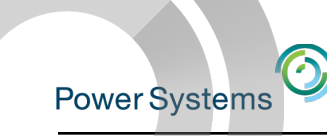

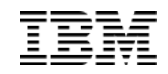

# Introduction to the IBM i Performance Data Investigator

Dawn May - dmmay@us.ibm.com @DawnMayiCan

Session: 540180 Agenda Key: 23CV

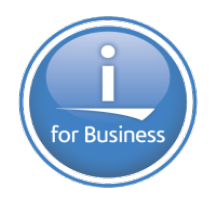

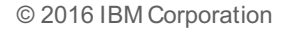

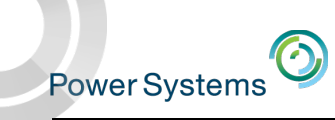

#### Introduction to the IBM i Performance Data Investigator

#### **Session Abstract**

IBM Navigator for i has 'Performance' tasks that include many traditional i performance capabilities. It also has the ability to manage your performance data collections. The most exciting feature is the 'Investigate Data' task, which provides the ability to graphically view your i performance data through a browser interface; Collection Services, Disk Watcher, Job Watcher, and Performance Explorer data can all be 'investigated' through this interface.

This session will go through all the capabilities of the Performance Data Investigator, including an overview of many exciting enhancements that have been been added in the 7.2 and 7.3 releases. You will learn how to look at your performance data through the Performance Data Investigator, discover various IBM-supplied views of your performance data, and how you can use the Performance Data Investigator for performance reporting.

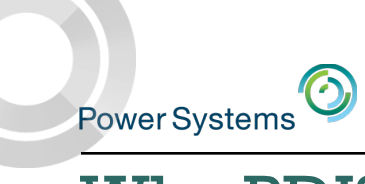

■ IBM i does a fantastic job of collecting a lot of useful performance metrics.

– *A lot… A LOT…* A LOT!

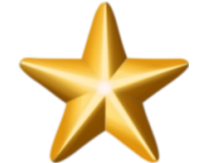

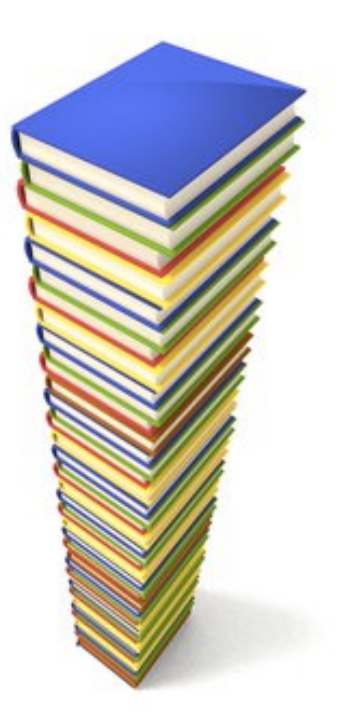

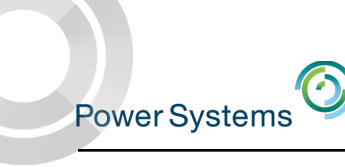

§ You could write your own SQL over the database files produced to get the data you need…..

■ Or….you could let PDI do the hard work for you…..

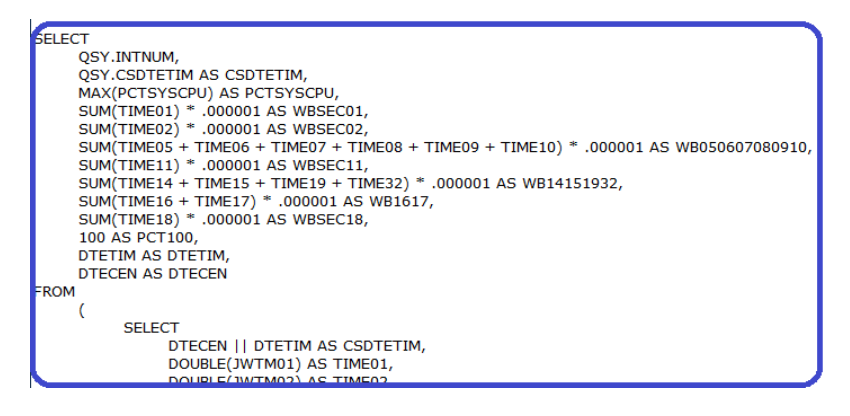

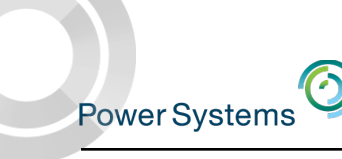

§ You could pour through raw performance data reports to spot problem areas…….

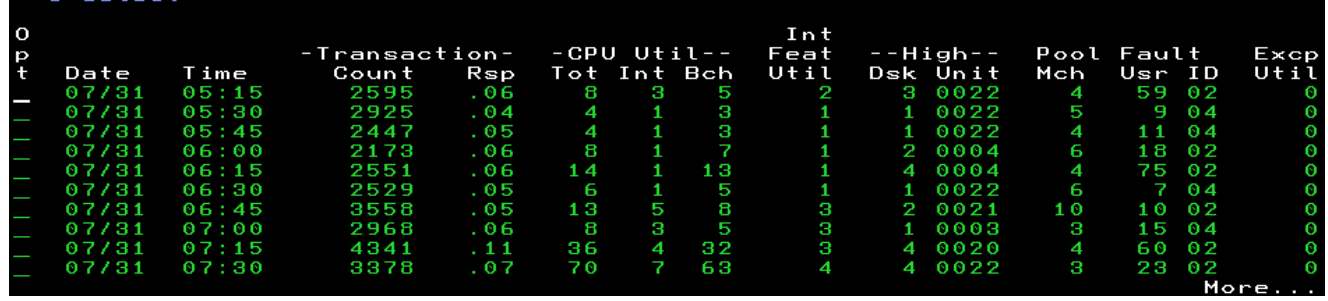

■ Or…..you could let PDI give you clues.

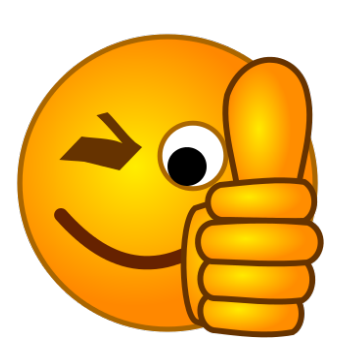

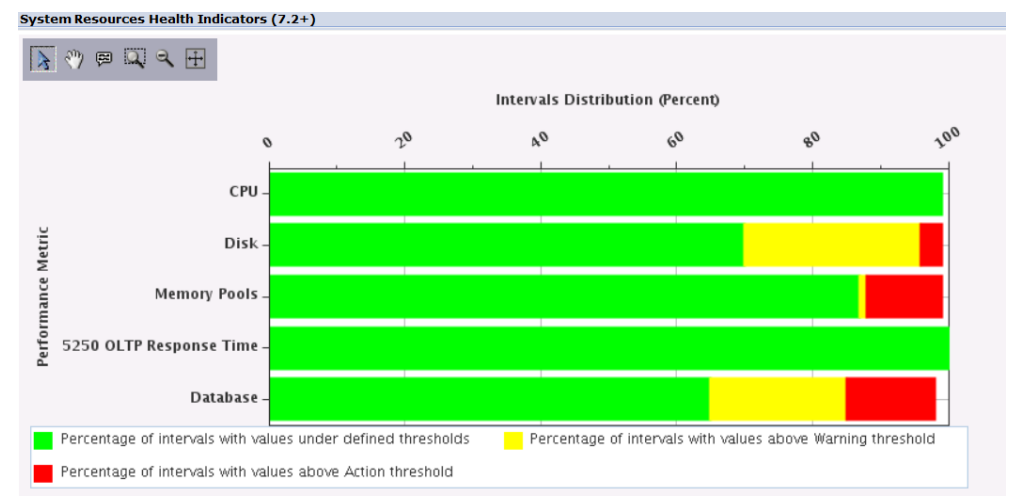

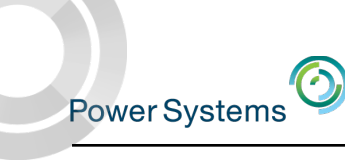

§ You could busy yourself figuring out complex data, putting it in spreadsheets, creating your own charts, producing reports, etc…(not to mention keeping up with new metrics!)

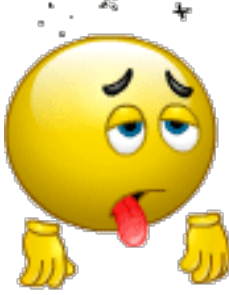

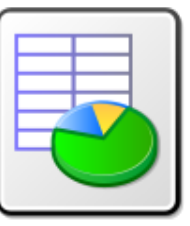

■ Or, you could simplify…..and let PDI do all the hard work…...

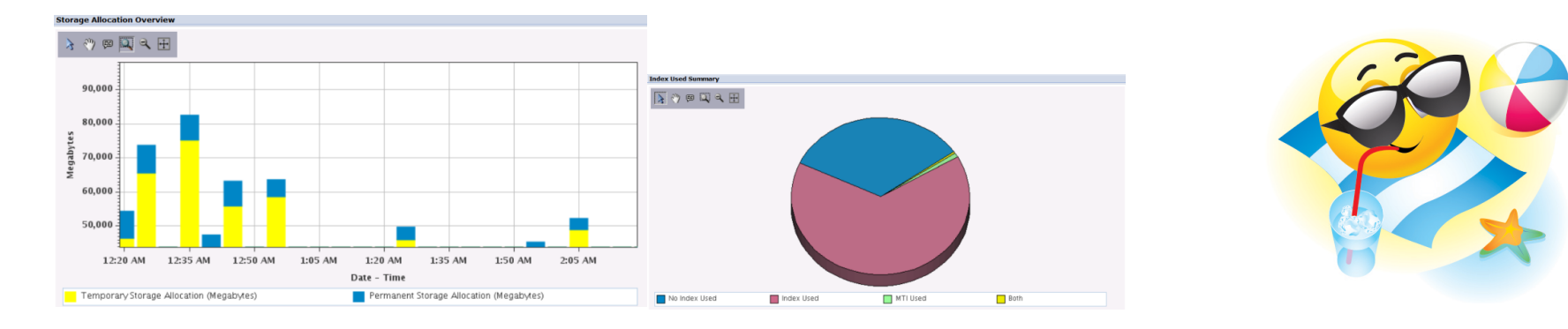

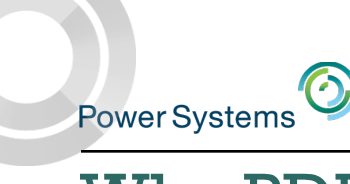

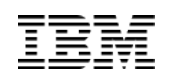

■ You could simply choose to ignore performance data…..

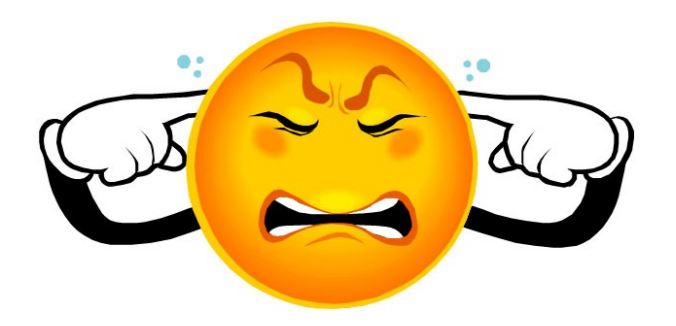

■ Or, you could become a superstar and use PDI to proactively monitor your system to ward off potential issues before they impact productivity.…..

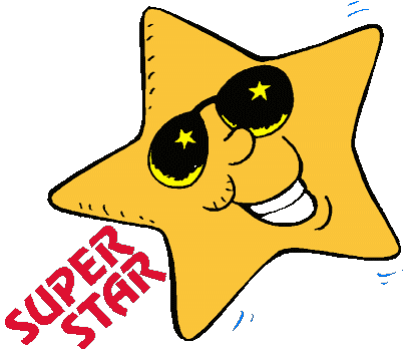

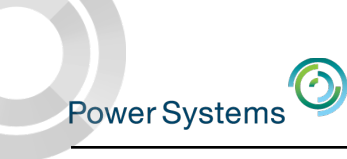

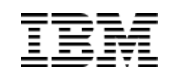

- § Integrated and free!
- Easy to use
- § Simplifies analysis

# *i PDI, do you?*

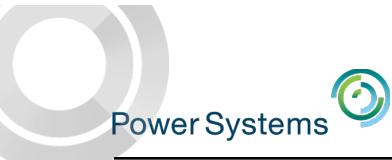

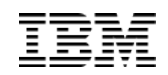

# *Let's get started using PDI……..*

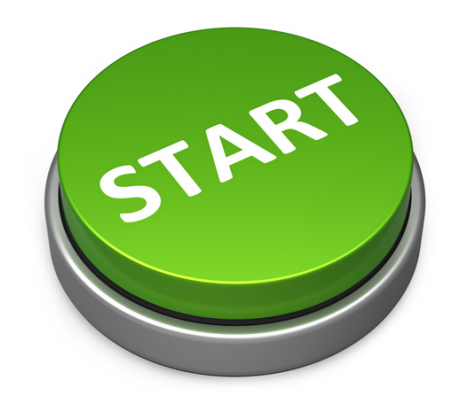

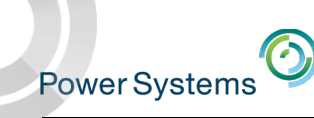

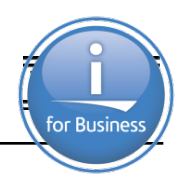

## IBM Navigator for i

- IBM Navigator for i is the Web console for managing IBM i
	- Has much of the function as System i Navigator
		- **•** but with a browser user interface
	- Simply point your browser to http://systemname:2001

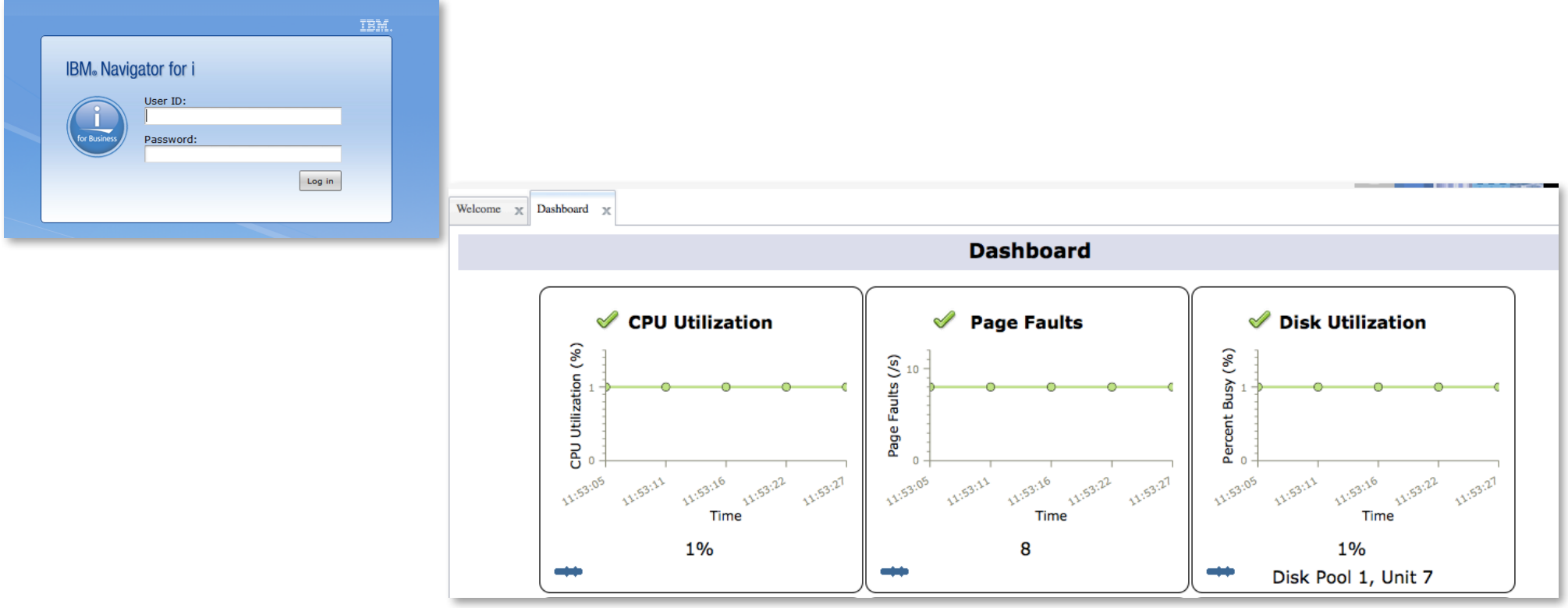

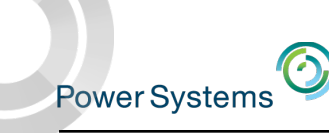

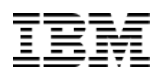

#### Updates to the Performance Data Investigator - PTFs

- Major enhancements have been made to **Navigator for i** and the **Performance Data Investigator**
	- IBM i **7.3**!
		- o HTTP Server group PTF SF99722
		- o Java group PTF SF99725
		- o Database group PTF SF99703
		- o Performance Tools group PTF SF99723
	- For **7.2** install the latest level of:
		- o HTTP Server group PTF SF99713
		- o Java group PTF SF99716
		- o Database group PTF SF99702
		- o Performance Tools group PTF SF99714
	- For **7.1** install the latest level of:
		- o HTTP Server group PTF SF99368
		- o Java group PTF SF99572
		- o Database group PTF SF99701
- © 2016 IBM Corporation Performance Tools group PTF SF99145 11

Navigator Enhancements become single source and many functions are supported on all releases

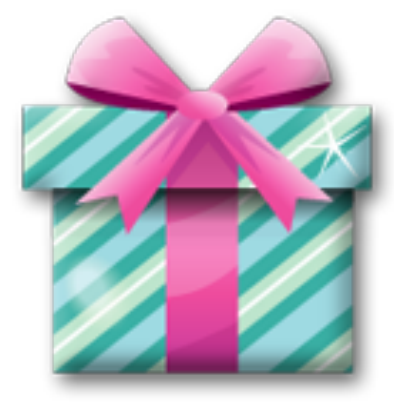

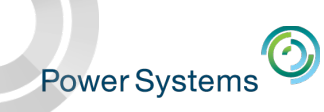

#### Java 64-bit Requirement

- Admin2 server was updated to use JDK 64bit in the December 2015 DG1 group (HTTP server for i)
- Java SE 6 or 7 64-bit must be installed in order for Admin2 server to function properly
- Product install requirements:

https://www.ibm.com/developerworks/community/wikis/home?lang=en# !/wiki/IBM%20i%20Technology%20Updates/page/Product%20Install% 20Requirements

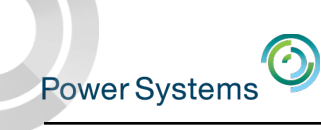

**Unsupported Web Browser** IBM Navigator for i supports the latest version of Mozilla Firefox, Google Chrome, Apple Safari, and Microsoft Edge. We recommend that you update to the most current versions Mozilla Firefox 20 or newer (recommended) Google Chrome 25 or higher Apple Safari 9 or higher You may continue and use your unsupported Web browser, but it is not recommended.

 $OK$ 

 $\Box$  Do not show this message again

- IBM Navigator for i supports the latest versions of the following browsers:
	- Mozilla Firefox
	- Google Chrome 25 or higher
		- o Google Chrome Certificate Authority instructions for Google Chrome releases 44 and later with the 2015 IBM Navigator for i PTFs.
	- Support for Apple Safari & Microsoft Edge is new

Recommend most current versions

- Browser tips:
	- Unexpected results could be browser related. Example problems are….
		- o Hung charts
		- o Empty tables
- Clear your browser cache after installing the PTFs
- Review your browser security settings
	- For details see the following web page: https://www.ibm.com/developerworks/mydeveloperworks/wikis/home?lang=en#/wiki/IBM%20i%20Technology%20Updates/pa ge/Browser%20Tips

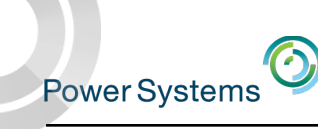

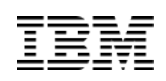

#### Tips for Best Performance for Navigator (and the Performance tasks)

- Good system tuning practices are essential
	- CPU
	- **Memory**
	- Disk
- PDI makes extensive use of SQL to gather data for charts and tables
- Navigator tasks run in the ADMIN2 job in the QHTTPSVR subsystem
- Ensure no bad DNS entries on the system
	- http://www-01.ibm.com/support/docview.wss?uid=nas8N1012842
- Use Application Runtime Expert to validate your environment
	- http://www.ibm.com/developerworks/ibmi/library/i-applicationruntime/index.html
	- **Network health checker** can be run from QShell: /QIBM/ProdData/OS/OSGi/templates/bin/areVerify.sh –network http://ibmsystemsmag.blogs.com/i\_can/2013/09/application-runtime-expert-network-health-checker.html
- Use the Web Performance Advisor to validate your Web Performance
	- http://pic.dhe.ibm.com/infocenter/iseries/v7r1m0/topic/rzaie/rzaieconwebperfadvisor.htm

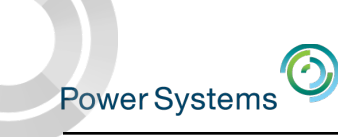

#### Performance Tasks

- "Performance" is a major function in **Navigator** 
	- Investigate Data
	- Manage Collections
	- And much more!

#### 日 Performance

- 田 Investigate Data
- 田 Manage Collections
- Configure Collection Services

#### 田 Graph History

#### 日 All Tasks

- Active Jobs
- **Disk Status** ٠
- Investigate Data Search ш
- Investigate Data ш
- Manage Collections ш
- Performance Management for Power . Systems
- **System Status**
- 田 Collections
- 田 Performance Data Reports
- 日 Collectors
	- H Disk Watcher
	- H Job Watcher
	- **El** Collection Services
- H Graph History

田 Sizing

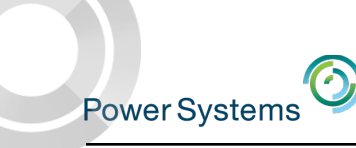

#### Packaging: Performance Tools Licensed Program Product

- IBM i for Collection Services, Health Indicators, Monitors 7.2 and Graph History 7.3
- Performance Tools Licensed Program Product
	- 5770PT1 for 7.1 and 7.2
	- **Performance Tools - Manager Feature**
		- Disk Watcher, Performance Explorer, Database, Batch Model 72
	- Performance Tools Agent Feature
	- **Performance Tools**  Job Watcher

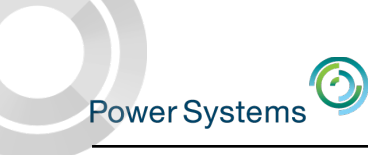

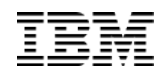

#### Packaging: Performance Tools Licensed Program Product

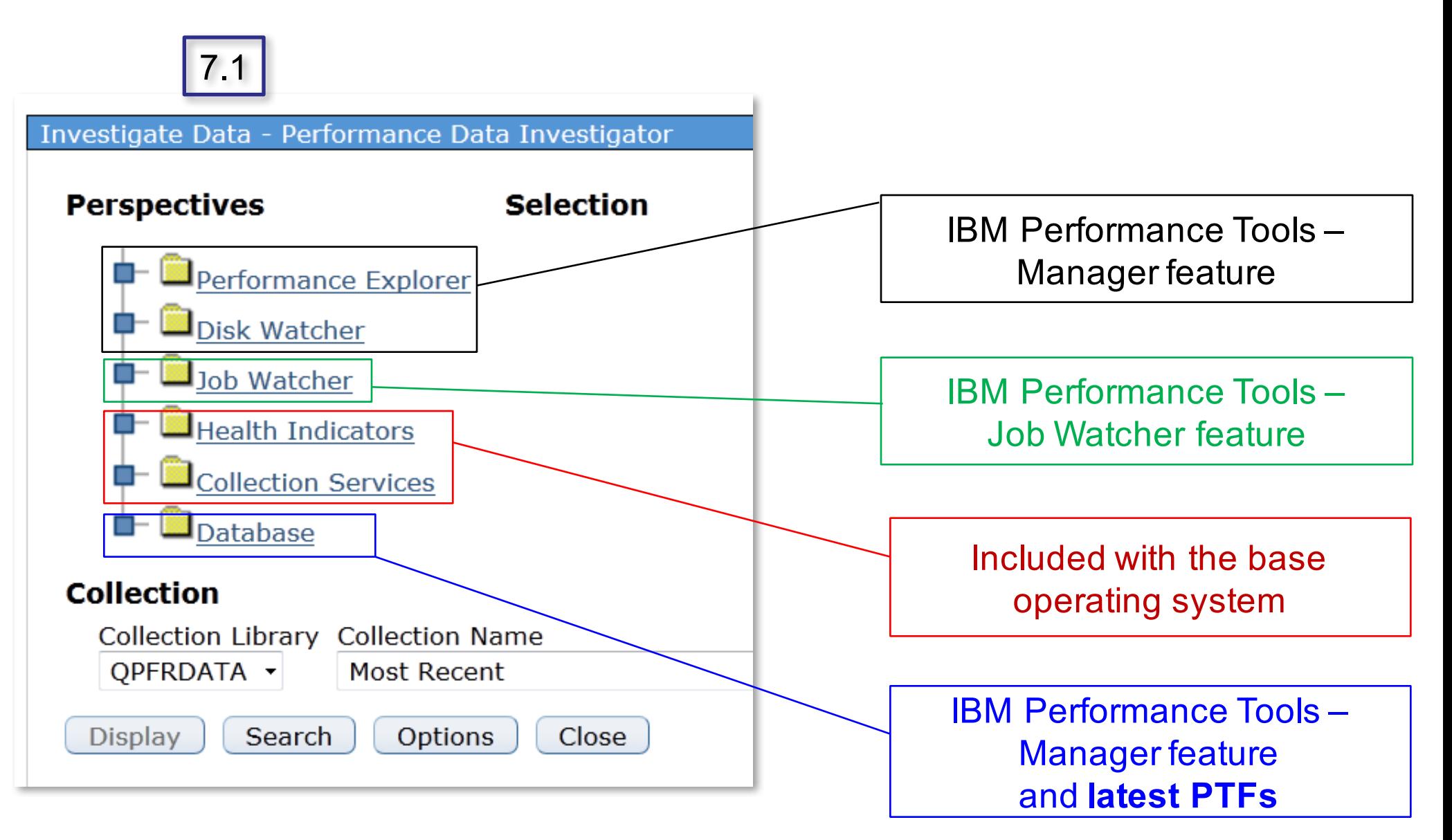

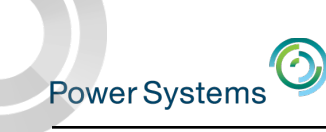

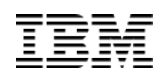

### Packaging: Performance Tools Licensed Program Product

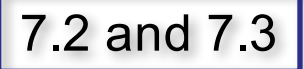

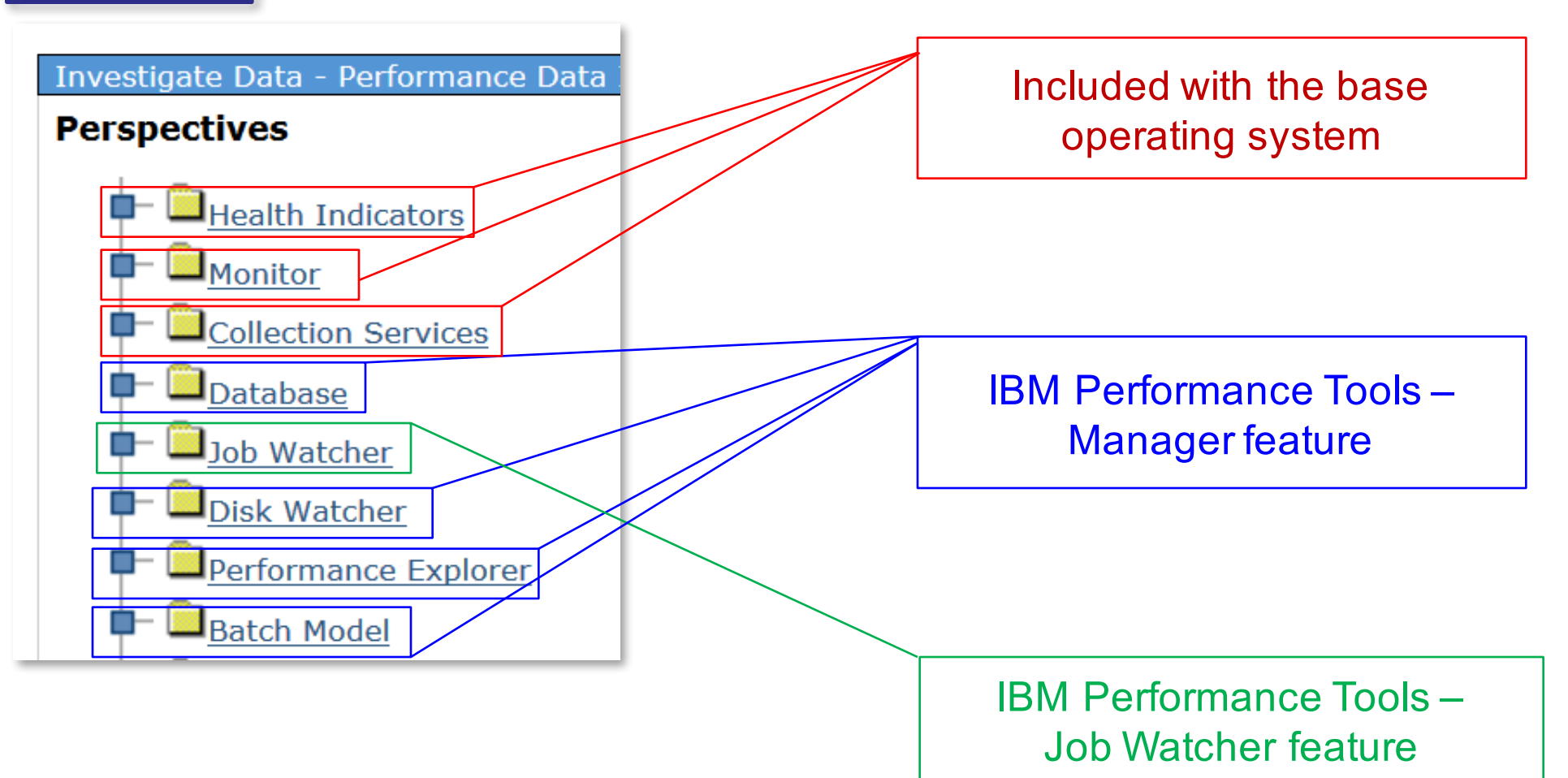

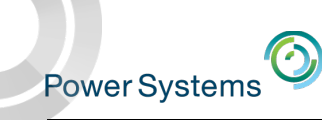

#### Prerequisites: Authorizing Users to PDI

- Users need to be authorized to use the **Investigate Data** and **Manage Collections** performance tasks
- Include users on the **QPMCCDATA** and **QPMCCFCN** authorization lists
	- *Can be done via GUI or green screen*

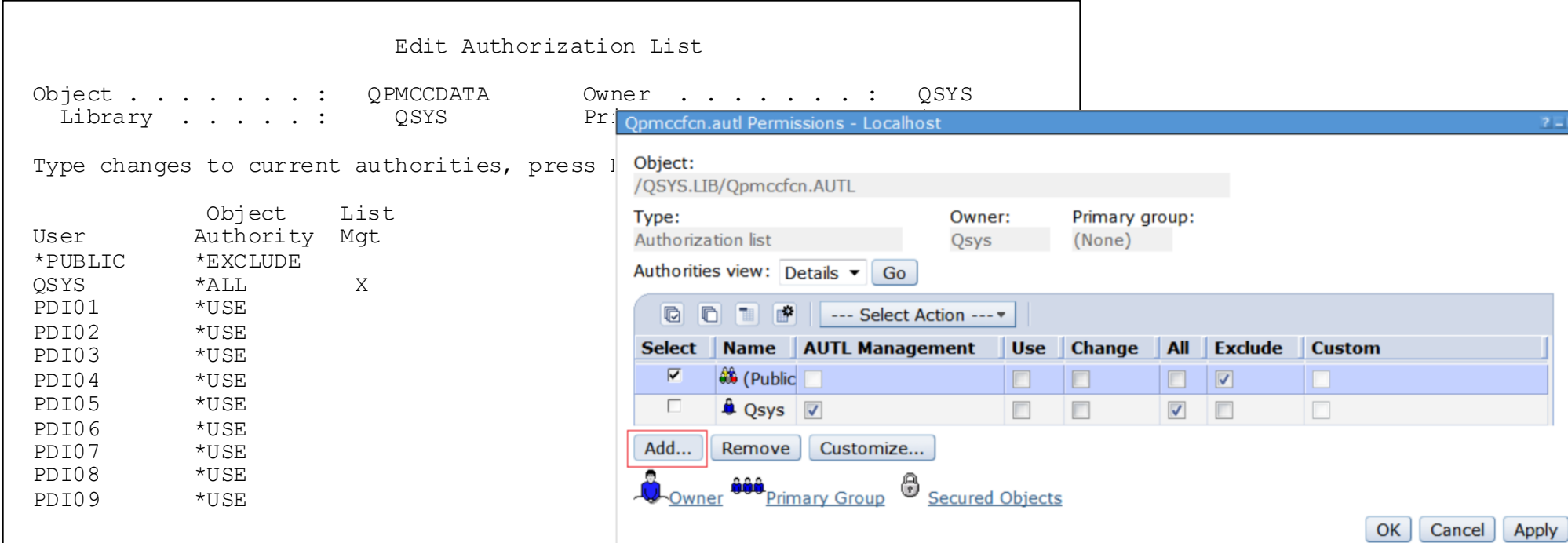

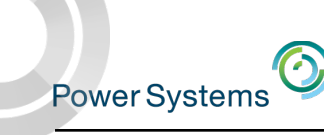

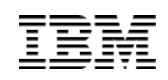

#### Verify Collection Services is Active

- Collection Services is the foundation for many performance tasks
	- Make sure Collection Services is active (it is started by default)

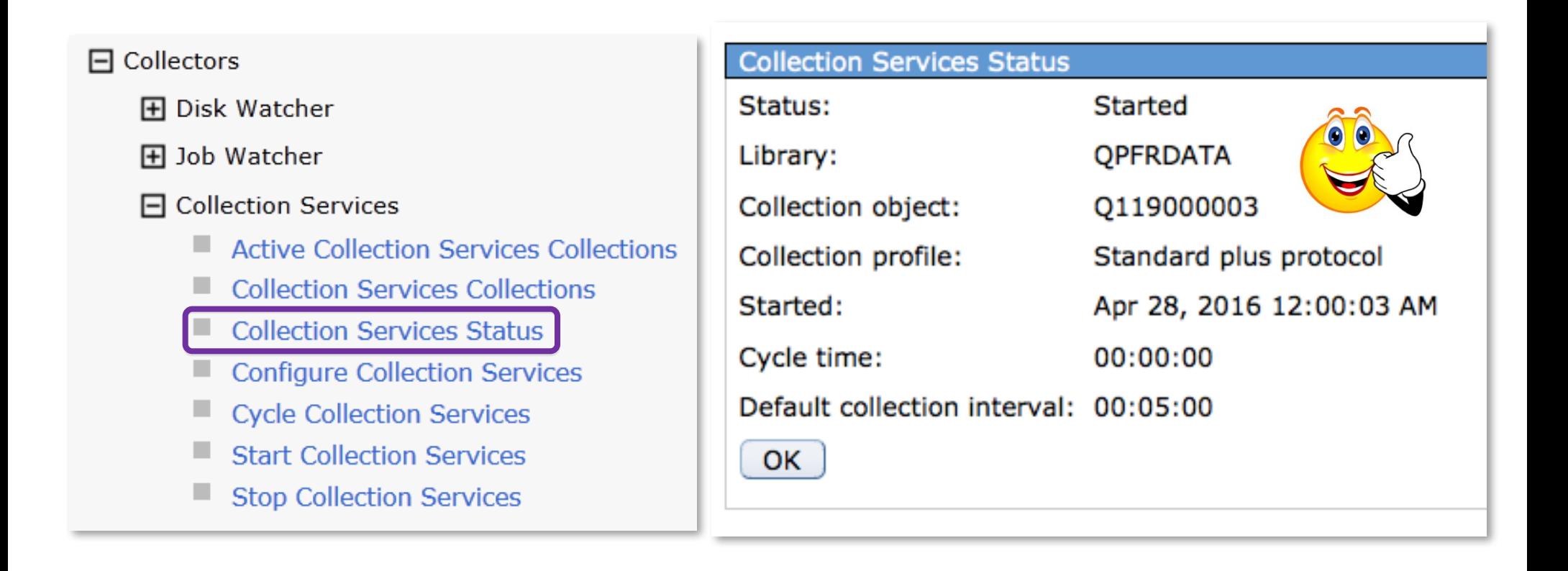

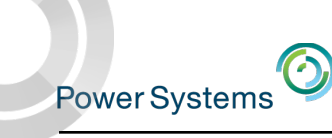

#### Prerequisites – Create Database Files During Collection

- **PDI requires data in the Collection Services DB2 files**
	- The default is to create the database files during performance data collection
	- If you have turned this off, you will not be able to view performance data with PDI until the data is created in the files
	- Recommended to leave this setting at the default

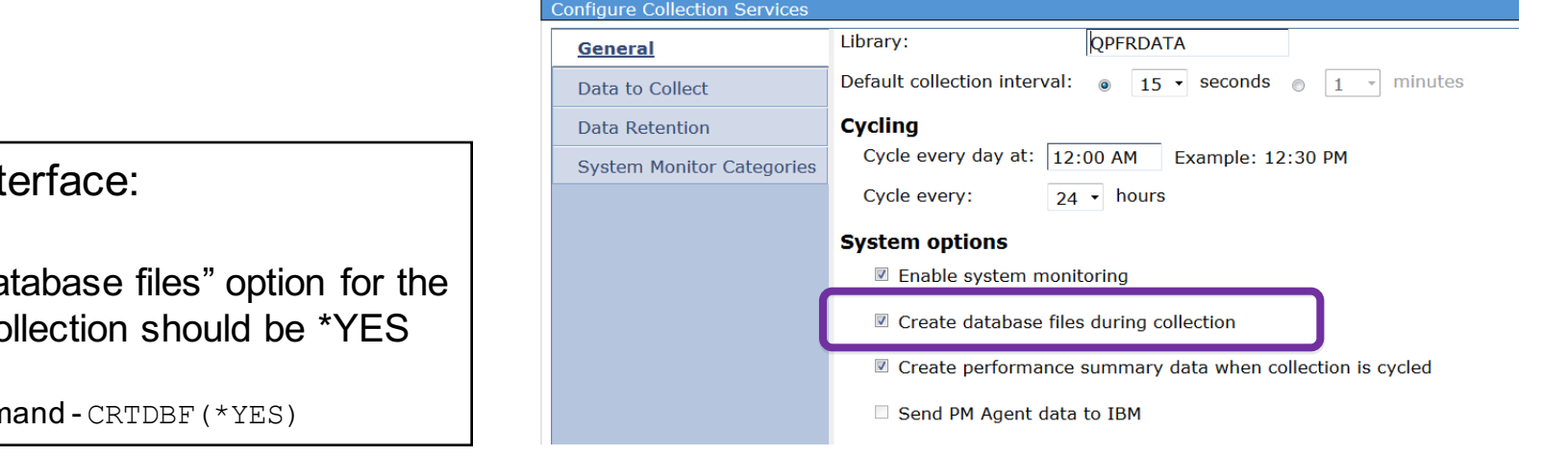

Command interface:

The "Create Database files" option for the performance collection should be \*YES

CFGPFRCOL command - CRTDBF(\*YES)

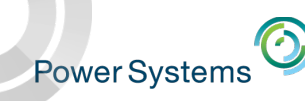

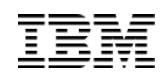

#### Investigate Data

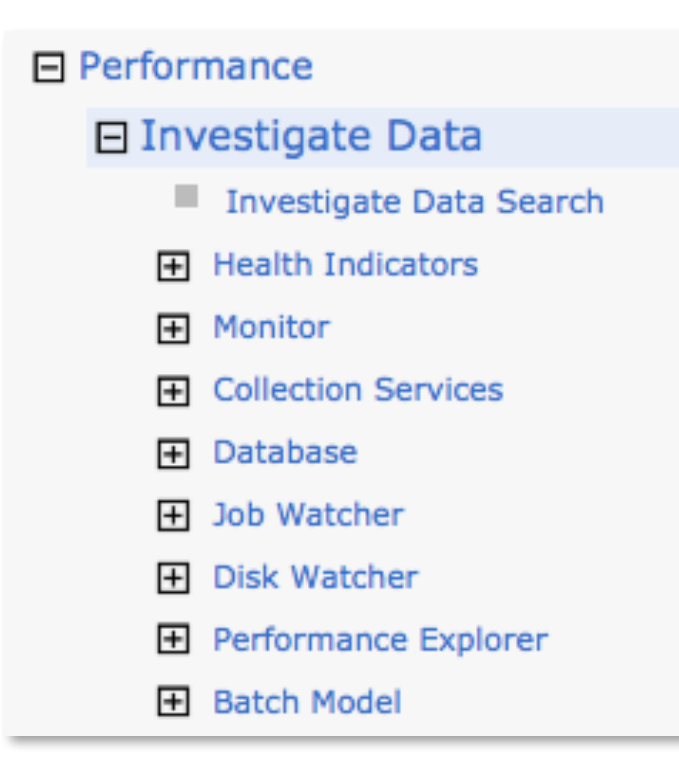

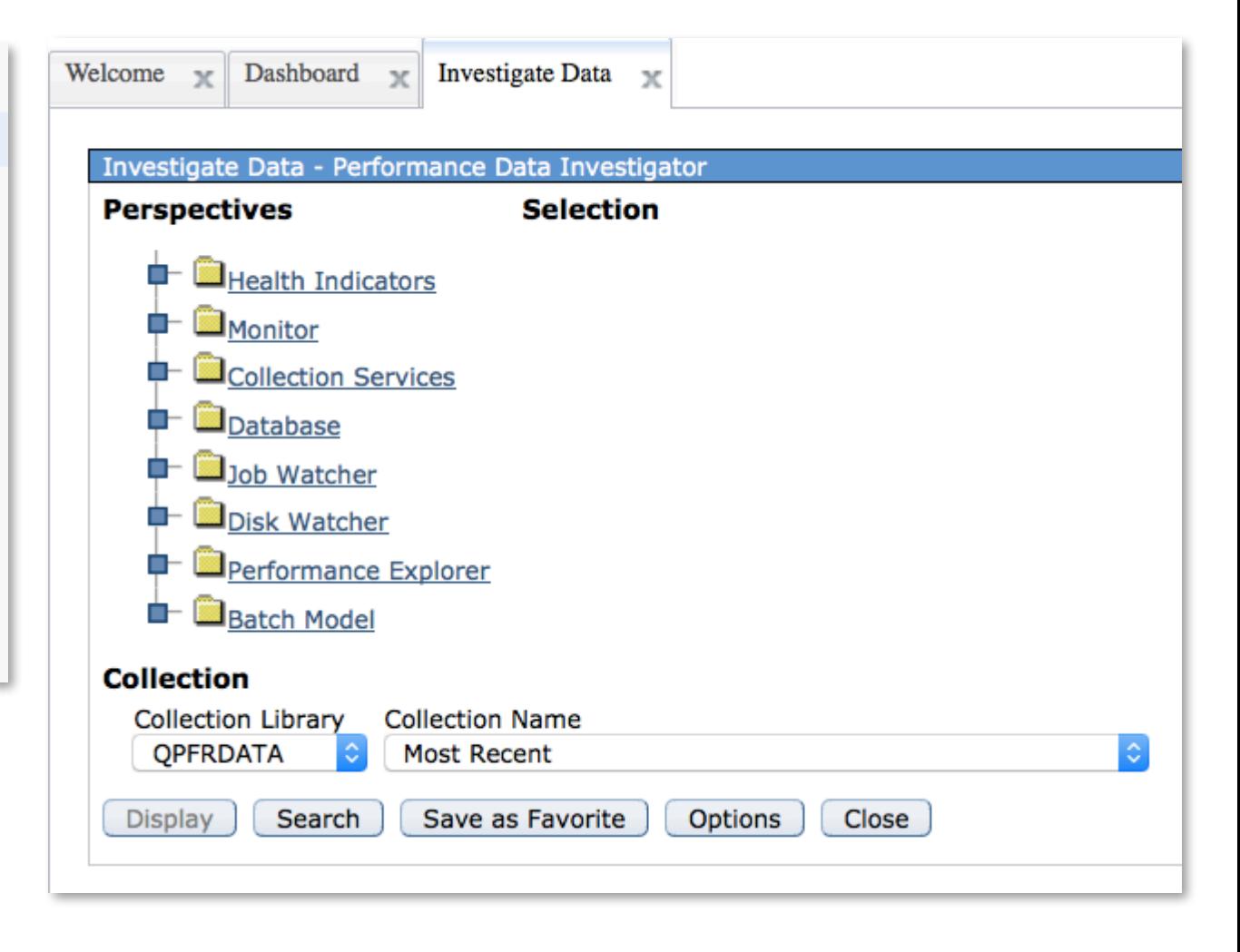

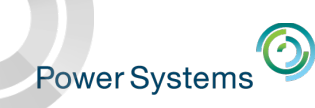

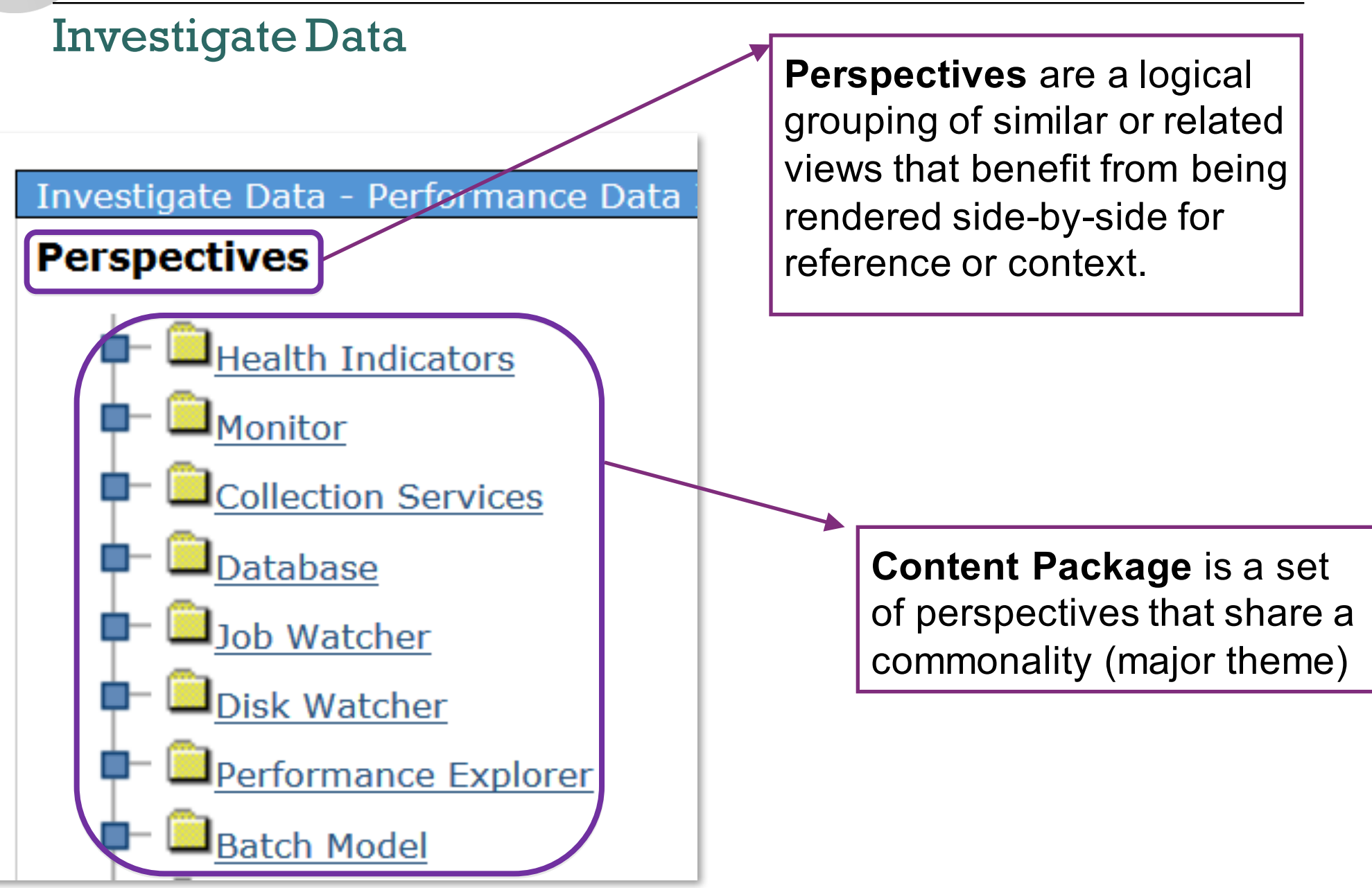

### Investigate Data – Select Collection

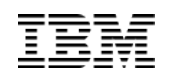

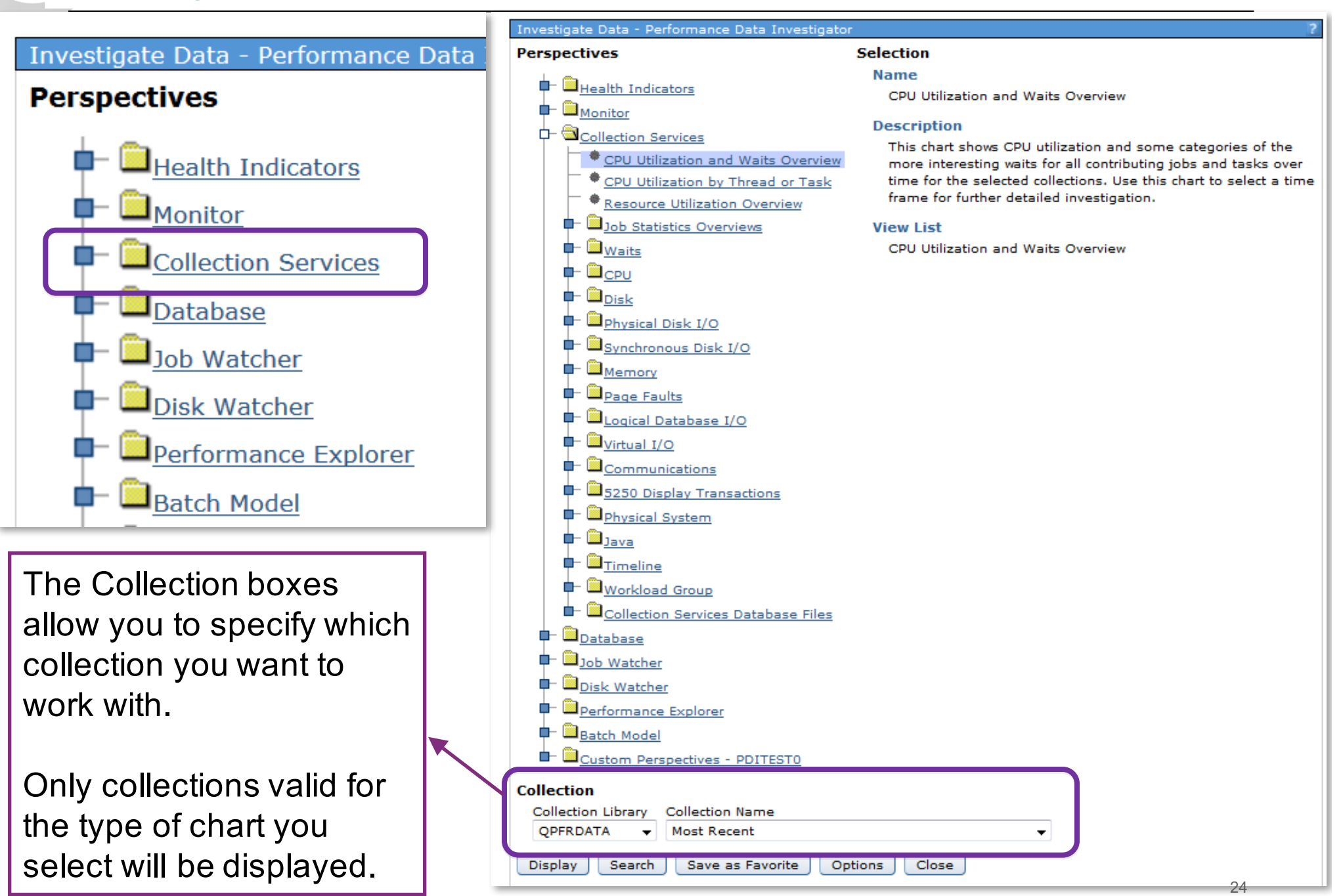

#### Selecting a Collection

- Collections have the date and time to help you identify the one you are interested in
- Note Q<sup>\*</sup> and R<sup>\*</sup> collections
	- R\* collections were added in 7.2
		- o System monitor data

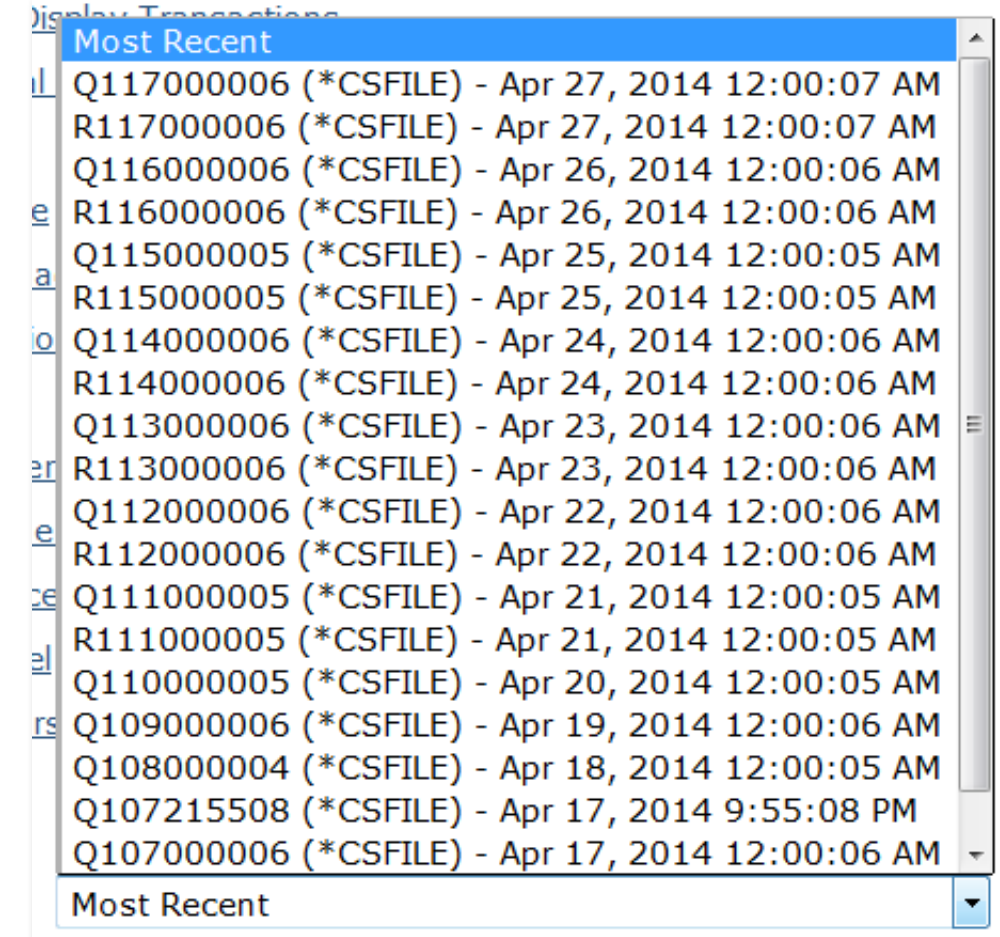

#### Investigate Data - Performance Data Investigator **Perspectives Power Systems** Suggested Starting Points **Health Indicators**  $\blacksquare$ Monitor Investigate Data - Performance Data Investigator Collection Services **Perspectives Selection Name** CPU Utilization and Waits Overview Health Indicators CPU Utilization and Waits Over CPU Utilization by Thread or Task  $\Box$ Monitor **Description Resource Utilization Overview** Collection Services This chart shows CPU utilization and some categories CPU Utilization and Waits Overview contributing jobs and tasks over time for the selected collections. Use this chart to select a time frame for further detailed investigation. CPU Utilization by Thread or Task Investigate Data - Performance Data Investigator **Perspectives Selection Name Health Indicators** CPU Utilization by Thread or Task  $\blacksquare$ Monitor **Description** Collection Services Charts that show CPU usage by thread or task and ranked by the largest contributors. Use this CPU Utilization and Waits Overview chart to select contributors for further detailed investigation. CPU Utilization by Thread or Task **View List** Investigate Data - Performance Data Investigator **Selection Perspectives Name** Health Indicators **Resource Utilization Overview** <sup>-</sup>Monitor **Description Collection Services** Charts that show utilizations and rates for some of the more common collection metrics on an CPU Utilization and Waits Overview interval by interval basis. Use this information to find and compare relationships and select a time

CPU Utilization by Thread or Task

Resource Utilization Overview

Job Statistics Overviews  $\blacksquare$  .  $\blacksquare$ 

**Resource Utilization Rates** 

**Resource Utilization Percentages** 

**View List** 

frame for more detailed investigation.

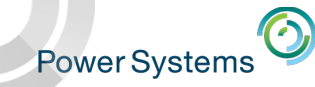

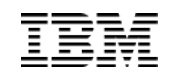

#### CPU Utilization and Waits Overview

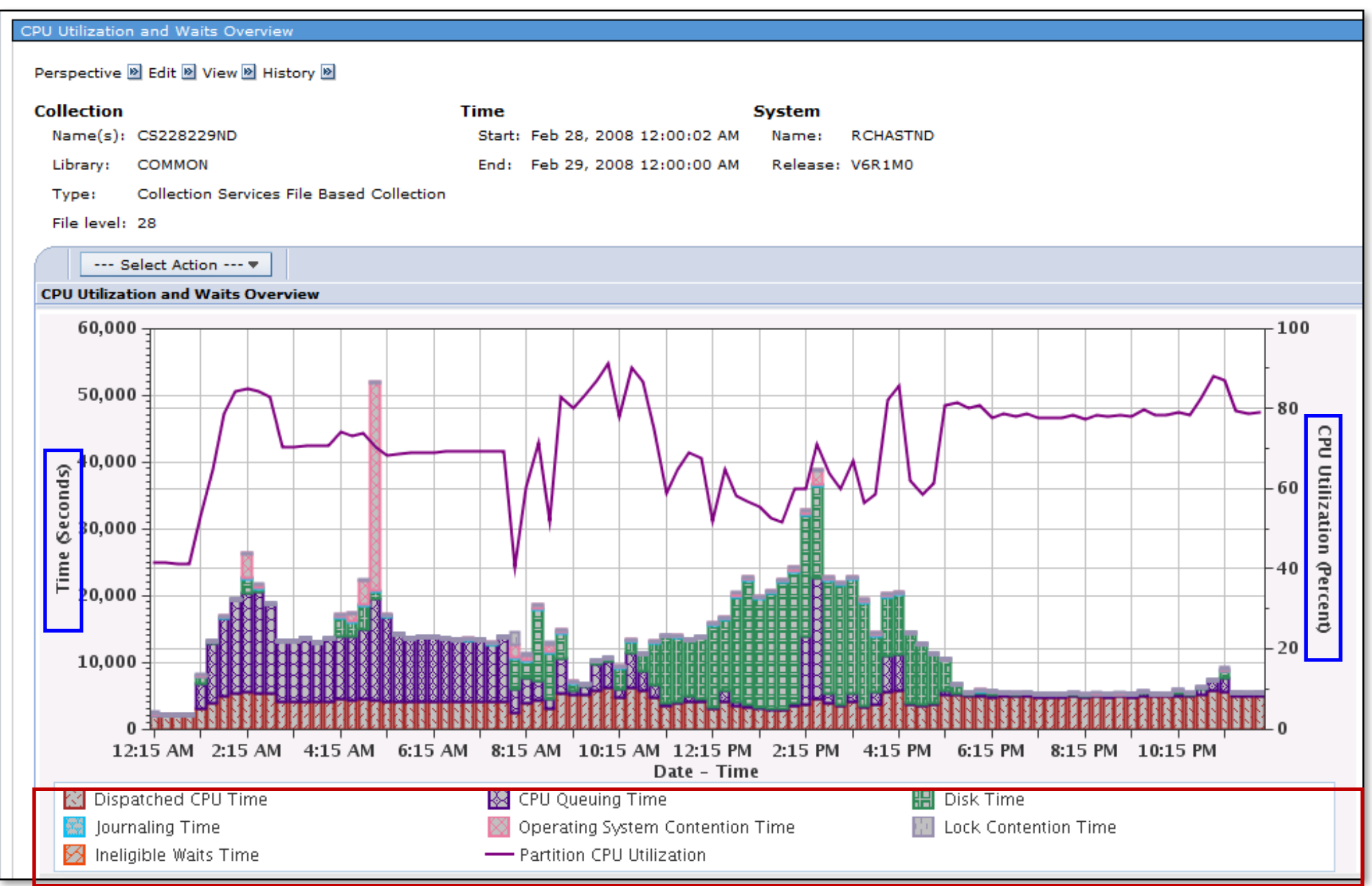

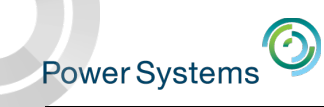

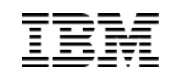

#### CPU Utilization by Thread or Task

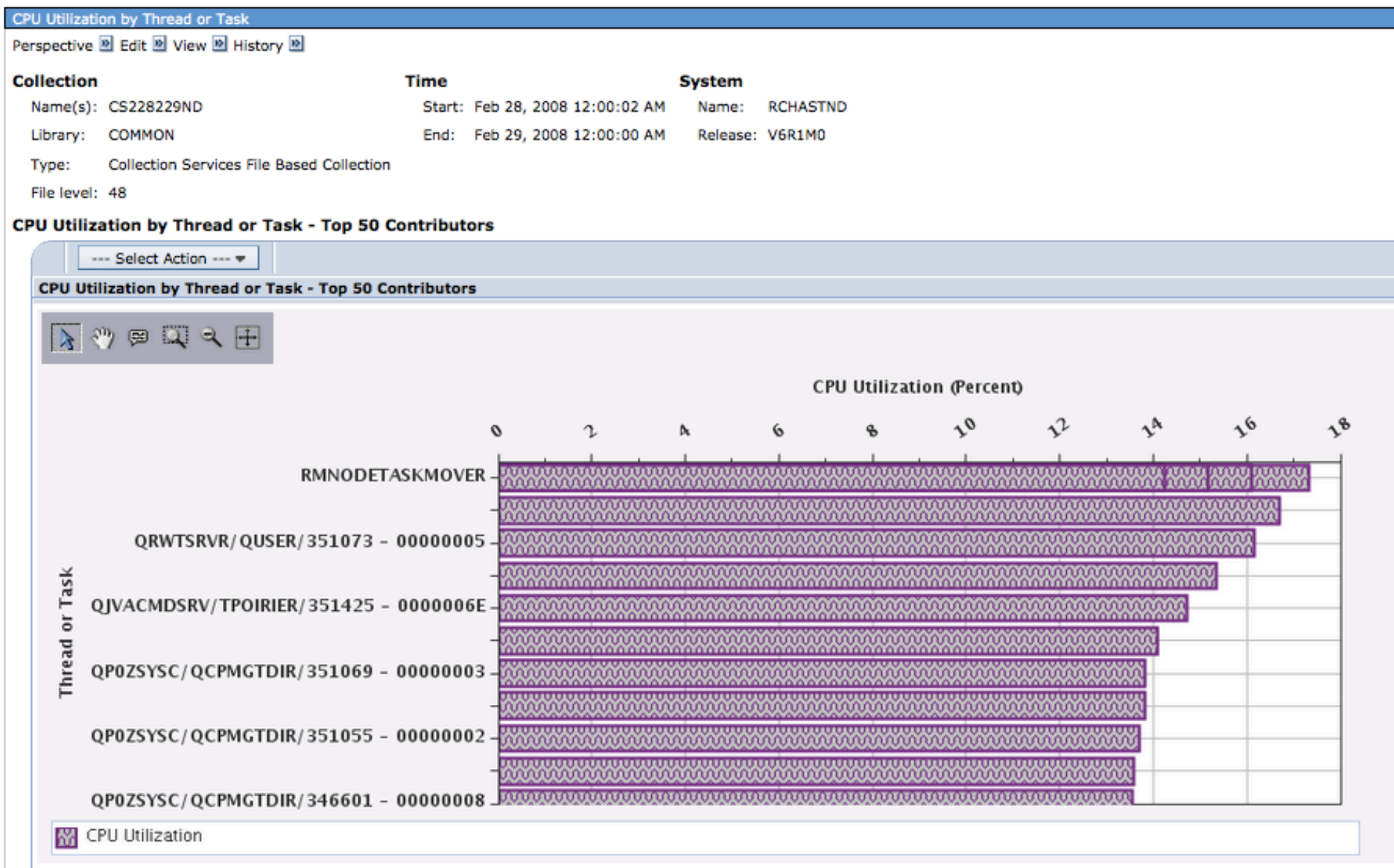

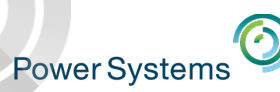

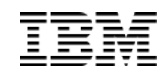

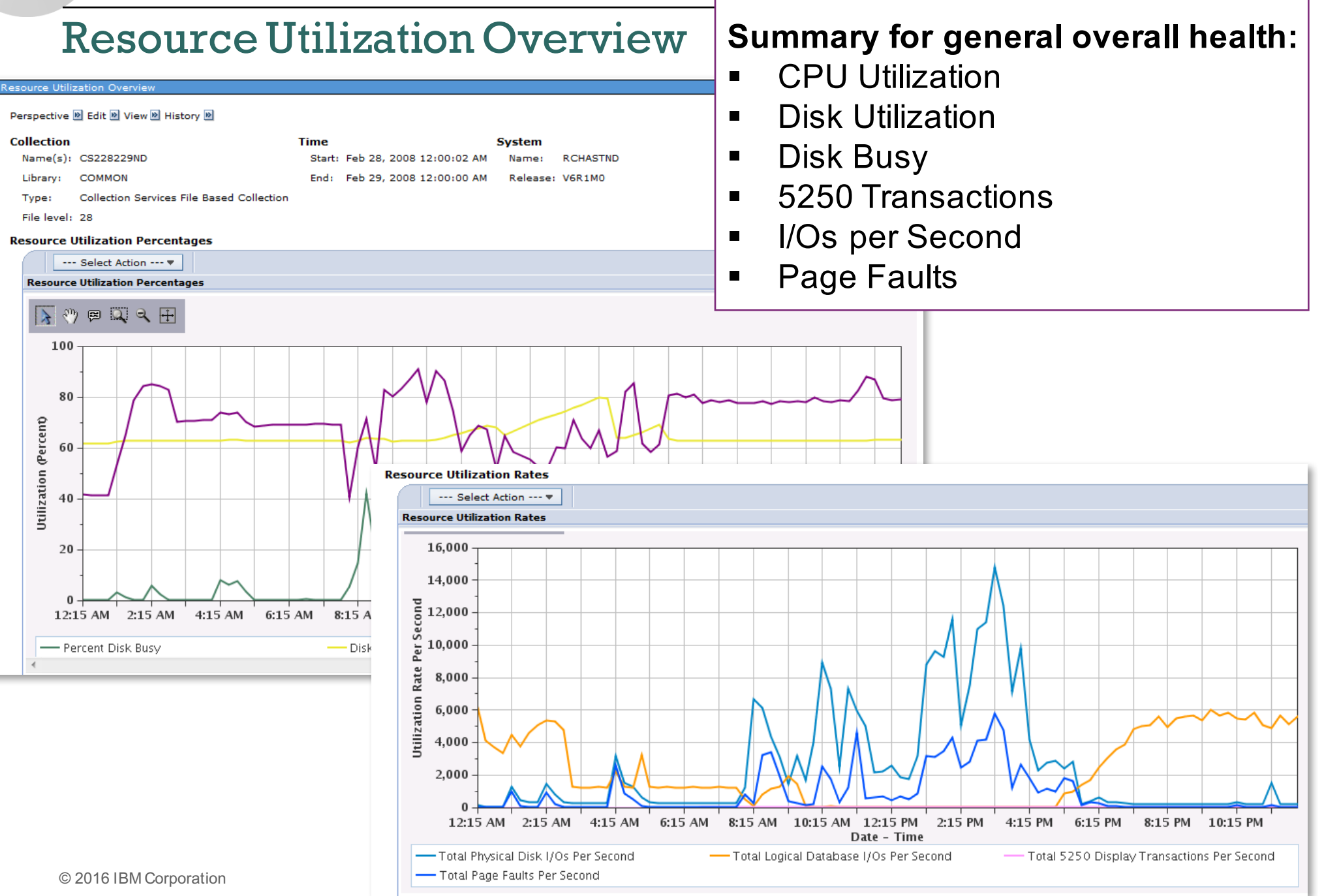

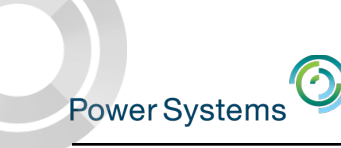

#### View Collection and System Details

Toggle on/off the detailed information regarding the collection or the system from which the collection originated

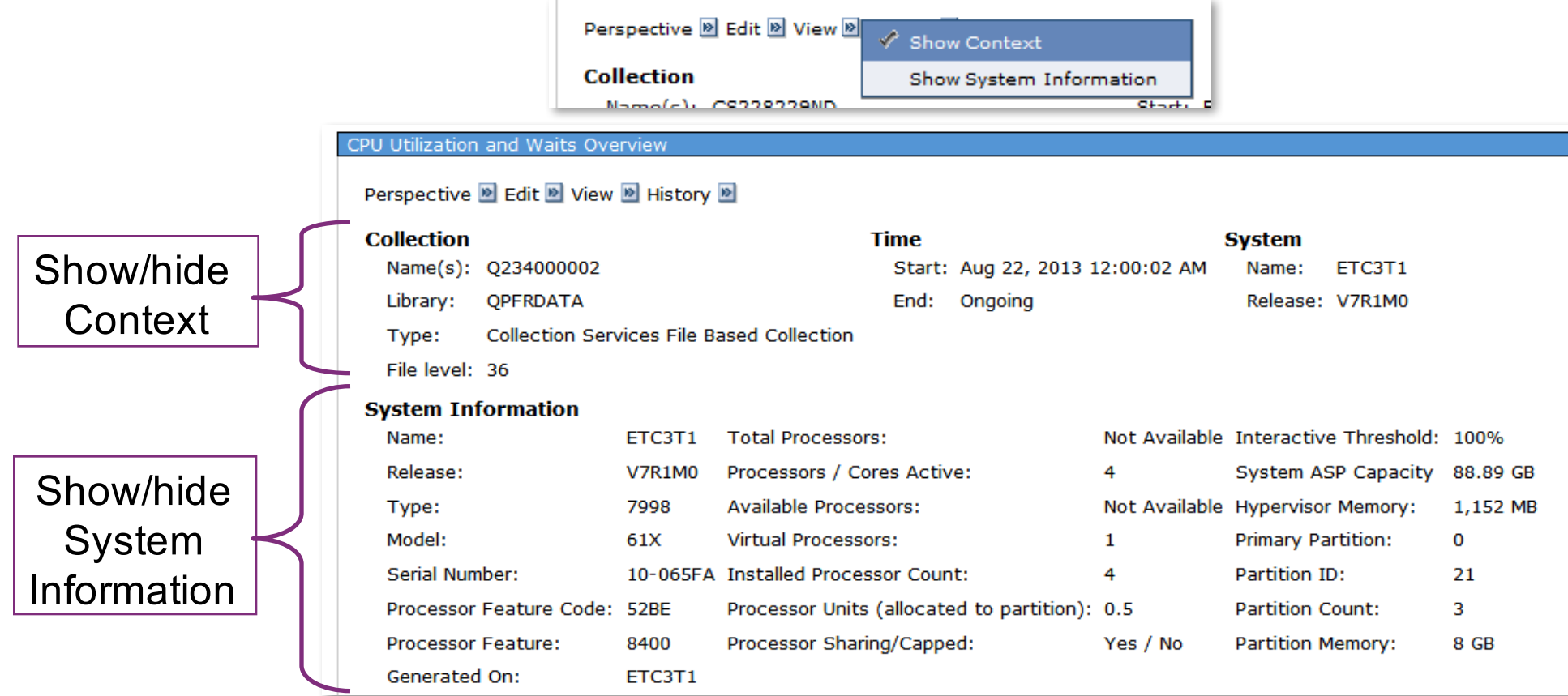

Provides quick access to system information from Collection Services QAPMCONF file for the Collection being viewed

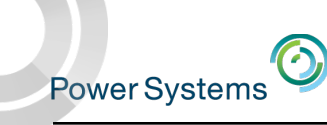

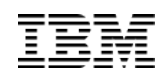

#### This one is a large partition on a big Power box

#### CPU Utilization and Waits Overview

Perspective **D** Edit **D** View **D** History **D** 

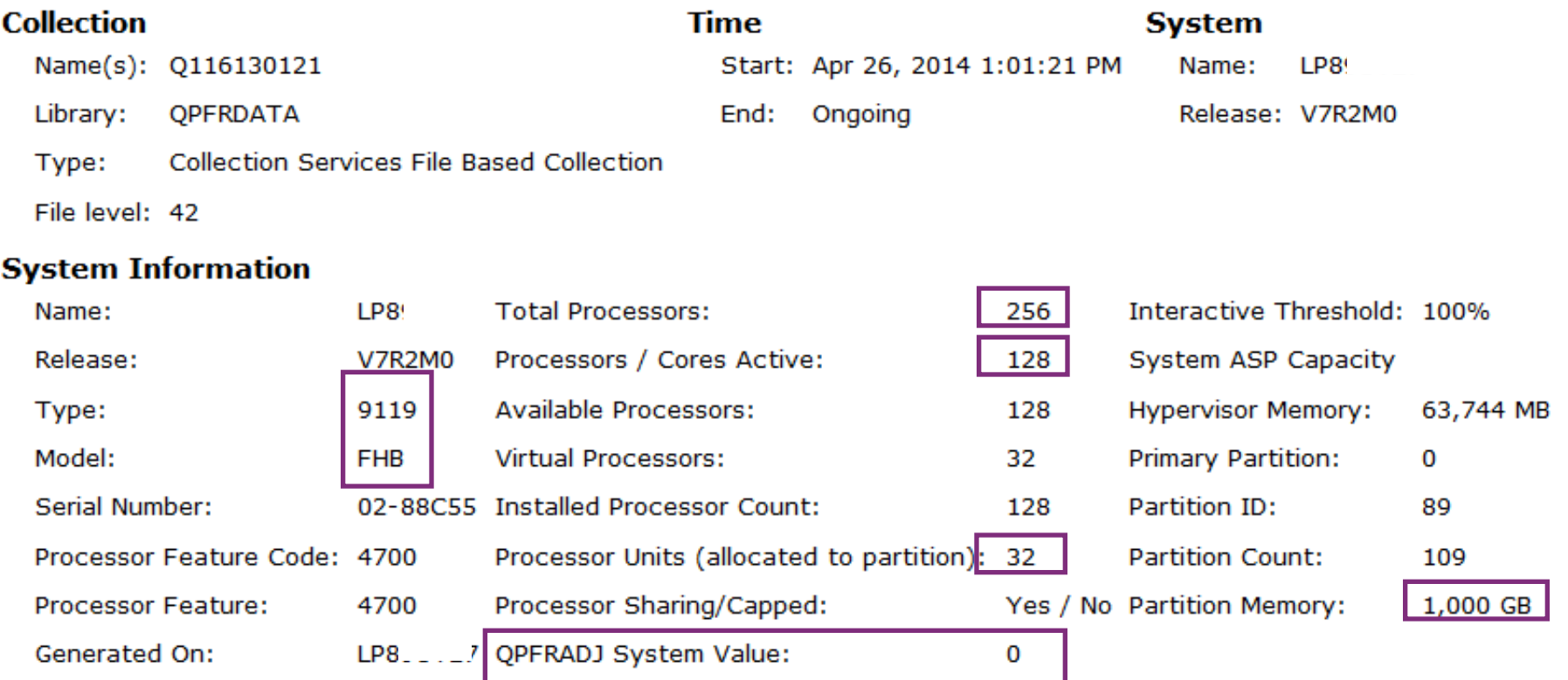

QPFRADJ System Value setting is new in 7.2

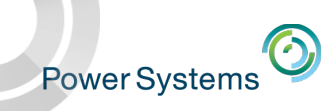

### Navigation History

- Keeps track of where you have visited, easy to "back-track"
- Quick way to get back to "Home" (main navigation tree)

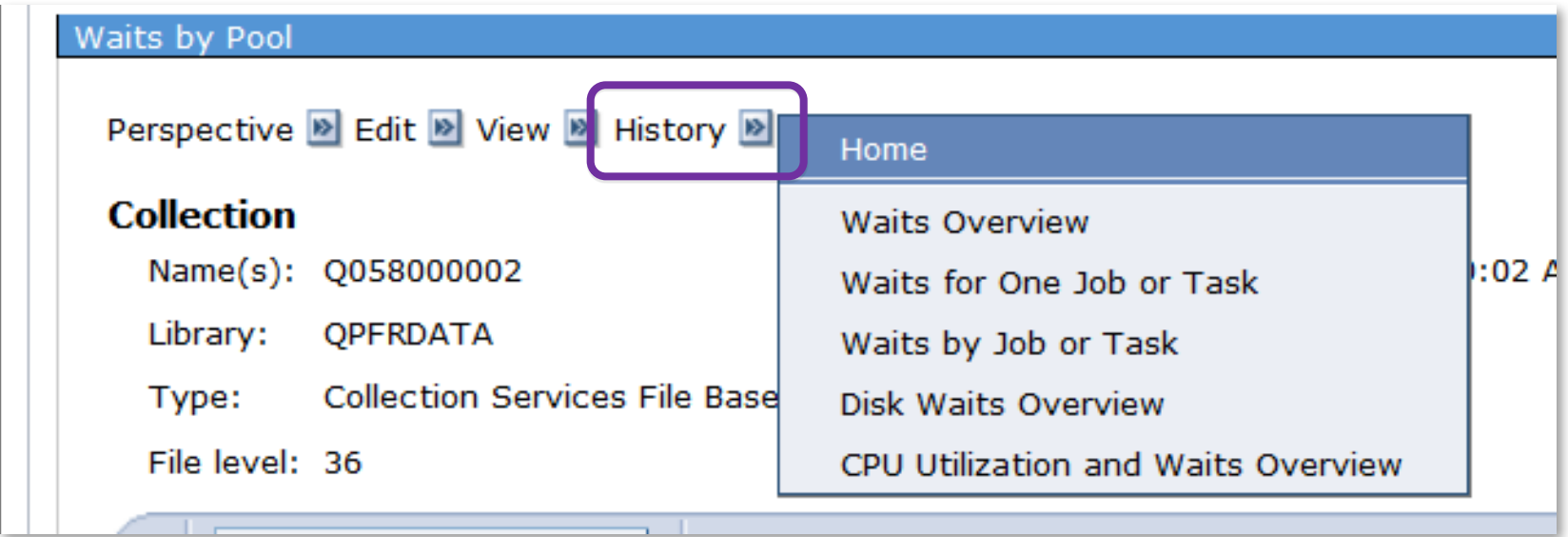

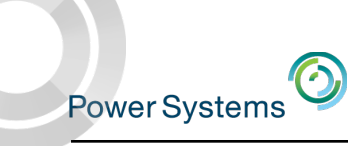

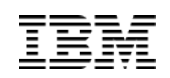

#### Tools to Interact with the Charts

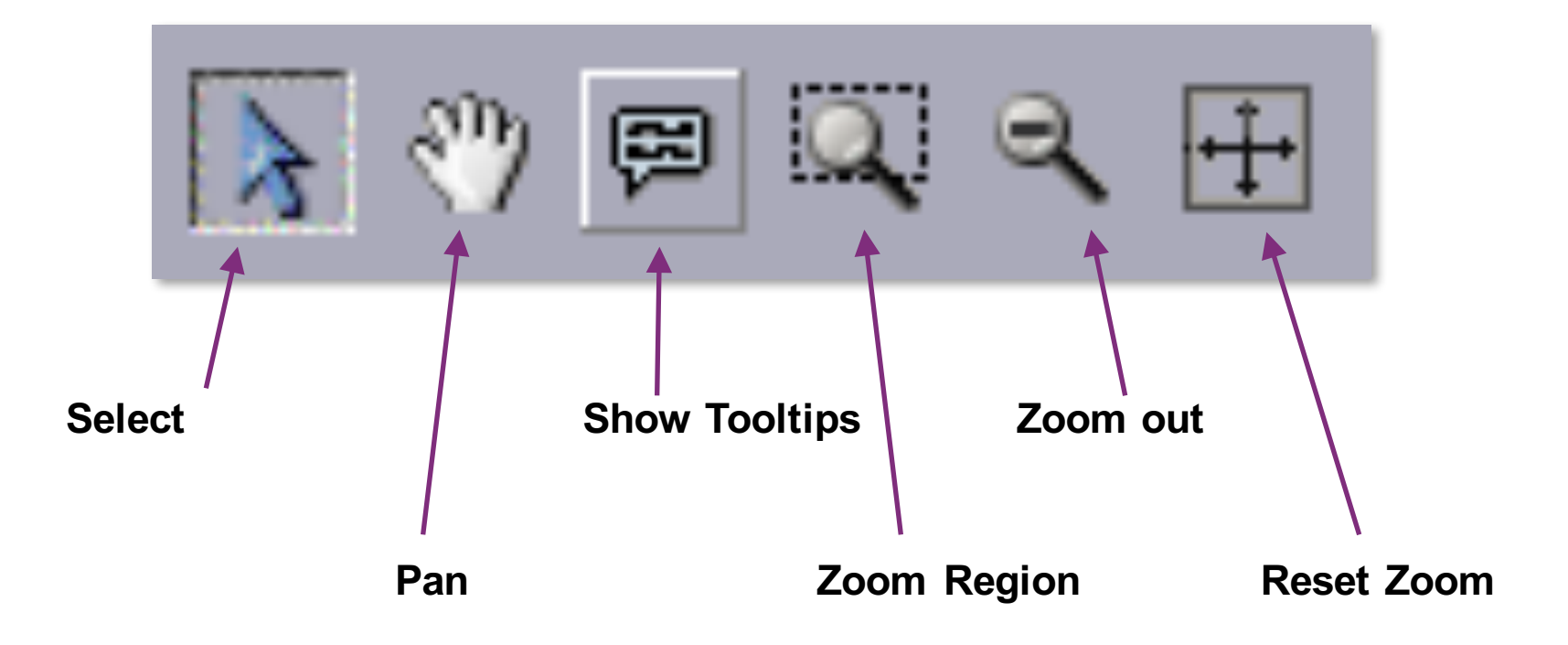

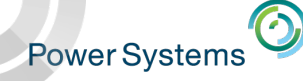

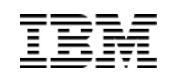

## Selection  $\sqrt{2}$  Select data points

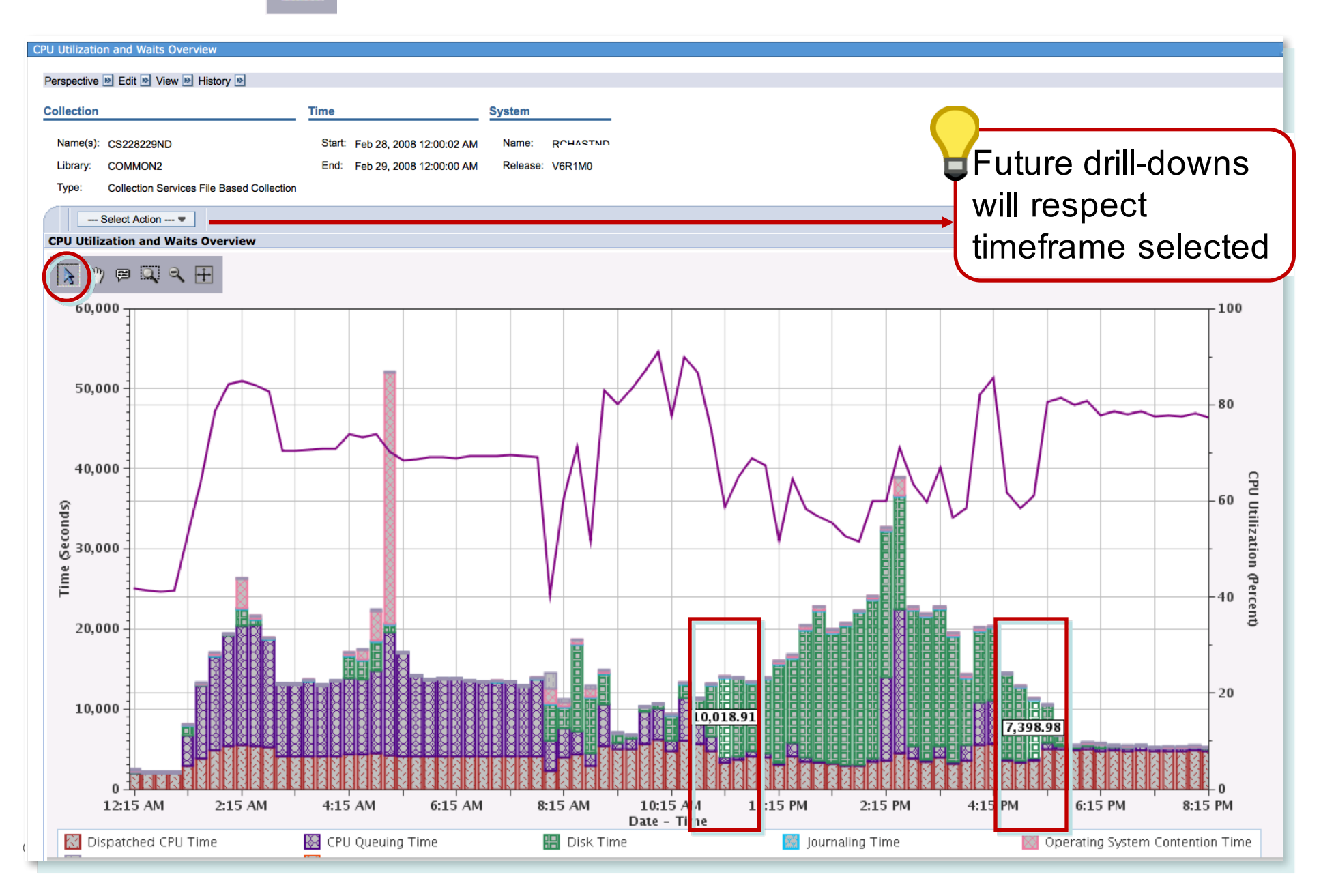

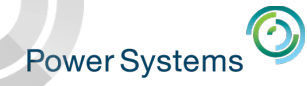

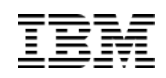

#### Pan  $\sqrt{m}$  Shift chart right or left, up or down

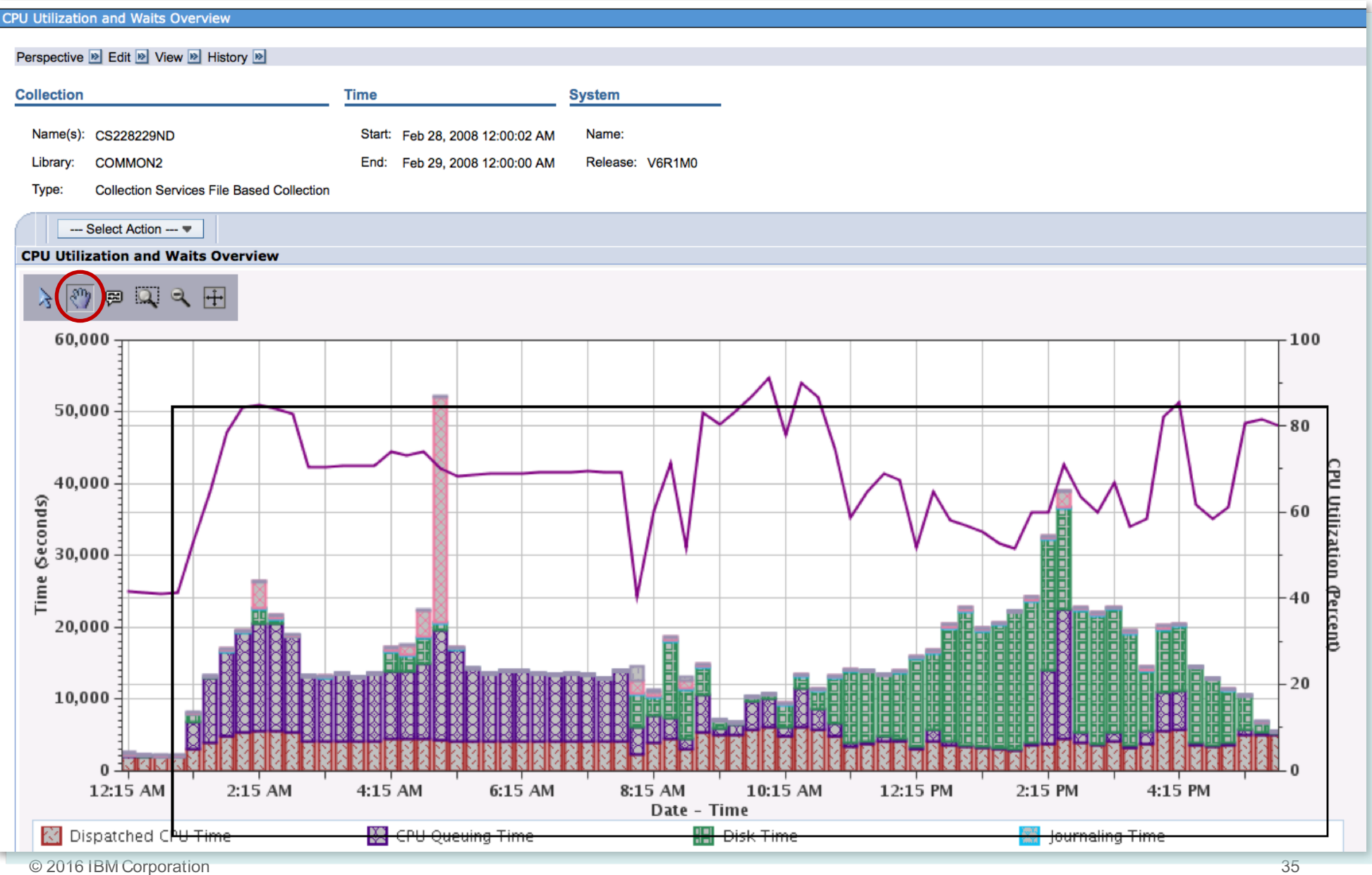

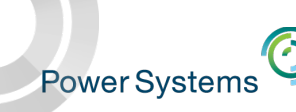

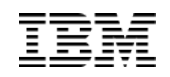

#### Tool Tips  $\qquad \qquad$  See metric details for an interval **CPU Utilization and Waits Overview**  $27 - 0$ Perspective <sup>®</sup> Edit <sup>®</sup> View <sup>®</sup> History <sup>®</sup> **Collection Time System** Name(s): CS228229ND Start: Feb 28, 2008 12:00:02 AM Name: Library: COMMON2 End: Feb 29, 2008 12:00:00 AM Release: V6R1M0 **Collection Services File Based Collection** Type: --- Select Action ---CPU Utilization and Waits Overview 只田  $\frac{1}{2}$   $\frac{6}{2}$ **B** 60,000 100 Operating System Contention Time: 31,360.91 Seconds 50,000 Interval Number: 20 80 CPU Utilization (Percent) 60 40 20  $10,000$  $0<sub>1</sub>$  $\overline{0}$ 12:15 AM 2:15 AM 4:15 AM 6:15 AM 8:15 AM 10:15 AM 12:15 PM 2:15 PM 4:15 PM 6:15 PM Date - Time ▲ **M** Dispatched CPU Time CPU Queuing Time **图 Disk Time** ۰ © 2016 IBM Corpo 36
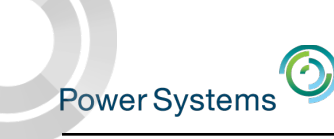

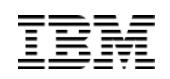

# Zoom Region **Q** Zoom in on a range of data

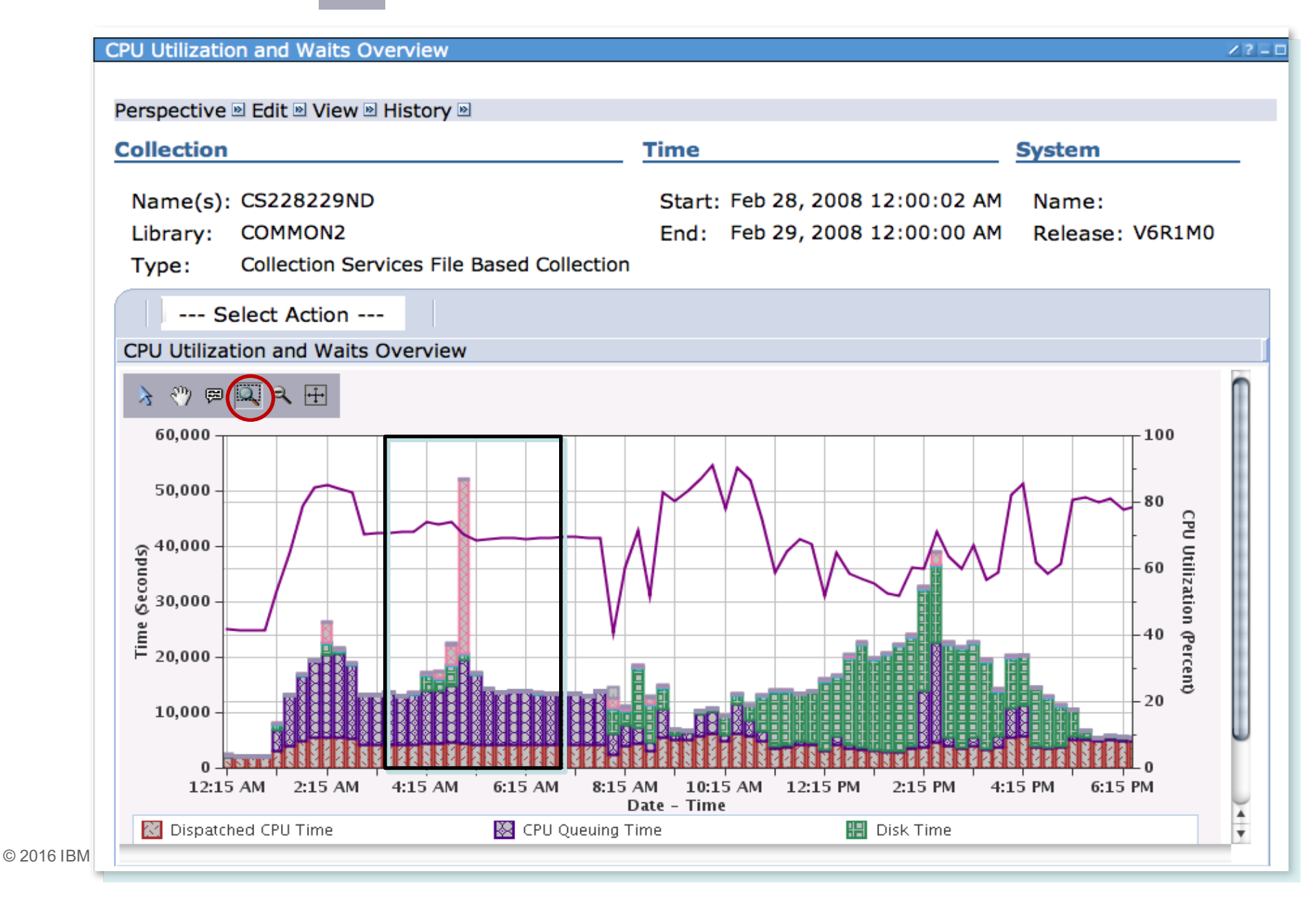

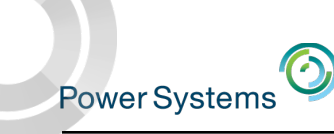

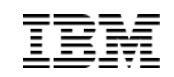

## Zoom Region Results

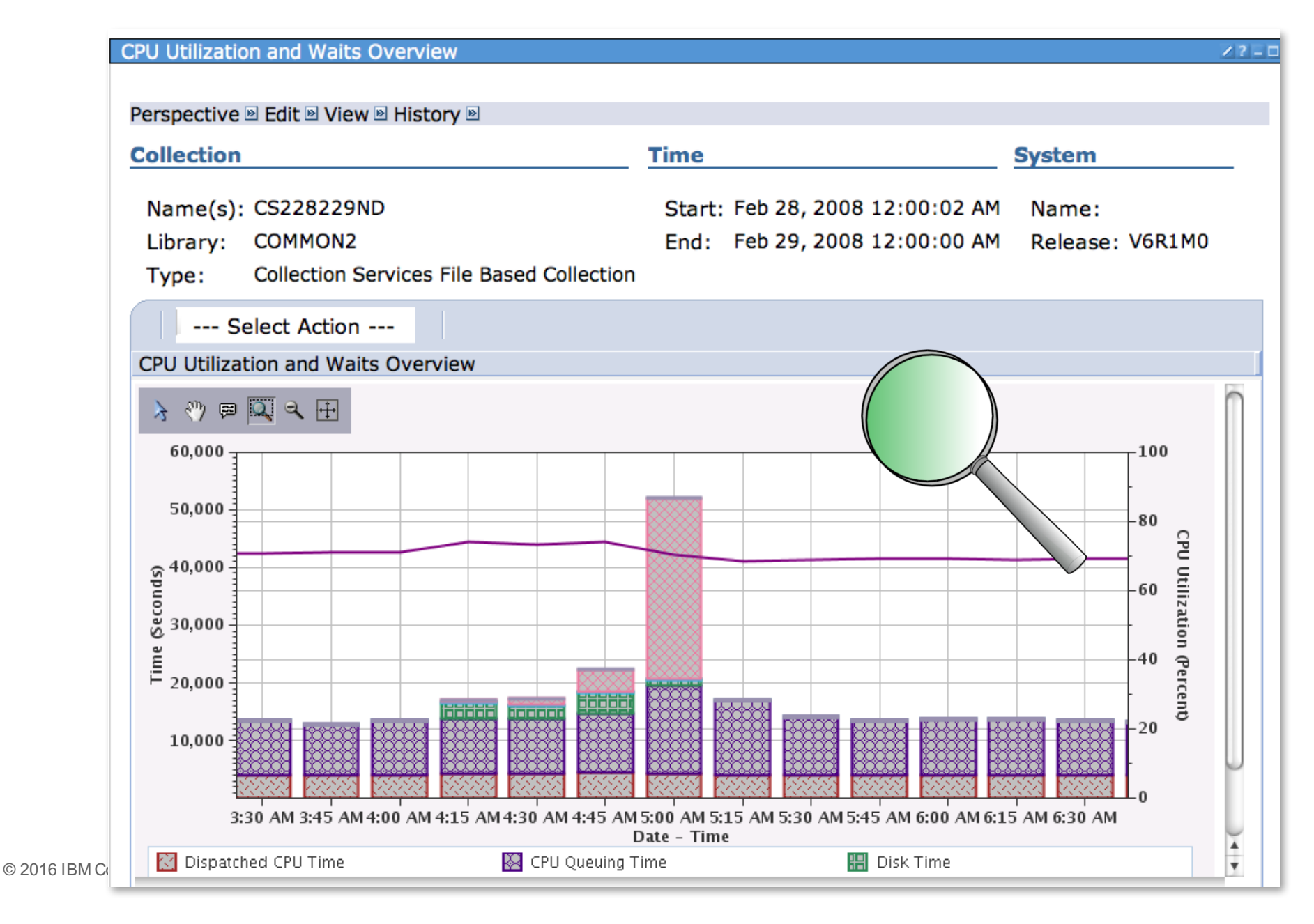

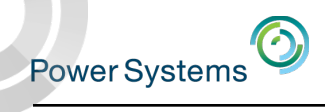

# Zoom Out

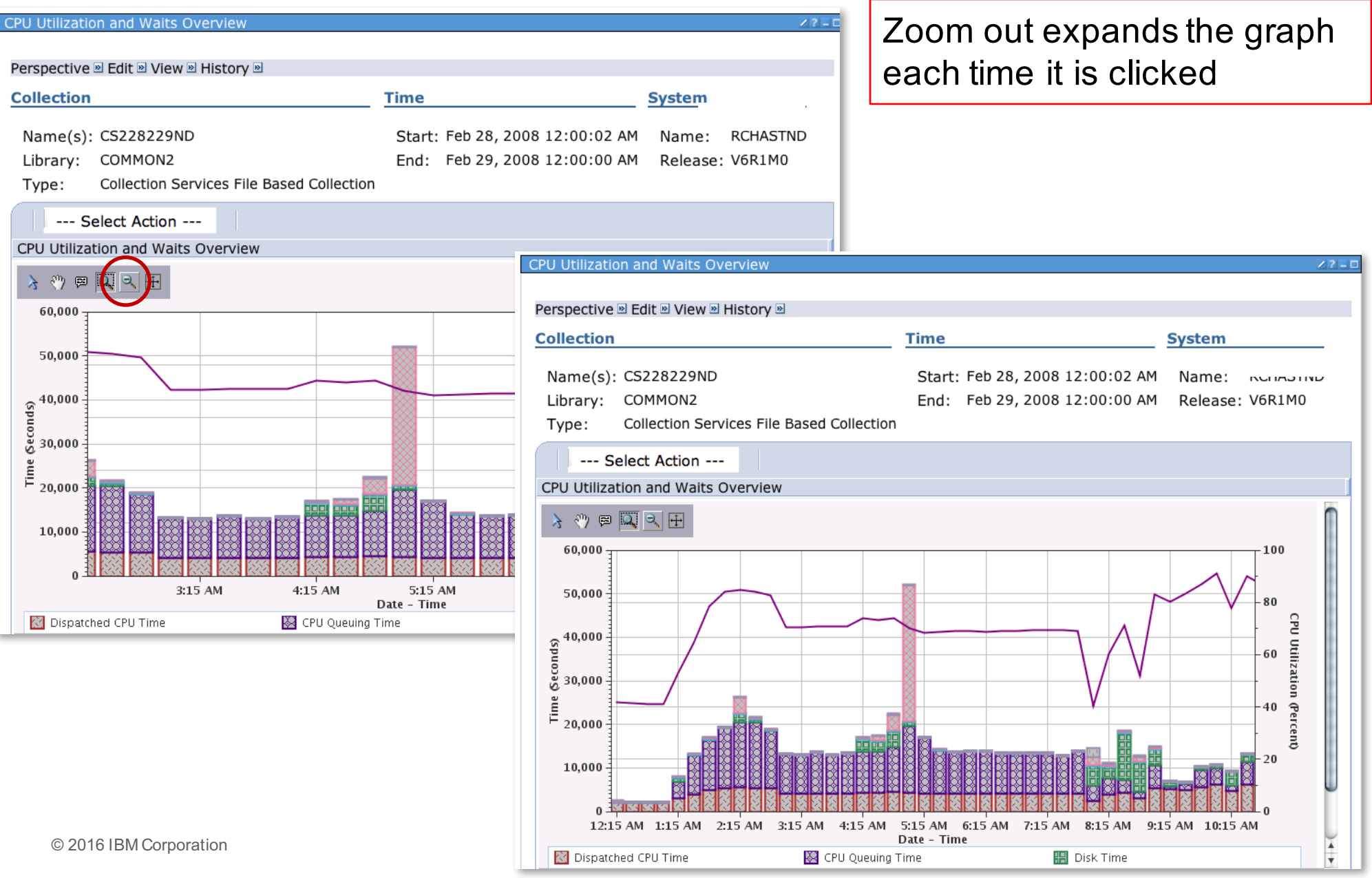

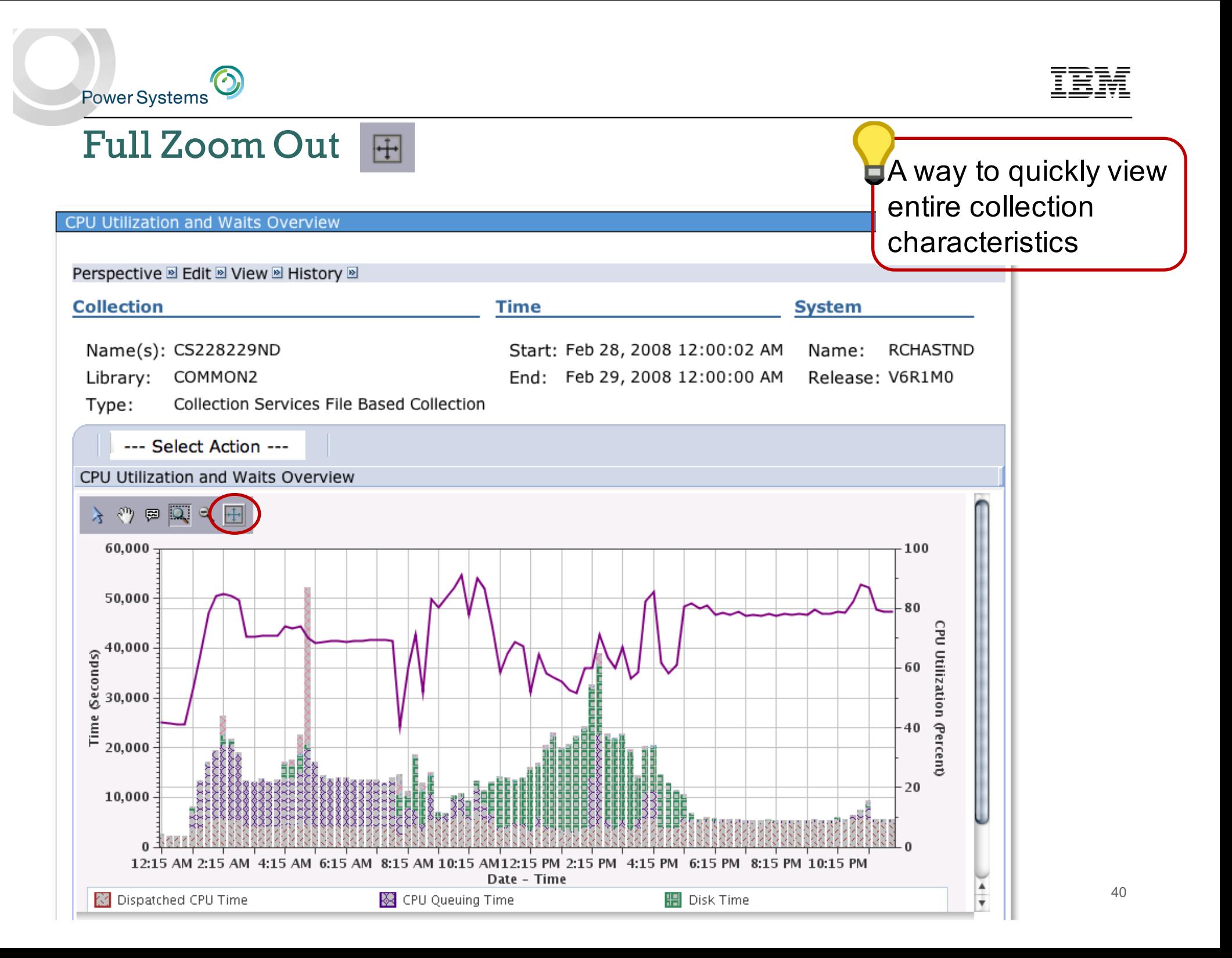

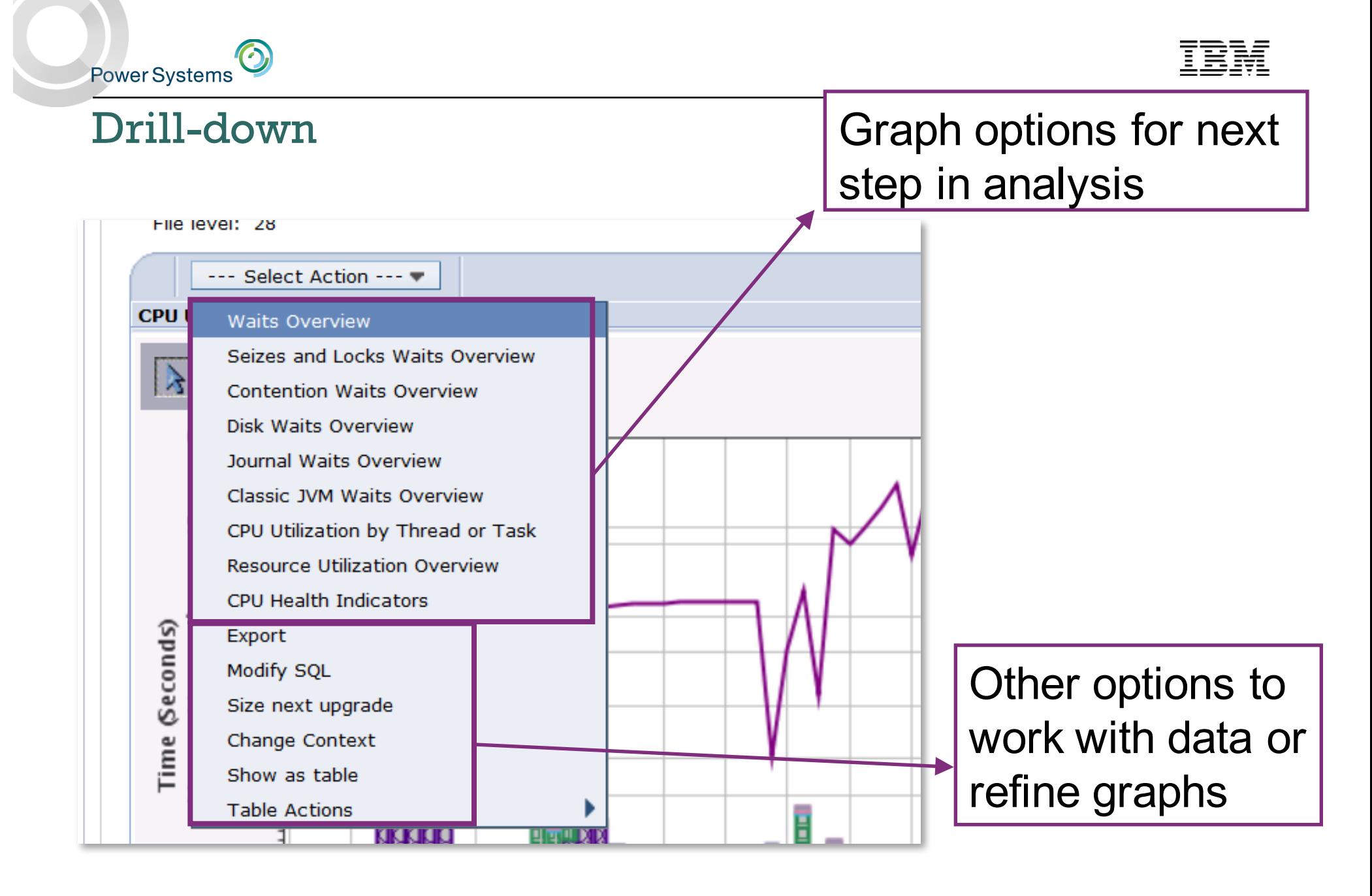

Power Systems<sup>O</sup>

# Export - \*.png, \*.jpeg, \*.csv, \*.txt

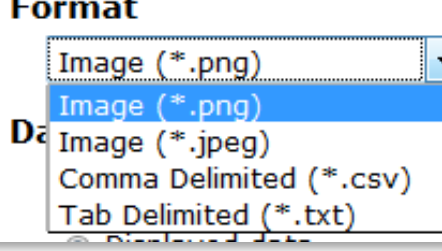

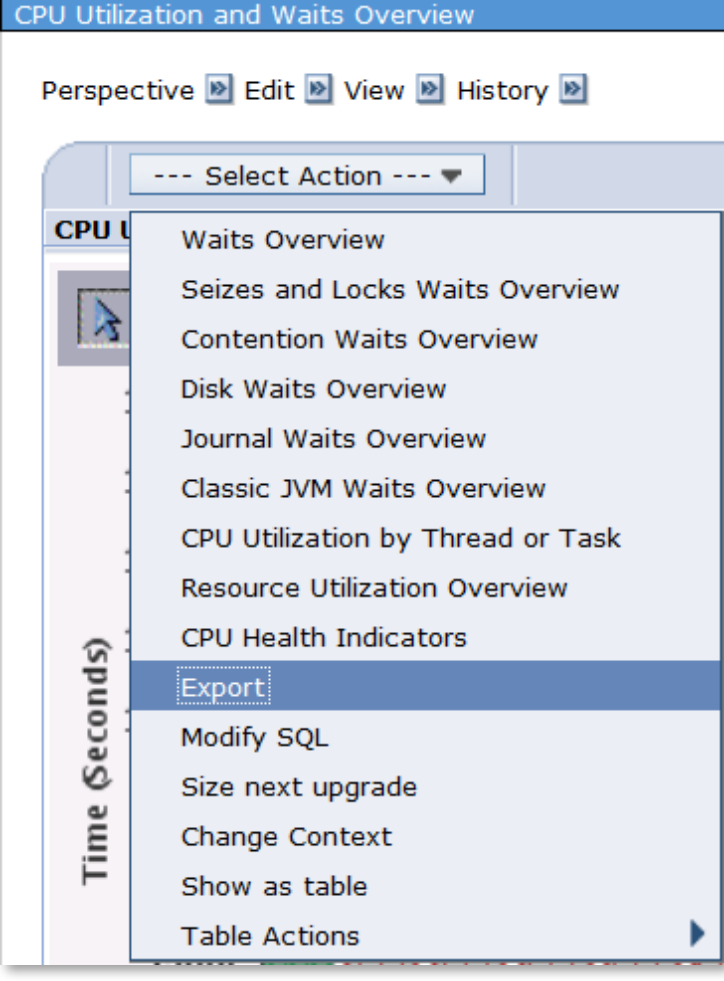

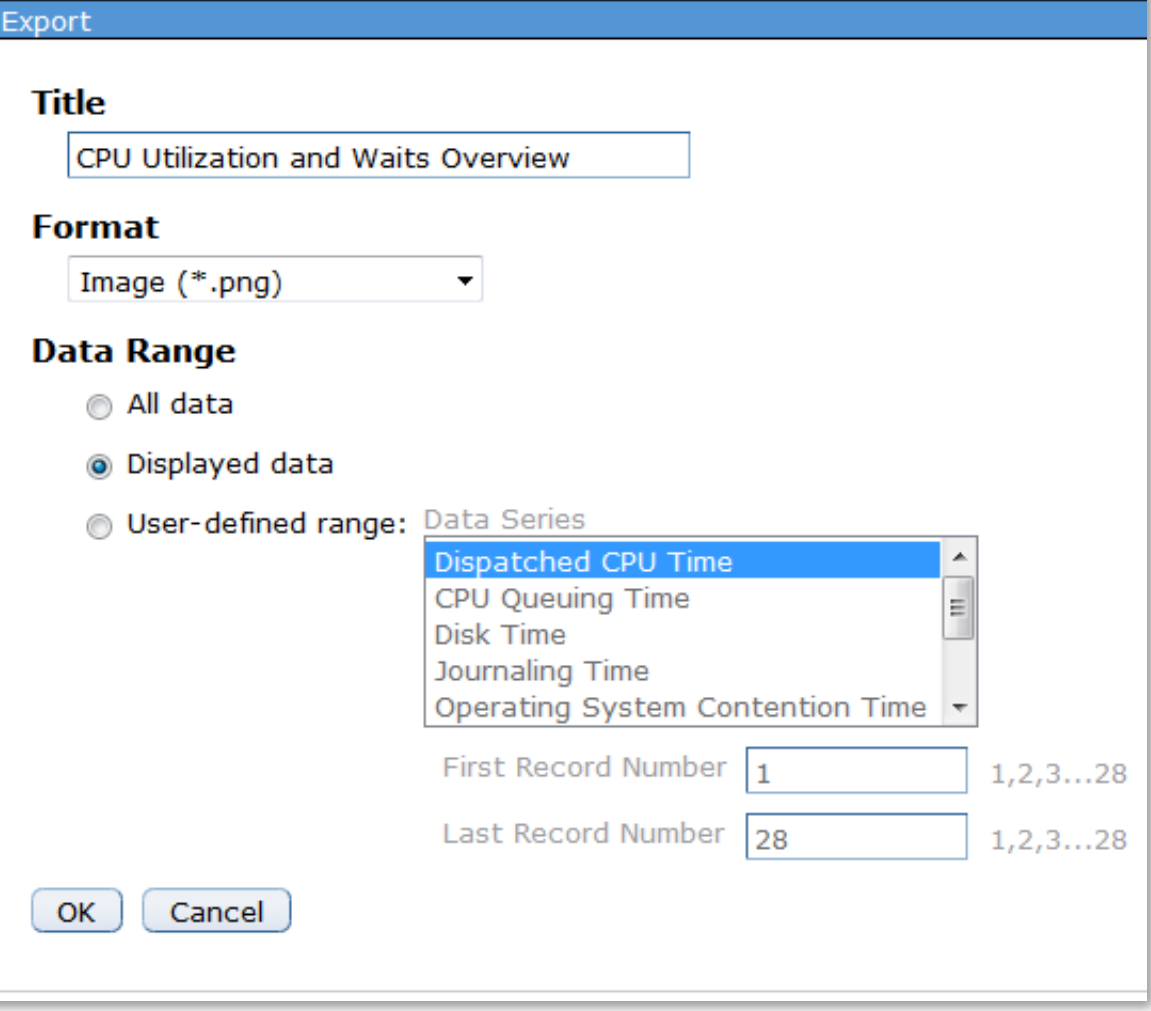

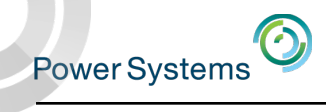

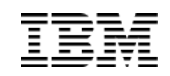

## Modify SQL – customize the queries

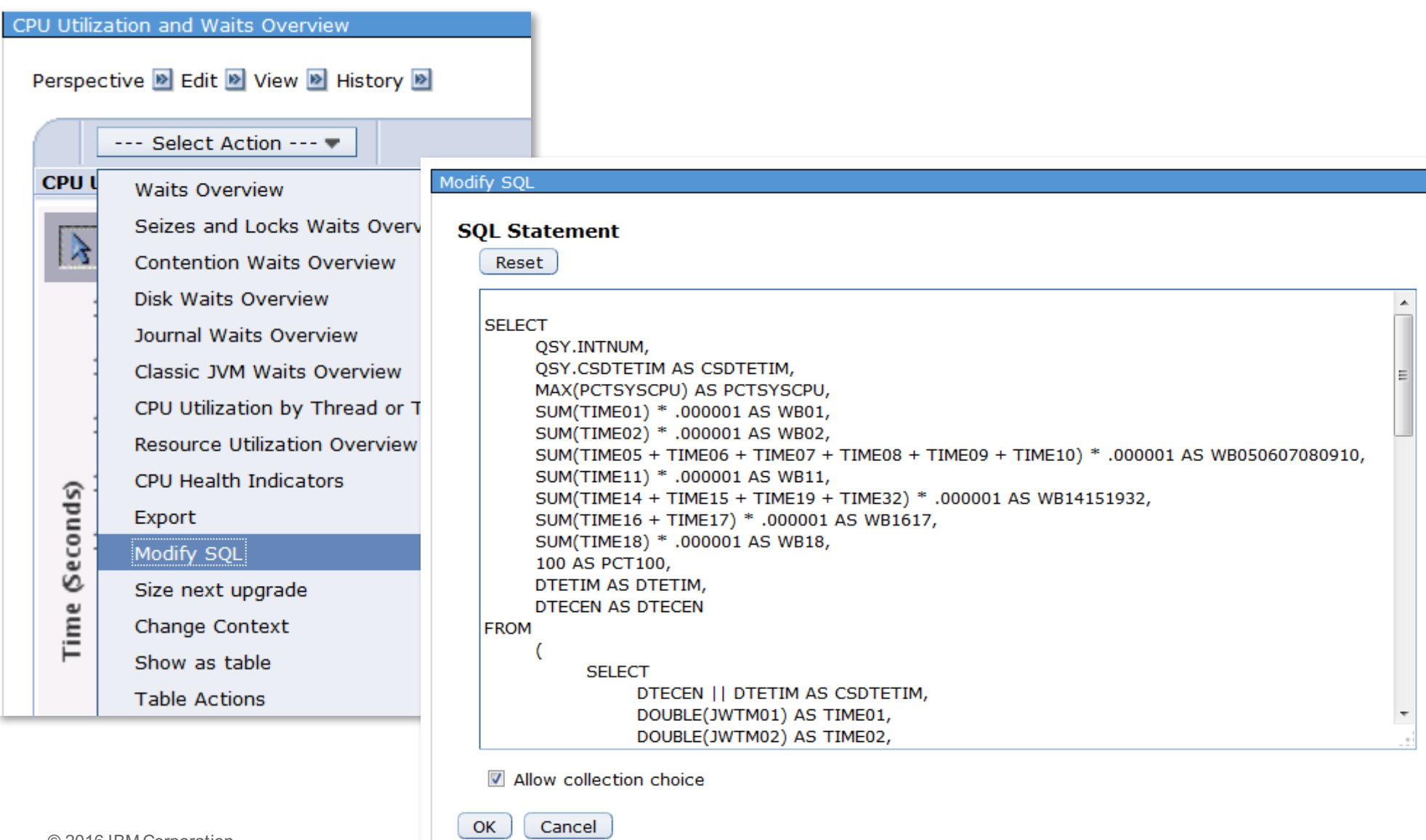

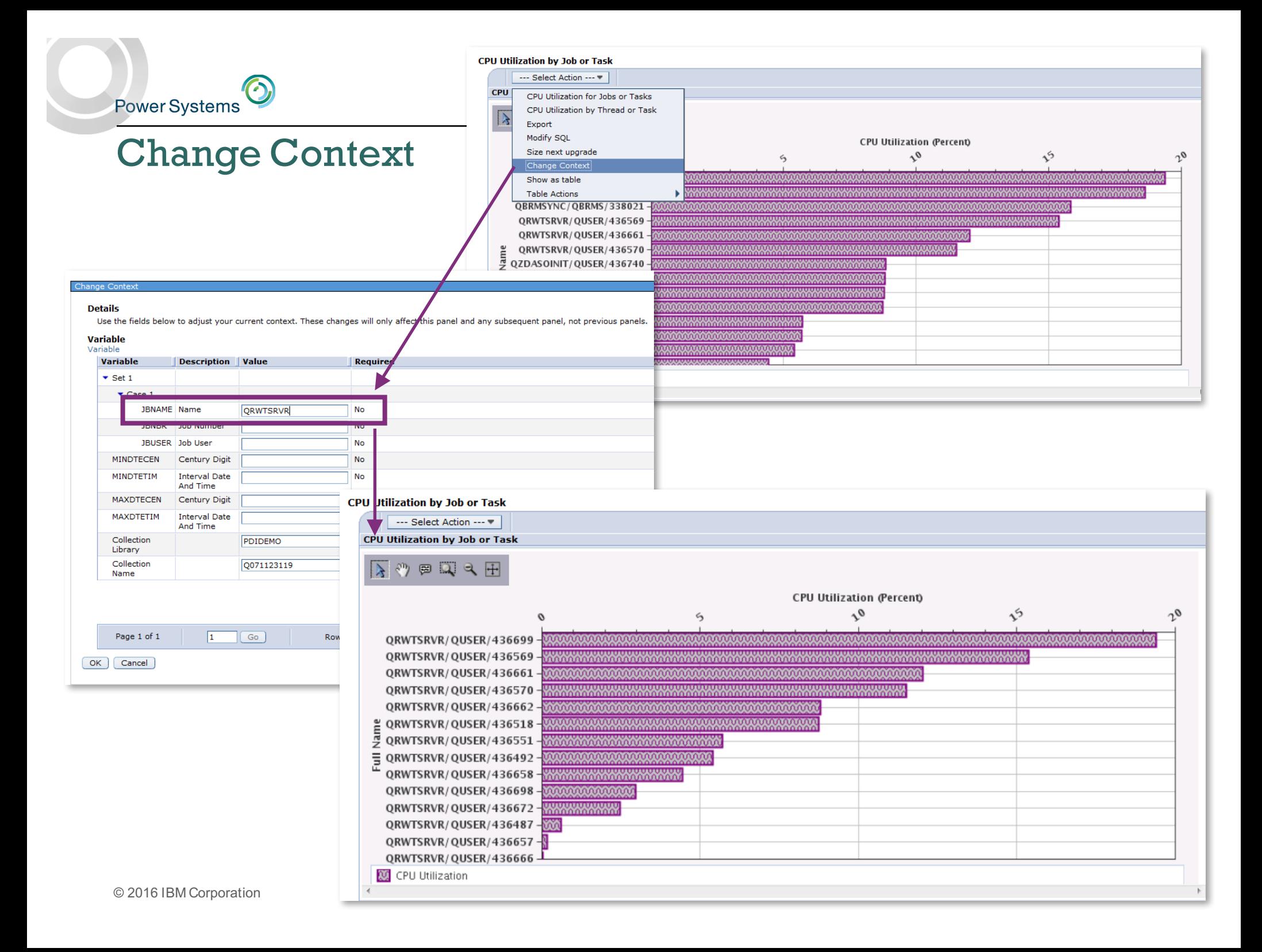

### Perspective  $\rightarrow$  Save As

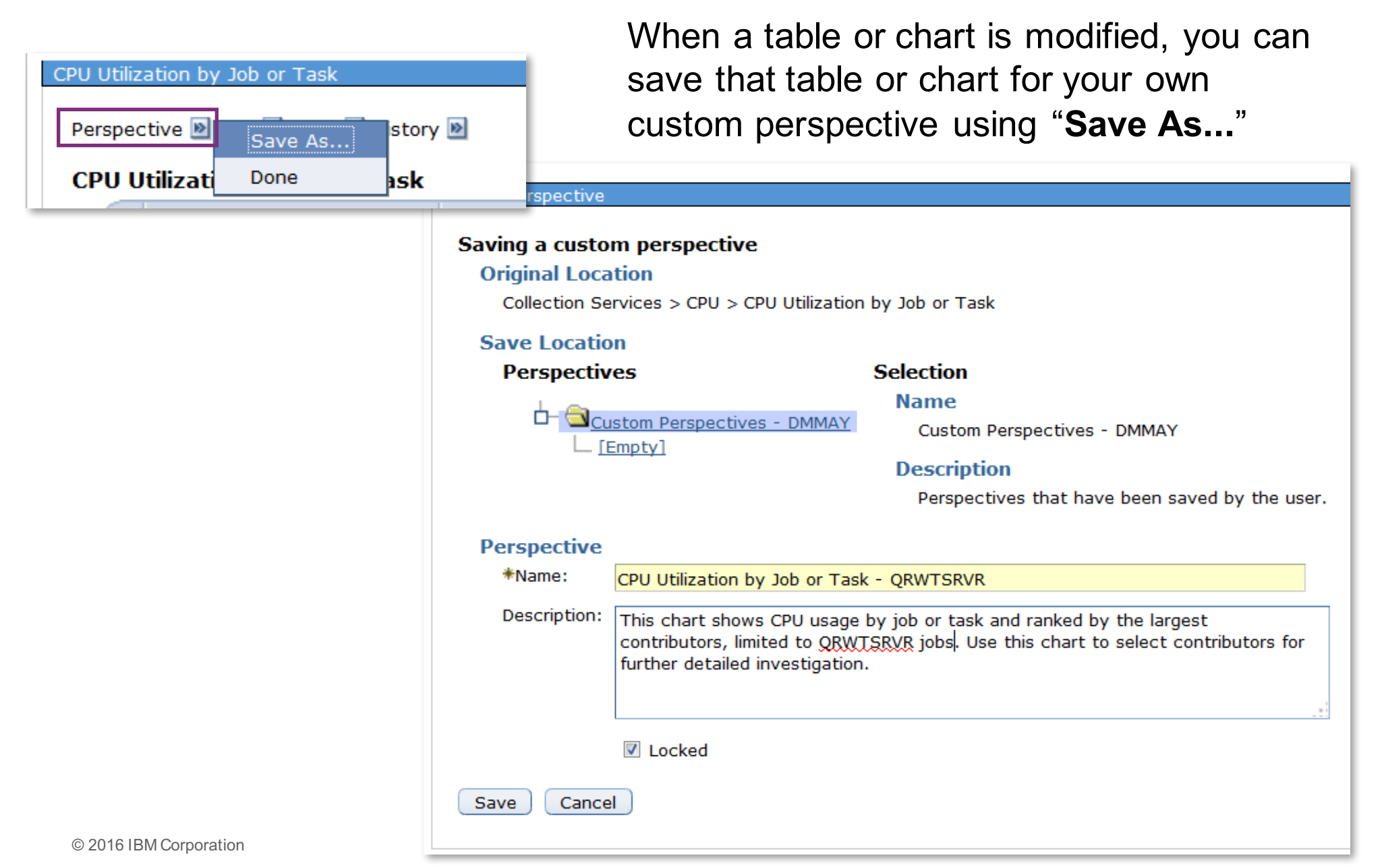

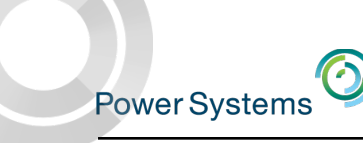

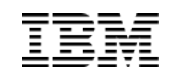

### Perspective  $\rightarrow$  Save As

#### CPU Utilization by Job or Task Bookmark! Perspective **D** Edit **D** View **D** History **D Save Complete** This perspective was saved successfully. URL to saved perspective: https://isz1lp13.rch.stqlabs.ibm.com:2005/ibm/action/launch?pageID=com.ibm.i5OS.webnav.navigationElement.WebnavBasePortlet&system=localhost& WnLocale=en US&WnSTM=true&task=perf.invdta&packid=ccp DMMAY&persid=perspective ID 213976 ccp&collection=PDIDEMO.Q071123119 Close Message

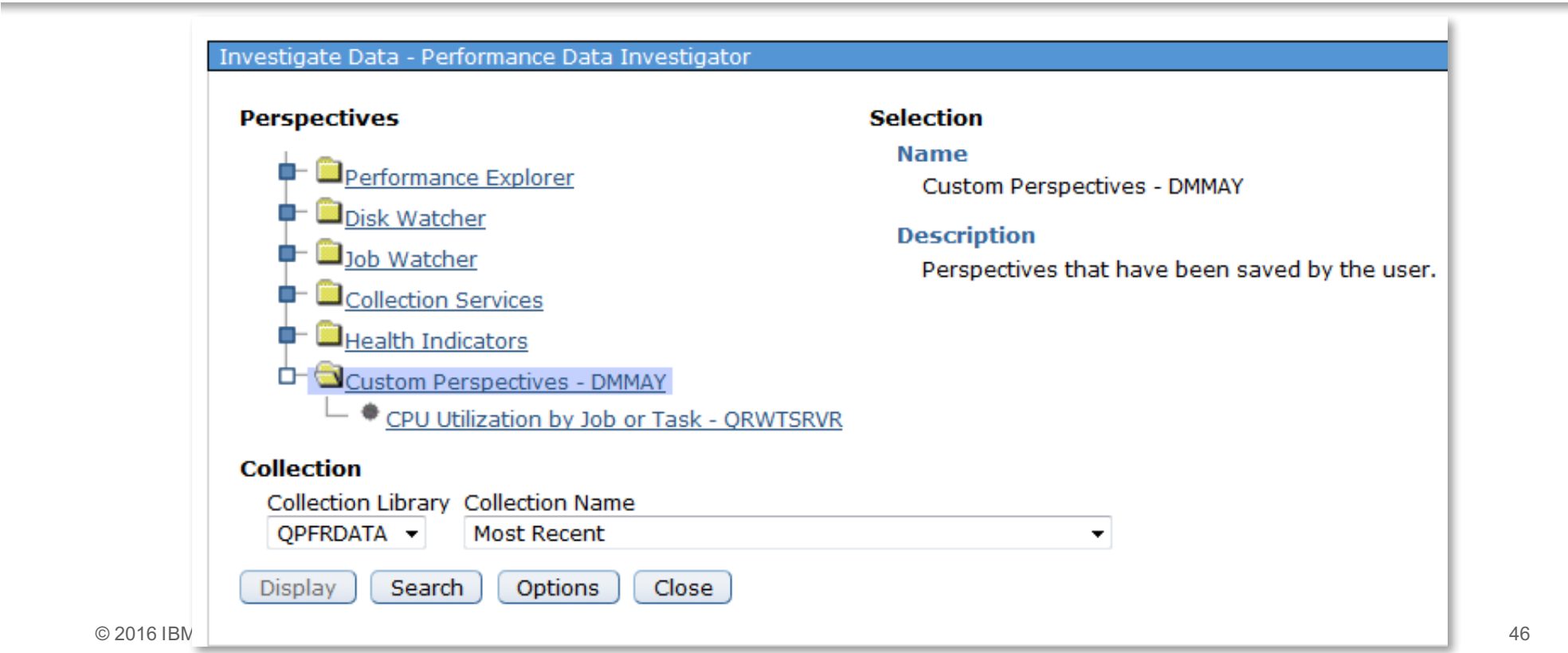

Power Systems<sup>3</sup><br>Show as Table

#### --- Select Action --- -**Waits Overview** Seizes and Locks Waits Overview Contention Waits Overview Disk Waits Overview Journal Waits Overview Classic JVM Waits Overview CPU Utilization by Thread or Task Resource Utilization Overview CPU Health Indicators Export Modify SQL Size next upgrade Change Context Show as table **Table Actions** ٠ 8 3 2 2 3 2 3 2 3 2 3 2

#### CPU Utilization and Waits Overview

#### Perspective **D** Edit **D** View **D** History **D**

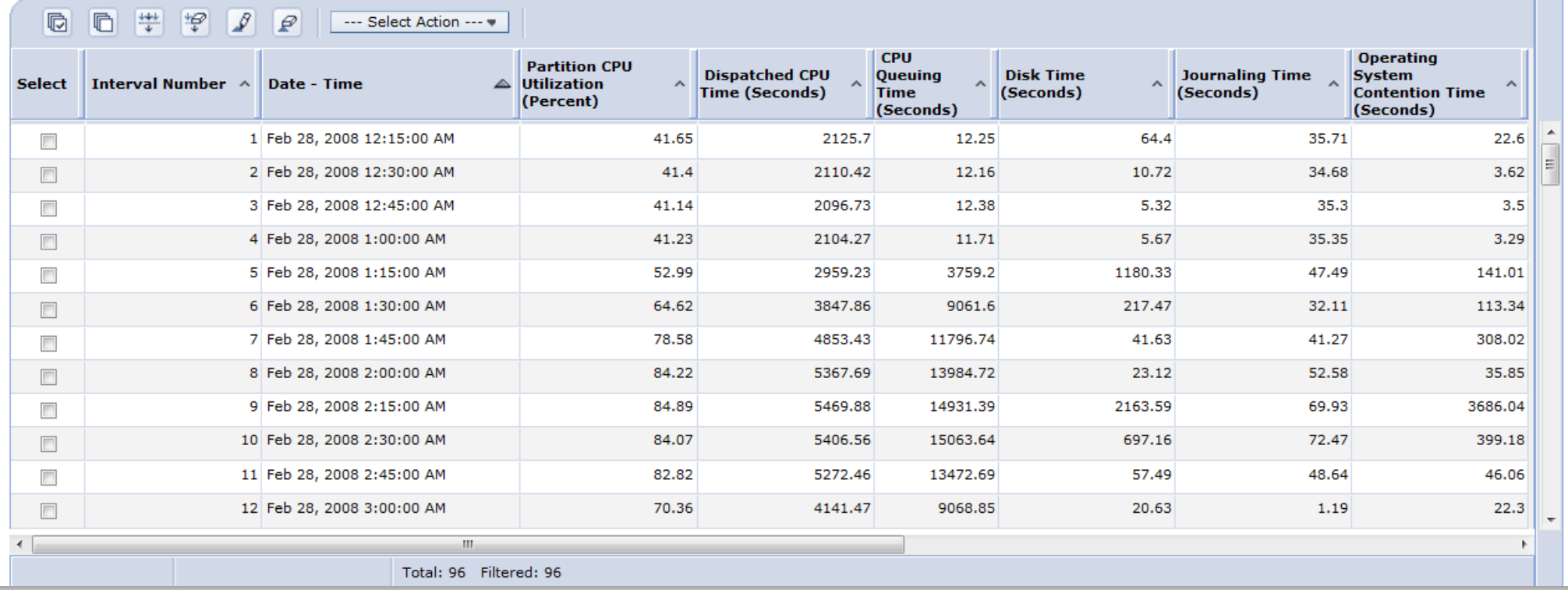

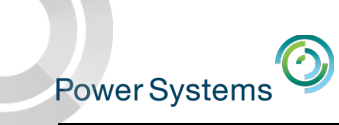

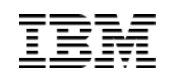

### Table Features

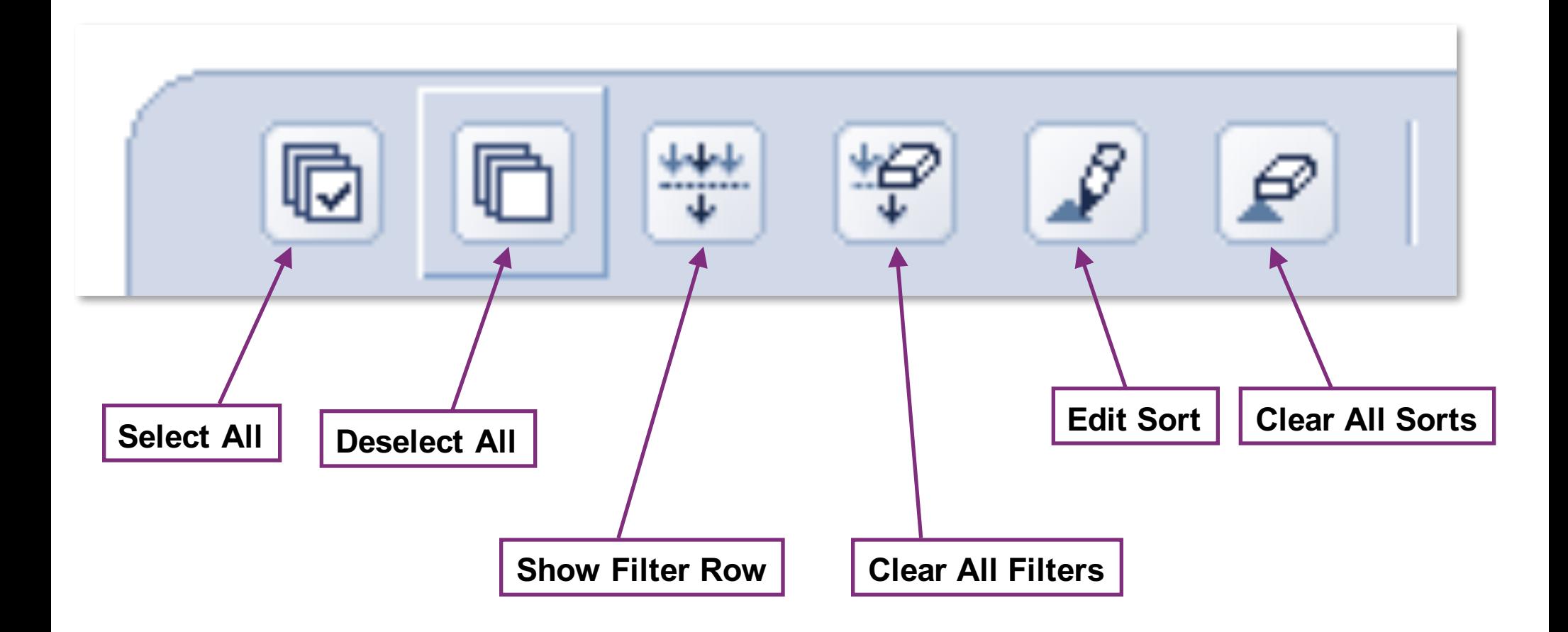

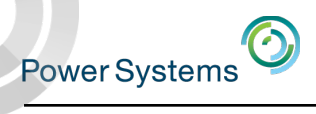

### Filter

### **Show Filter Row**

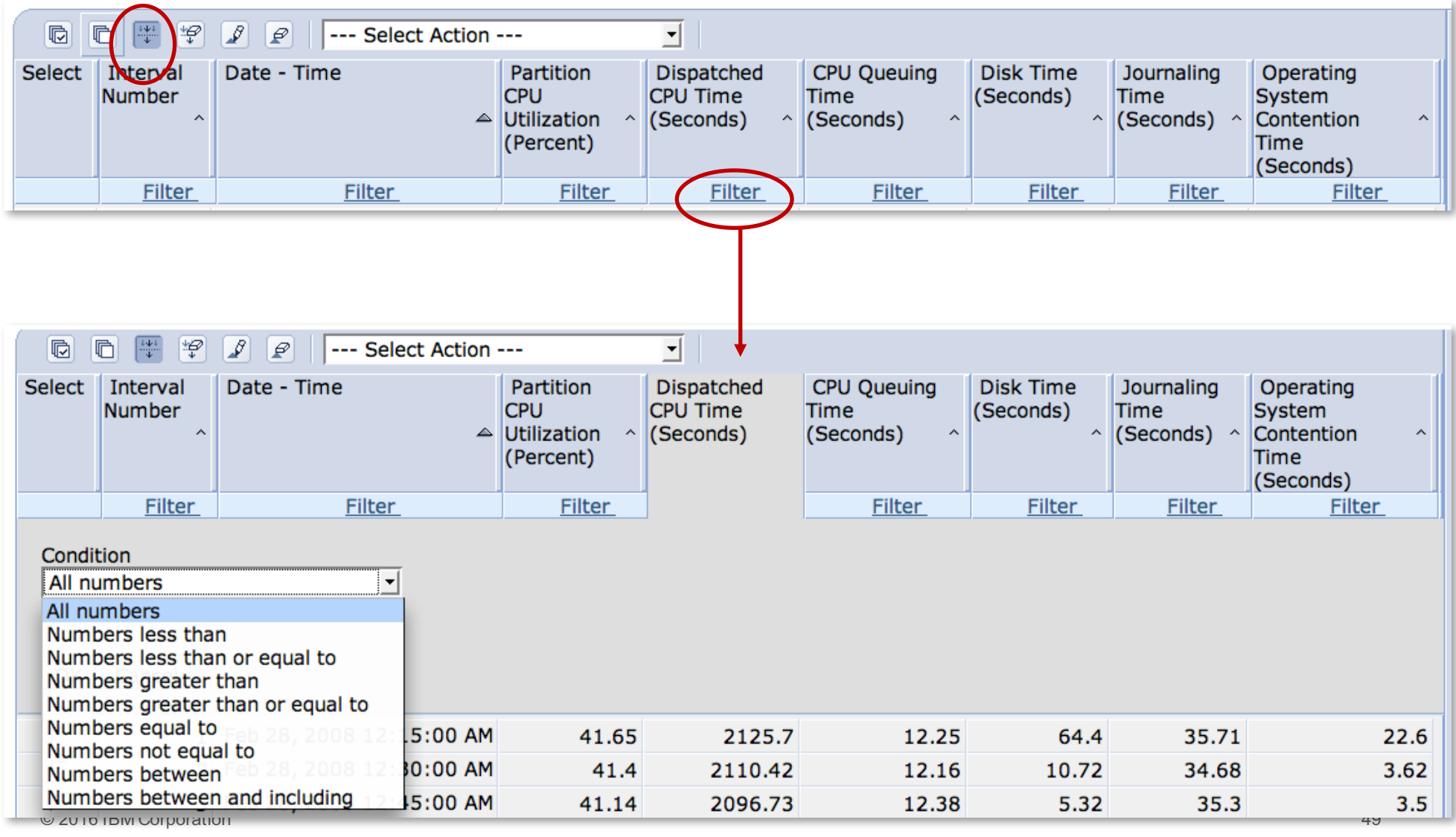

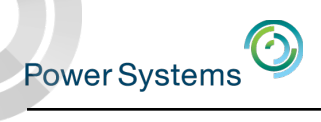

## Sort

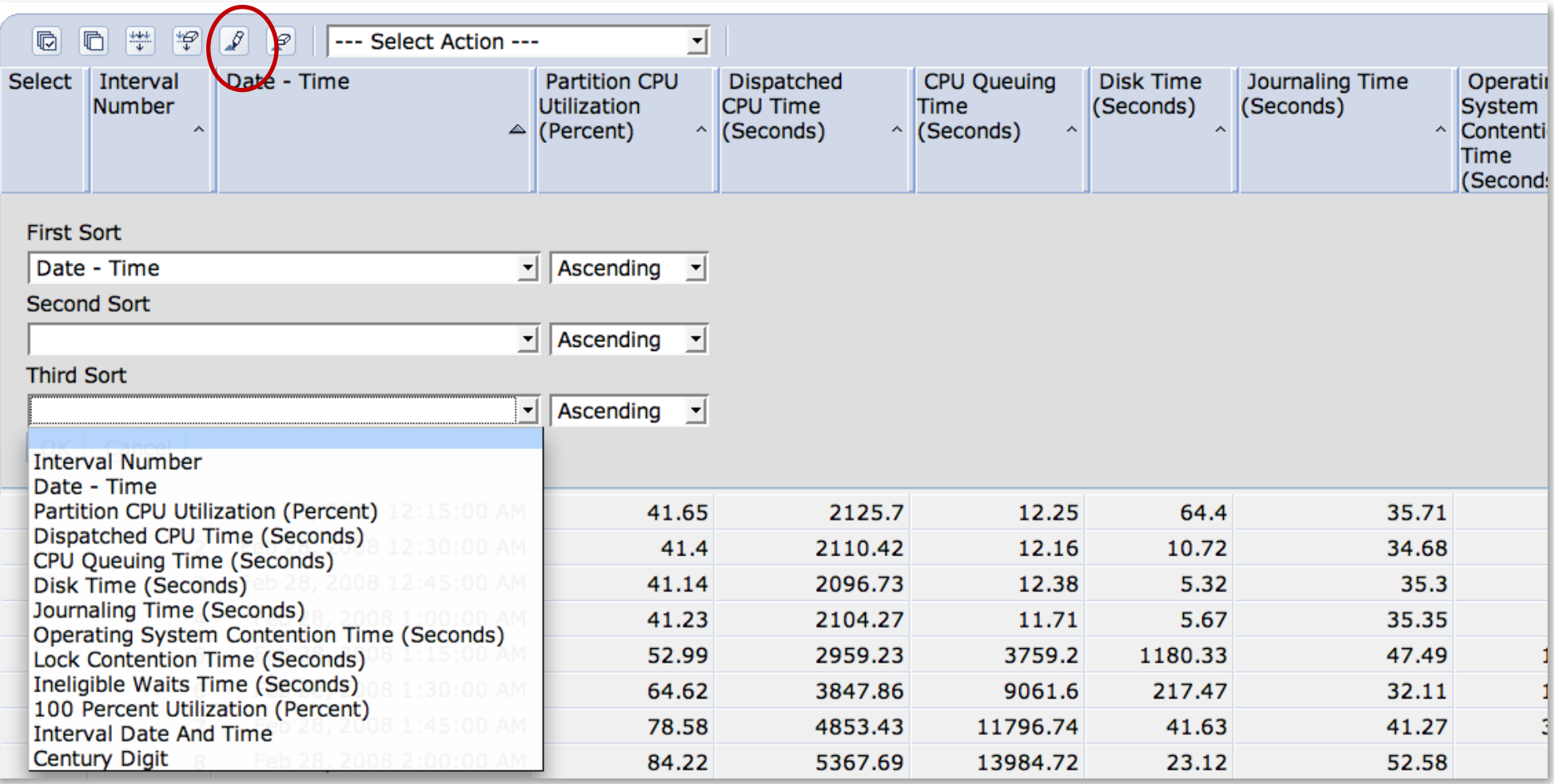

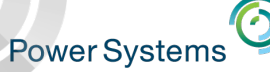

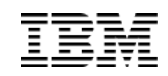

## Columns …

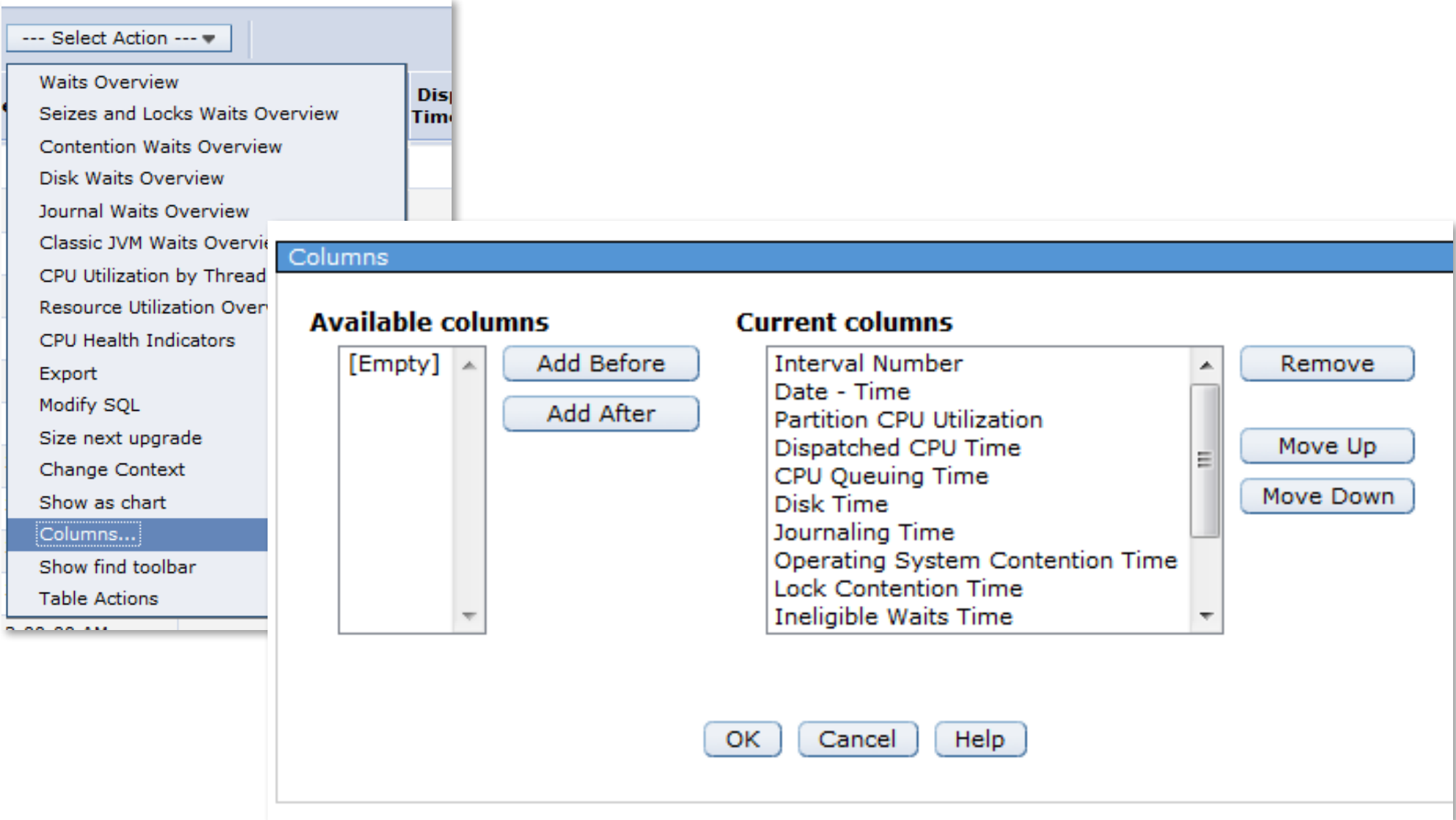

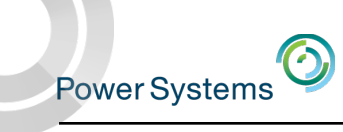

## Show find toolbar / Hide find toolbar Search the table

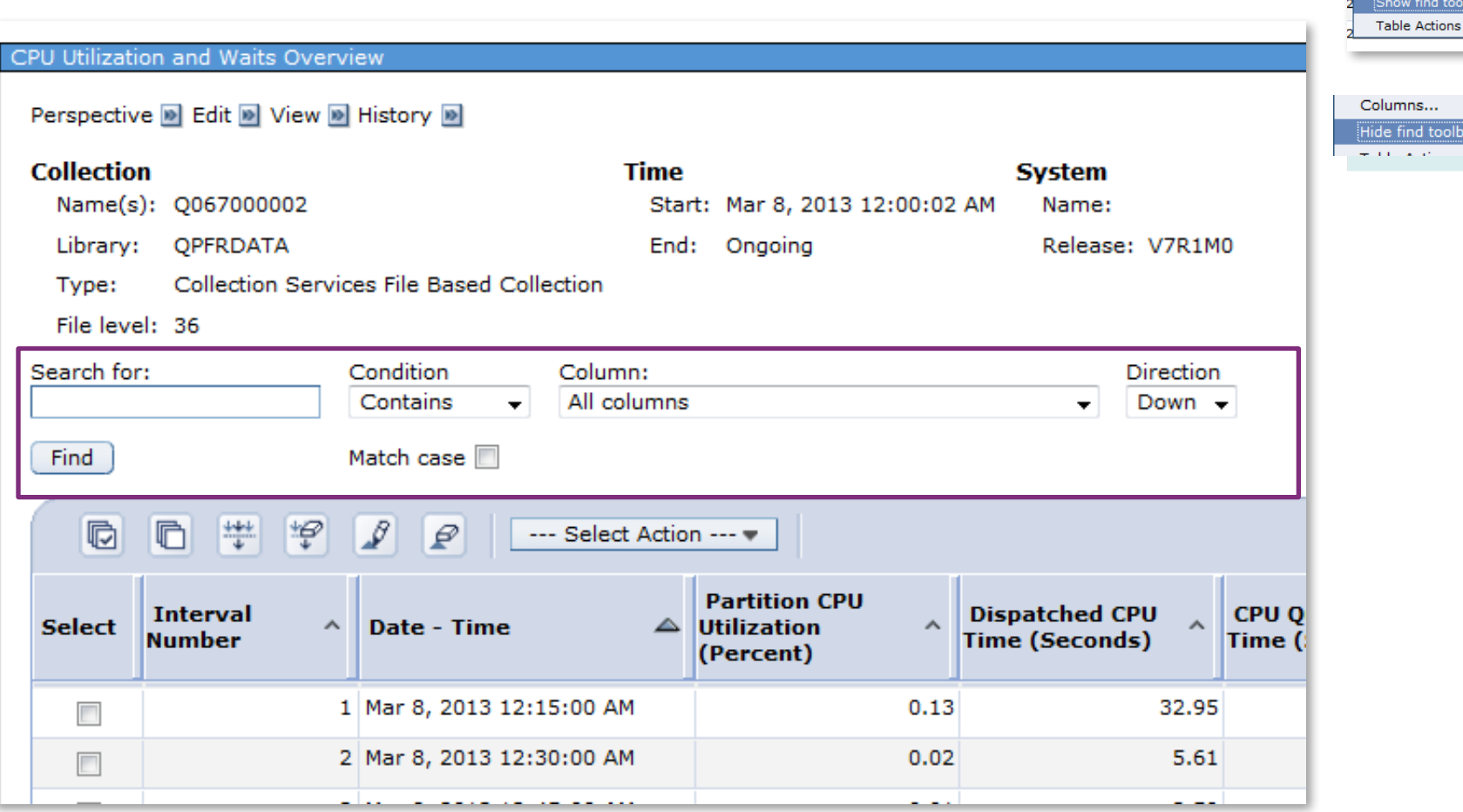

Export Modify SQL Size next upgrade Change Context Show as chart Columns...

Seizes and Locks Waits Overview Contention Waits Overview Disk Waits Overview Journal Waits Overview Classic JVM Waits Overview CPU Utilization by Thread or Task Resource Utilization Overview CPU Health Indicators

 $o$ lbar $\overline{a}$ 

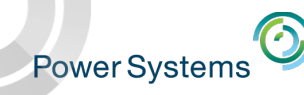

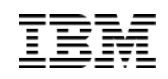

x

×

×

Ж

v

v

Cancel

 $\chi$ 

Filter

Clear **Repringtion** 

## Enhanced Table Support – Same Features, New UI

### Configure Options for Columns

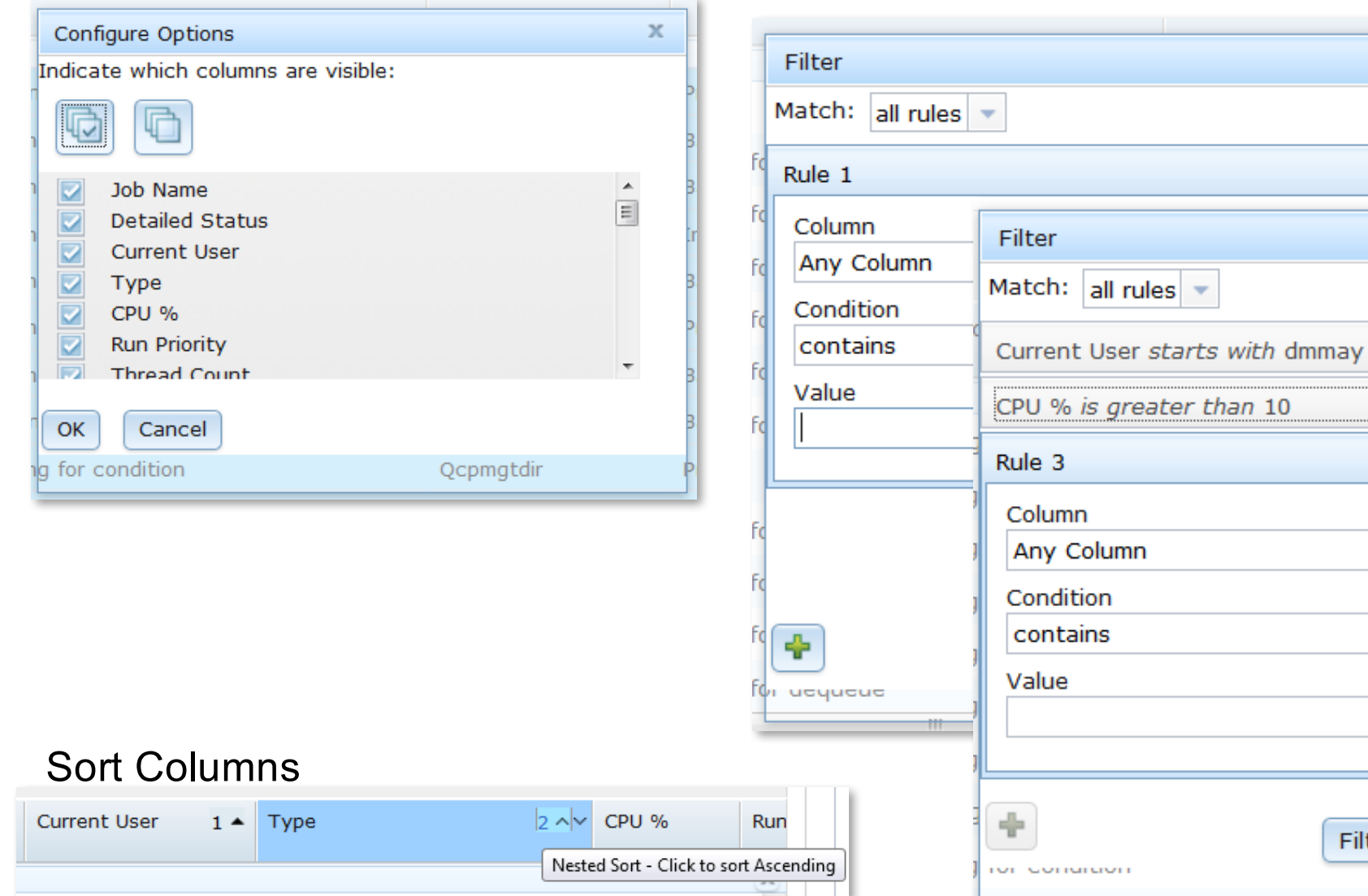

### Filter column data

 $\overline{\mathcal{F}}$ 

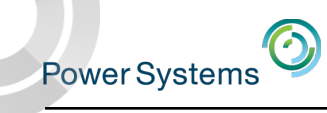

# Modify SQL

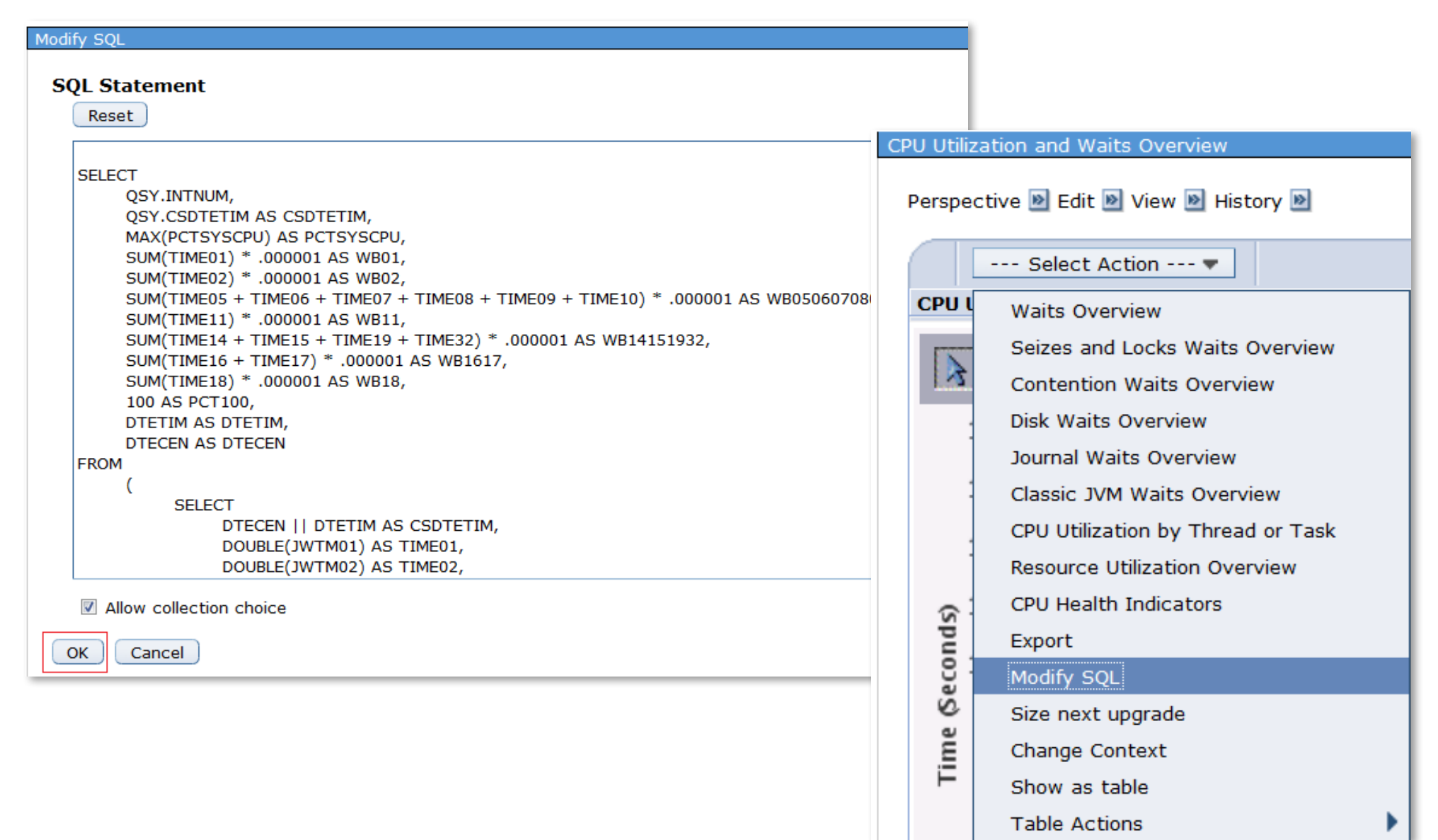

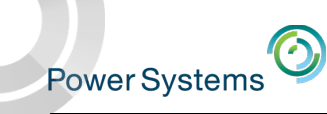

# Size Next Upgrade Send data directly to the IBM Workload Estimator

Takes the measured data from Collection Services and inputs it to the IBM Workload Estimator (WLE)

Intended for a one-time sizing activity

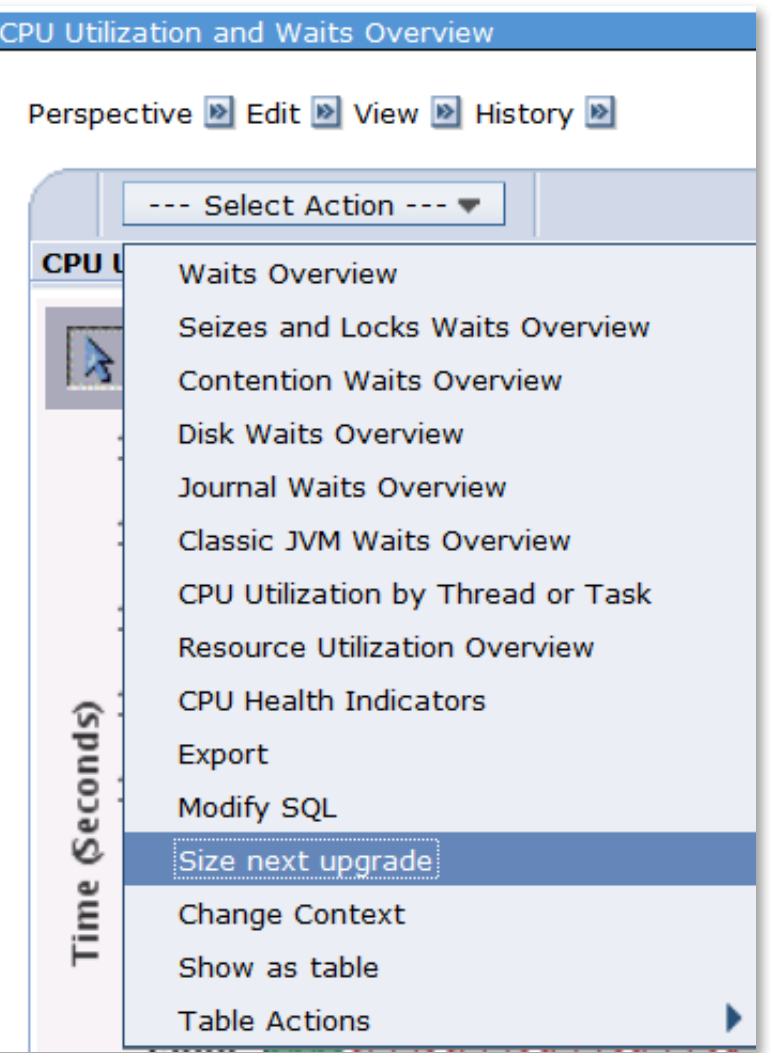

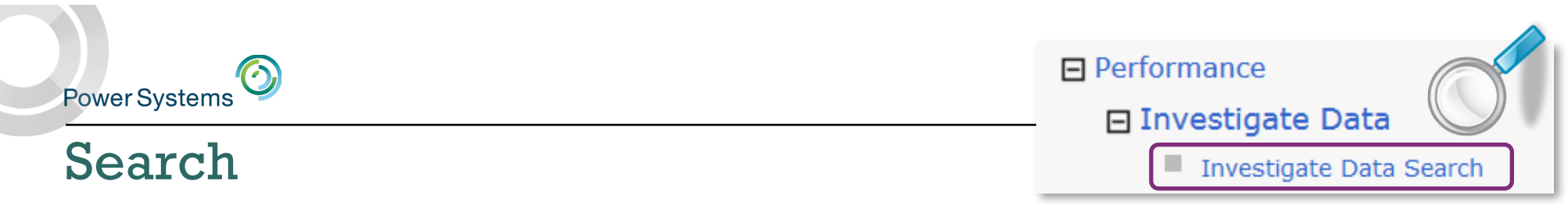

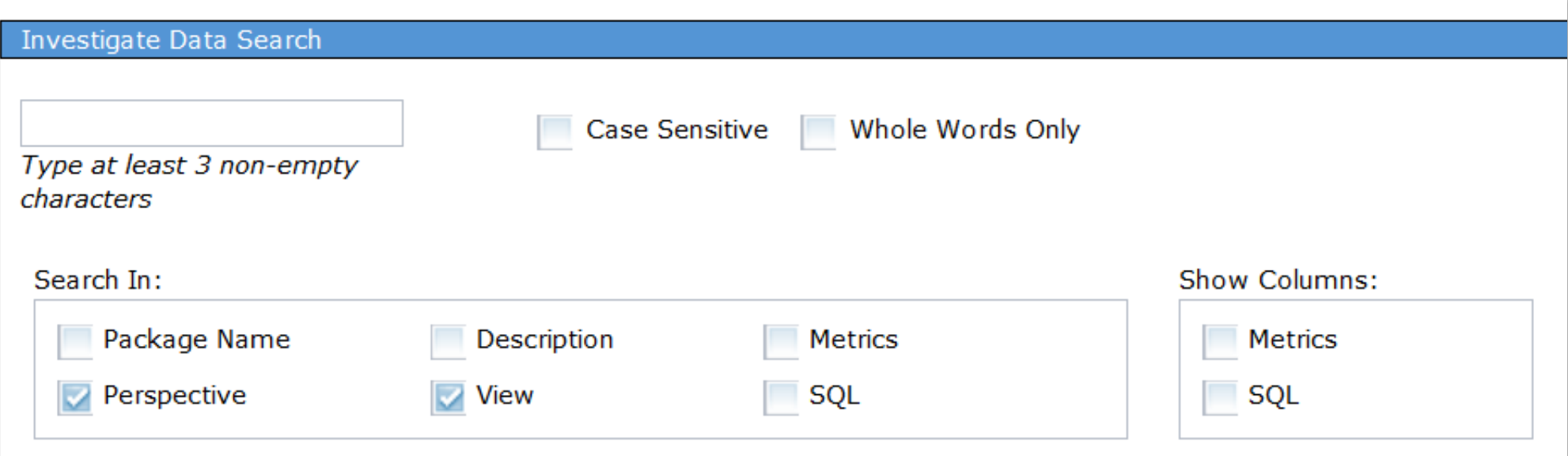

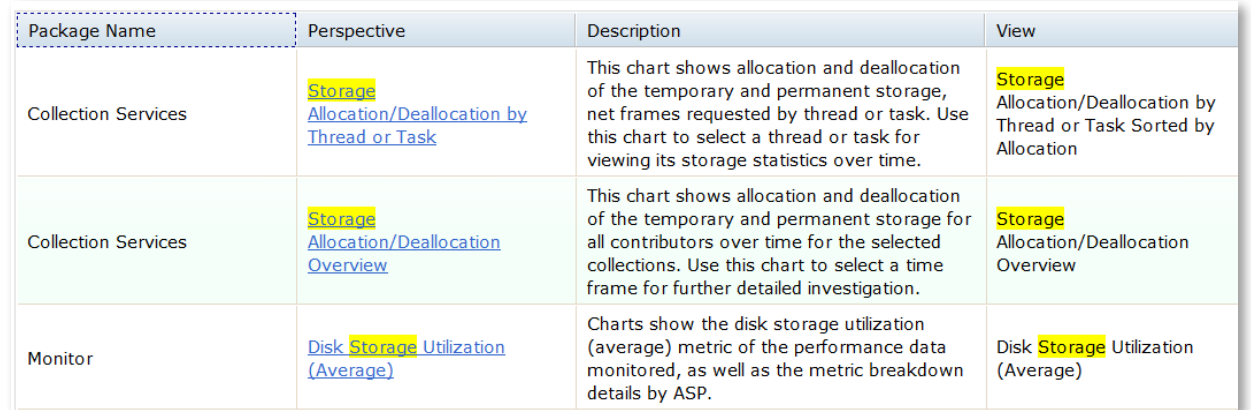

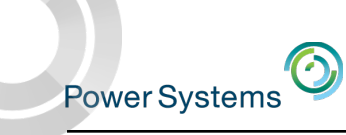

### Metric Finder

#### Investigate Data - Performance Data Investigator

#### **Metric Finder**

#### **Metric**

**Metric Name:** 

Primary Affinity Domain ID **SMAPP Evaluations Serviced** Pe SMAPP Index Build Time Estimations SMT Hardware Threads: **SQL Cursor Count SQL Cursor Reuse STRPFRMON Trace Type:** Samples Taken SaveDocument URLs Received Scaled CPU Microseconds Colle Scaled CPU Time Scaled CPU Time Microseconds  $Co$ Scaled CPU Time Used Q Scaled CPU Utilization **Search String Commands** Dist Second Most Frequent Journal Entry Type Secondary Affinity Domain ID **Secondary Control Unit** Secondary Line Description Secondary Thread Flag Secondary Thread Thresh (ms):

#### **Collection**

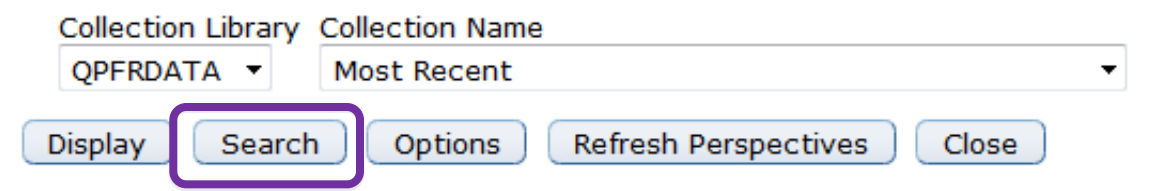

#### Investigate Data - Performance Data Investigator

#### **Metric Finder**

#### **Metric**

**Display** 

List

**Options** 

Metric Name:

Scaled CPU Time

#### **Perspective**

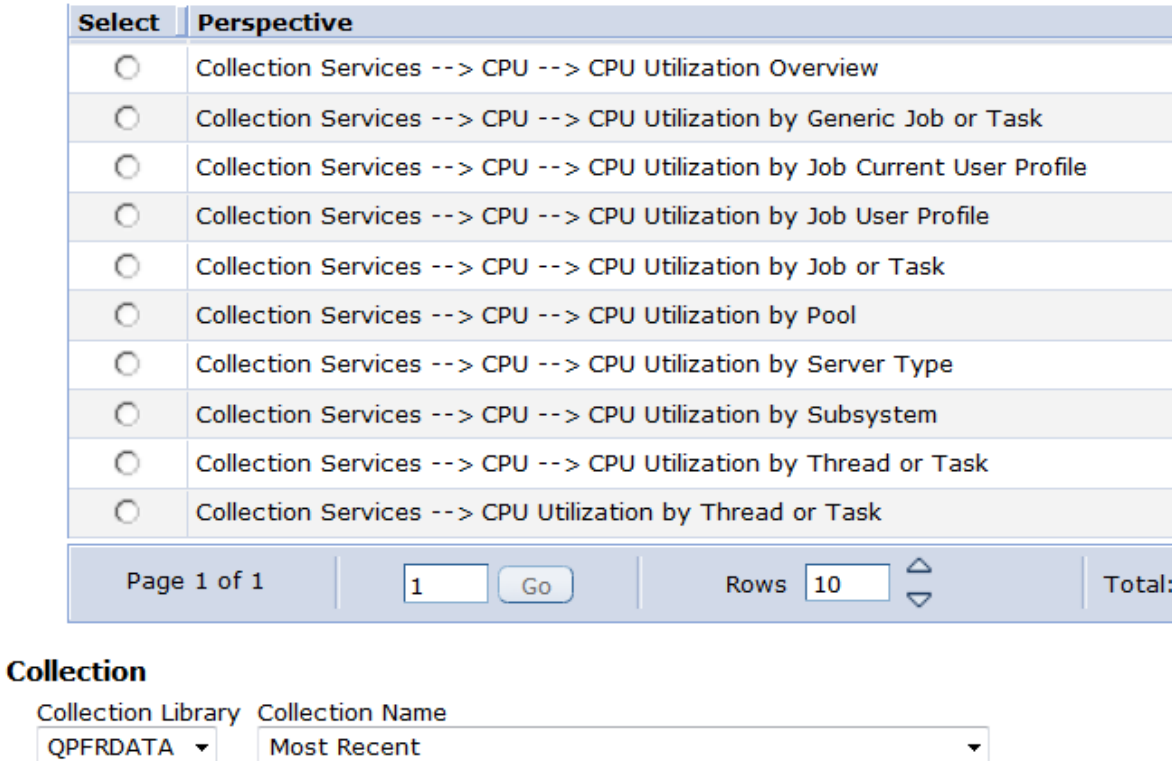

Refresh Perspectives

▼

Close

#### Power Systems<sup>O</sup> **Collection Collection Library Collection Name** QPFRDATA **Most Recent**  $\blacktriangledown$  $\blacktriangledown$ Options Save as Favorite Display Search Close

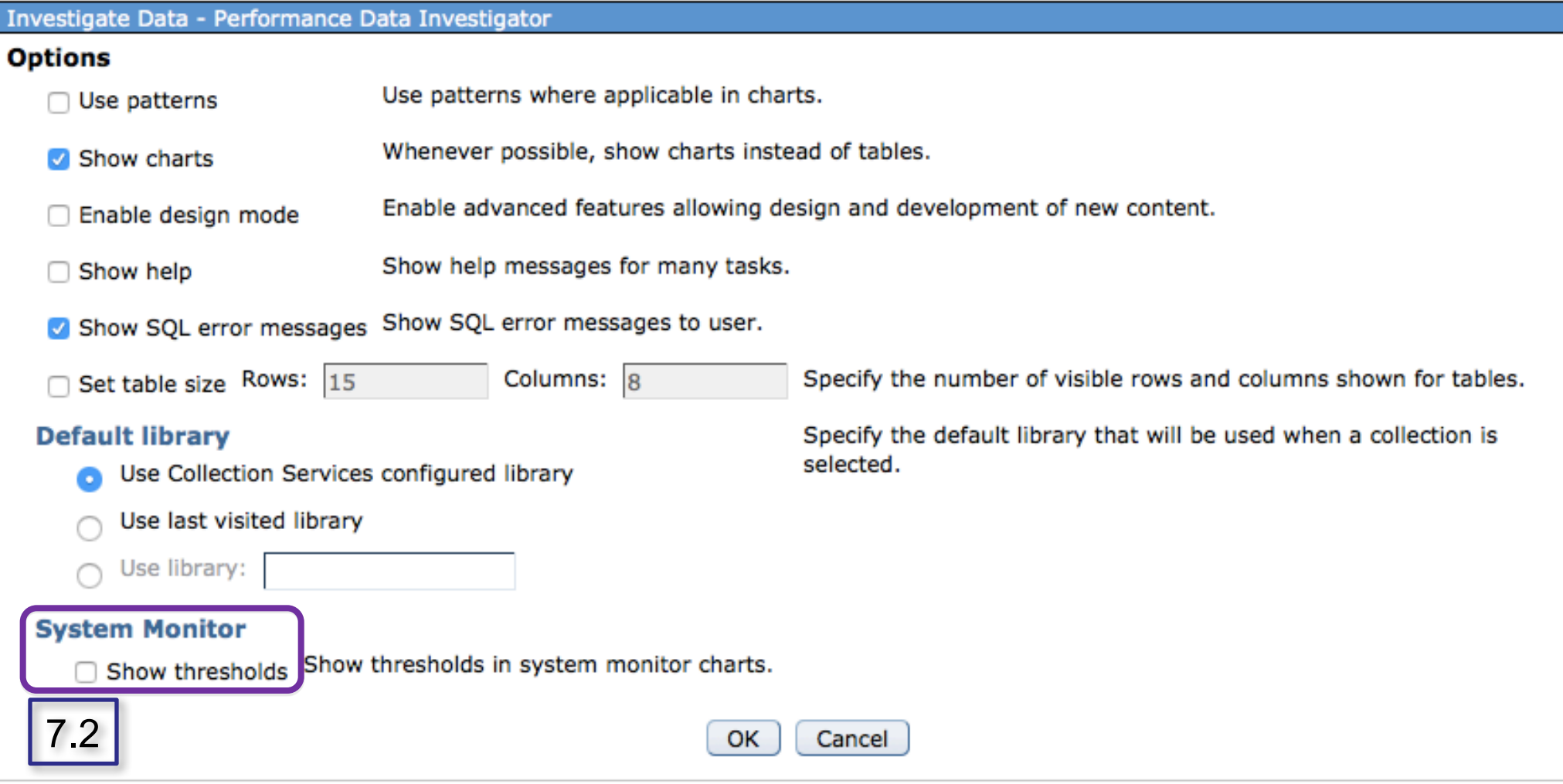

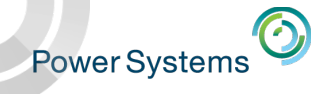

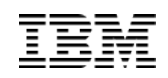

## Options – Show SQL Error Messages

### Modify SQL window will provide error message to help solve SQL errors.

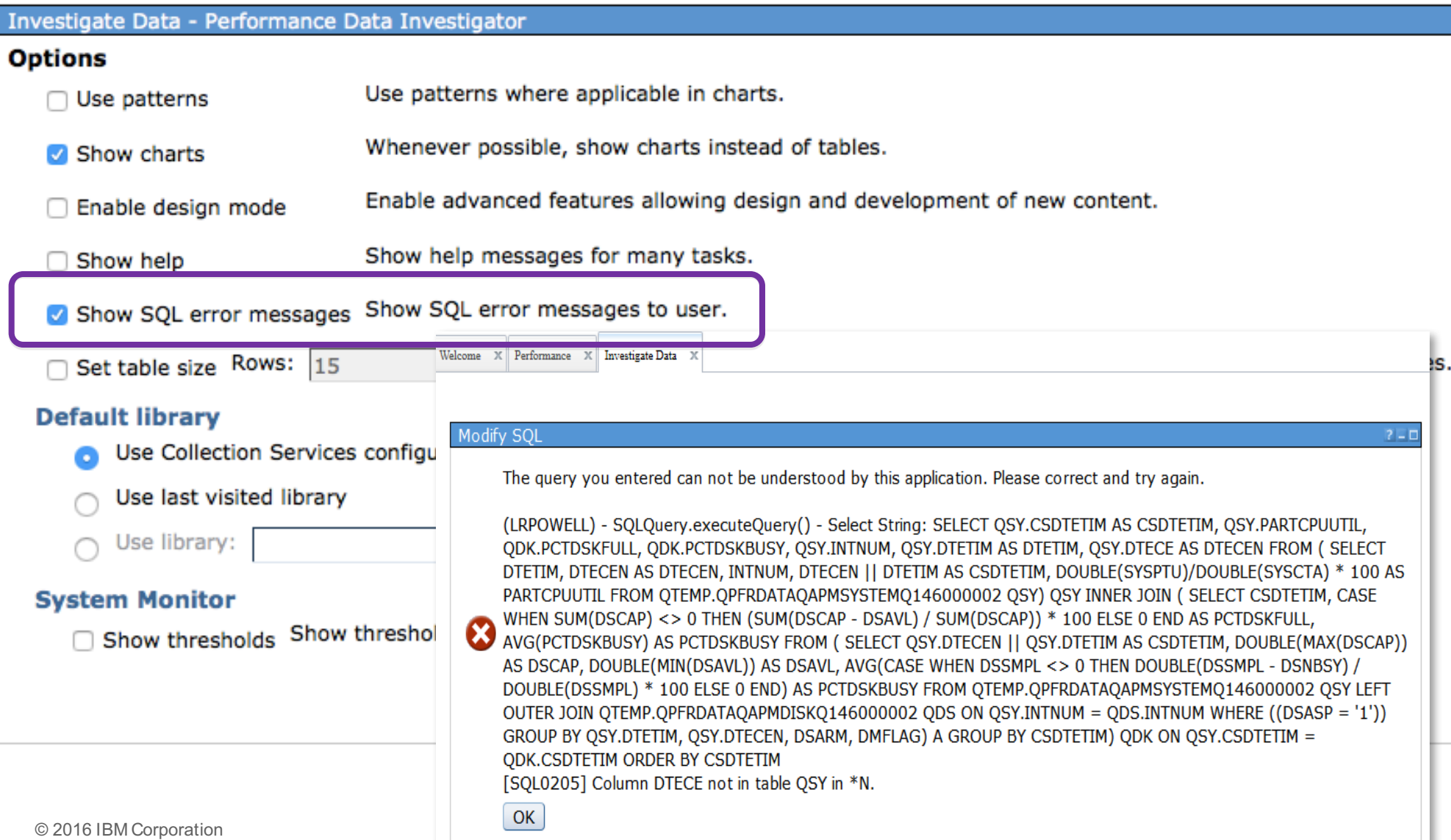

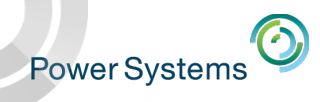

## Design Mode

### "Enable Design Mode" provides additional options to create and edit your own charts and tables.

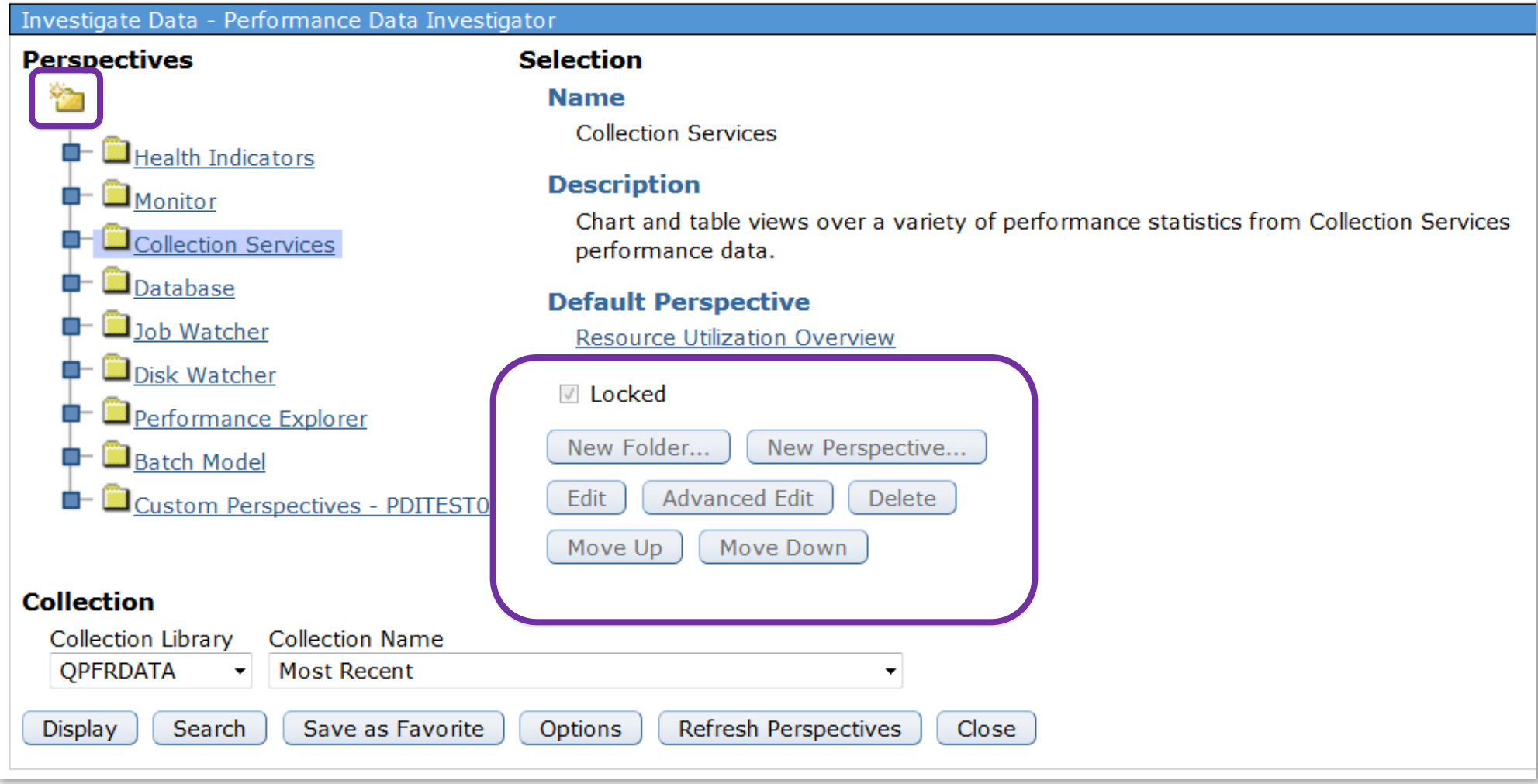

http://ibmsystemsmag.blogs.com/i\_can/2011/08/customizing-a-perspective-in-pdi.html 60 Power Systems<sup>O</sup>

т

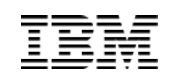

# Creating Custom Content Packages

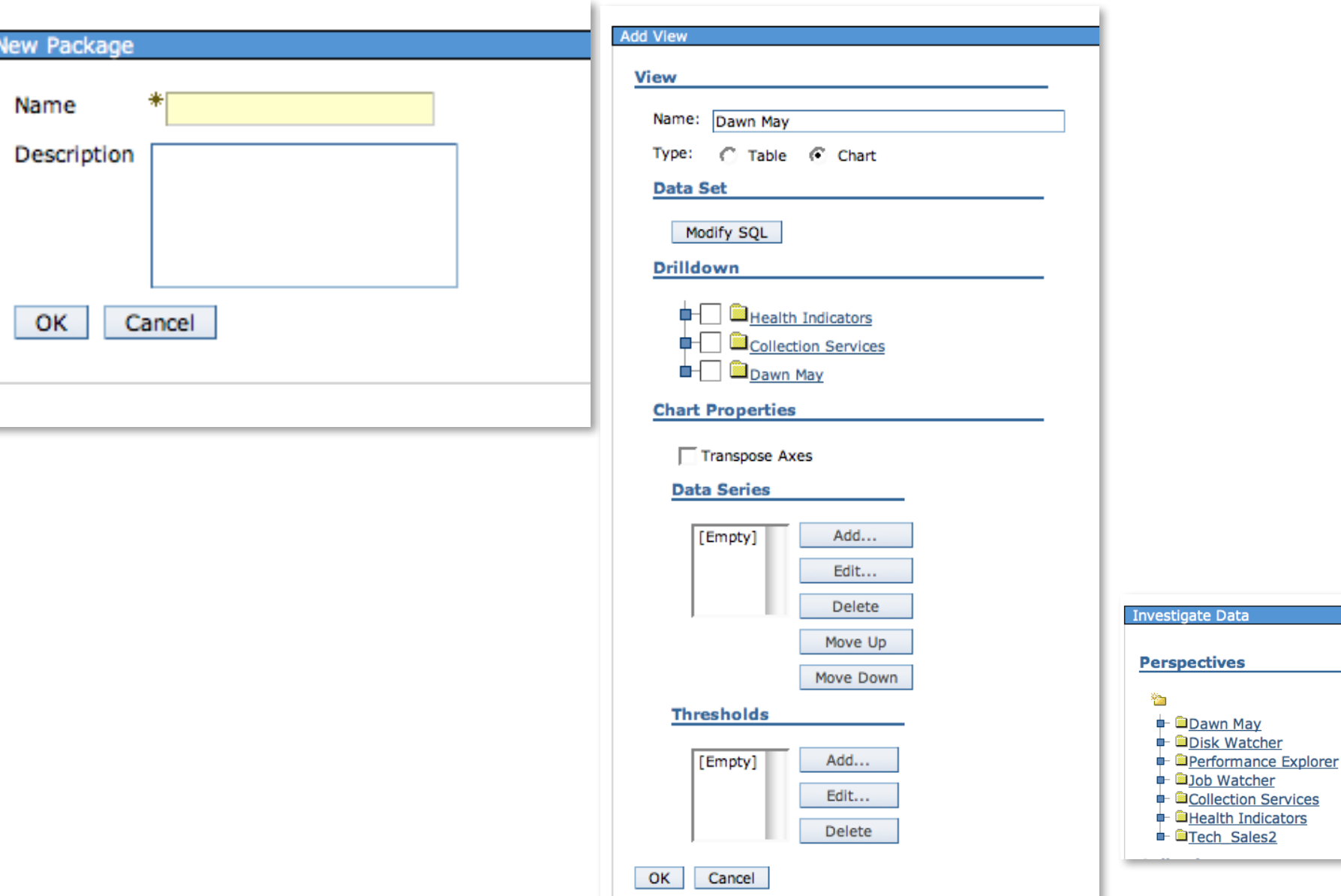

**Selection** 

**Power Systems** 

## Advanced Edit – Edit the markup language directly

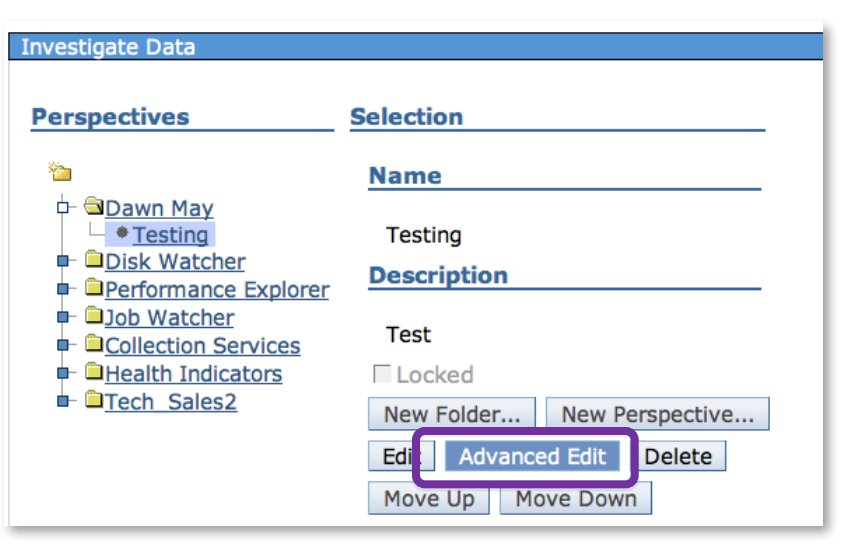

#### **Edit PML**

Performance Markup Language (PML) Text:

```
<?xml version="1.0" encoding="UTF-8"?>
<perspective description="Test" id="perspective_ID_504772_ccp"
  label="Testing" locked="false">
  <view class="com.ibm.as400.pt.viewer.views.ChartView"
    id="view ID 504773 ccp" label="Custom Chart">
     <chartProperties transposeAxes="false">
       <dataSeries chartType="line" renderMode="clustered">
          <domain>
            <field value="INTNUM"/>
          </domain>
          <range><field backgroundColor="RANDOM" color="RANDOM"
               pattern="RANDOM" value="JBLWT"/>
          </range>
       </dataSeries>
     </chartProperties>
     <dataSet>
       <from ><value>
            <collection file="QAPMJOBOS"/>
          \langle/value>
       \langle /from \rangle<select>
          <field value="INTNUM"/>
          <field value="DTETIM"/>
          <field value="INTSEC"/>
          <field value="DTECEN"/>
          <field value="JBNAME"/>
          <field value="JBUSER"/>
          <field value="JBNBR"/>
                                                              0Z
```
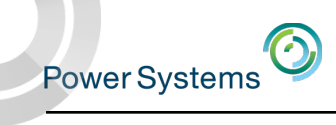

# Design Mode – Edit View

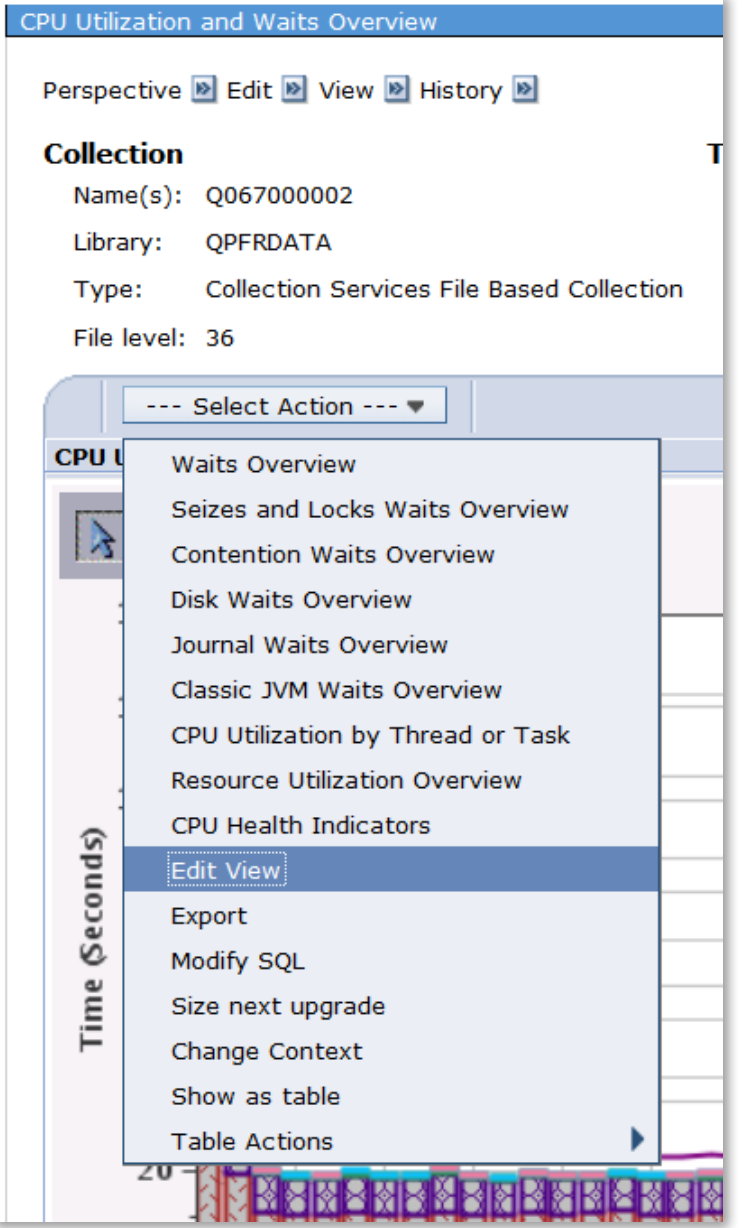

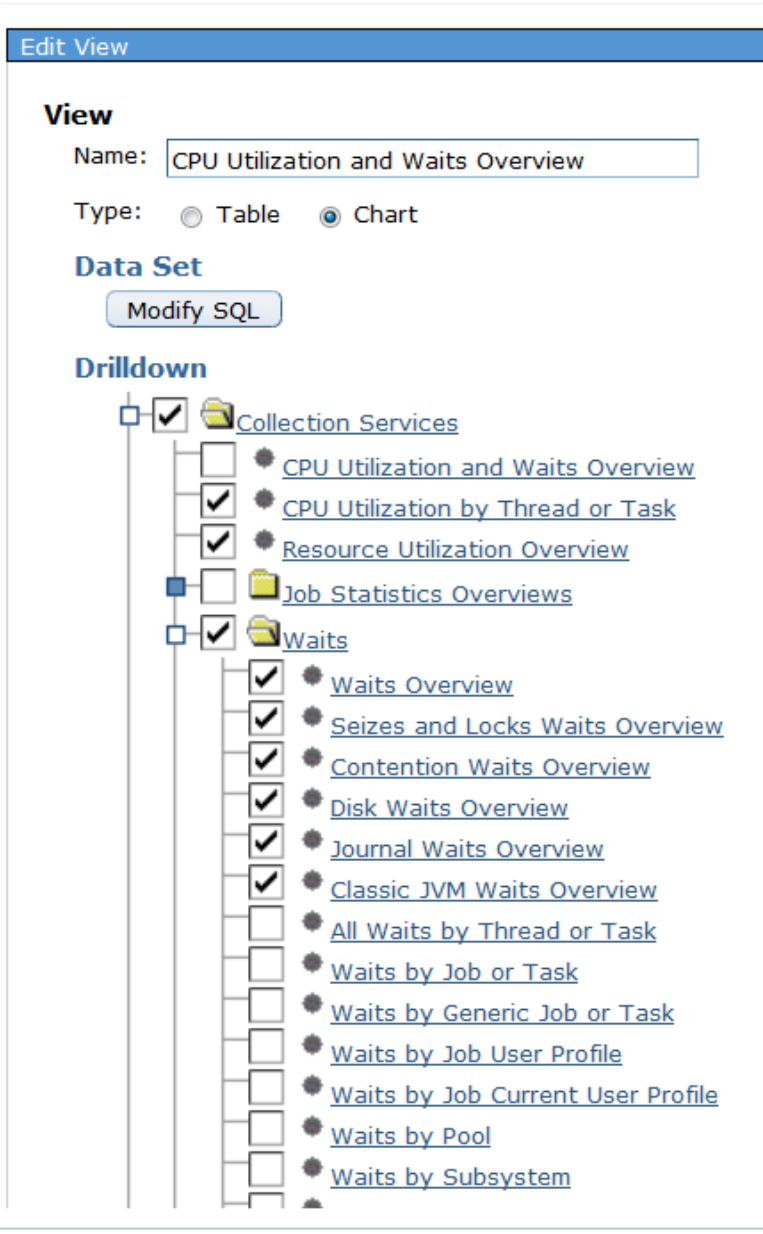

 $\bm{\odot}$ Power Systems

## Design Mode – Edit View

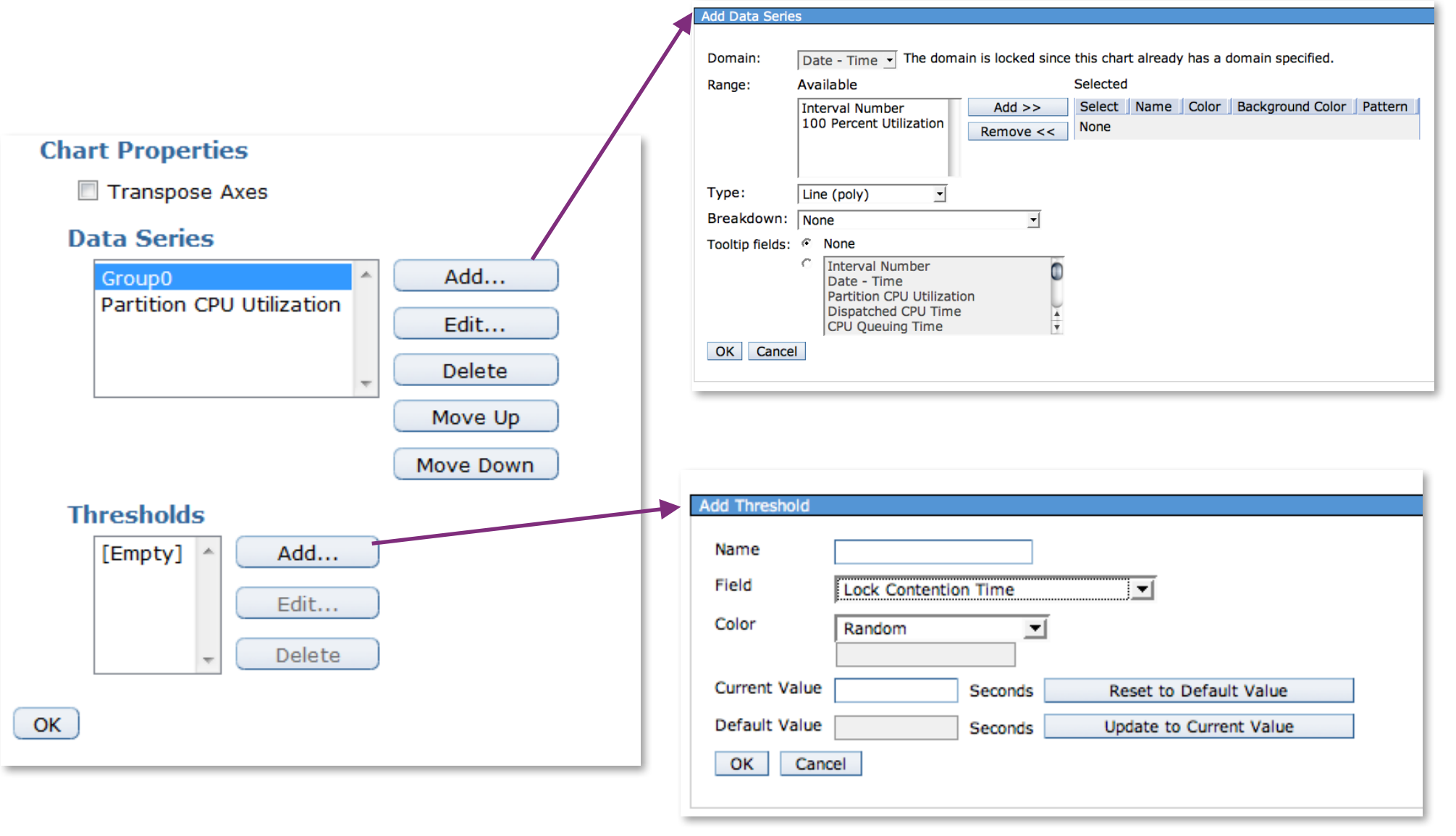

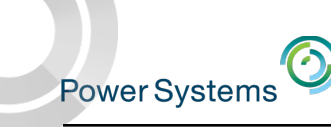

## Example use of Design Mode Add Data Series

The Add Data Series option allows you to add additional data to your graphs

**Example** use of Design Mode - *Edit View:* 

Combine the **Average Response Time** and **Percent Disk Busy** metrics on one chart

Start with ...

 $Disk \rightarrow Disk$  Overview for Disk Pools

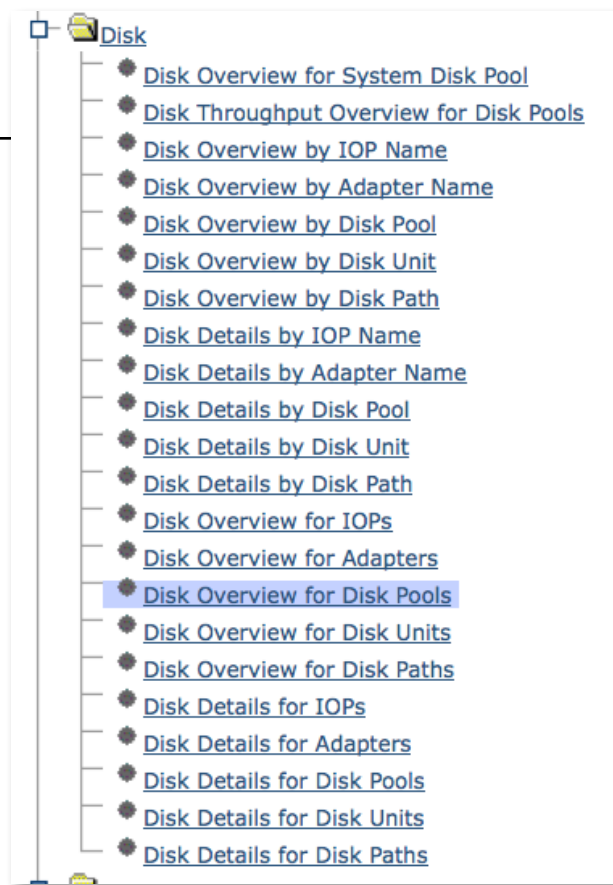

The next set of slides walks you through the steps to do this customization

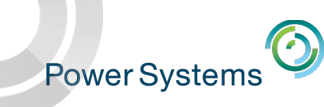

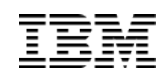

# Disk Overview for Disk Pools gives us two charts We want this in one chart...

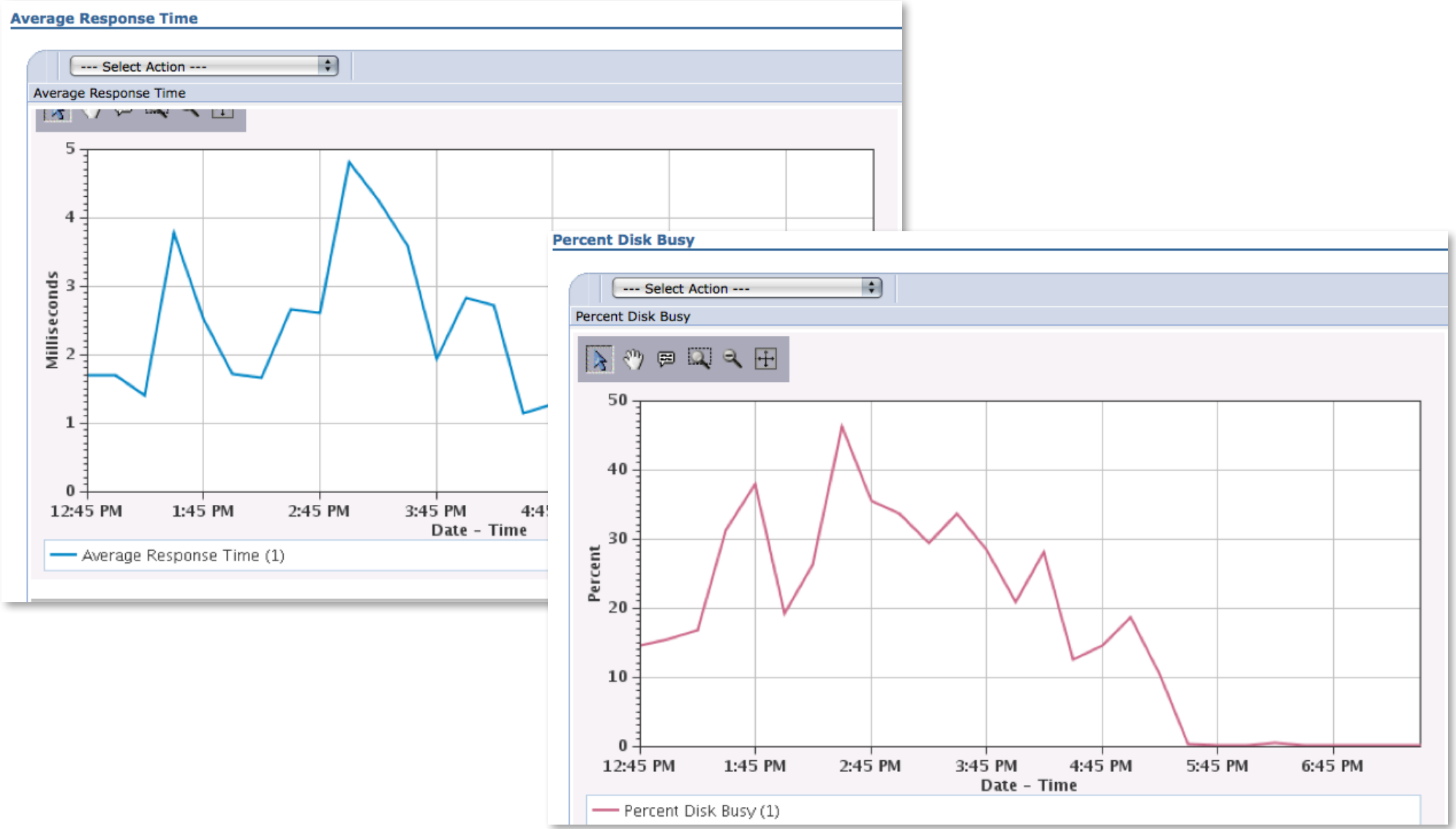

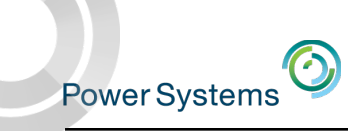

### Select Edit View

### from the Average Response Time chart's action drop-down

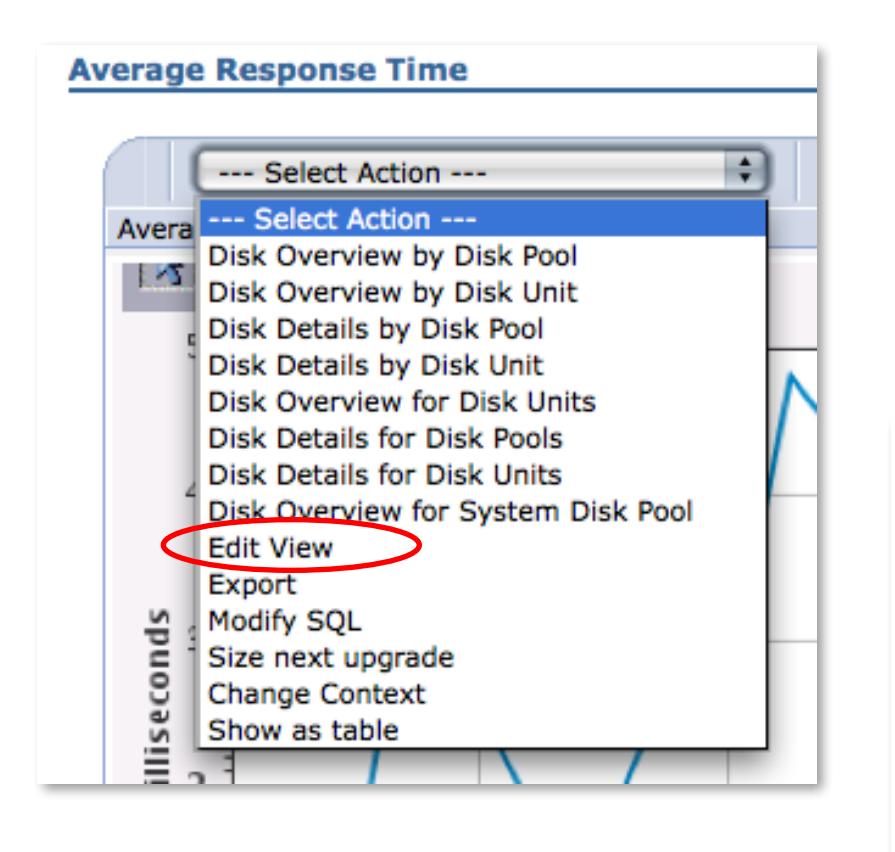

Scroll down and find the "Data Series" Box and take "Add..."

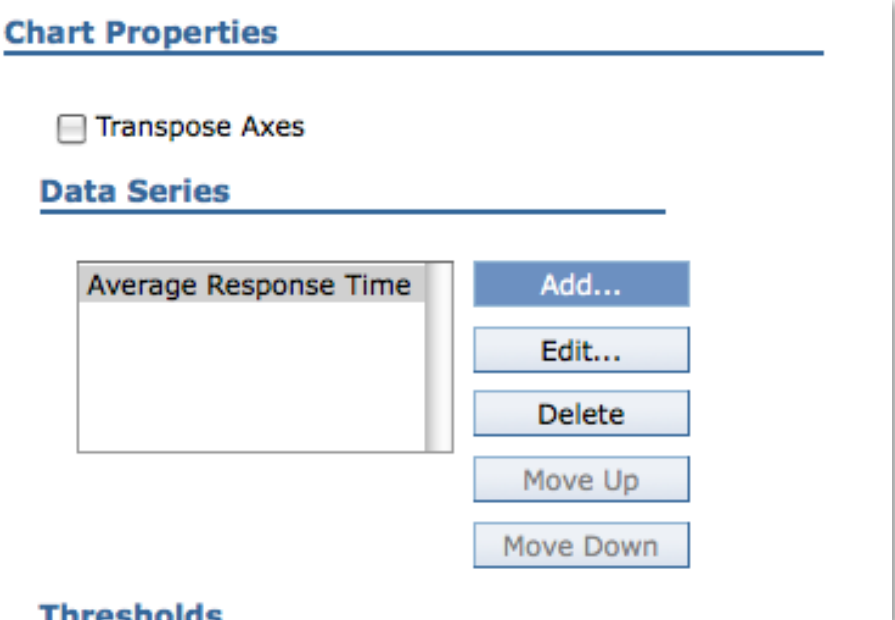

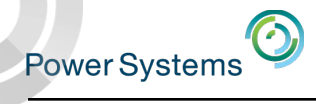

### Select the new Range "Percent Disk Busy", then click on "Add"

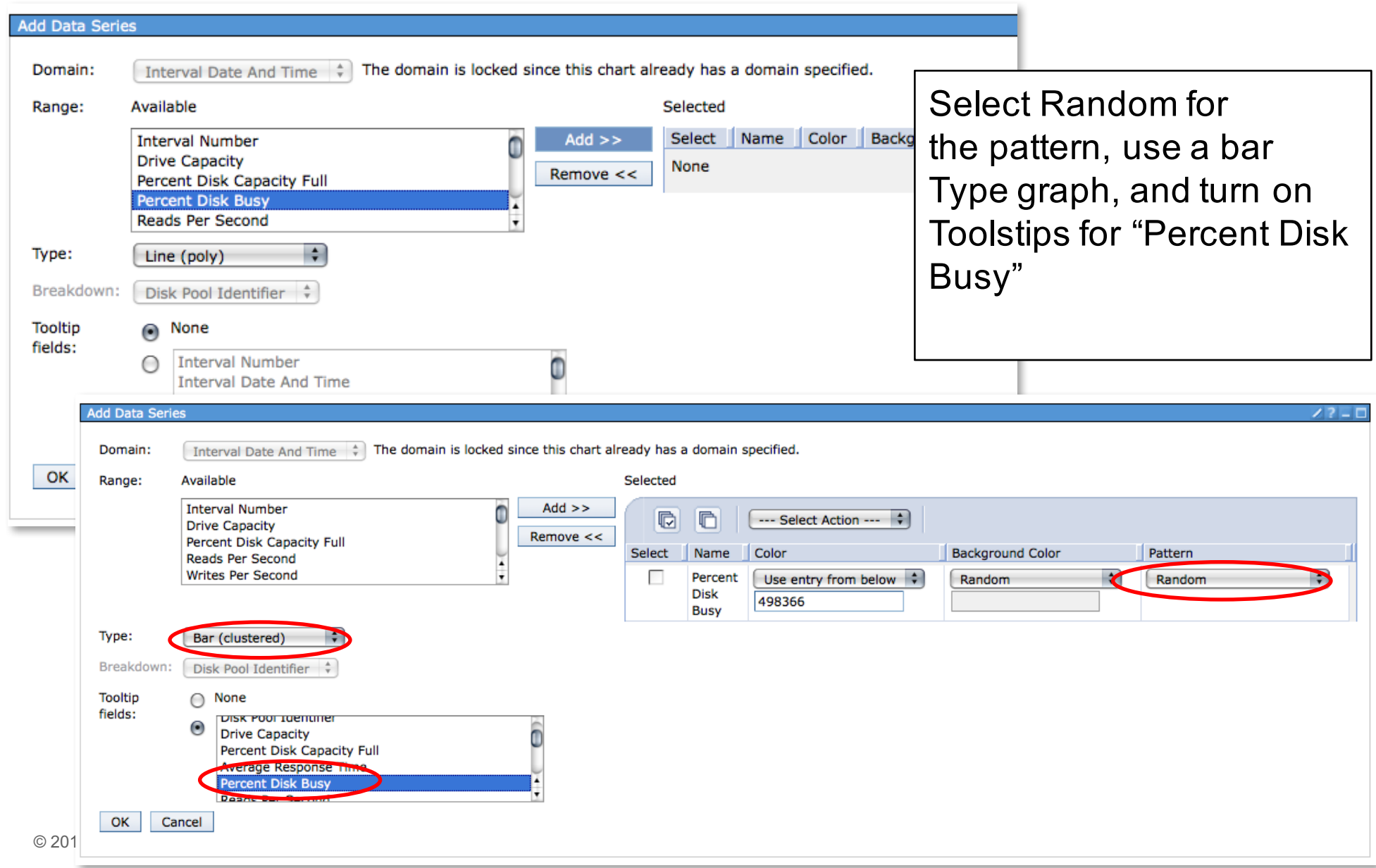

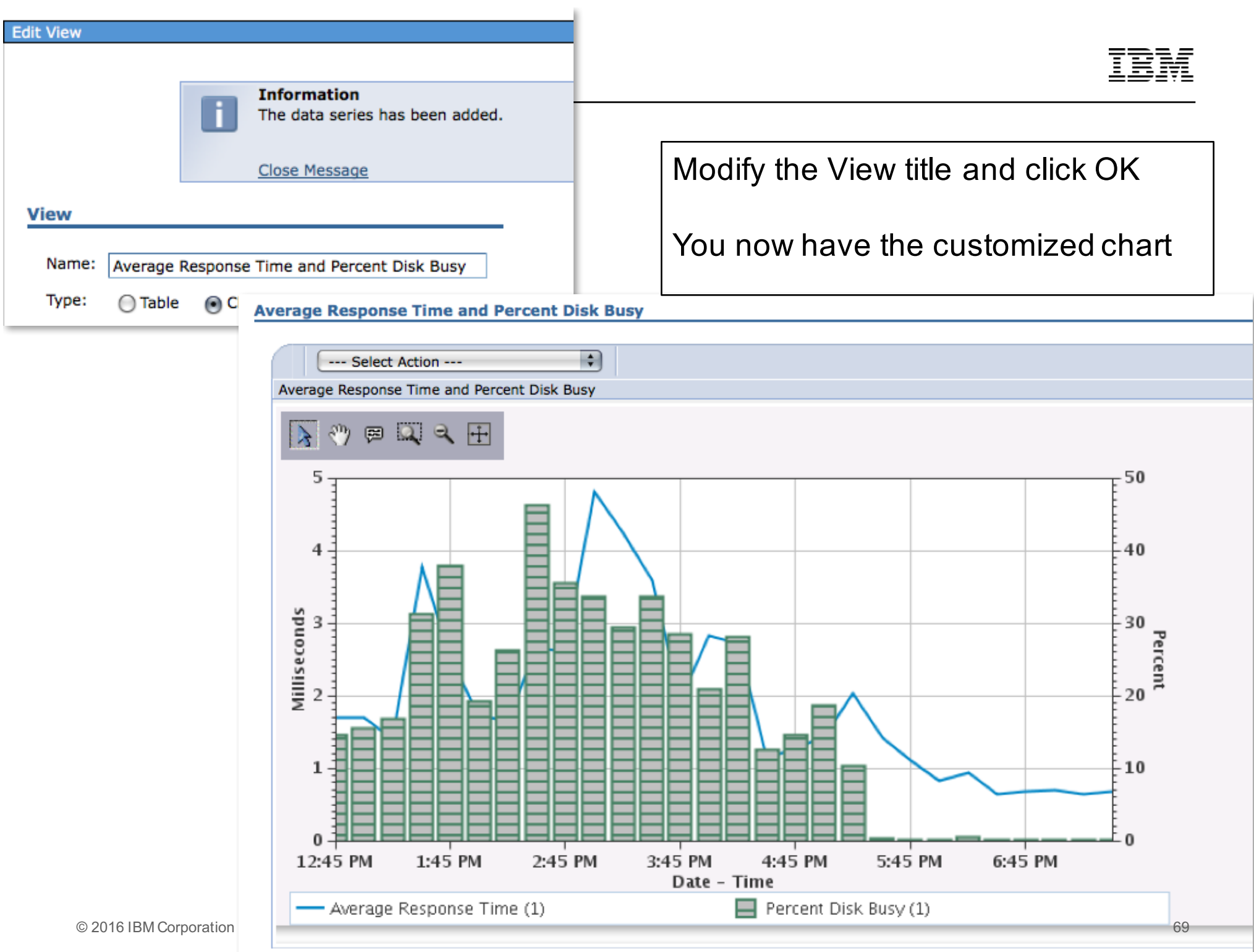

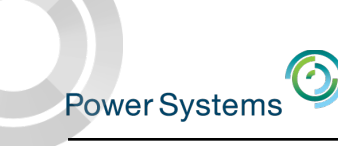

## Custom Content Packages – PML Location

• Custom content packages are stored in the following directory:

\QIBM\UserData\OS400\Navigator\config\PML\CCP

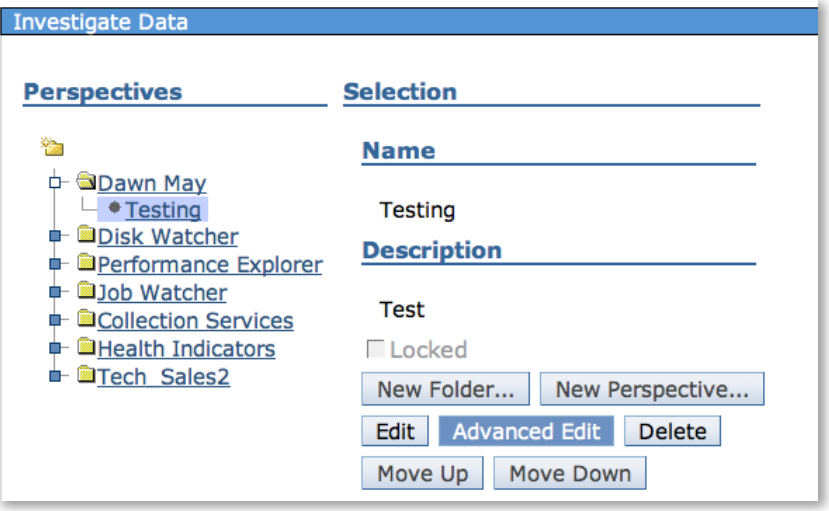

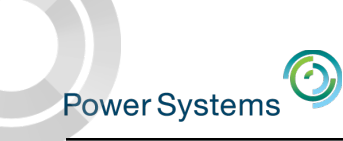

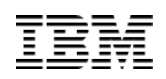

## Additional Content Packages

- Health Indicators
- Database
- Job Watcher
- Disk Watcher
- Performance Explorer

- Added in  $7.2$ :
	- **Monitor**
	- Batch Model

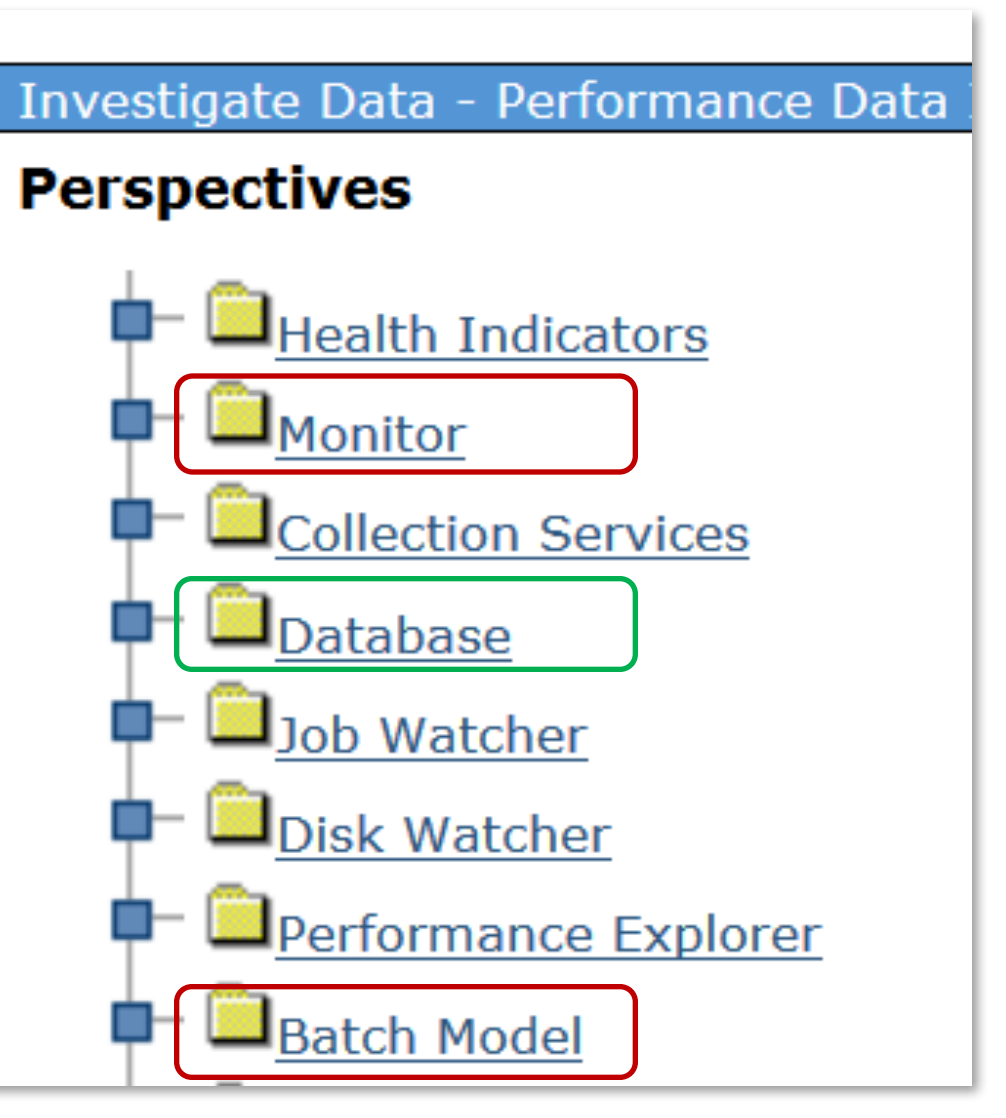

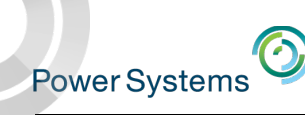

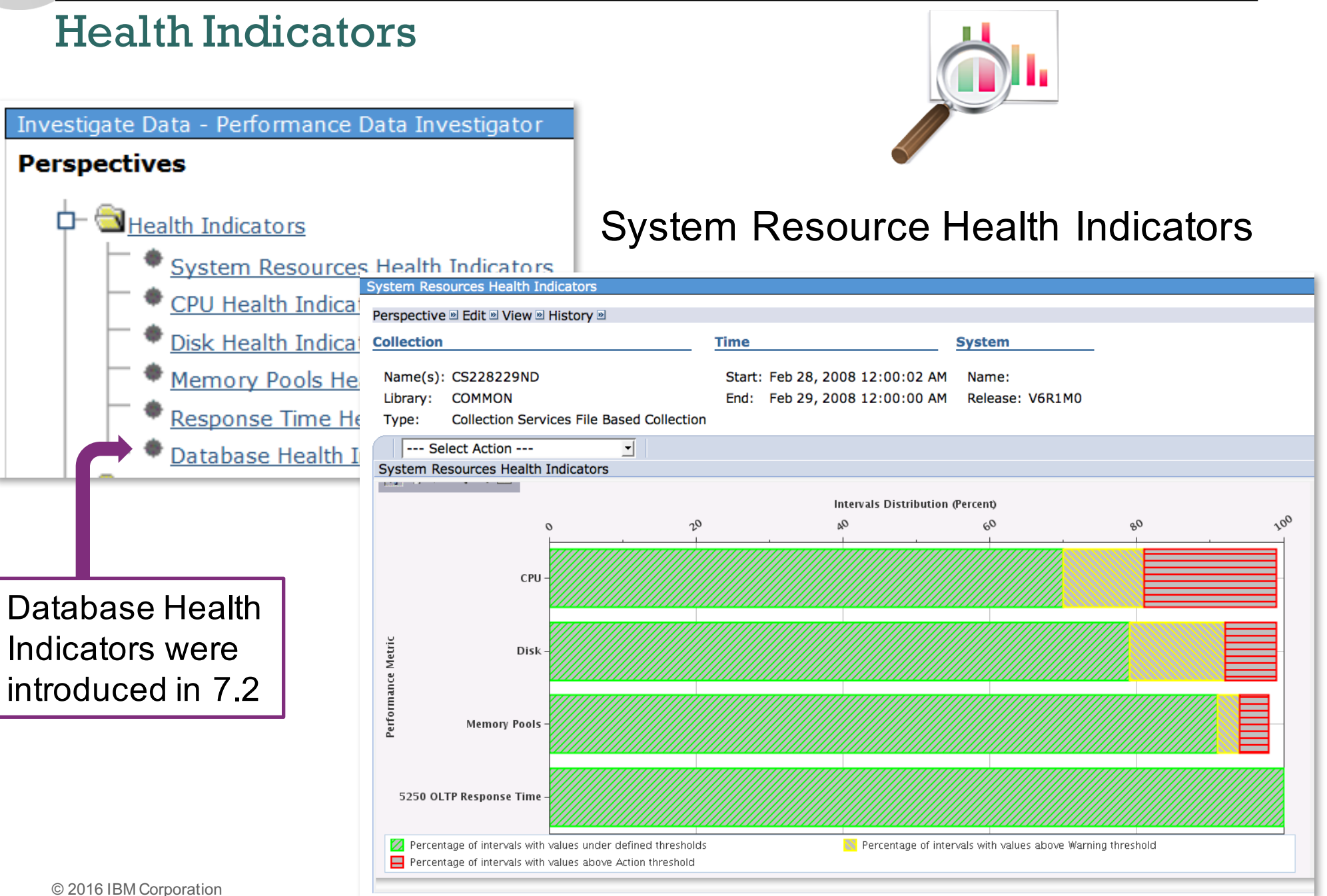
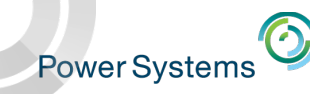

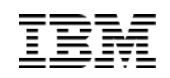

### CPU Health Indicators

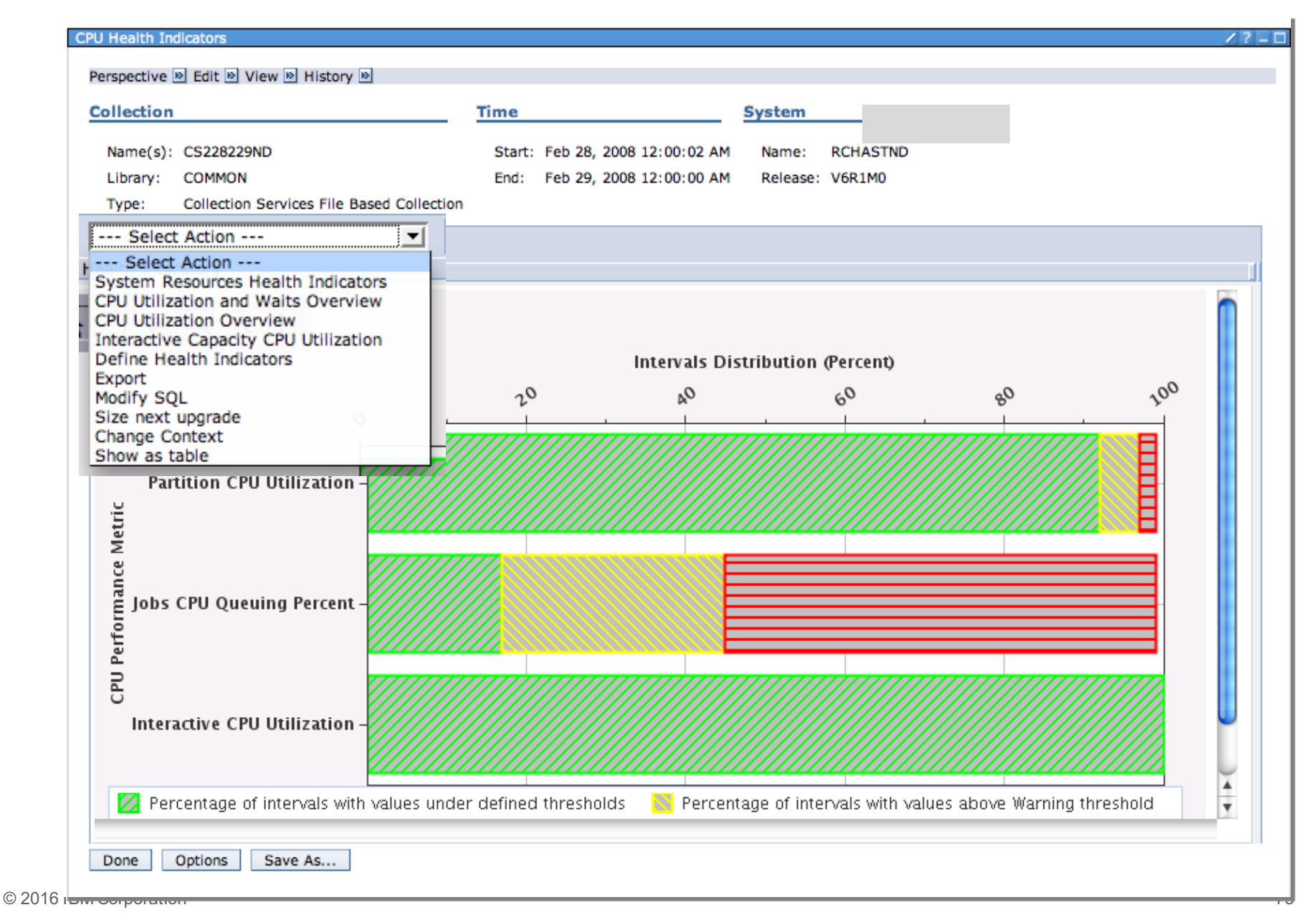

### Define Health Indicators

Important to evaluate shipped threshold values with specific business

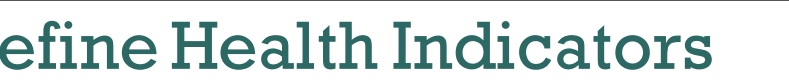

Available Indicators

[Empty]

environment and goalsDefine Health Indicators  $27 - 0$ 

 $Add \geq$ 

Remove <<

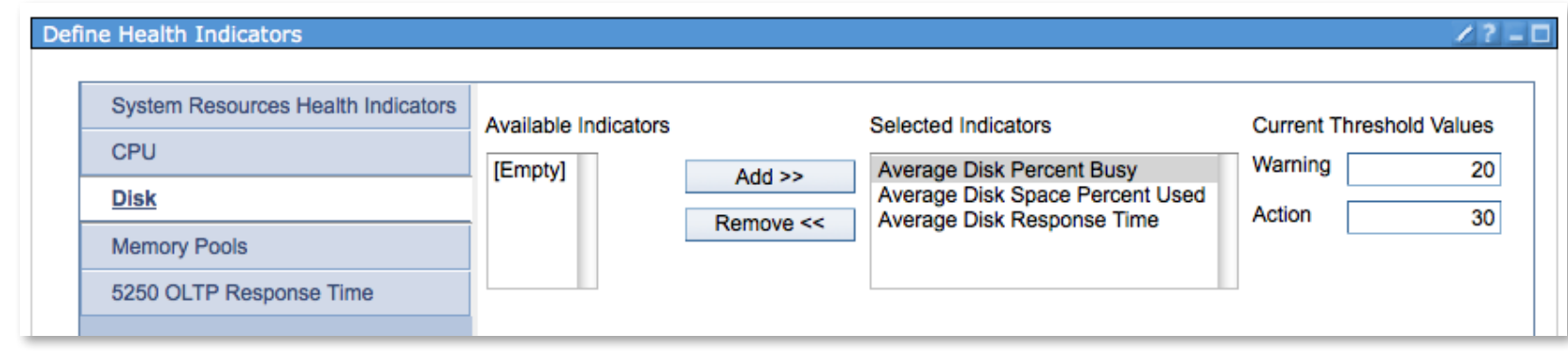

**Selected Indicators** 

Interactive CPU Utilization

Partition CPU Utilization

Jobs CPU Queuing Percent

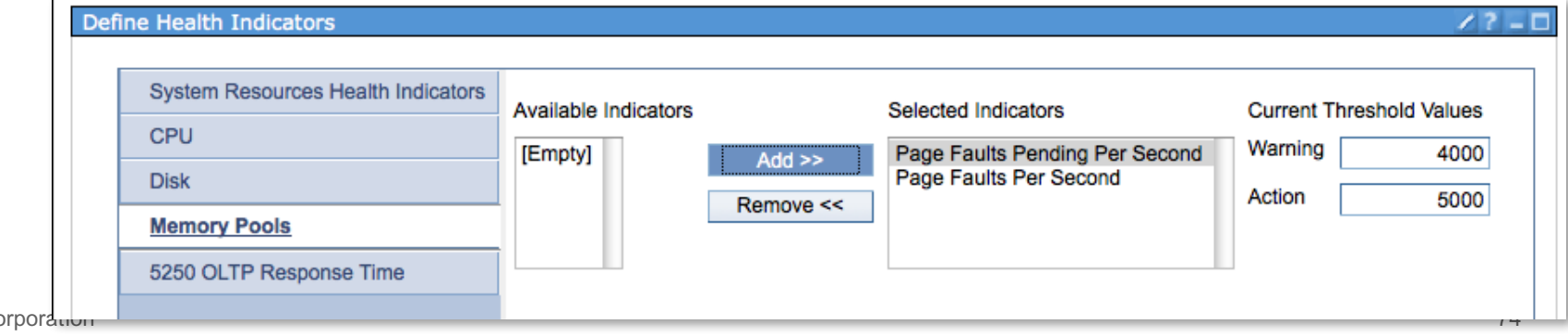

**CPU Health Indicators** 

Disk Health Indicators

Memory Pools Health Indicators

 $\tau$ 

Response Time Health Indicators

Define Health Indicators

**Edit View** 

**Current Threshold Values** 

70

90

Warning

Action

Power Systems

**System Resources Health Indicators** 

**CPU** 

**Disk** 

**Memory Pools** 

5250 OLTP Response Time

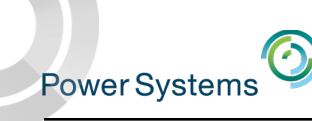

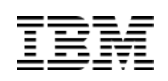

### Display Charts in Separate Window

• It's useful to compare two graphs side-by-side

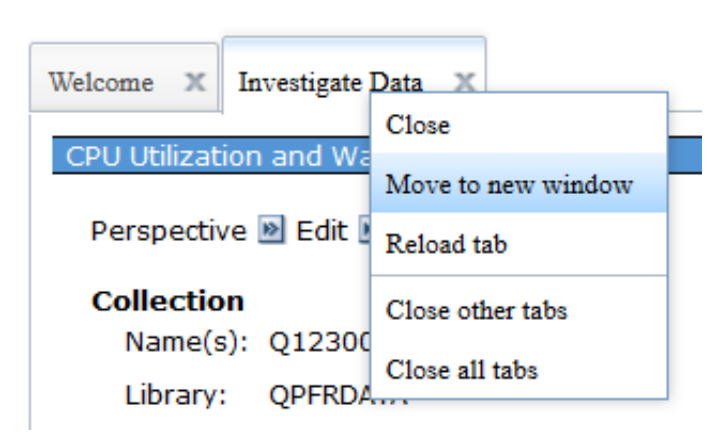

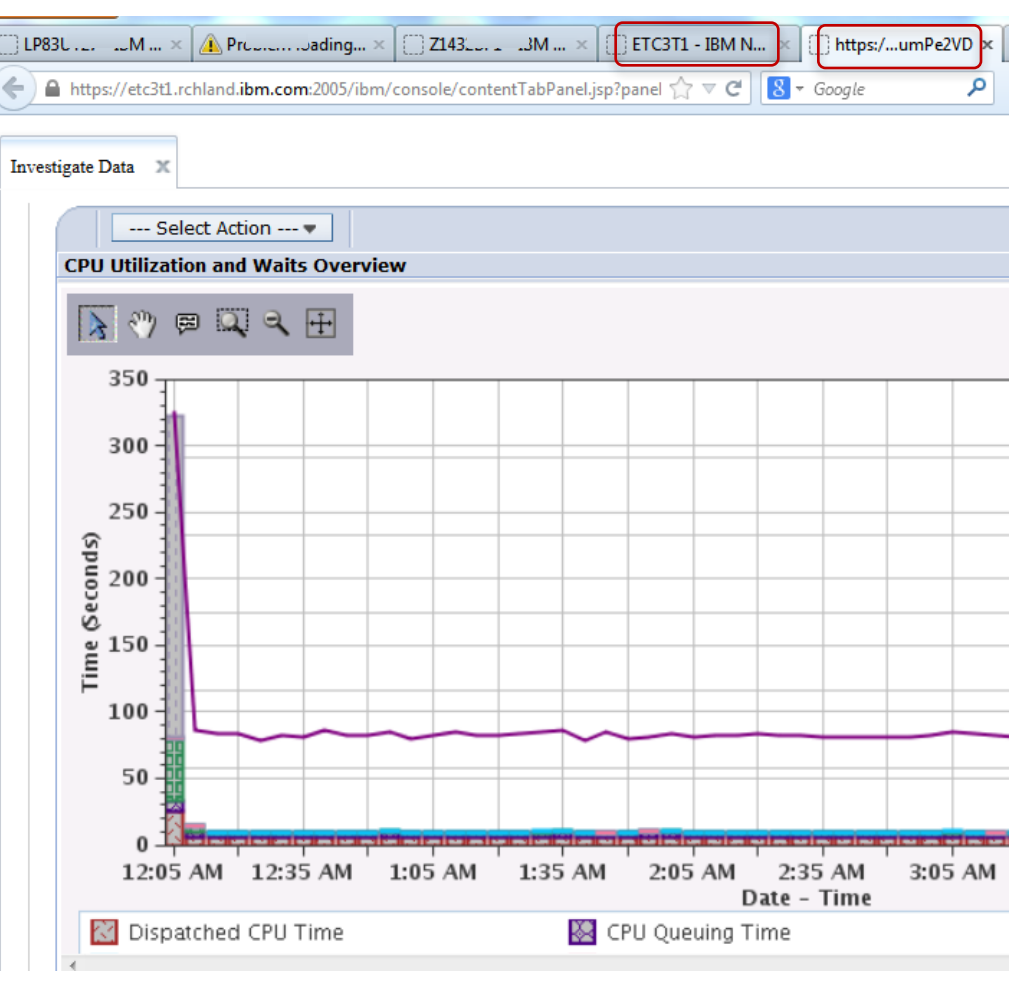

 $\bm{\odot}$ Power Systems

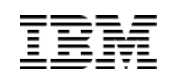

### Two Different Charts from Two Different Days

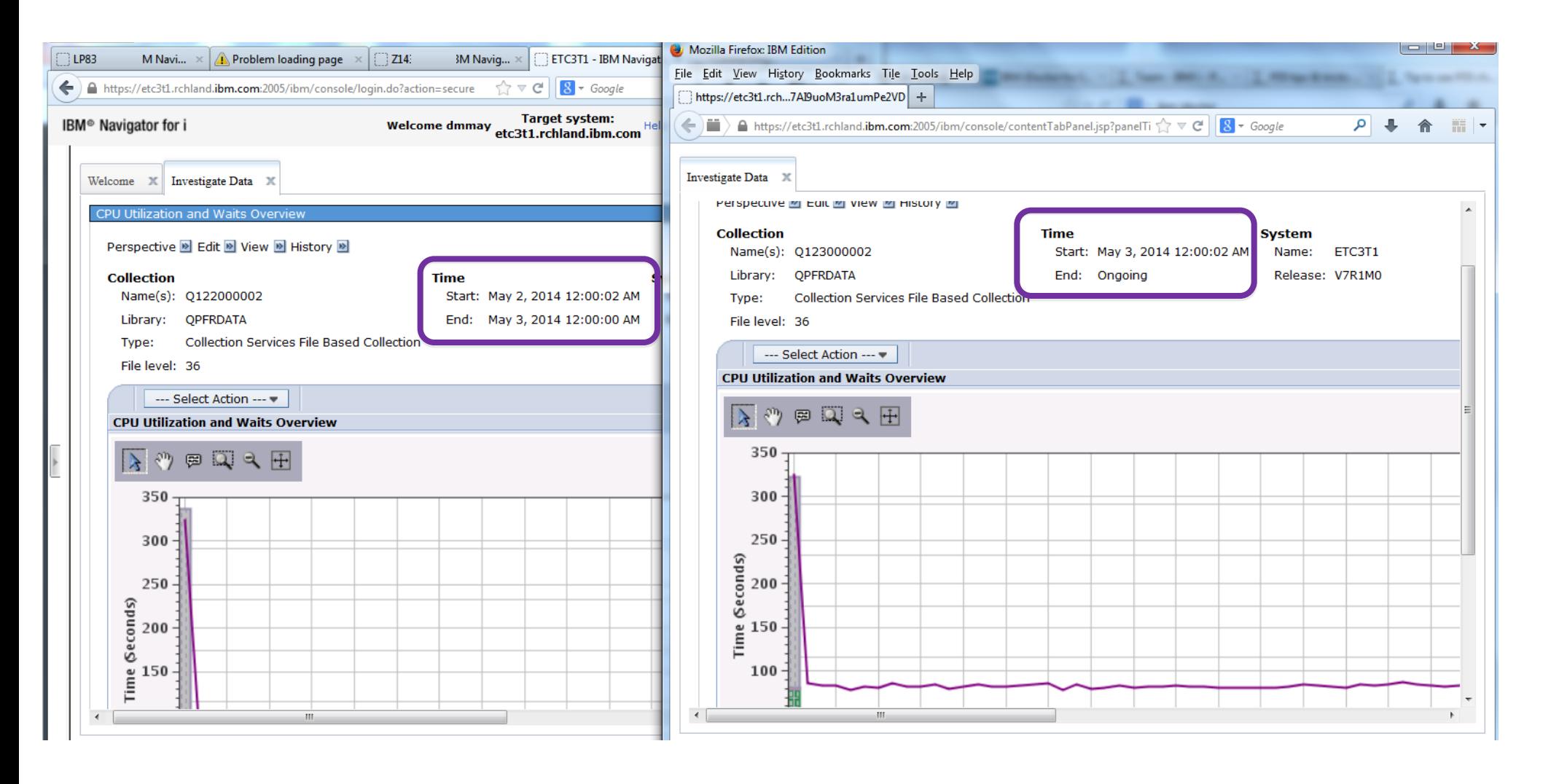

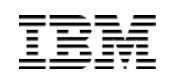

### Graphing Multiple Collections

- If your collection library has **5 or fewer** collections, an **All** option is available to display all the collections in one graph
- It will take longer to display the graph
	- Multiple collections means larger queries!
- **Hint**: when the graph appears, you need to use the "reset zoom" tool to display all the data.

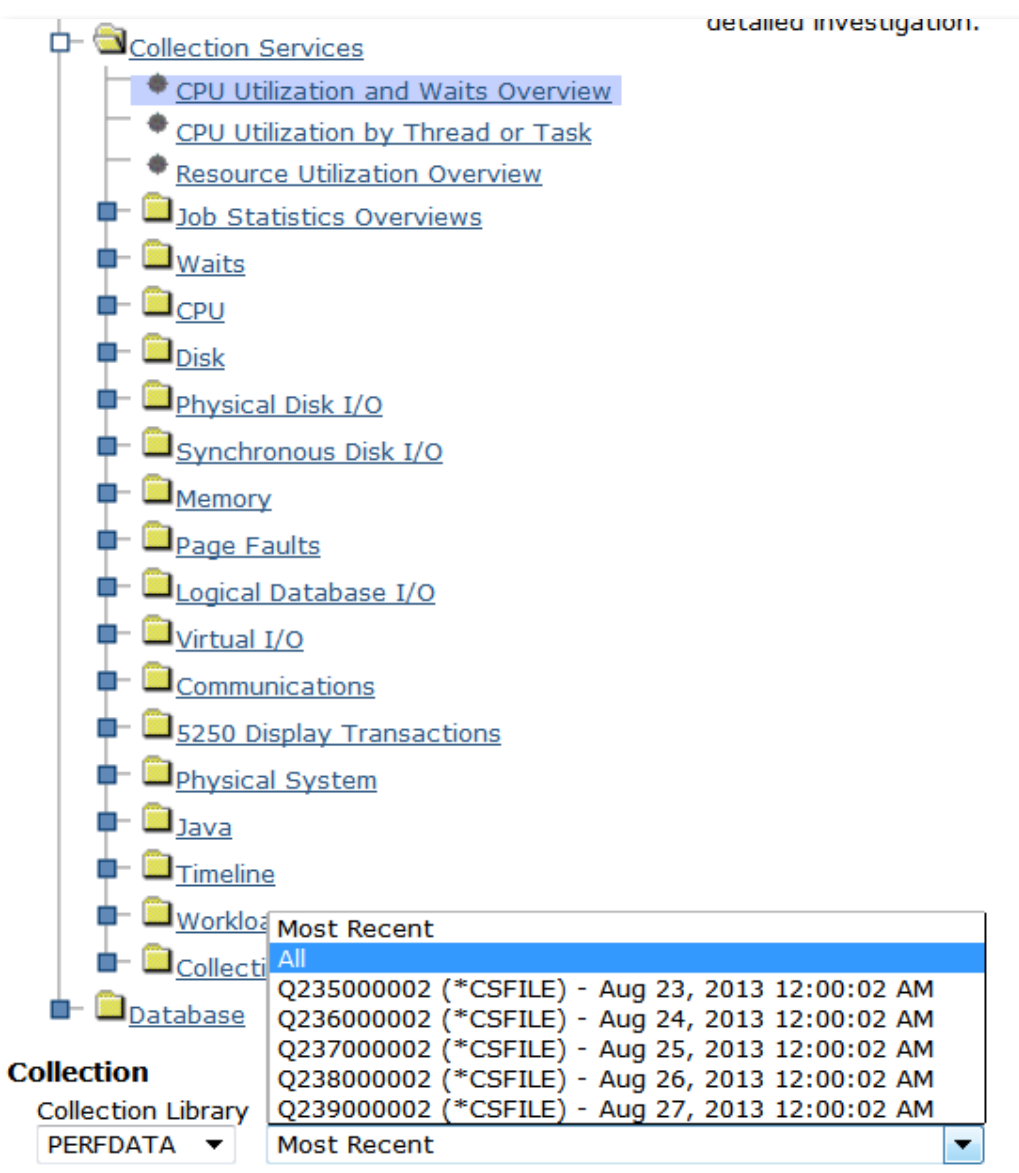

Power Systems

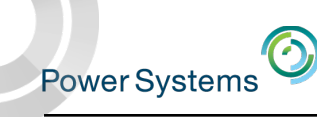

### Graphing Multiple Collections

This example shows five days of (uninteresting) Collection Services data

– *Do you know what ran each day at midnight?*

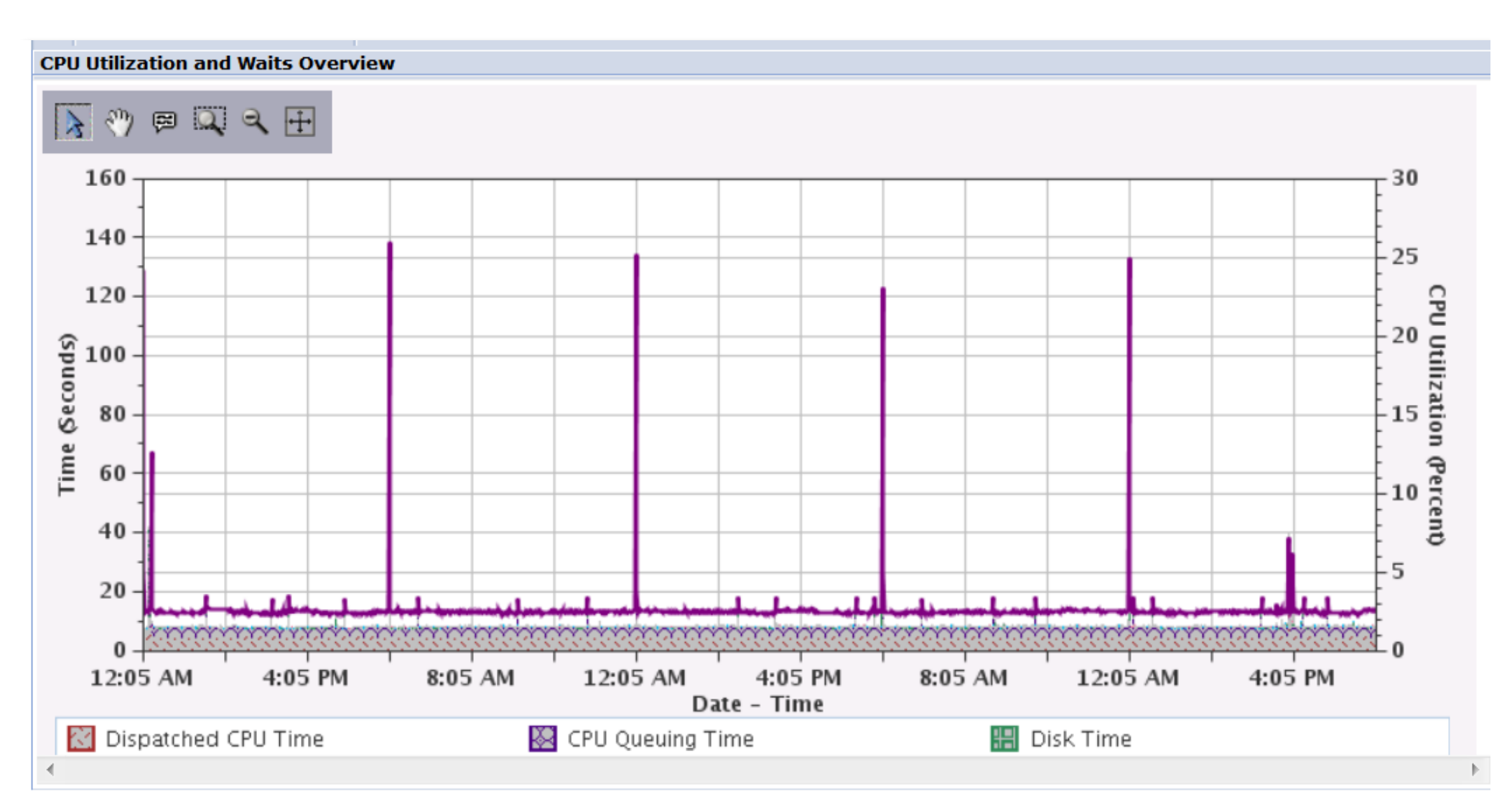

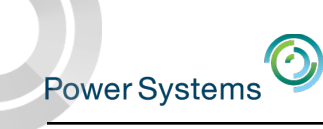

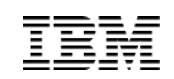

## A More Interesting Example

### 4 days of more interesting performance data

Observe the pattern…

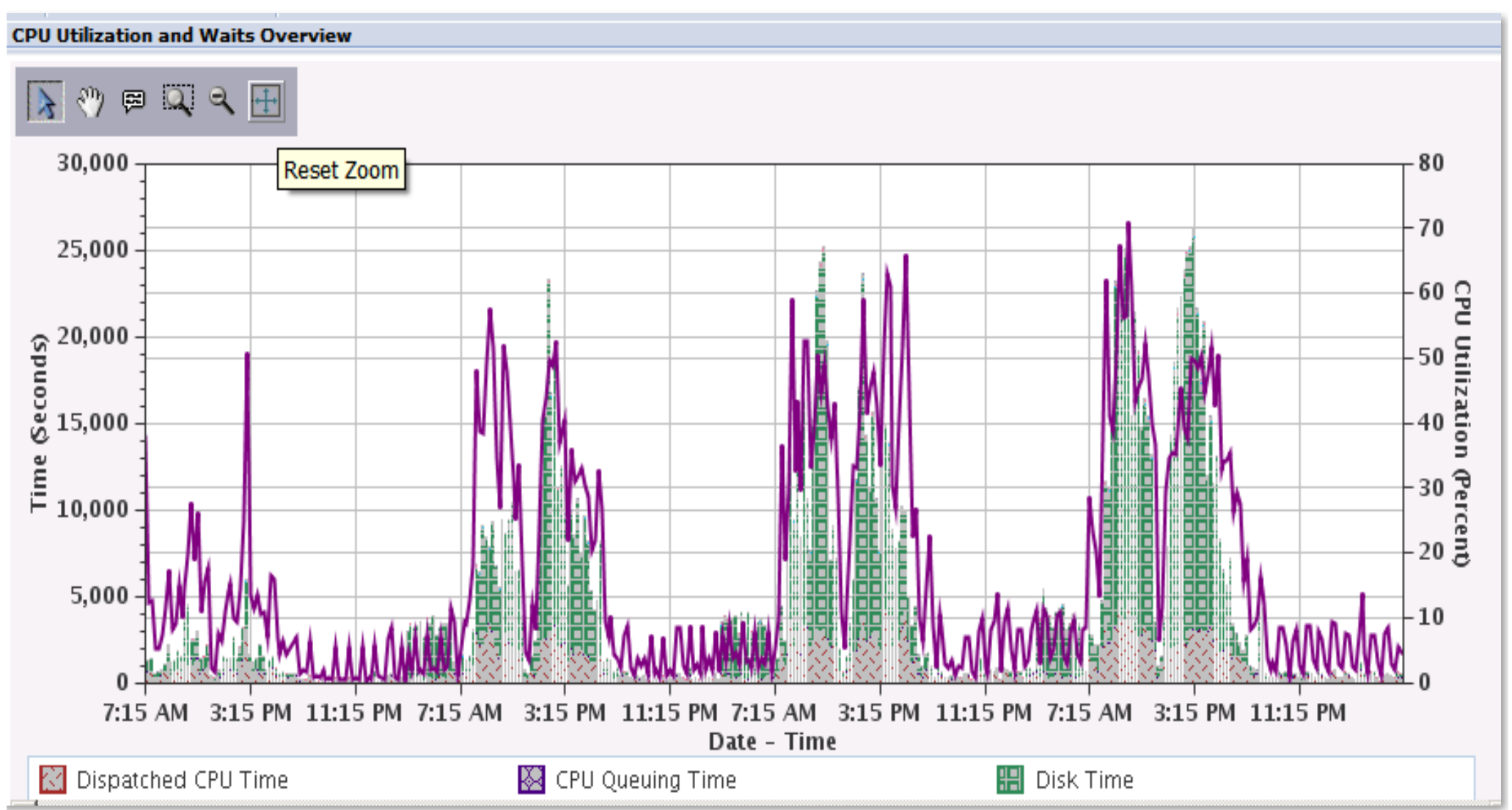

×

# Power Systems<br>Job Watcher

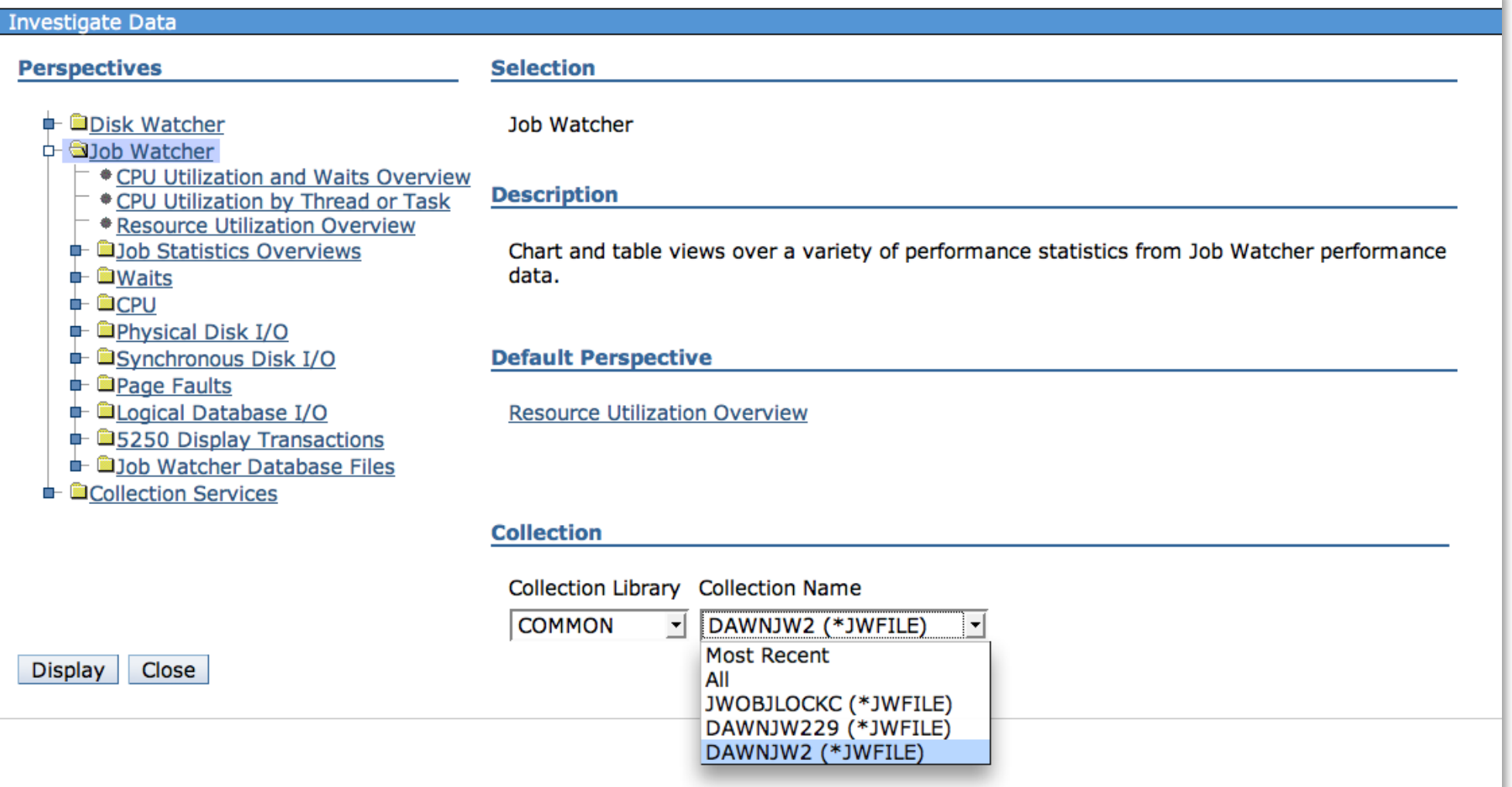

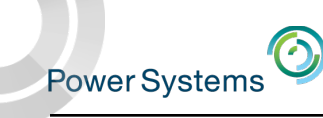

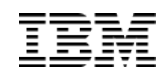

### Job Watcher - CPU Utilization and Waits Overview

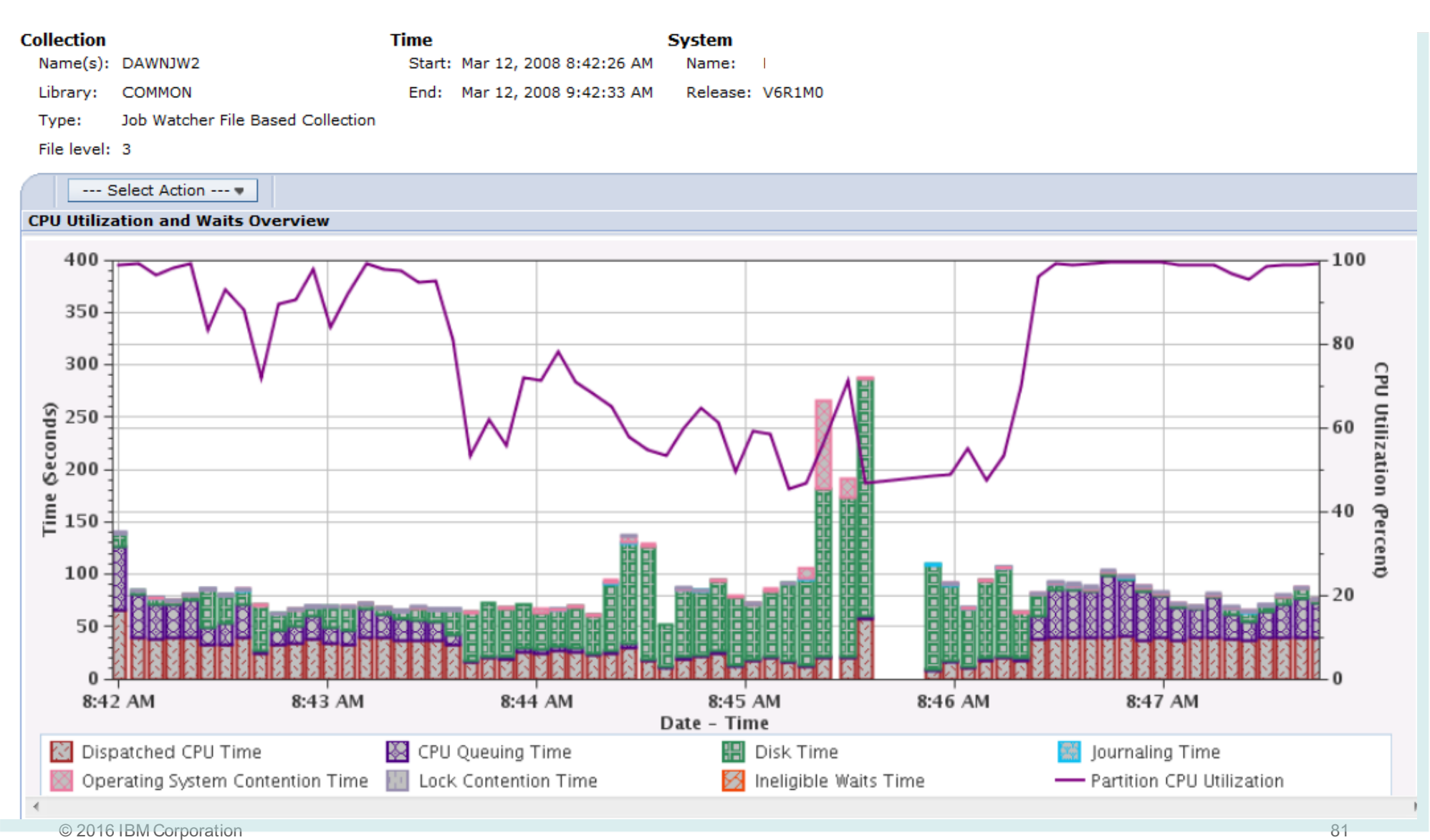

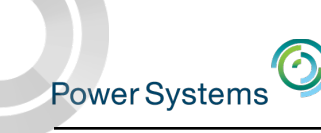

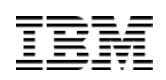

### Job Watcher – Interval Details

- Object level information, holder information, call stacks, sql statement (if applicable)
- Can move to the next interval or specify an interval number

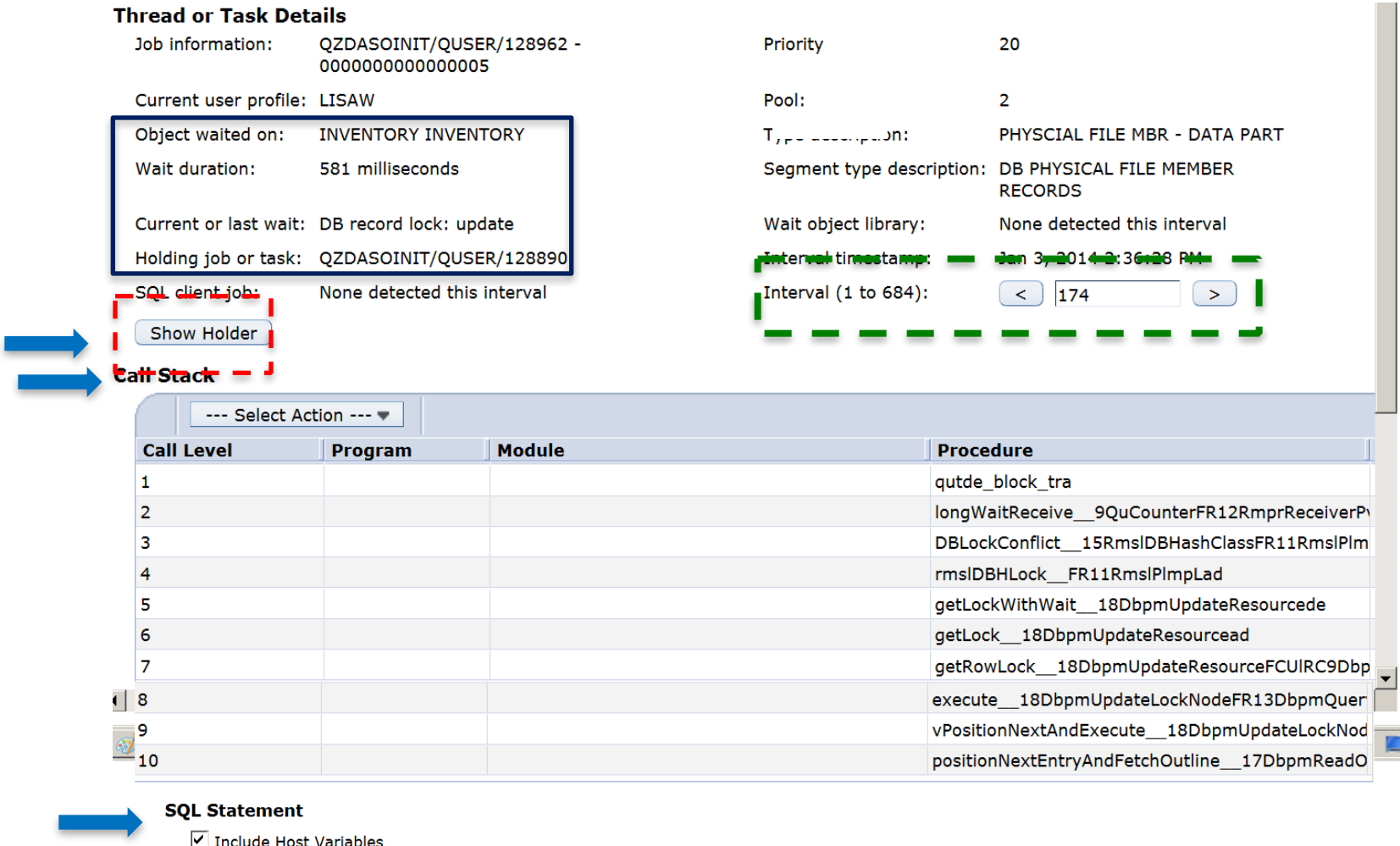

SELECT OUANTITY FROM WAREHSE42.INVENTORY WHERE ID=\*DATA FORMAT ERRORTITY FROM WAREHSE42.INVENTORY WHERE ID=? FOR

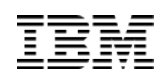

### Job Watcher – Show Holder

 $\odot$ 

Power Systems

• When clicking the "Show Holder" button, the holding job or task info will be displayed.

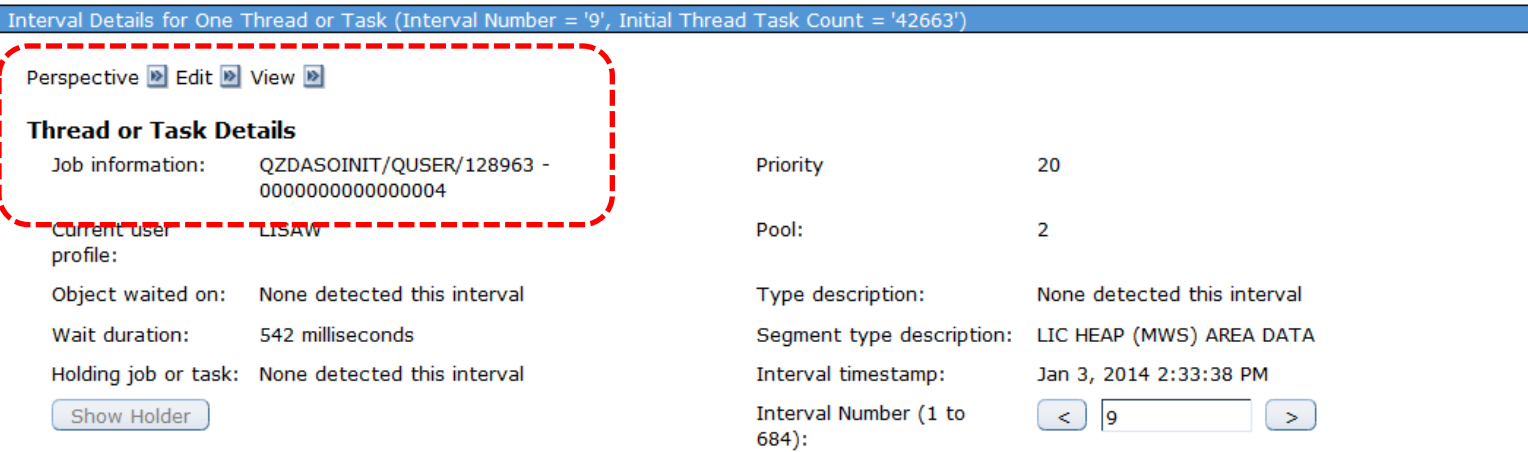

#### **Call Stack**

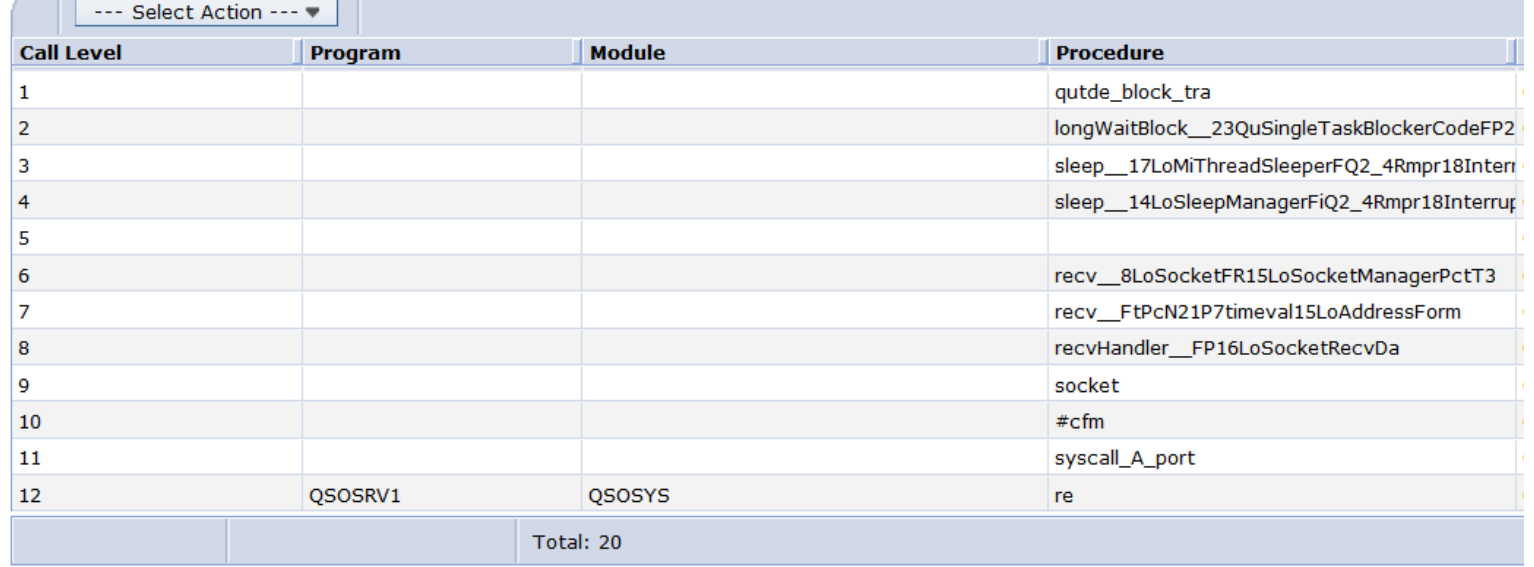

### Disk Watcher

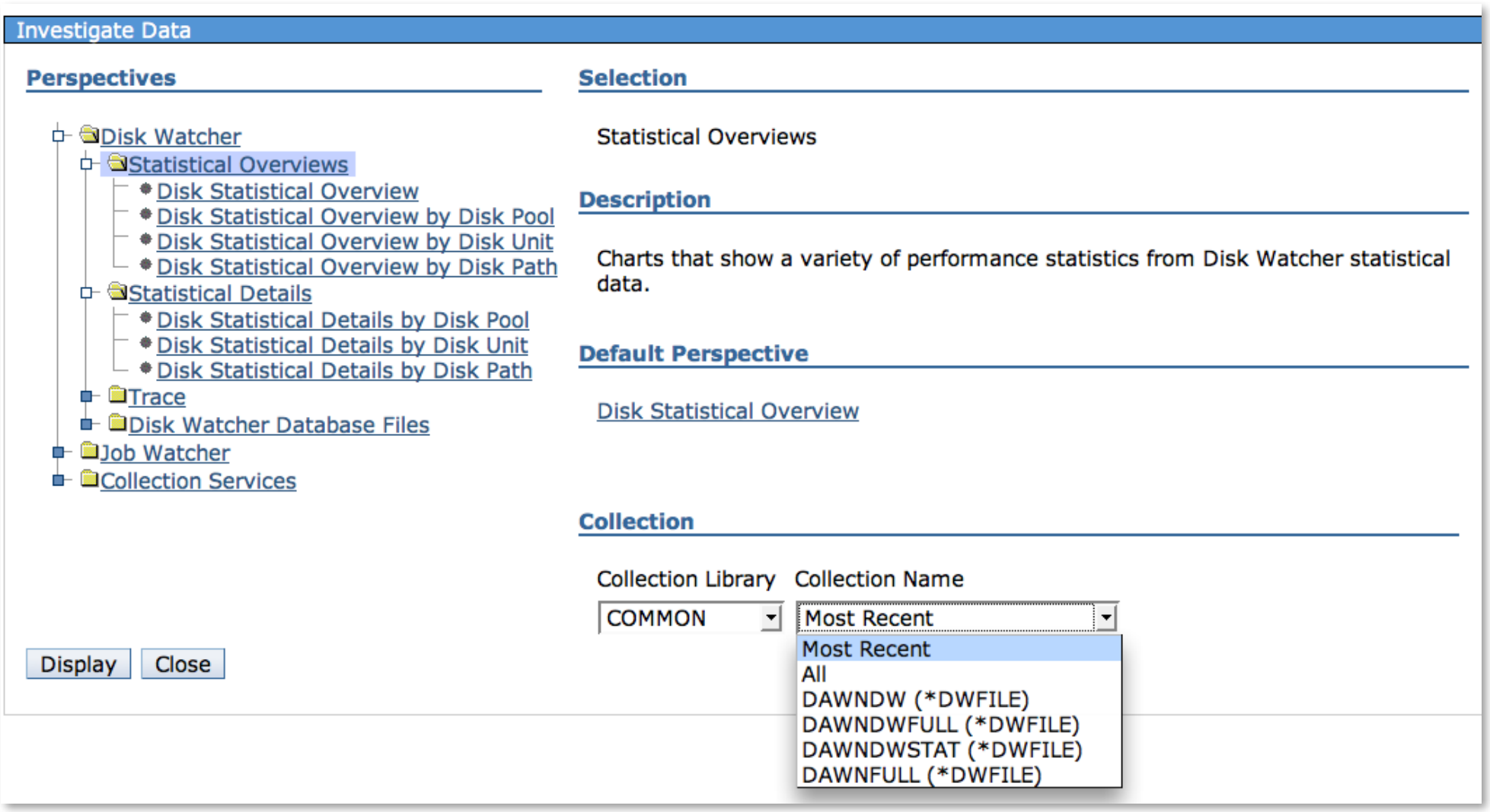

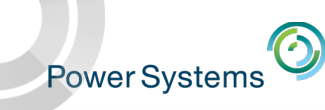

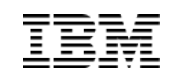

### Disk Watcher – Statistical Overviews

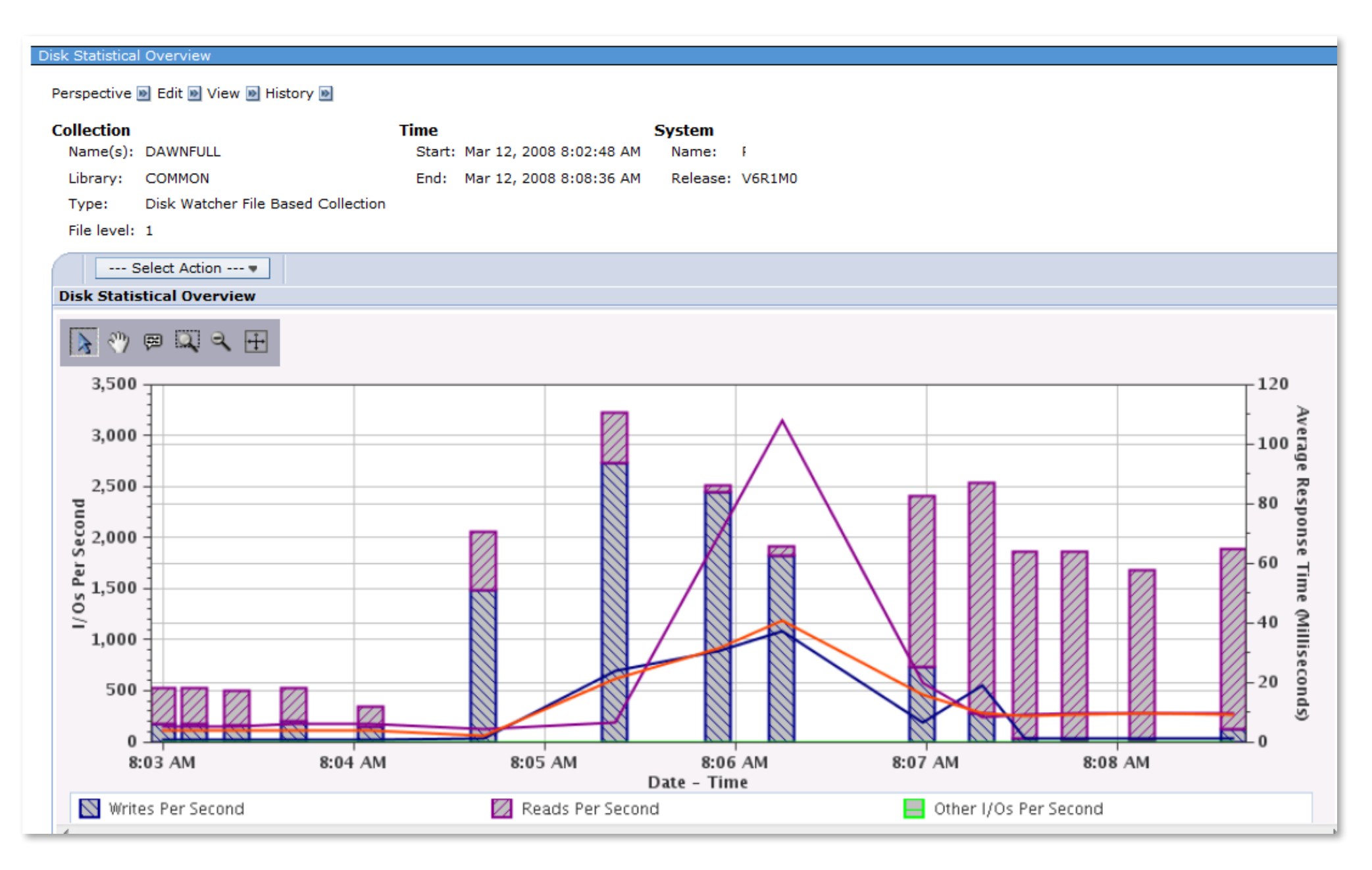

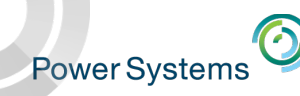

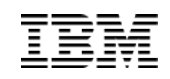

### Performance Explorer

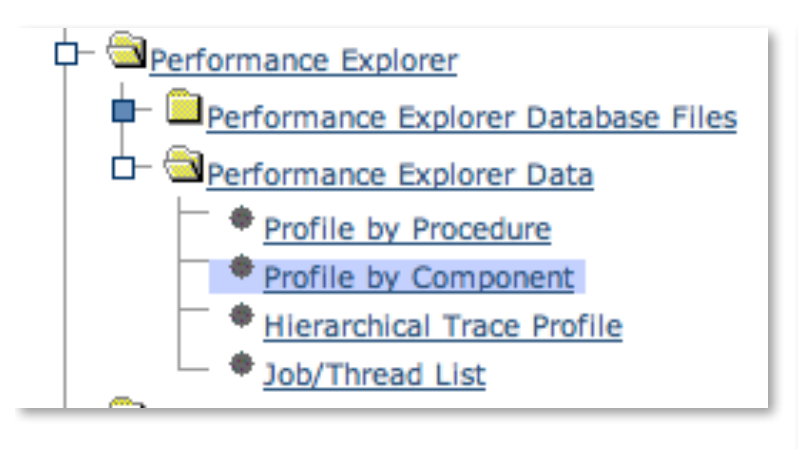

The Profile Perspectives provide function similar to what Performance Data Trace Visualizer offers

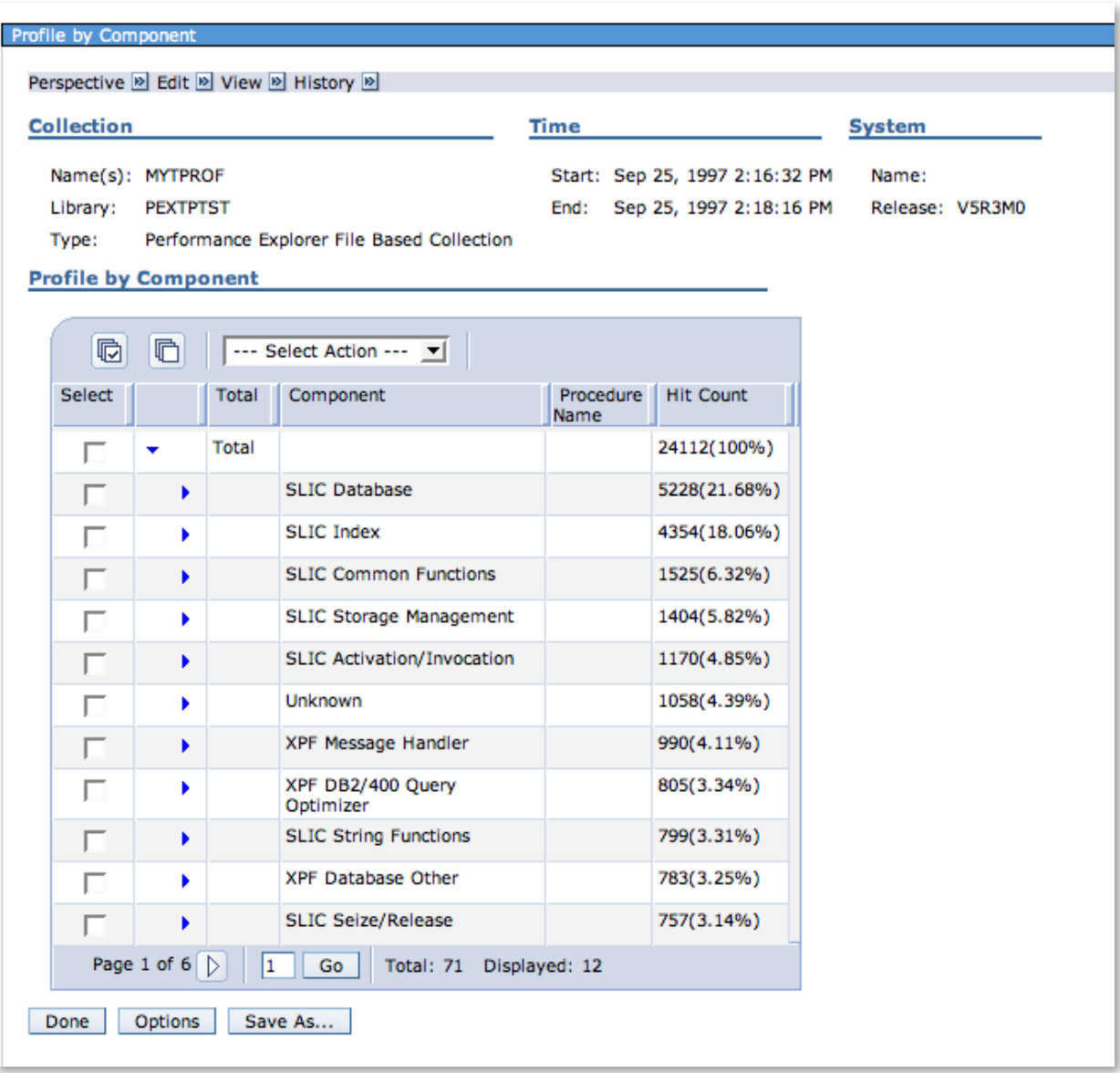

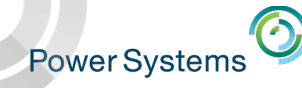

### Performance Data Reports

### "Executive" Reports

#### $\Box$  Performance

- □ Investigate Data
	- Investigate Data Search
	- 田 Health Indicators
	- 田 Monitor
	- 田 Collection Services
	- 田 Database
	- 田 Job Watcher
	- 田 Disk Watcher
	- **Fill** Performance Explorer
	- 田 Batch Model
- 田 Manage Collections
- Configure Collection Services
- 田 Graph History
- $\Box$  All Tasks
	- Active Jobs
	- Disk Status
	- Investigate Data Search
	- Investigate Data
	- Manage Collections
	- Performance Management for Power Systems
	- System Status
	- 田 Collections

#### 日 Performance Data Reports

- Add Definition
- Delete Definition
- New Based On Report Definitions
- - Create a group of printed or online graphs of performance perspectives.
	- Generate a PDF or zip file containing the requested graphs for the collection
	- Use for weekly reports

Create Performance Data Report

Start here with Report Definitions

http://www.ibmsystemsmag.com/Blogs/i-Can/Archive/performance-reports-with-the-performance-data-inve/

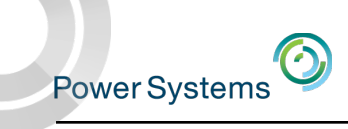

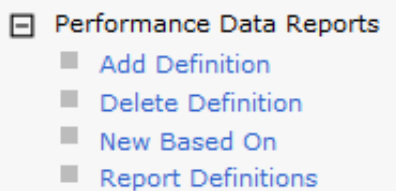

## Report Definitions

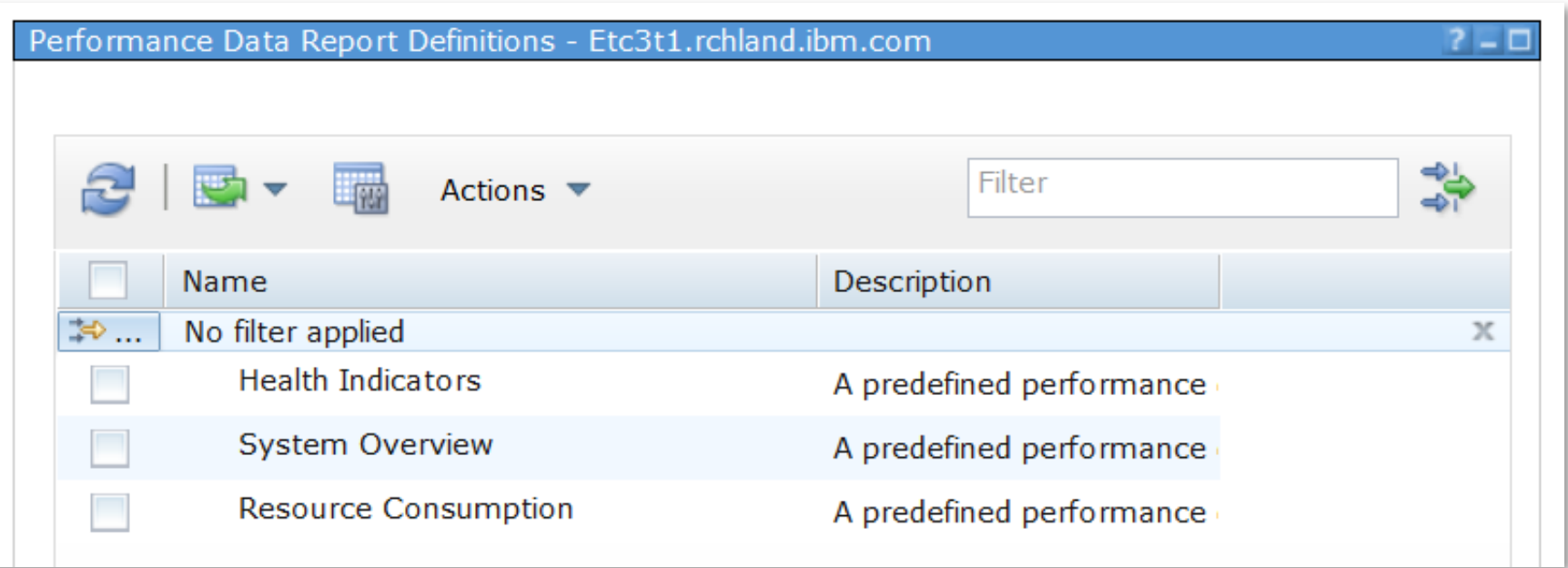

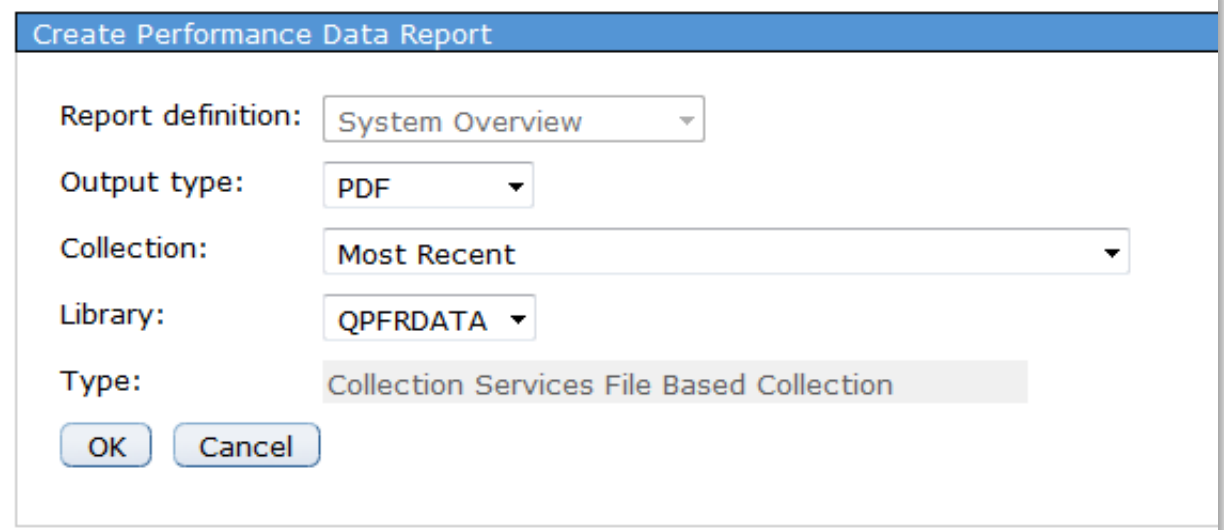

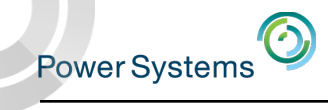

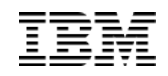

### Create your own Report Definition

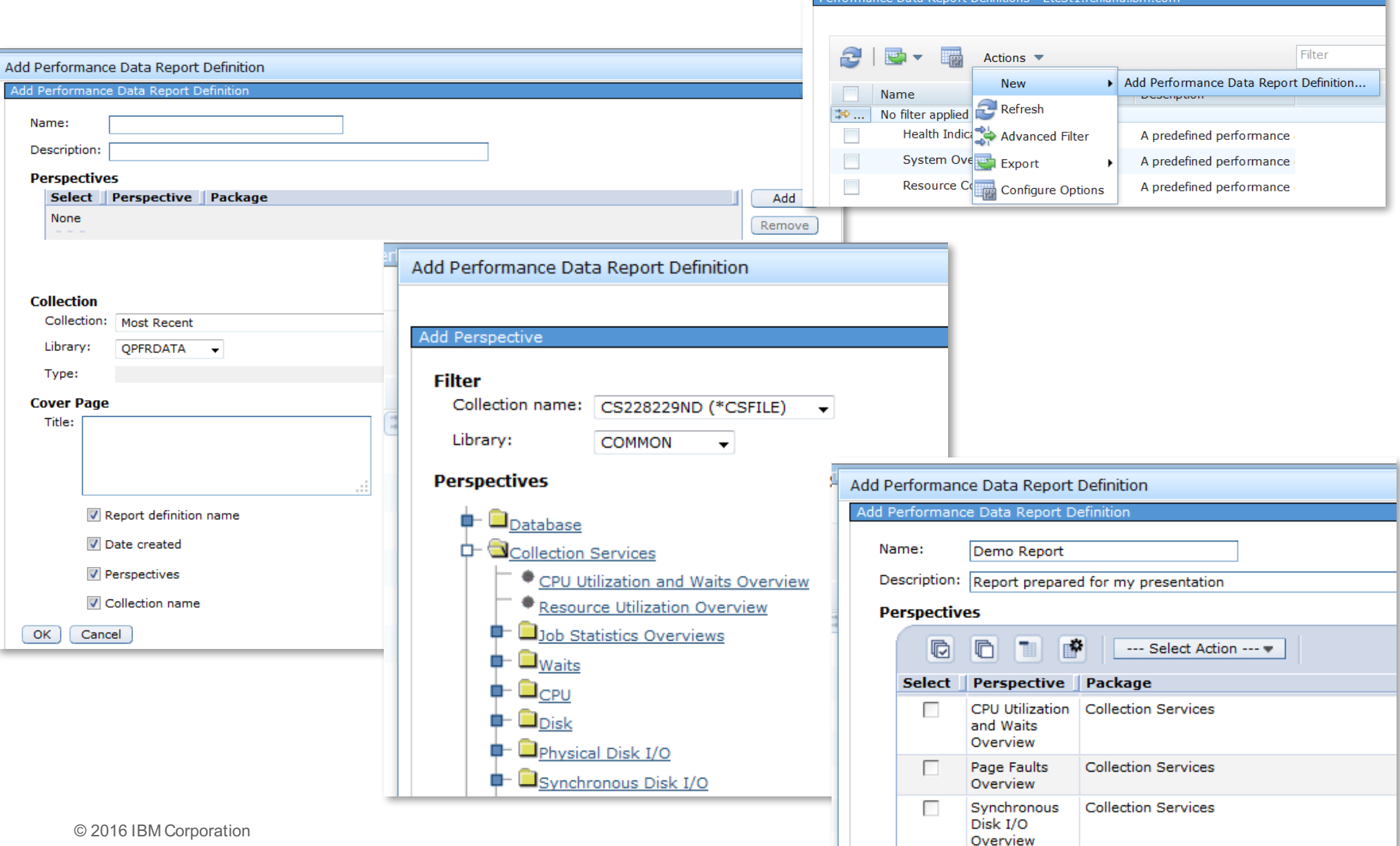

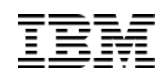

### Create Performance Data Report

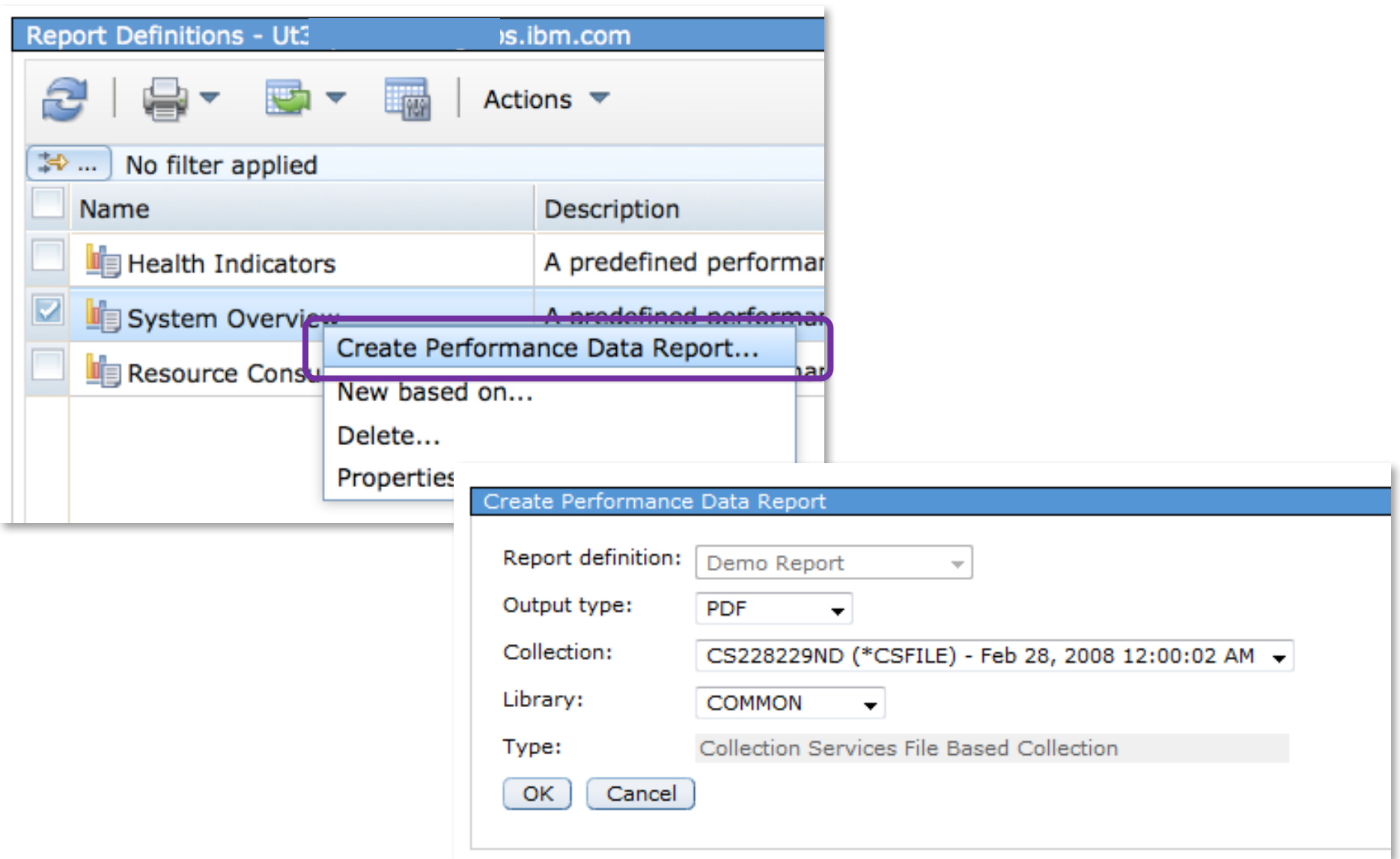

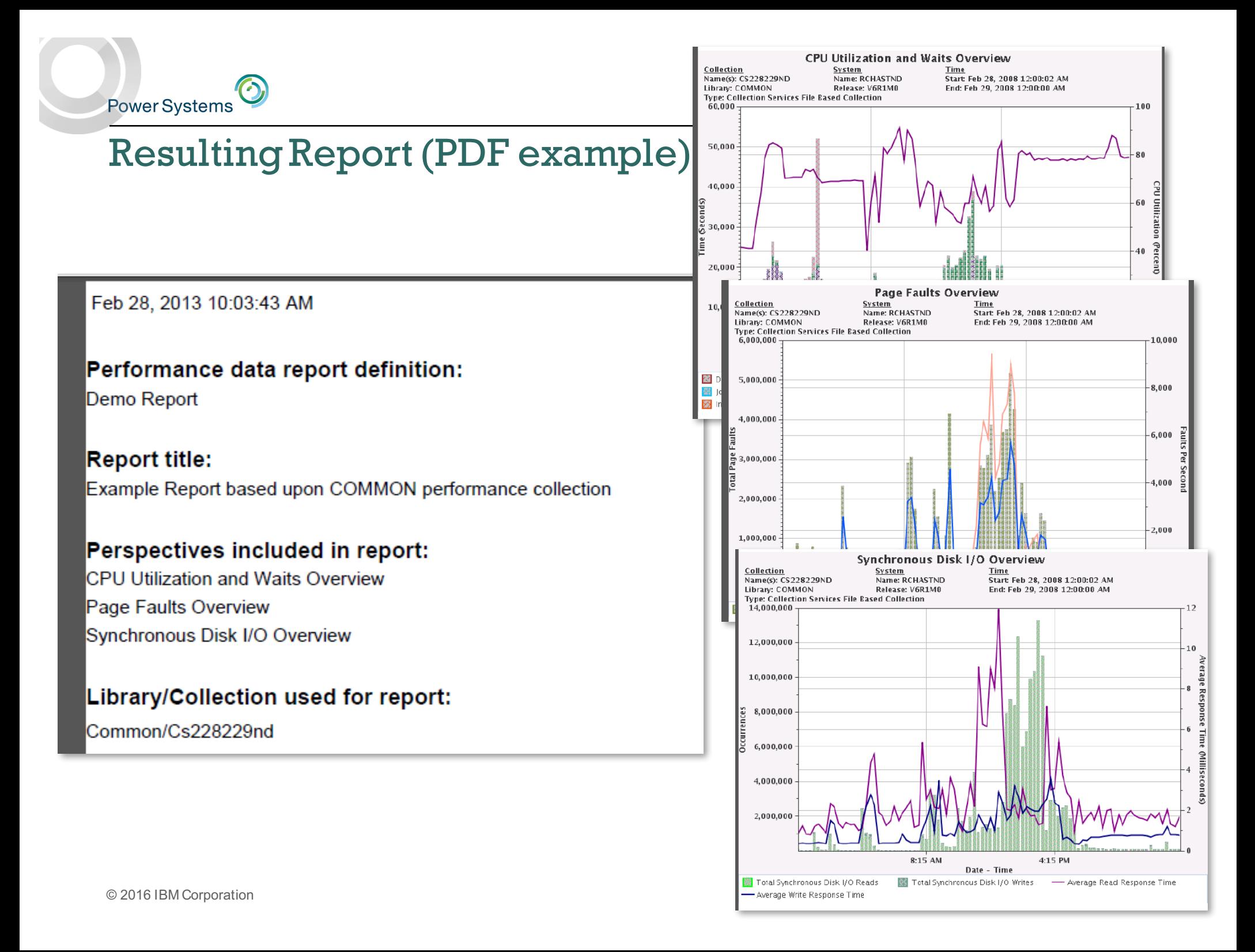

### Integration with Active Jobs

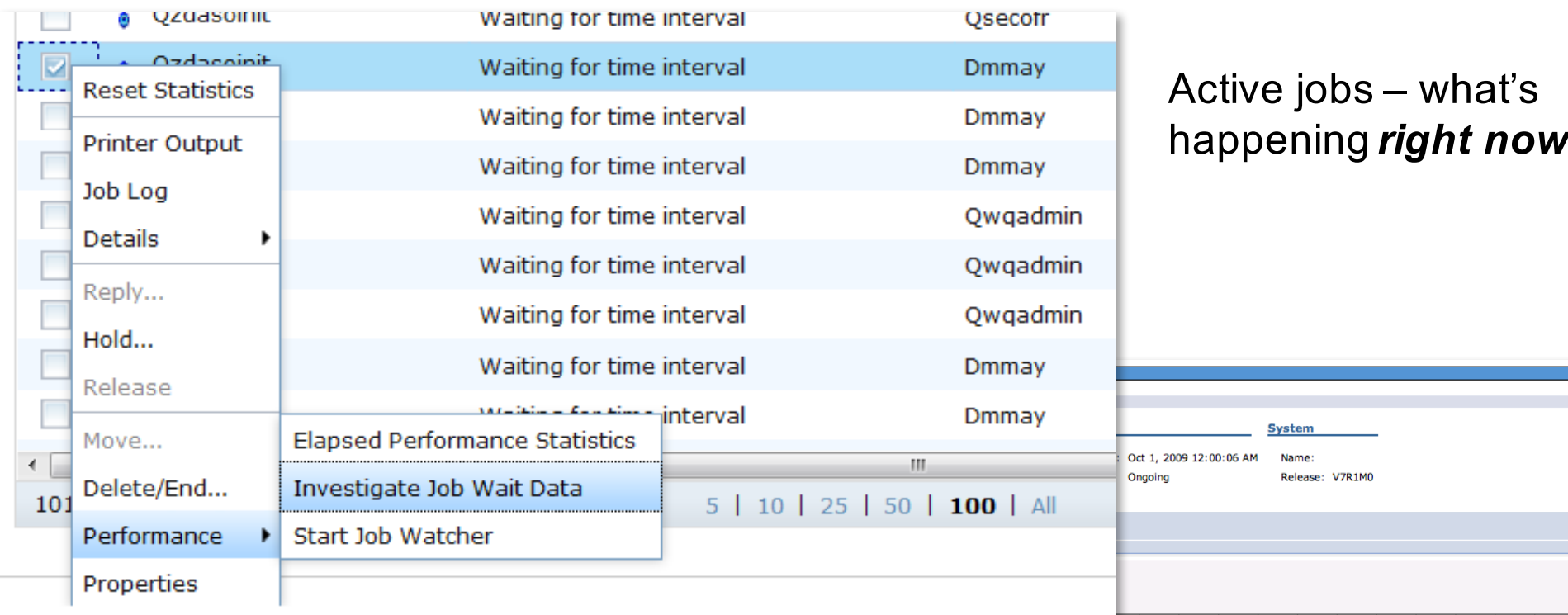

Collection Services data with job wait data – what happened *up to now*

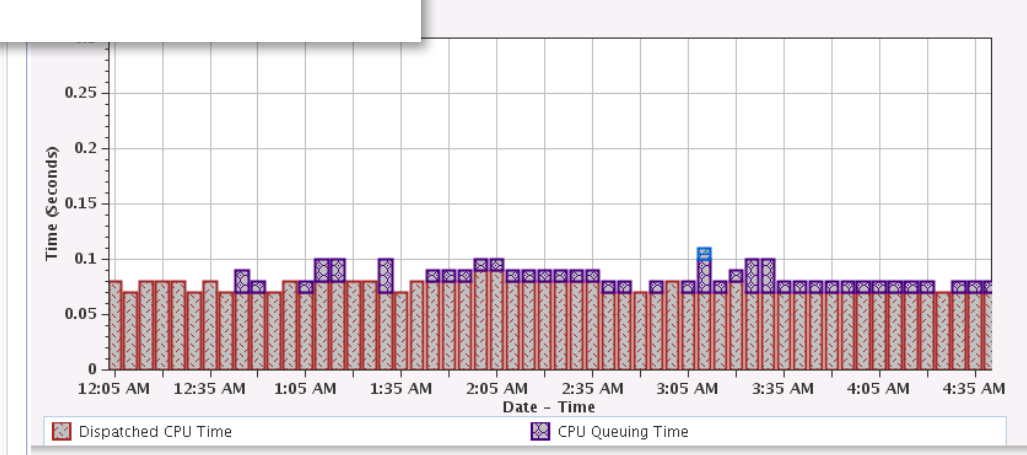

## Integration with System Status

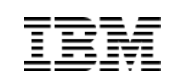

### System Status - E. Last refresh: 3/8/13 12:46:53 PM **Jobs** General Total: 4,537 Jobs Active: 262 Processors **Addresses used** Memory Permanent: 0.010 % Disk Space Temporary: 0.022 % Addresses Total disk space: 95.44 GB **System disk pool** Capacity: 95.44 GB Usage: 79.118 % System Resources Health Indicators

#### **System Status**

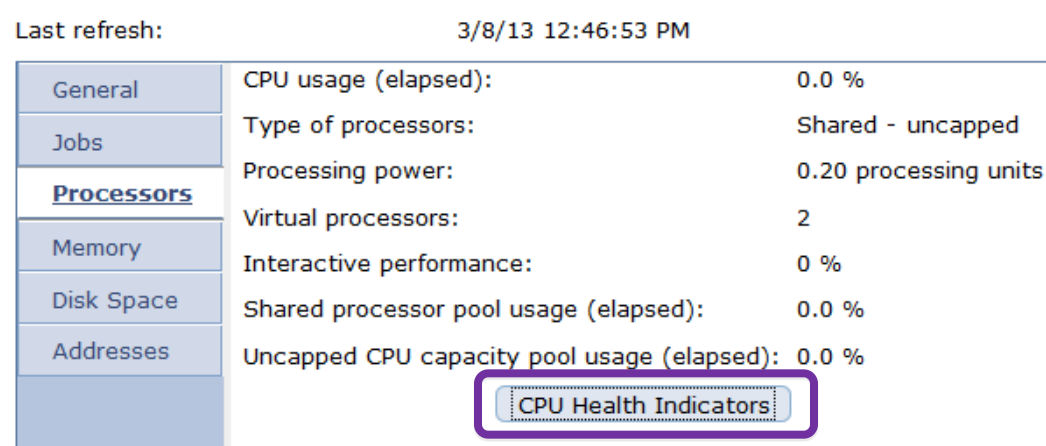

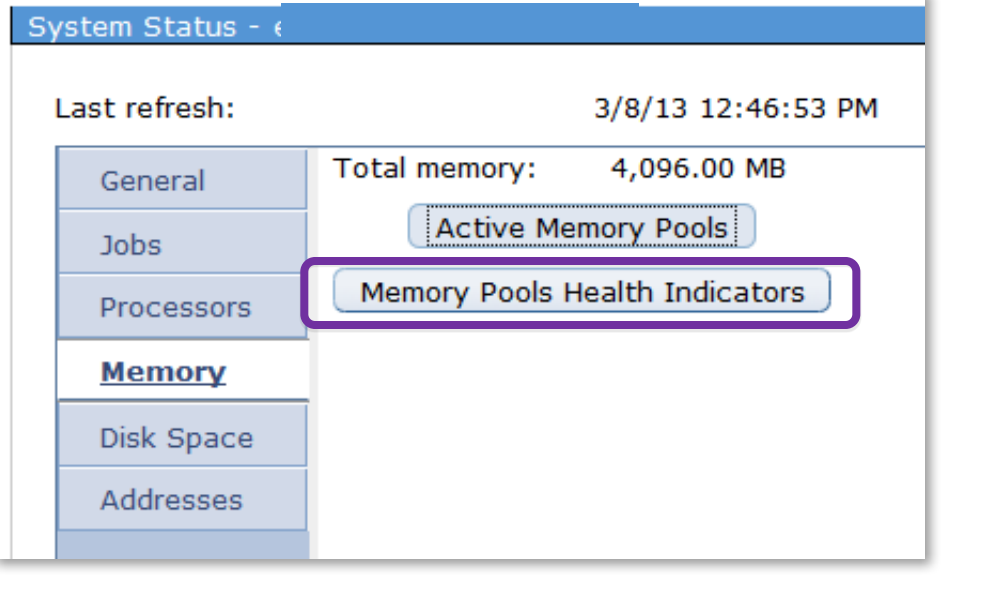

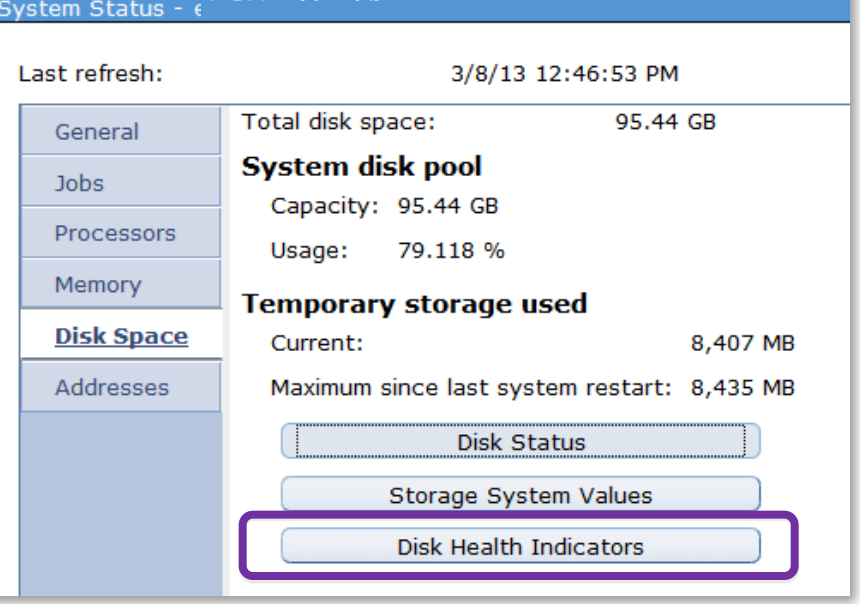

## Integration with Disk Status

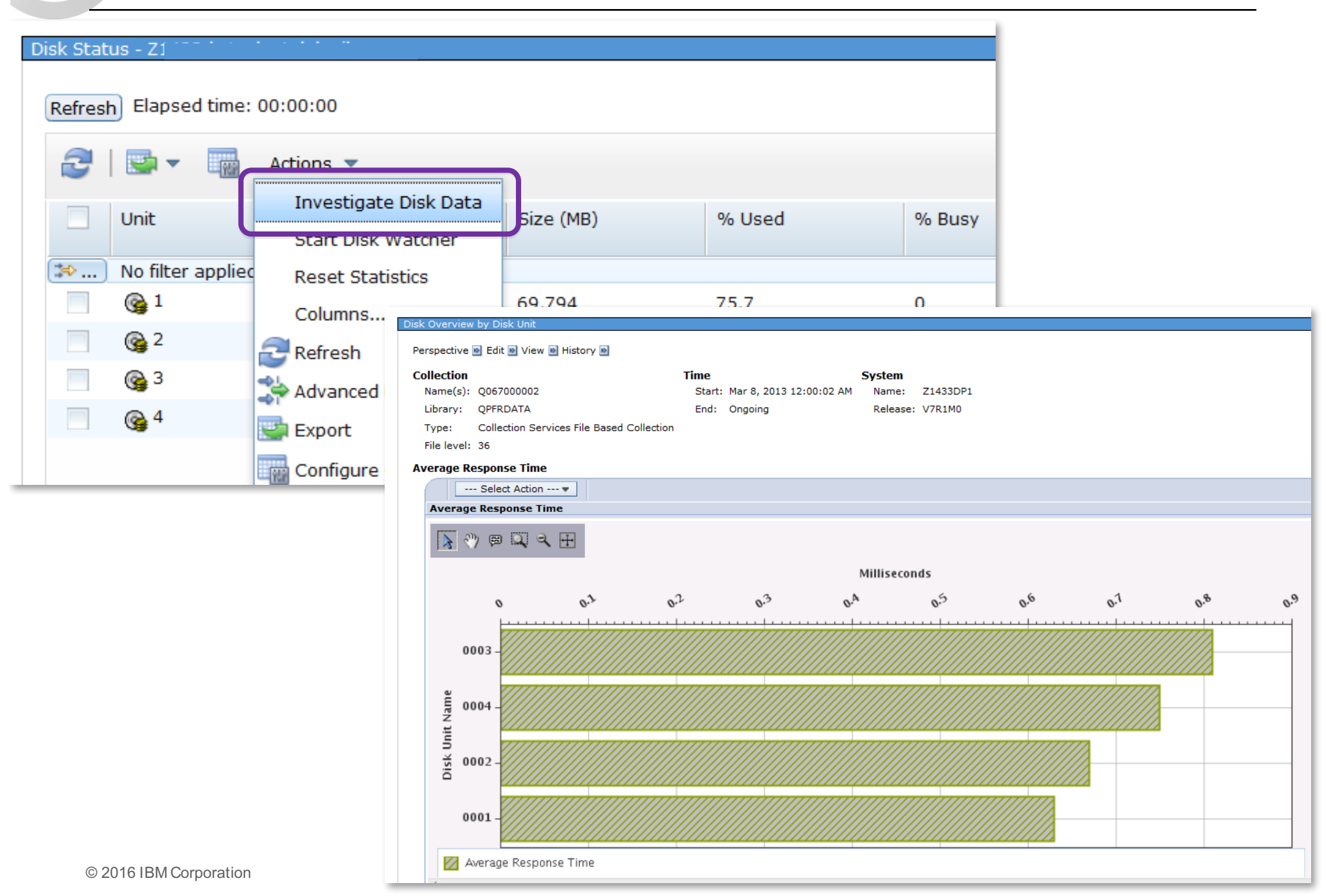

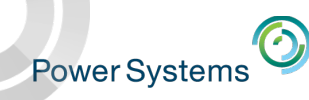

### Set Target System

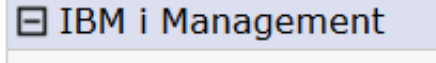

□ Target Systems and Groups **Target Systems** 田 System Groups

*7.2 screen captures*

You can connect to one partition, but manage a different partition.

You can manage IBM i 5.4, 6.1, 7.1, and 7.2

Not all features are available on all releases

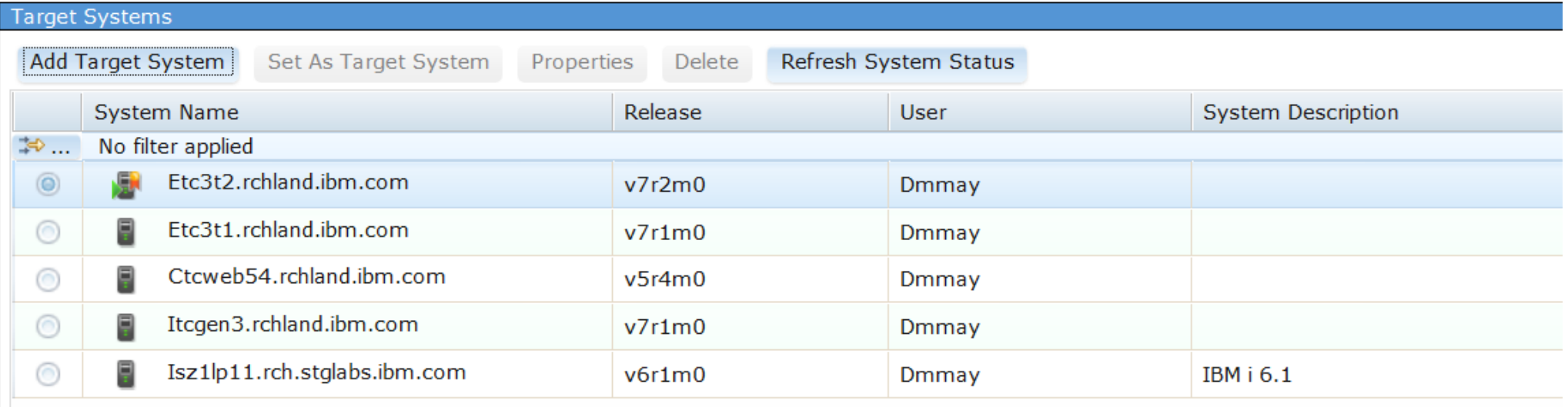

====

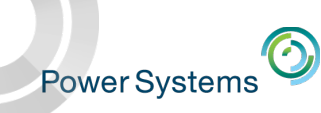

Welcome dmmay Target system: etc3t1.rchland.ibm.com

====

### Set Target System

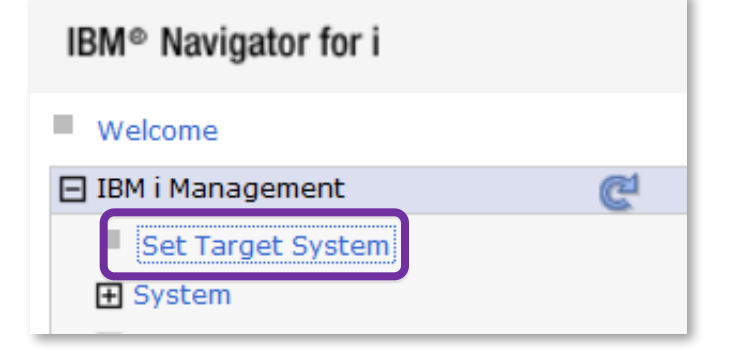

*7.1 screen captures*

You can connect to one partition, but manage a different partition.

#### Set Target System

Your target system can be the local system where you are running IBM Navigator for i, or you can specify a different system to manage.

Select the system you want to manage, then press OK.

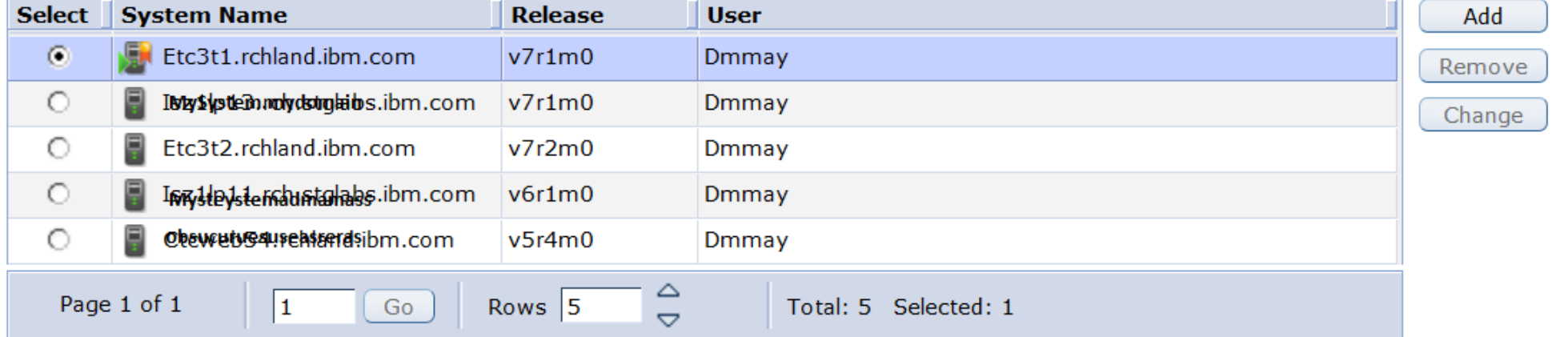

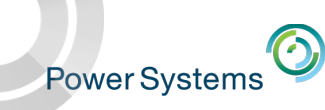

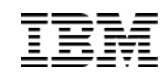

### Set Target System

HTTP Server runs on the system you initially log into.

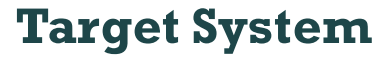

You can manage a second system; no web server is required on the second system; the Host Servers are used

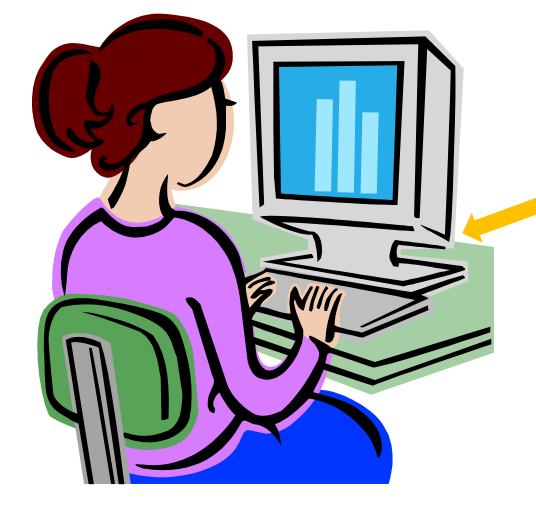

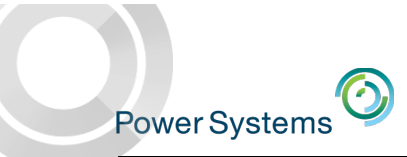

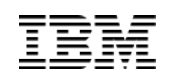

## Investigate Data

## Database

- Requires 2015 PTF groups, including the database group
- Must have the Performance Tools LPP **Manager** feature installed
- Available on IBM i 6.1 and 7.1 with PTFs
	- Included with IBM i 7.2 and later

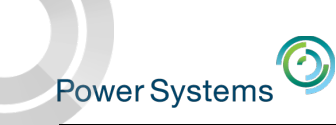

### Integration with Database

- Leverage the capabilities of PDI with valuable data gathered from database
- PDI charting of
	- SQL Plan Cache Snapshots and Event Monitors
	- SQL Performance Monitor files
- Collection Services collection of job-level SQL metrics
- Visual charts and/or tables in PDI that are focused on database related metrics
- Navigation between database and performance tasks

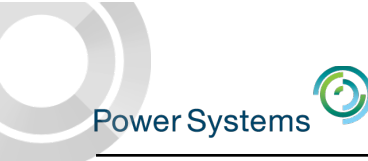

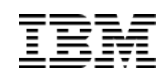

### Database Perspectives

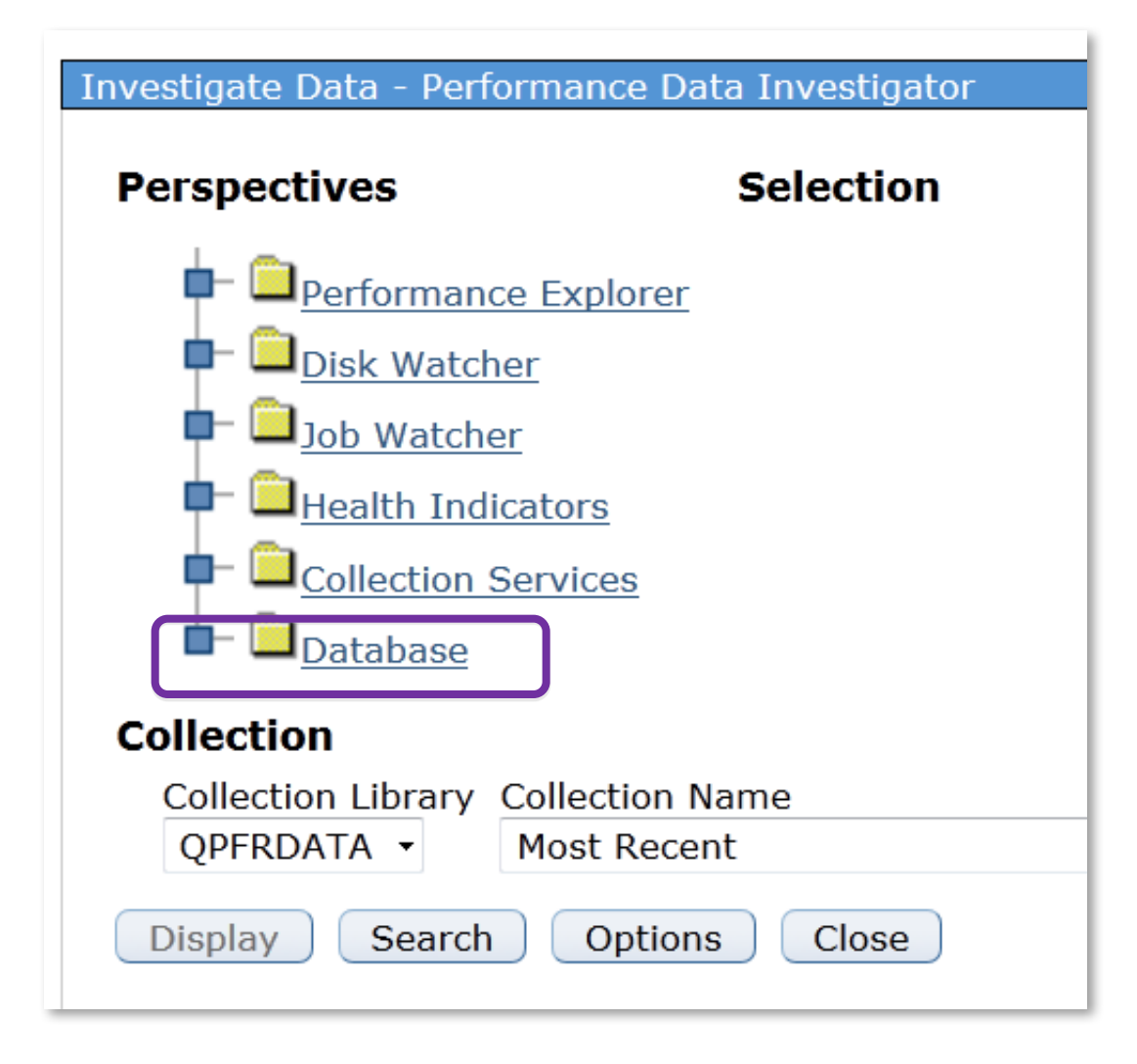

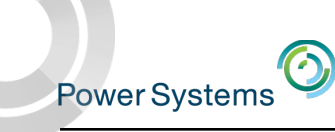

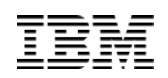

### Integration with Database – package overview

- Database Package for 7.1 and later
	- I/O Reads and Writes
	- SQL CPU
	- Database Locks Overview
	- Database I/O
		- o Utilizes Job Level SQL Metrics
	- SQL Cursor and Native DB Opens
	- SQL Performance Data
		- o SQL Plan Cache Snapshots and Event Monitors
		- o SQL Performance Monitor

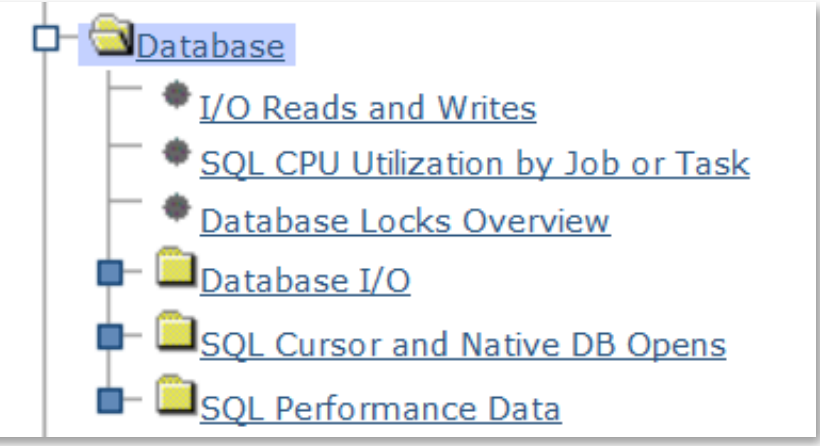

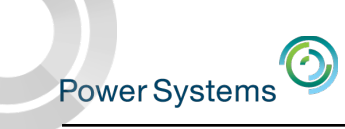

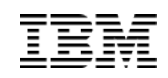

### Integration with Database

### Launch "Investigate Performance Data" from various database tasks

SOL Plan Cache Event Monitors - Z1433dp1

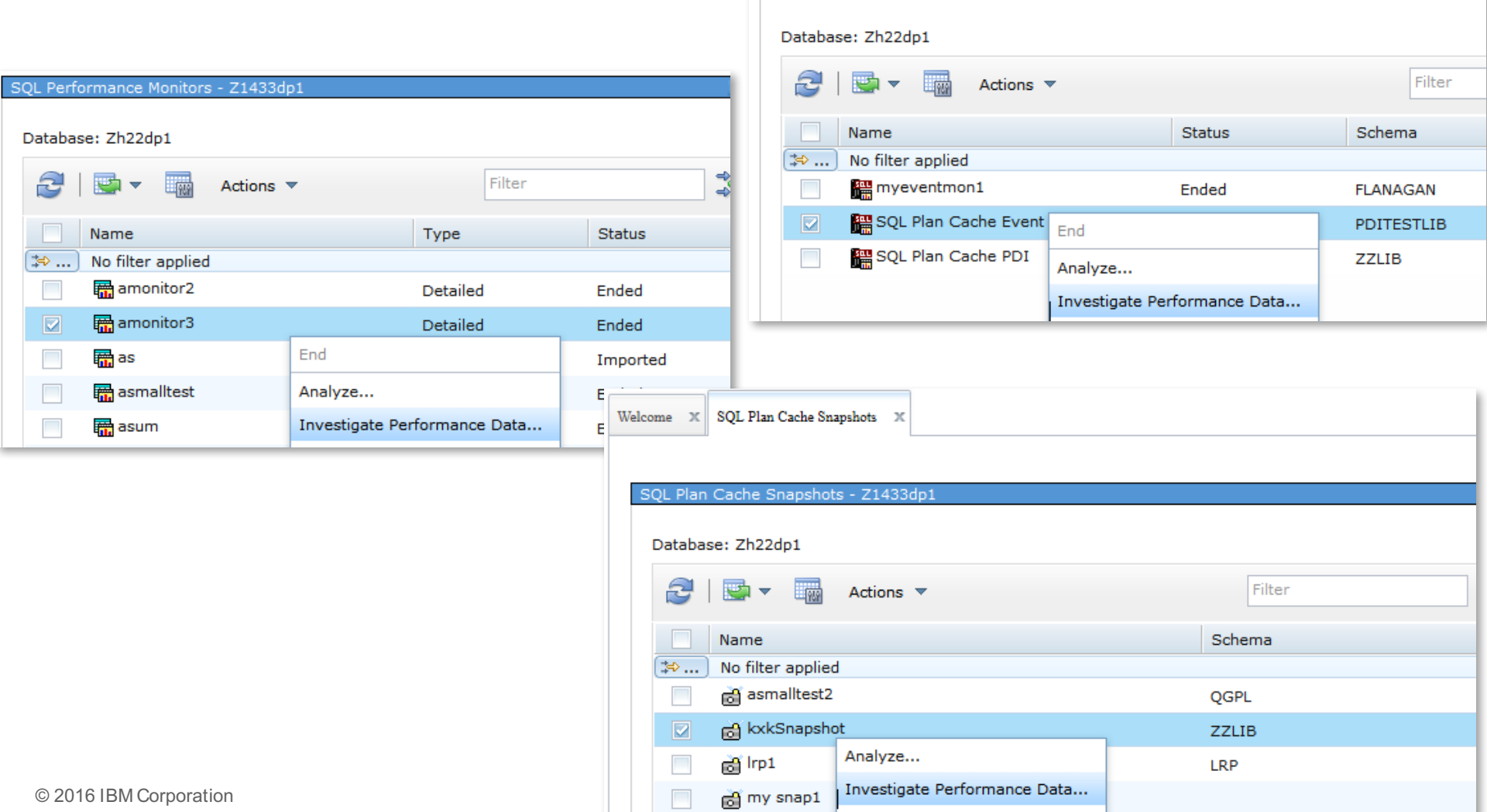

**Power Systems** 

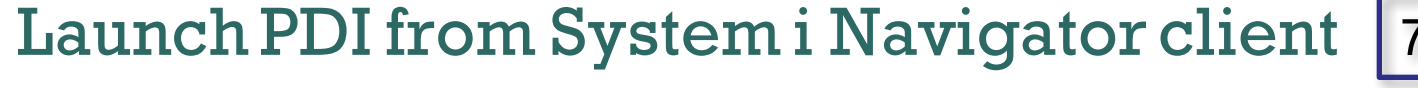

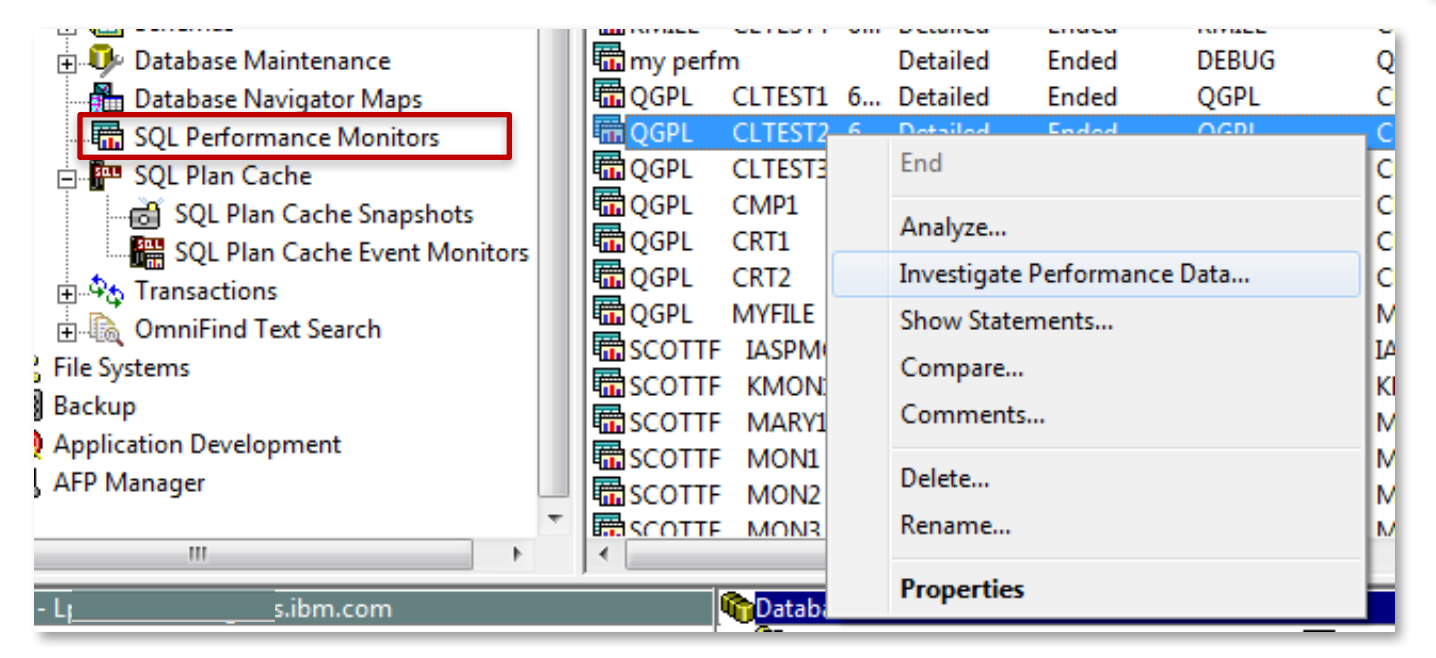

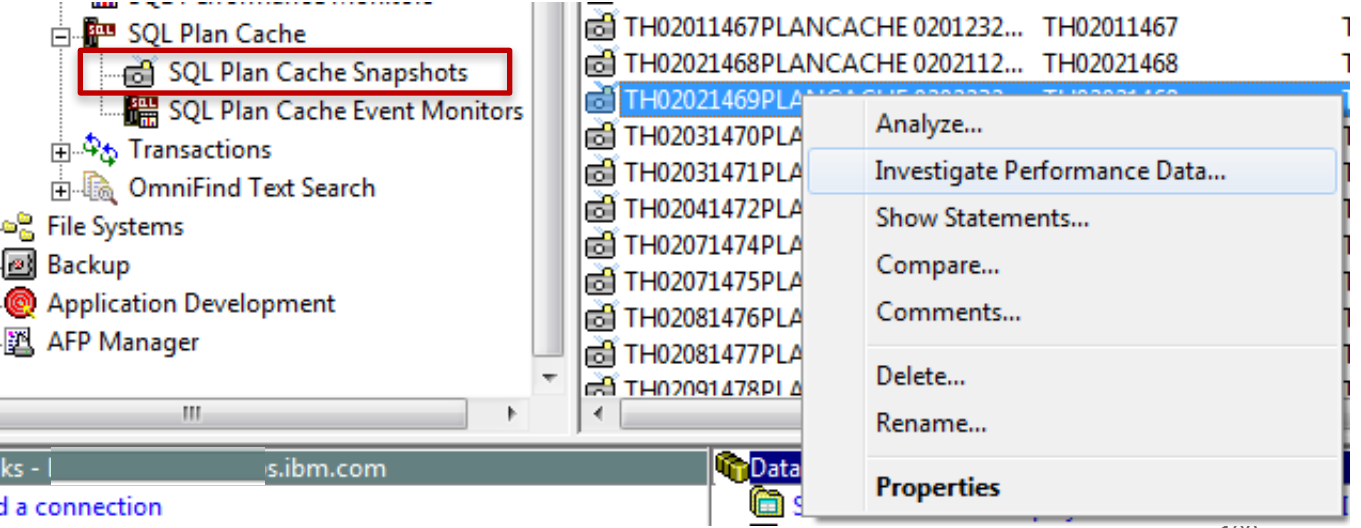

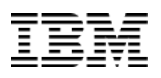

7.1 examples

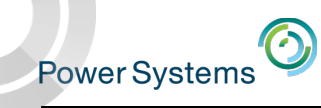

### SQL Overview

Several graphs:

- Query time summary
- Open summary
- Open type summary
- Statement usage summary
- Index used summary
- Index create summary
- 
- Index advised Statistics advised MQT use
- 
- Access plan use
- Parallel degree usage

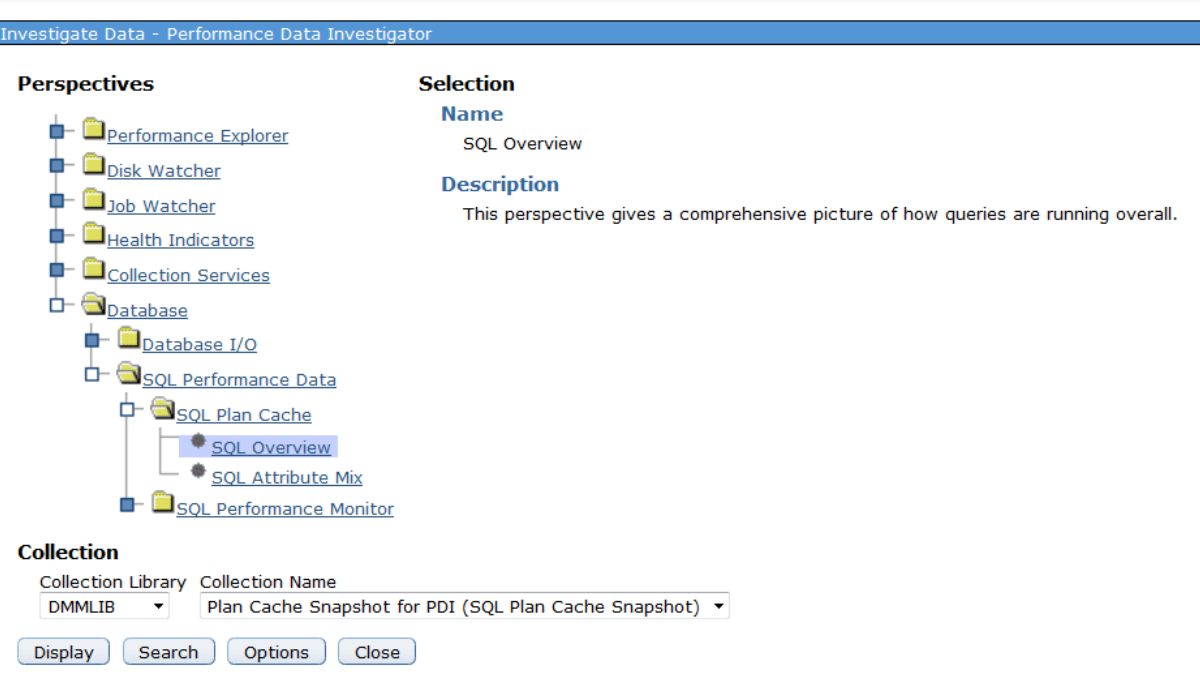

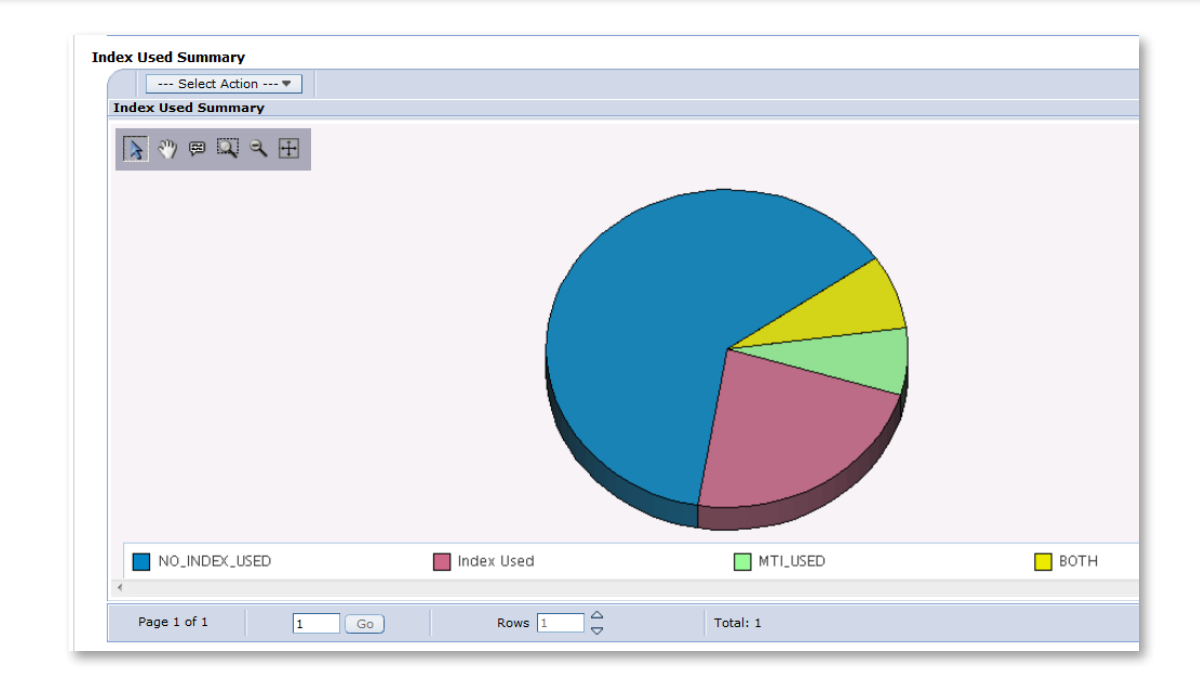

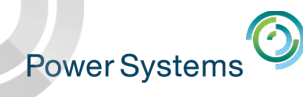

## SQL Attribute Mix

Several graphs:

- Statement summary
- Statement type summary
- Isolation level summary
- Allow copy data summary
- Sort sequence summary
- Close cursor summary Statement Summary
- Naming summary
- Optimization goal
- Blocking summary

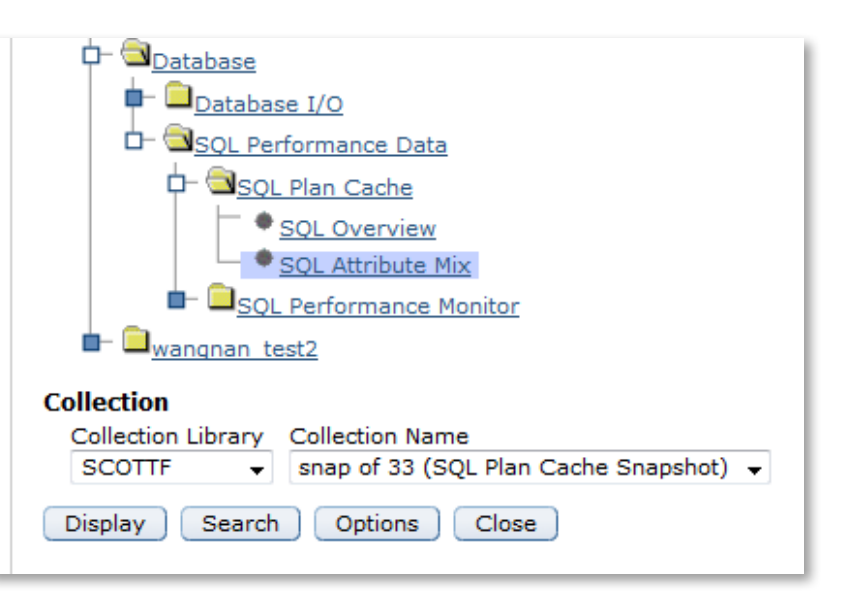

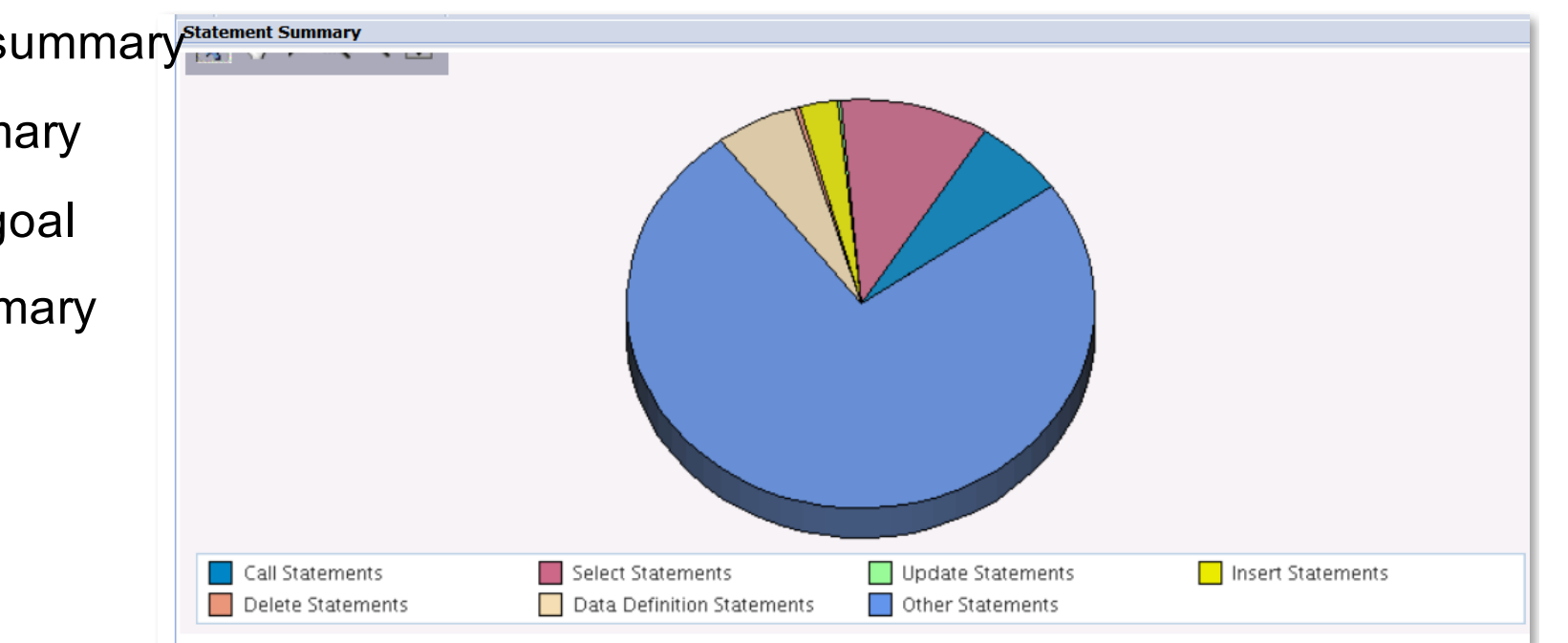

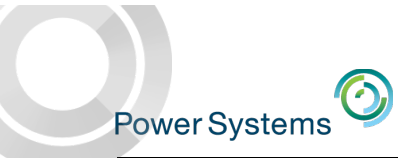

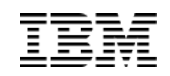

# Investigate Data PDI Fan Club Favorite Collection Services Perspectives

*(PDI is more than Performance)*

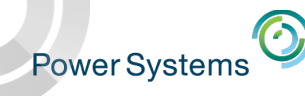

### Physical System Charts – Frame view of Performance!

Collection Services has the ability to collect certain high-level cross-partition processor performance metrics for all logical partitions on the same single physical server regardless of operating system. This is available on Power 6 and above servers. When this data is available, it can be viewed via several perspectives found under "Physical System".

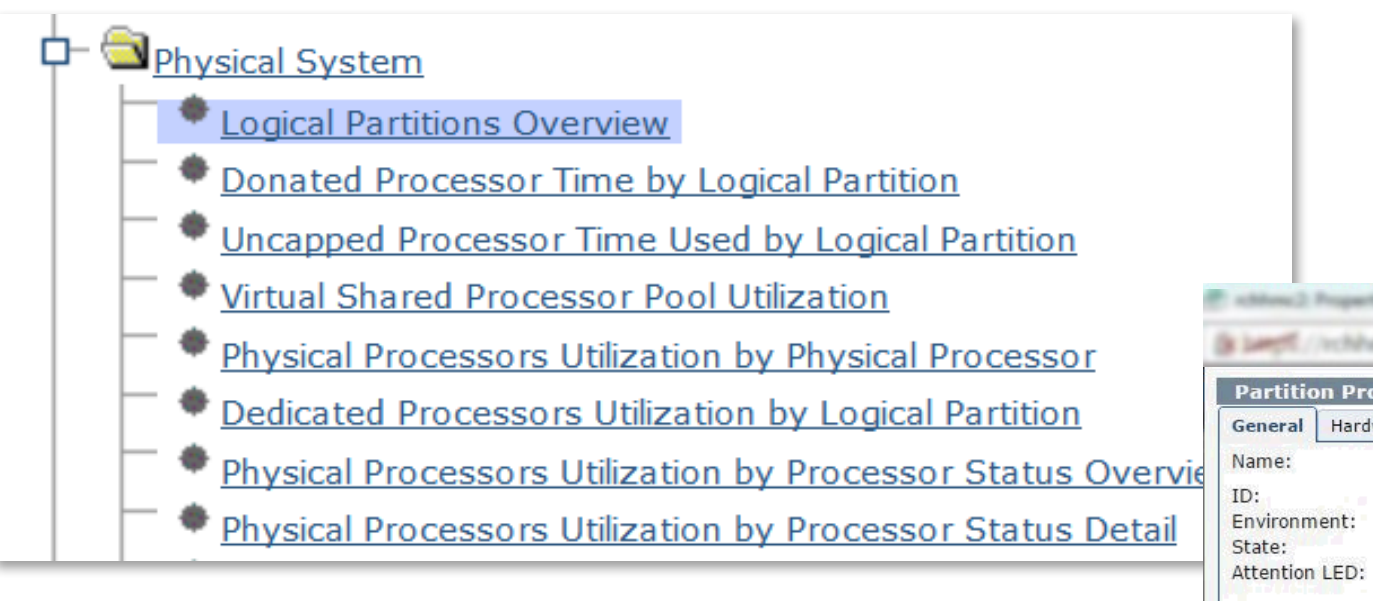

HMC option to enable performance collection must be turned on for the IBM i partition to collect the data

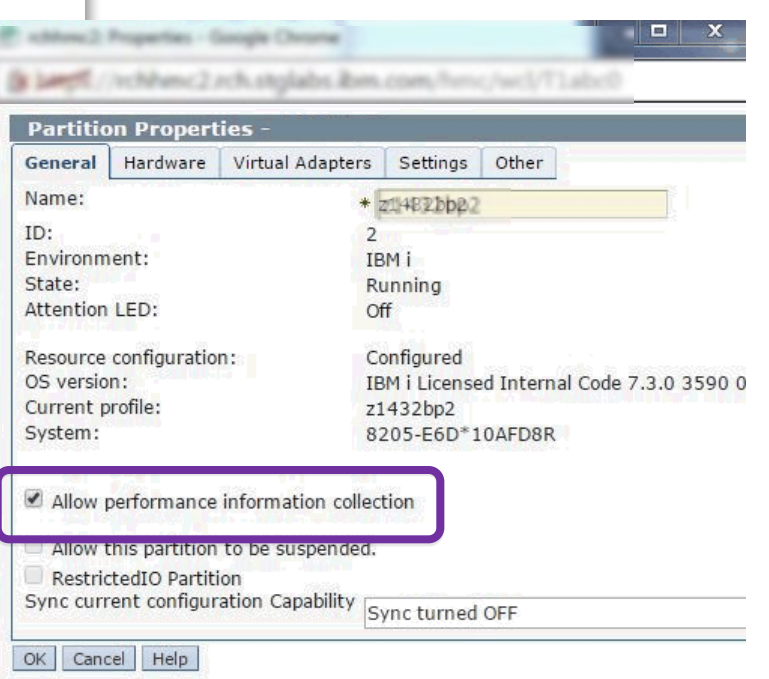

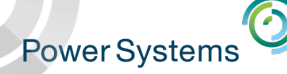

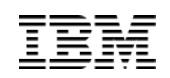

### Logical Partitions Overview

**Logical Partitions Overview** 

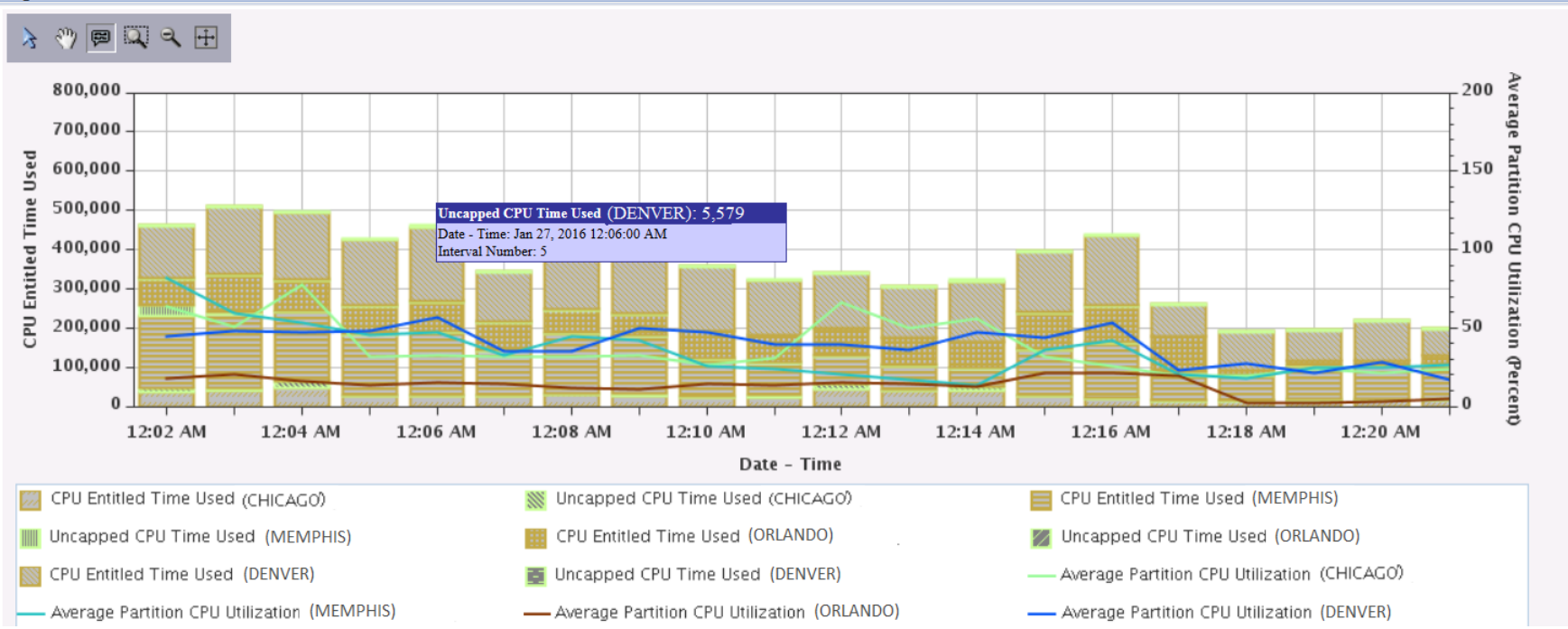

- § 4 IBM partitions on system all running IBM i (shared/uncapped)
- § On a single chart, we can see:
	- Average CPU utilization for each partition
	- CPU Entitled Time Used
	- Uncapped CPU Time Used
	- Leverage tooltips and Table data

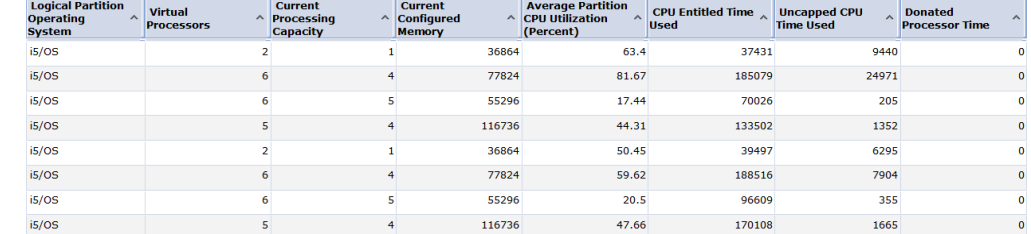
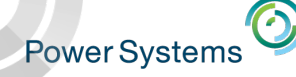

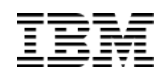

### Collection Services - Disk Reads and Writes Detail

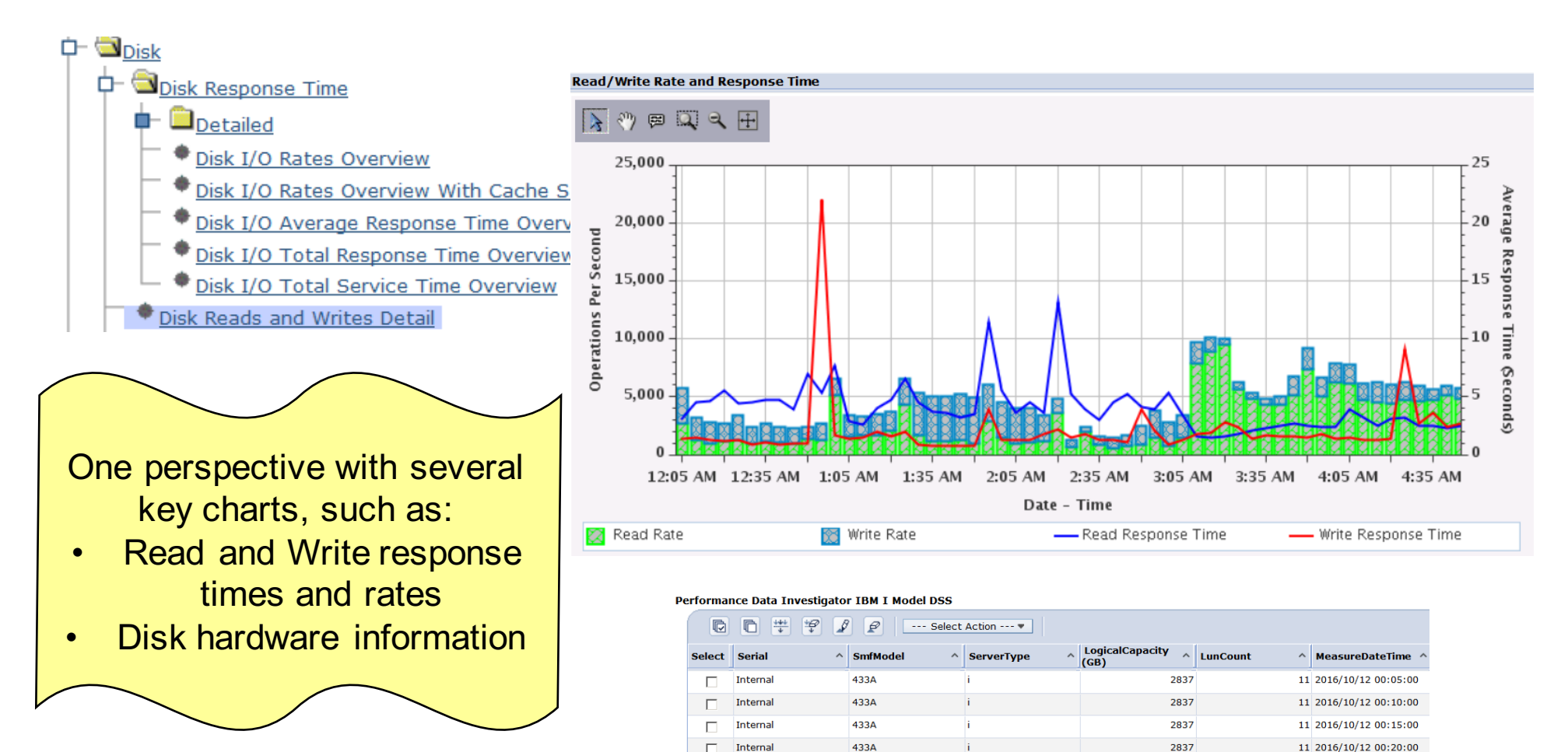

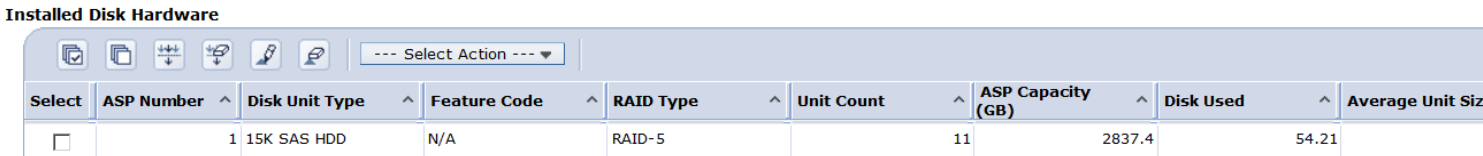

433A

2837

11 2016/10/12 00:25:00

257.9

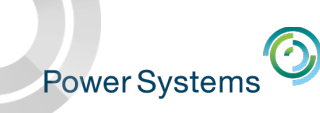

# Database - SQL CPU Utilization Overview

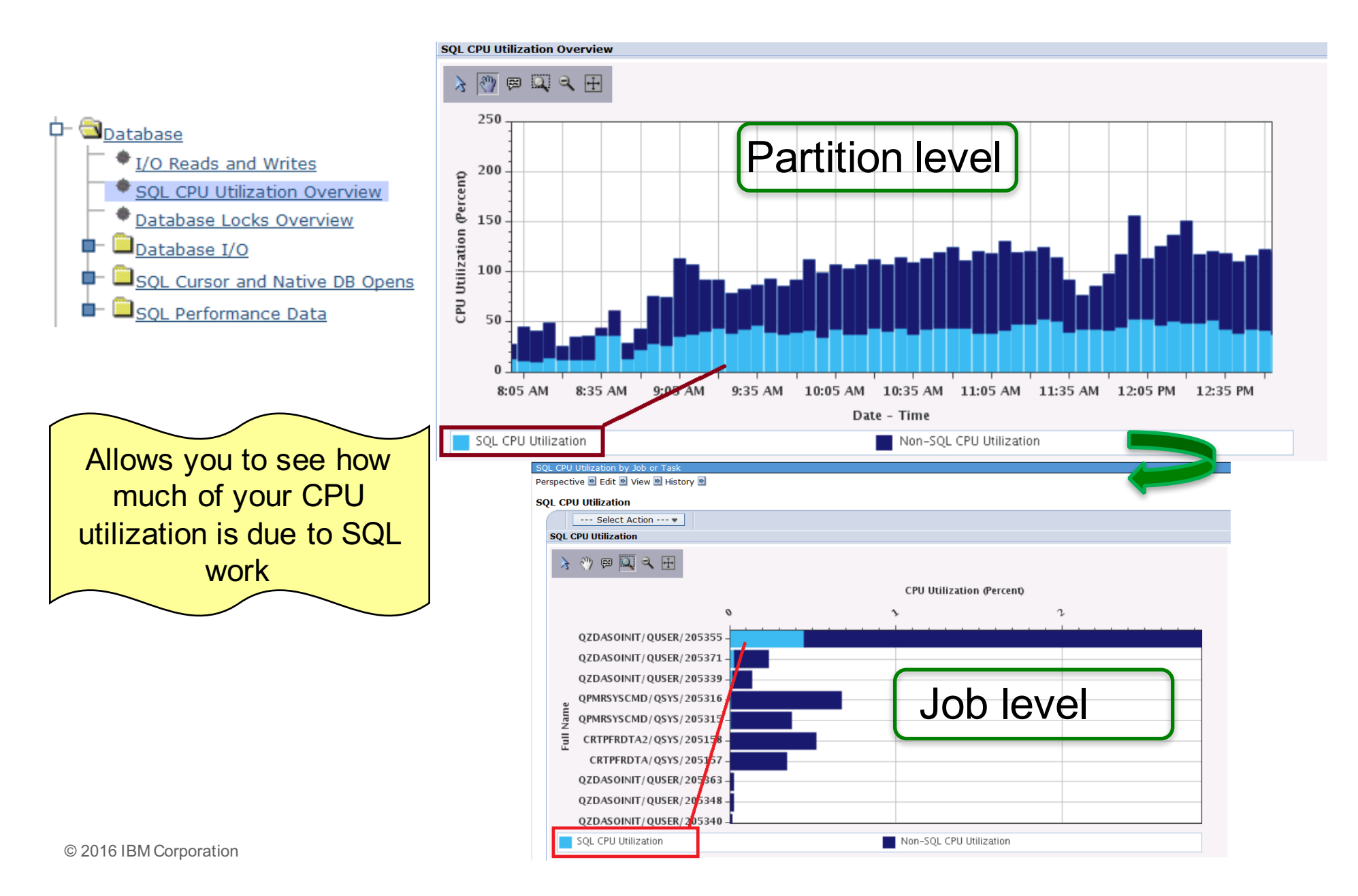

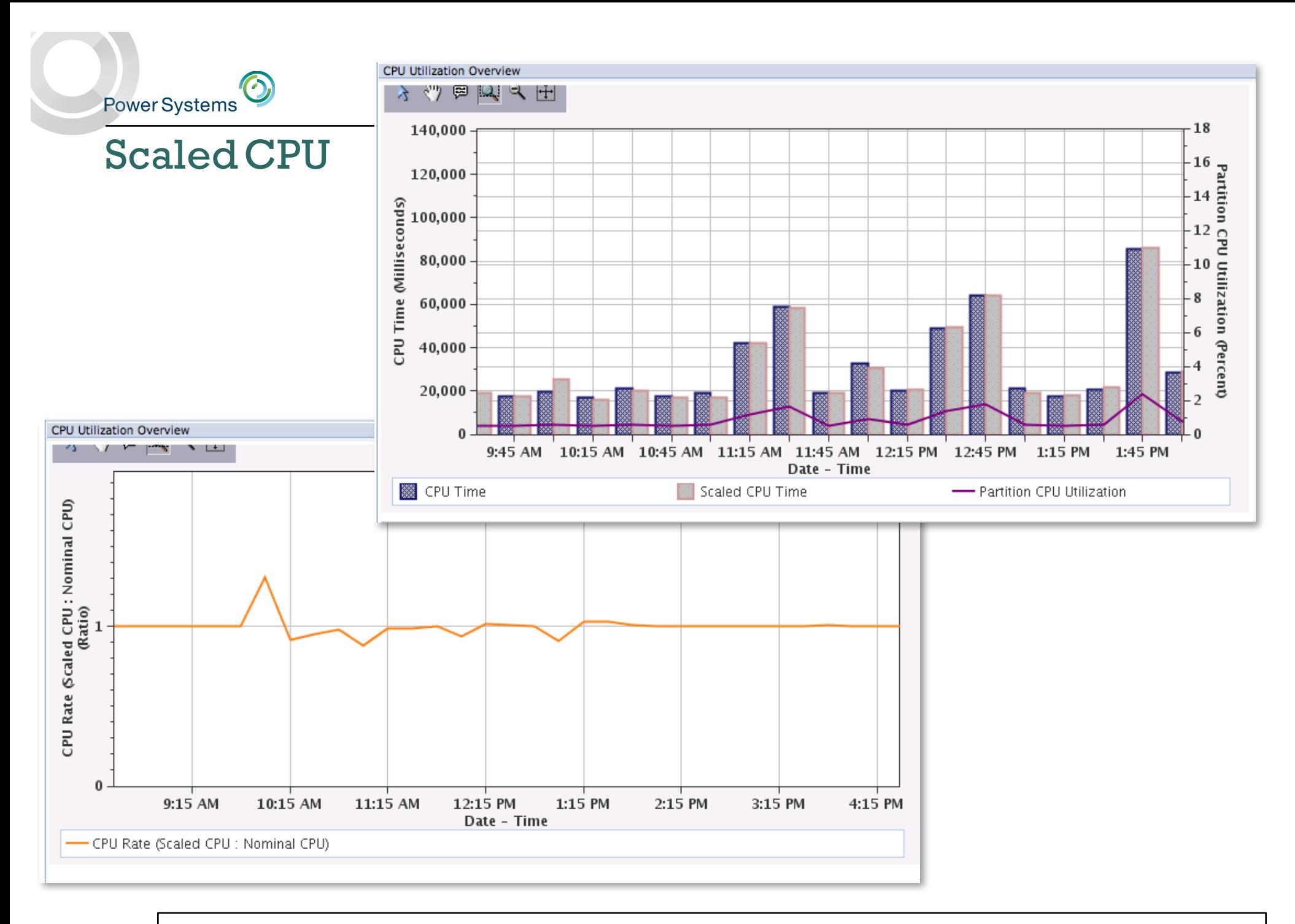

@2016 | http://ibmsystemsmag.blogs.com/i\_can/2010/03/i-can-understand-scaled-cpu-time.html

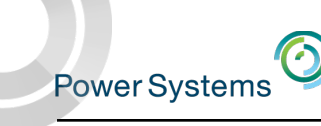

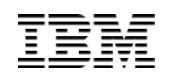

 $\overline{1}$ 

# Communications Perspectives

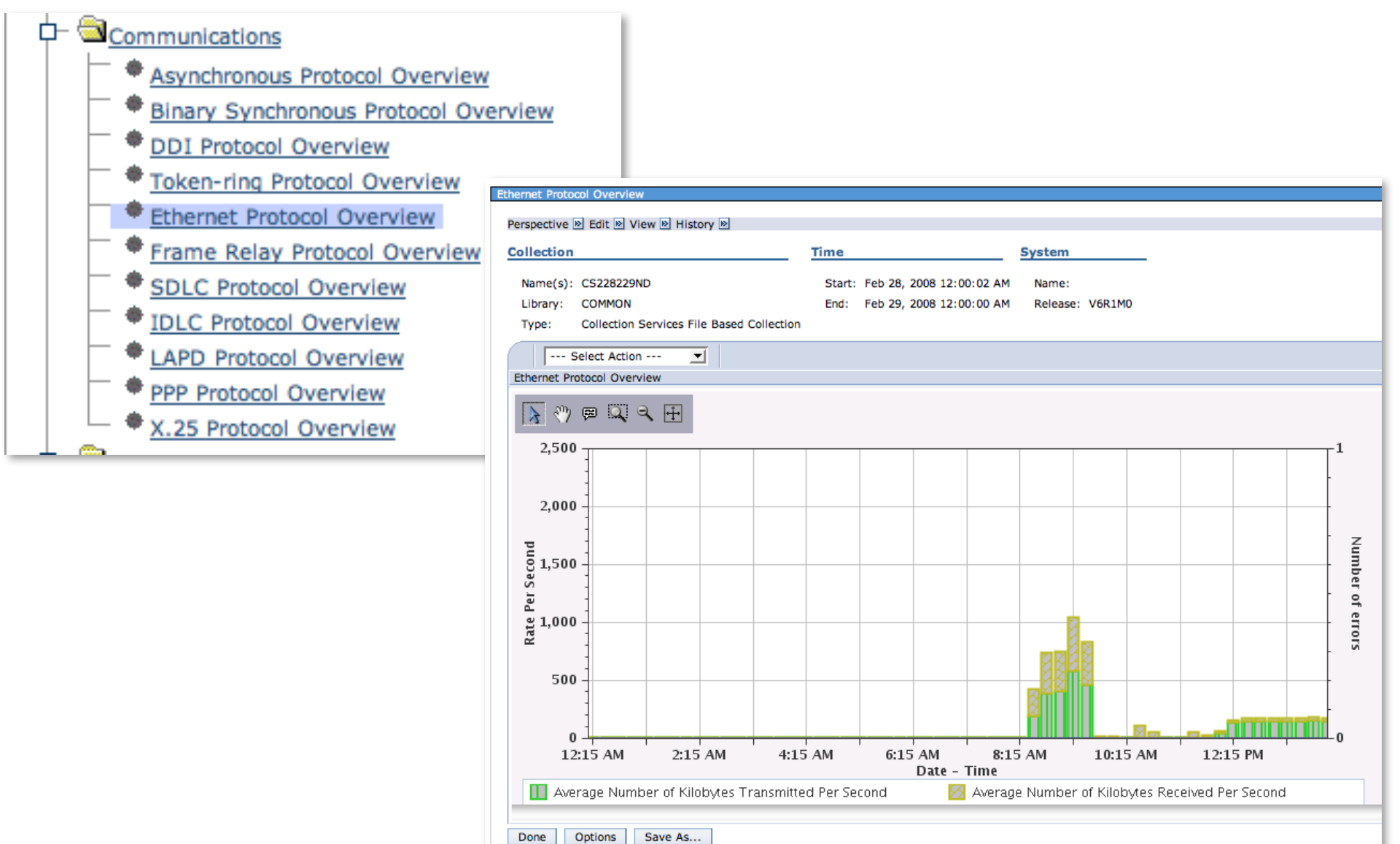

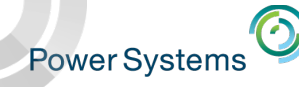

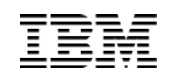

# Disk Response Time Charts

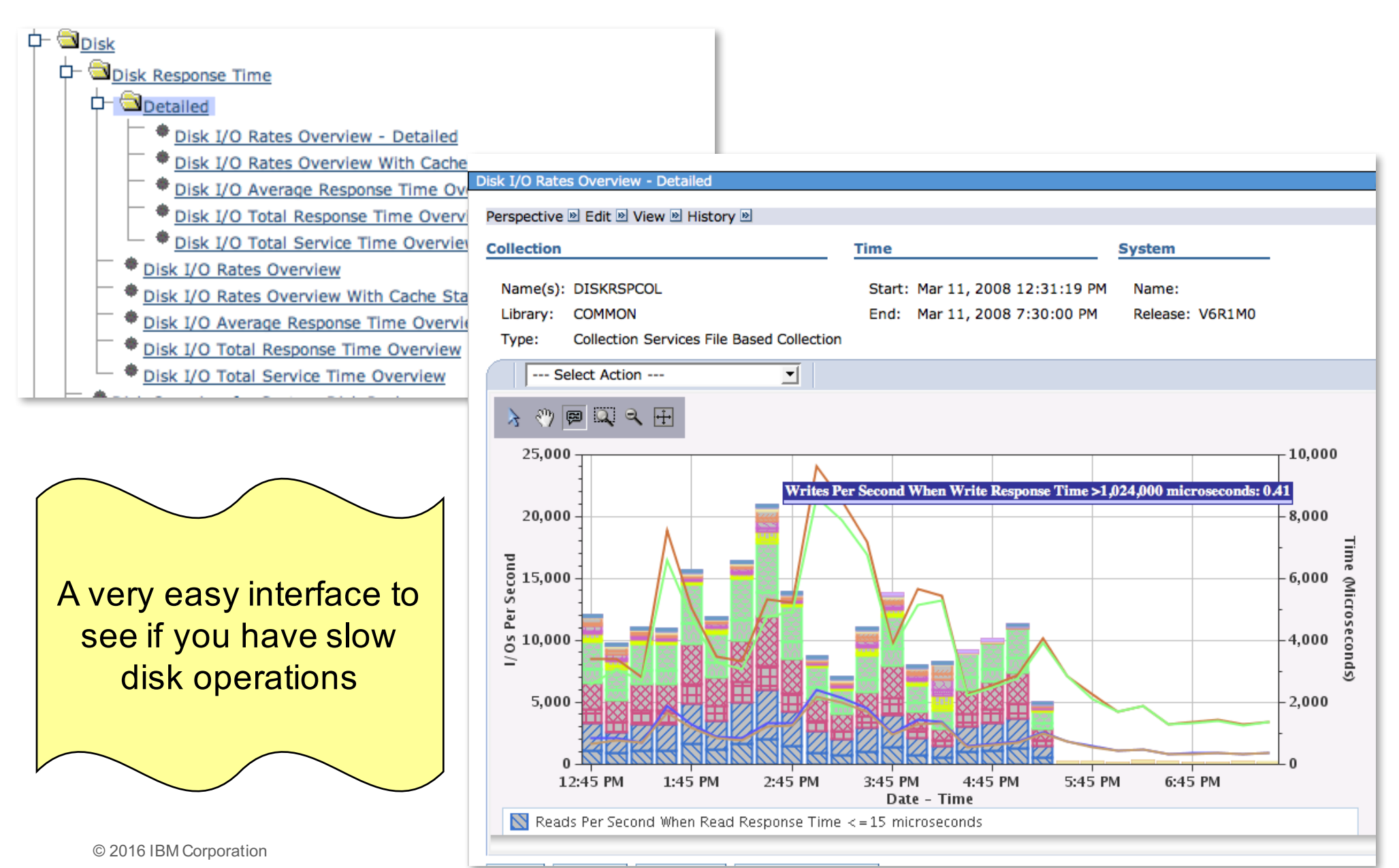

**Power Systems** 

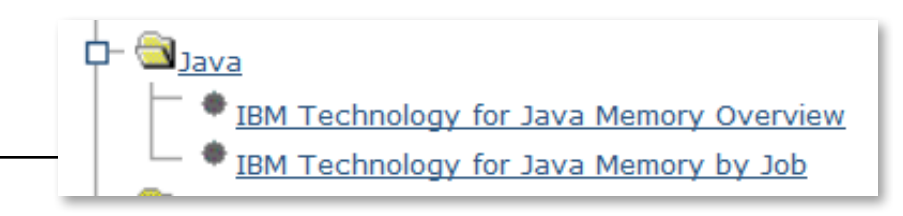

### Java Perspectives

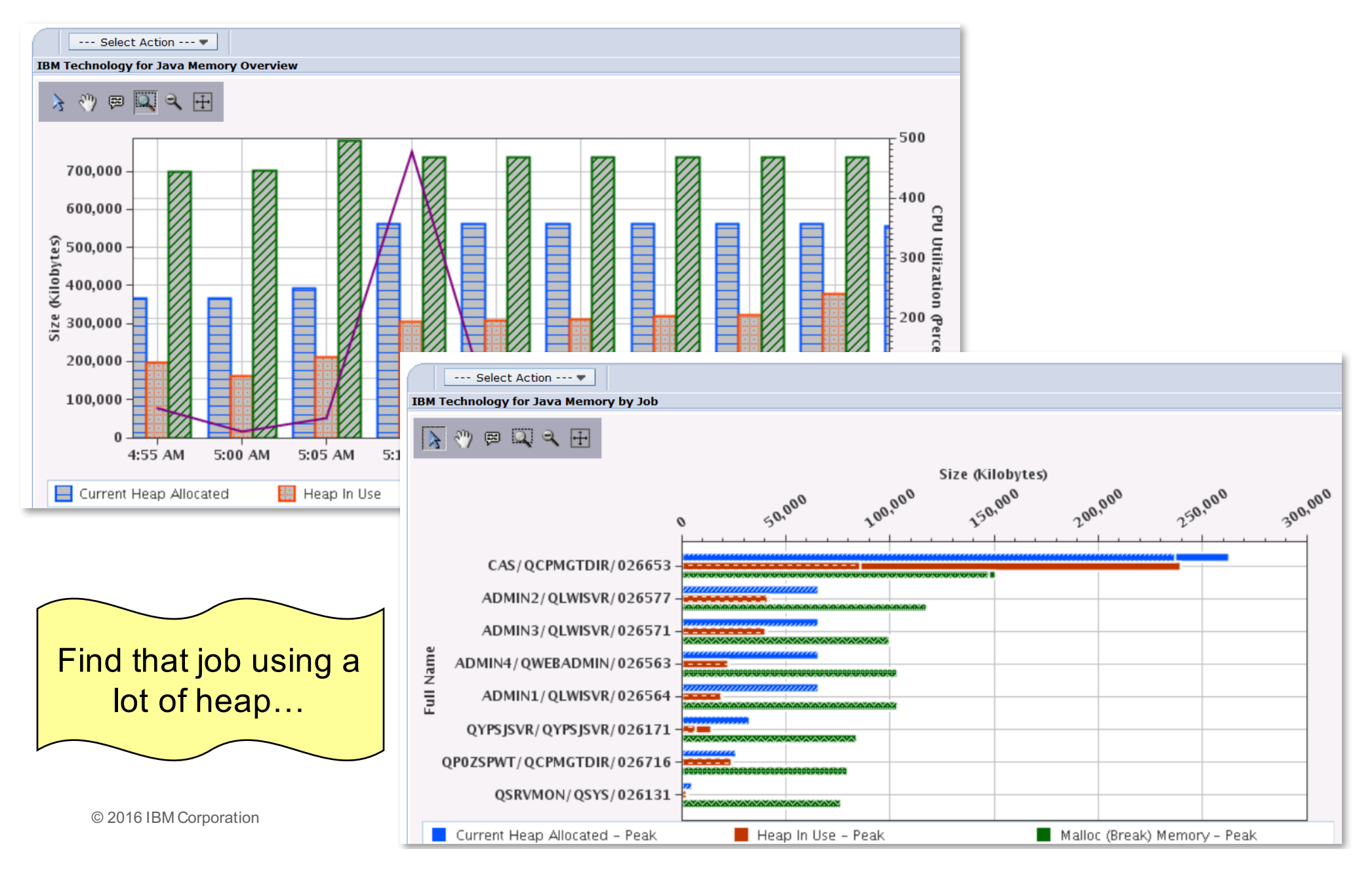

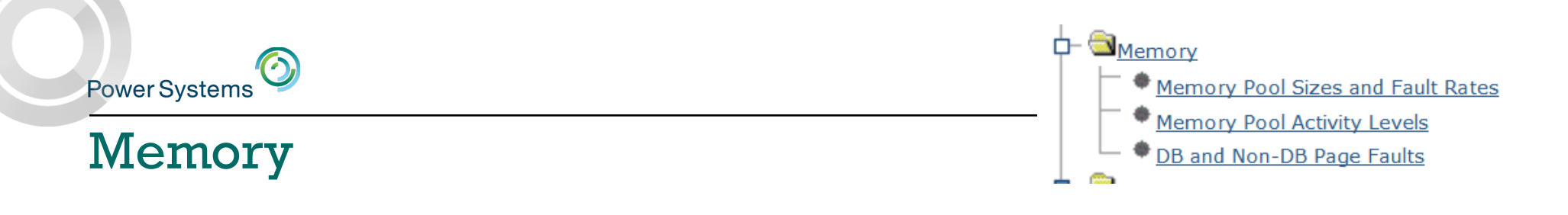

- Memory perspectives are now available
- Similar information from what you get on WRKSYSSTS….

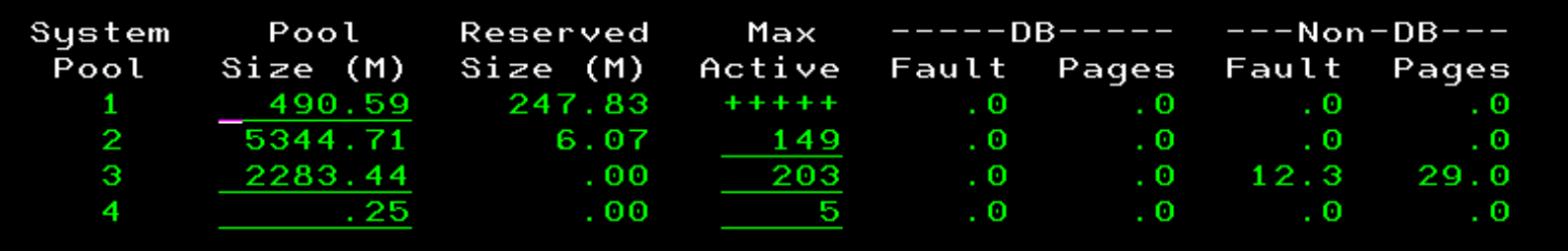

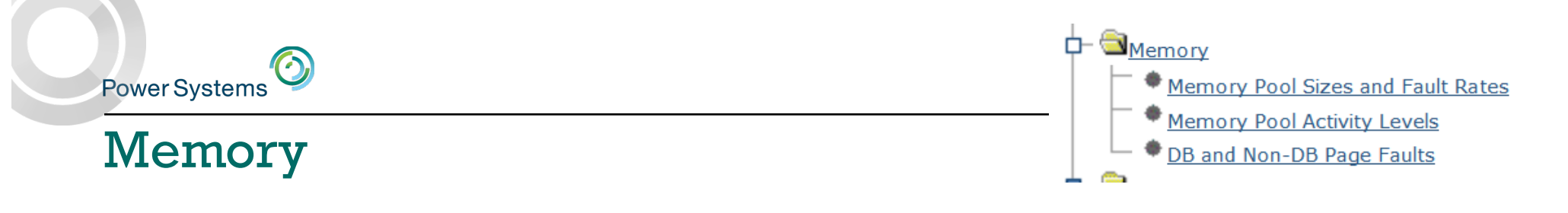

### In a graphical view!

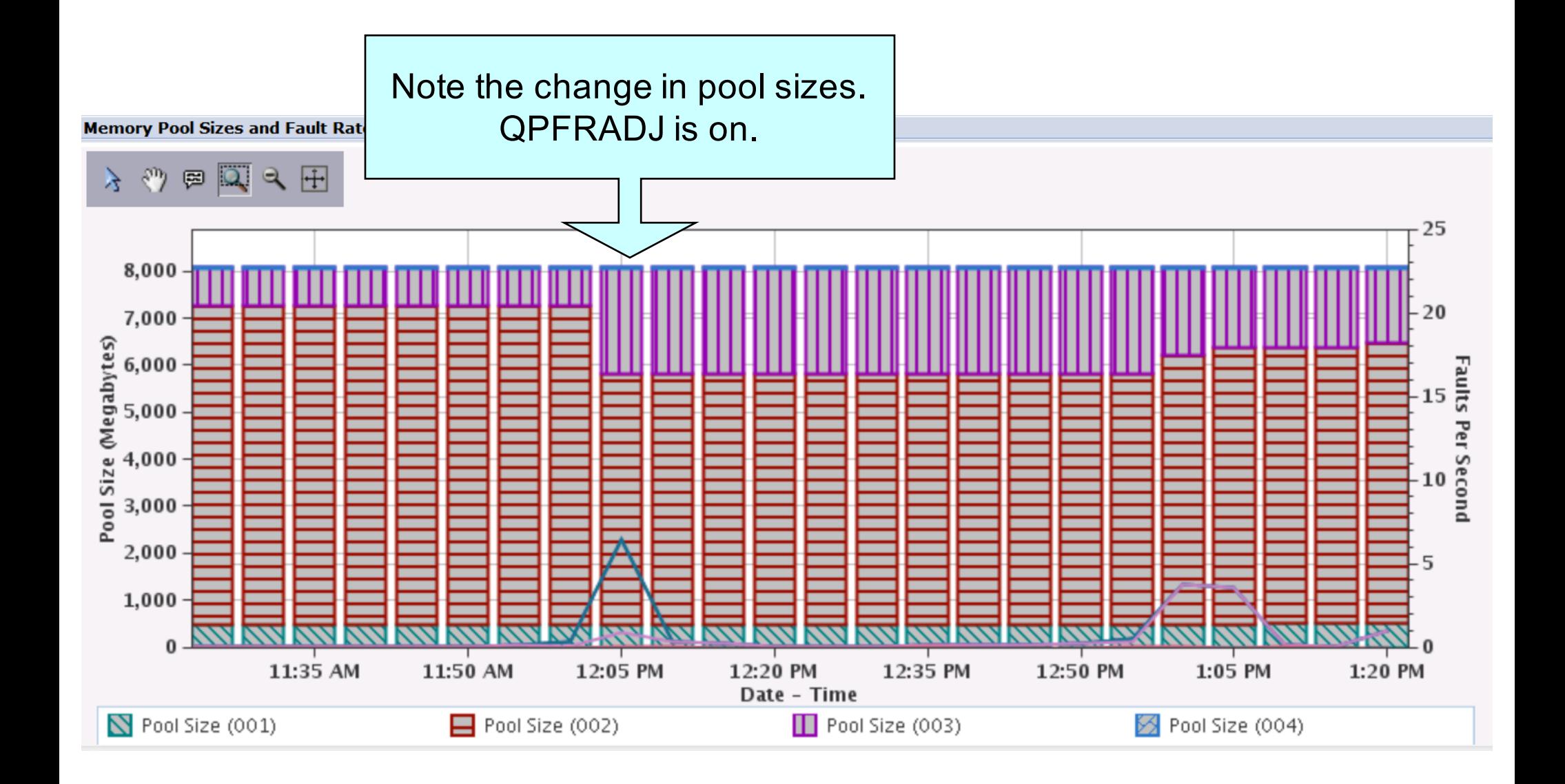

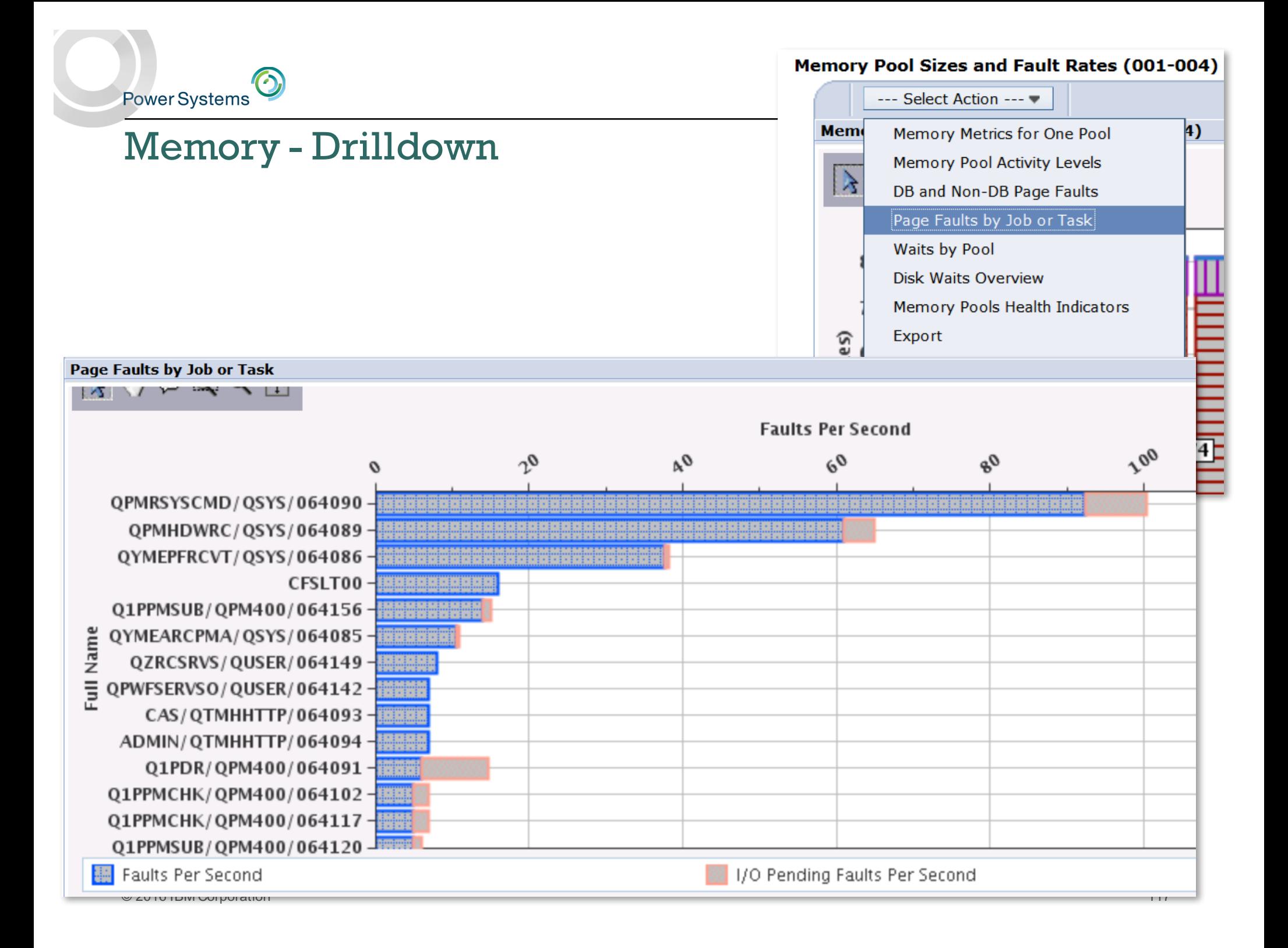

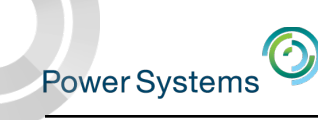

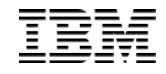

# Performance Data Investigator *Storage Allocation Perspectives*

### Expand Collection Services

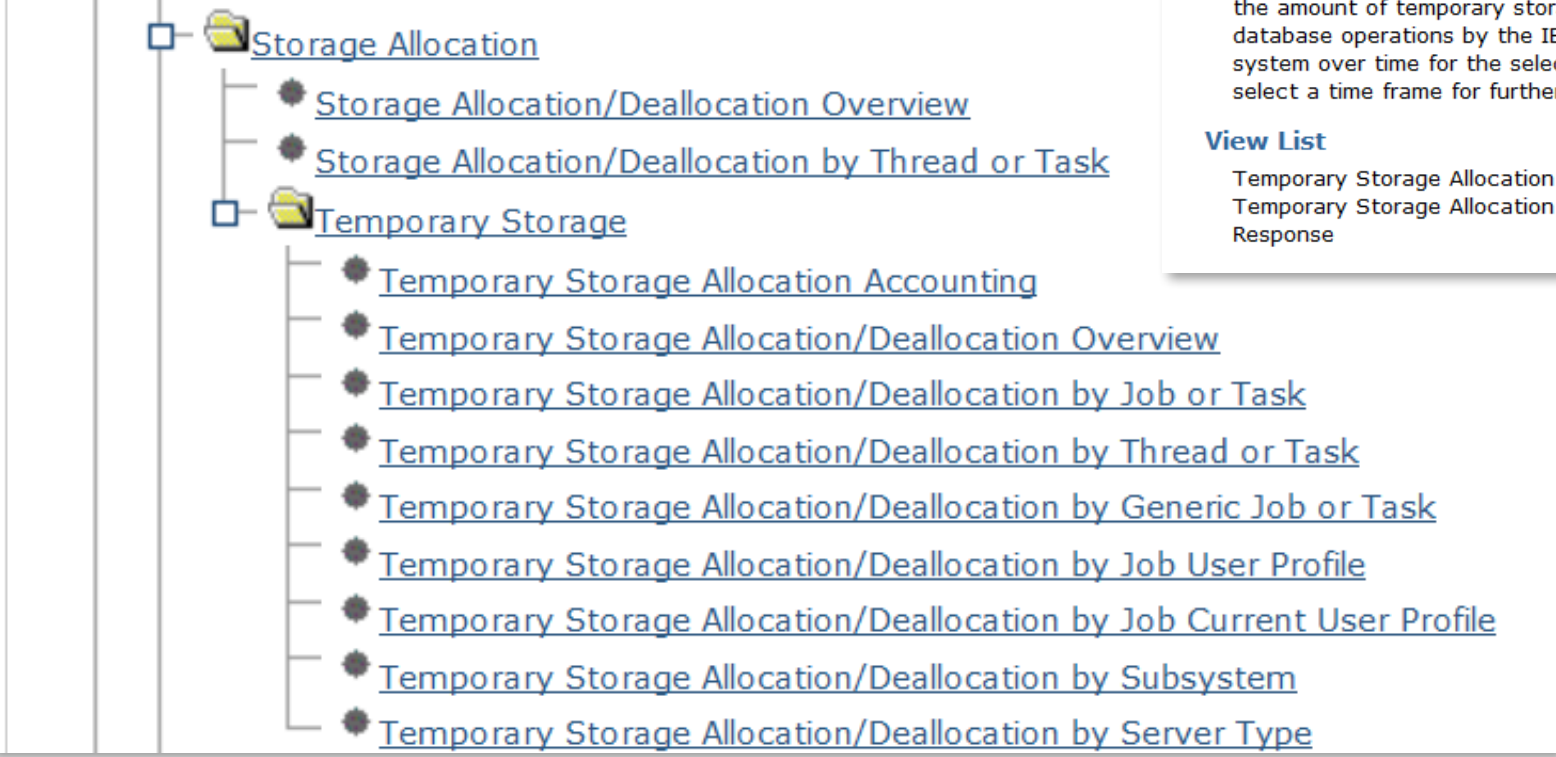

#### **Selection**

#### **Name**

Temporary Storage Allocation Accounting

#### **Description**

This chart shows the amount of temporary storage charged to active and ended jobs, the amount of user temporary storage, and the amount of temporary storage used for database and non database operations by the IBM i operating system across the system over time for the selected collections. Use this chart to select a time frame for further detailed investigation.

Temporary Storage Allocation Accounting and SQL Statements Temporary Storage Allocation Accounting and Disk Average

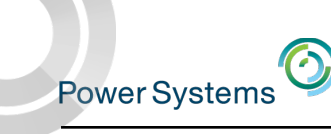

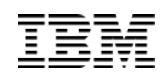

# Temporary Storage Allocation / Deallocation Overview

*Generally, allocations and deallocations following a similar pattern*

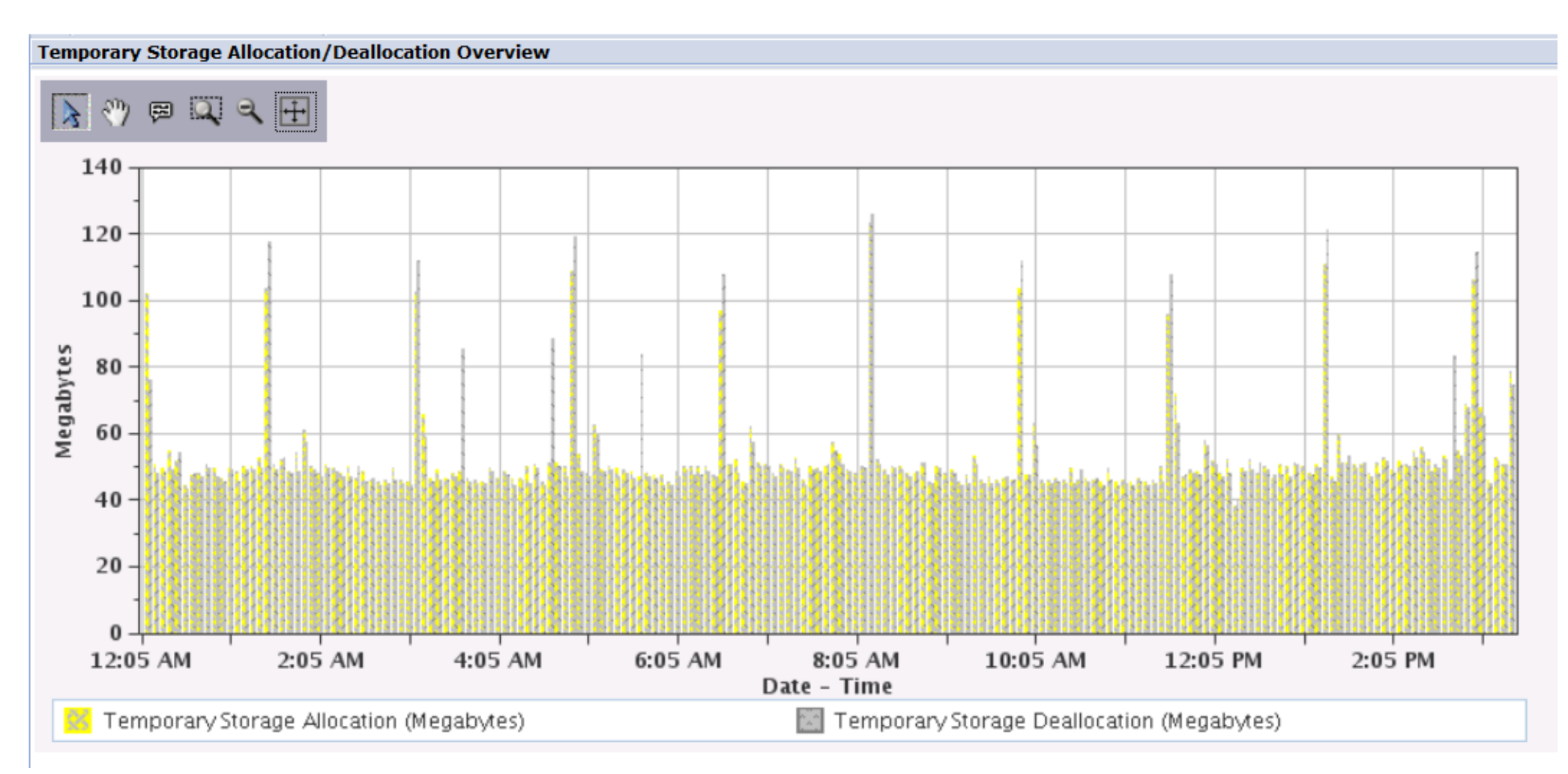

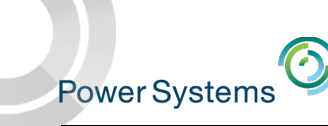

# Temporary Storage Allocation by *Job Current User Profile*

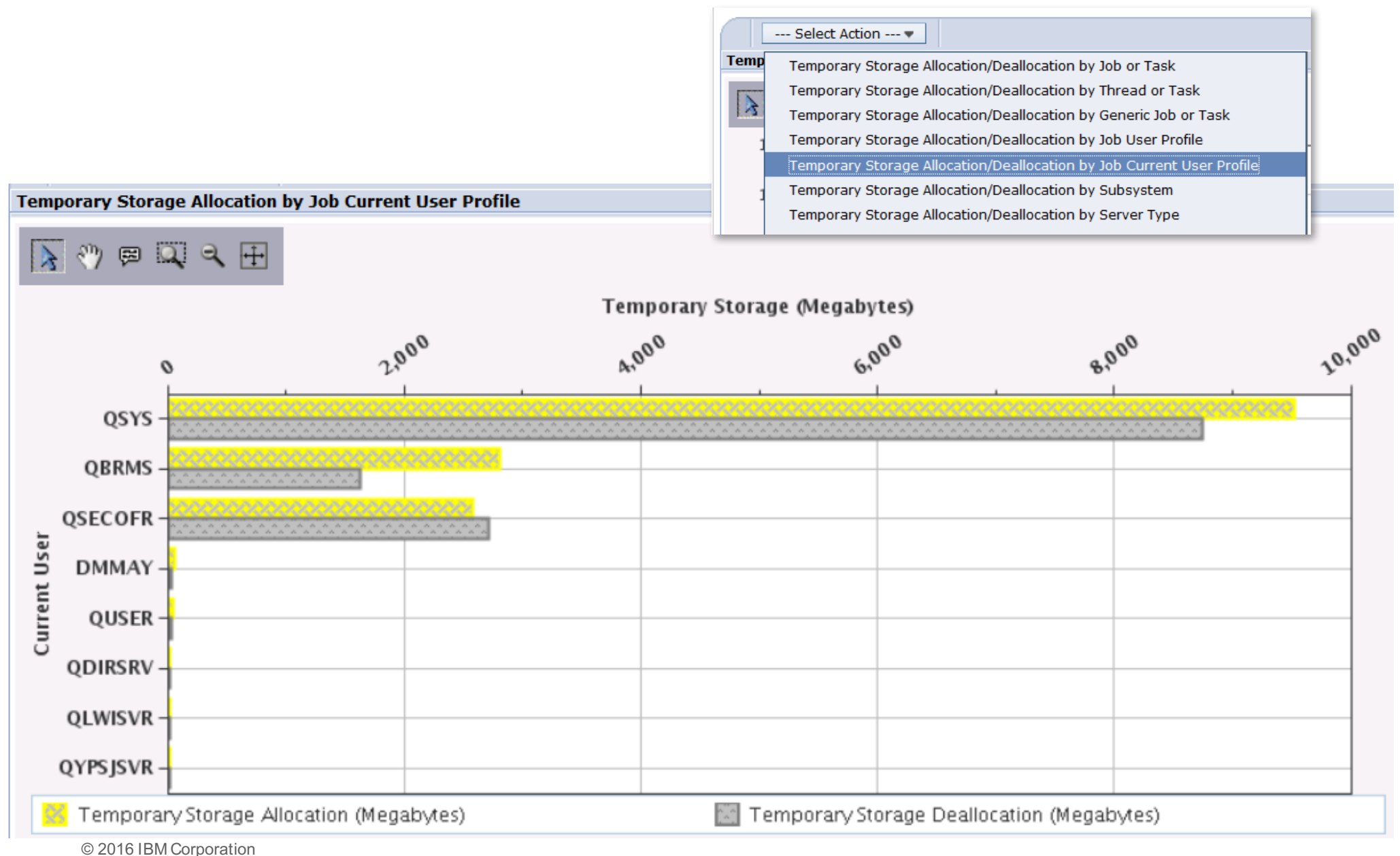

# Timeline Perspective

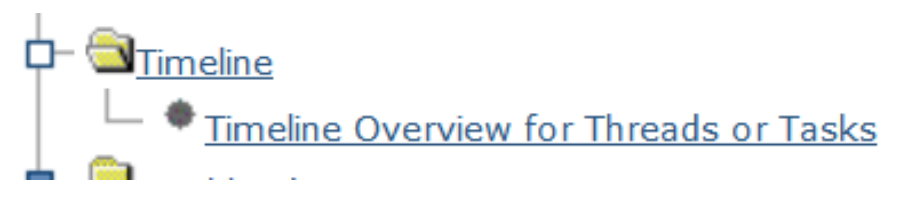

### The timeline bars on the chart represent the elapsed time of threads or tasks

- Dispatched CPU Time
- CPU Queuing Time
- Other Waits Time

### **Selection**

#### **Name**

Timeline Overview for Threads or Tasks

#### **Description**

This chart shows the timeline overview for threads or tasks. Use this chart to select a thread or task for viewing its detailed run and wait contributions.

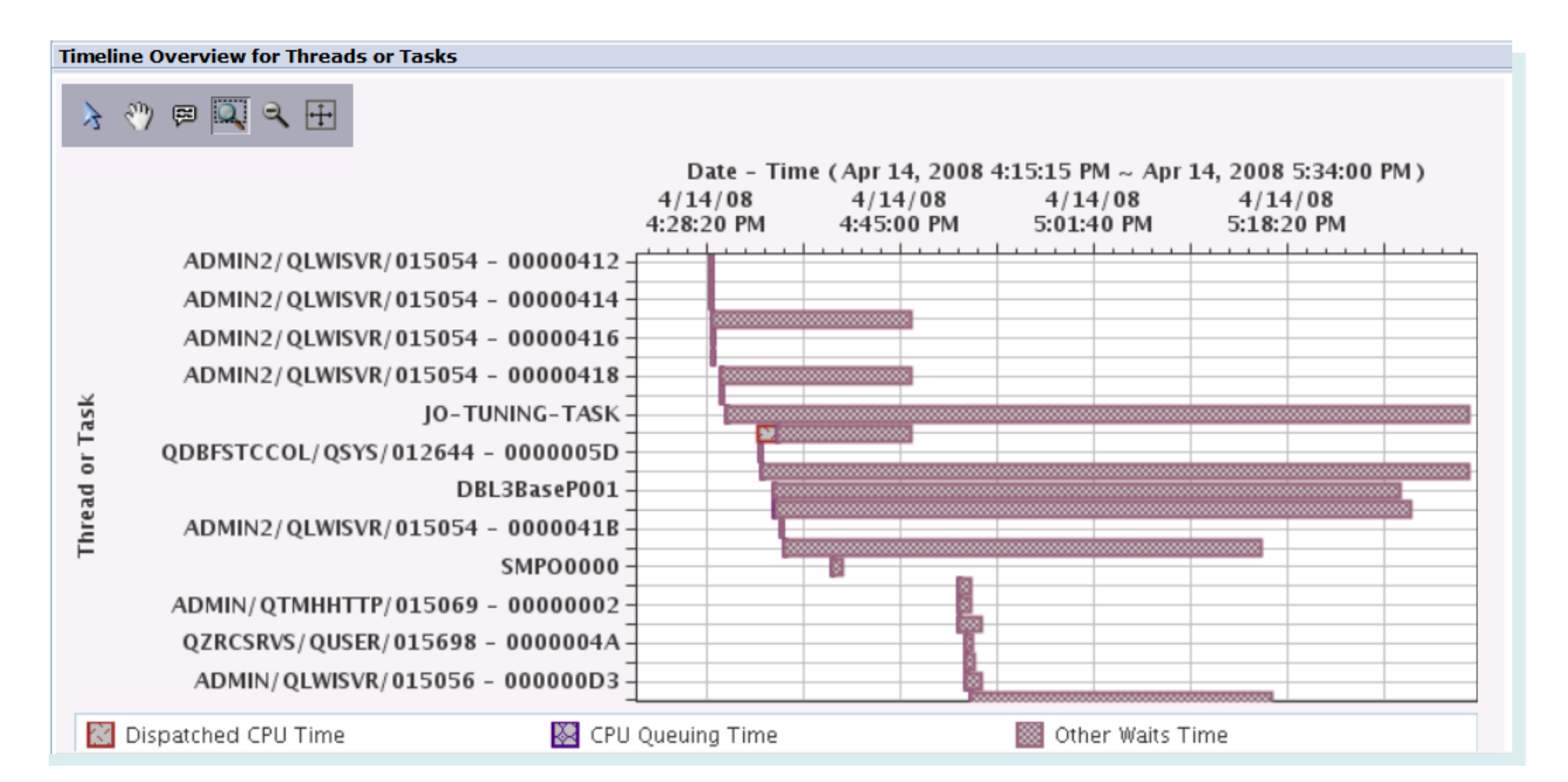

Power Systems<sup>O</sup>

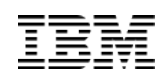

# Timeline Overview for Threads or Tasks

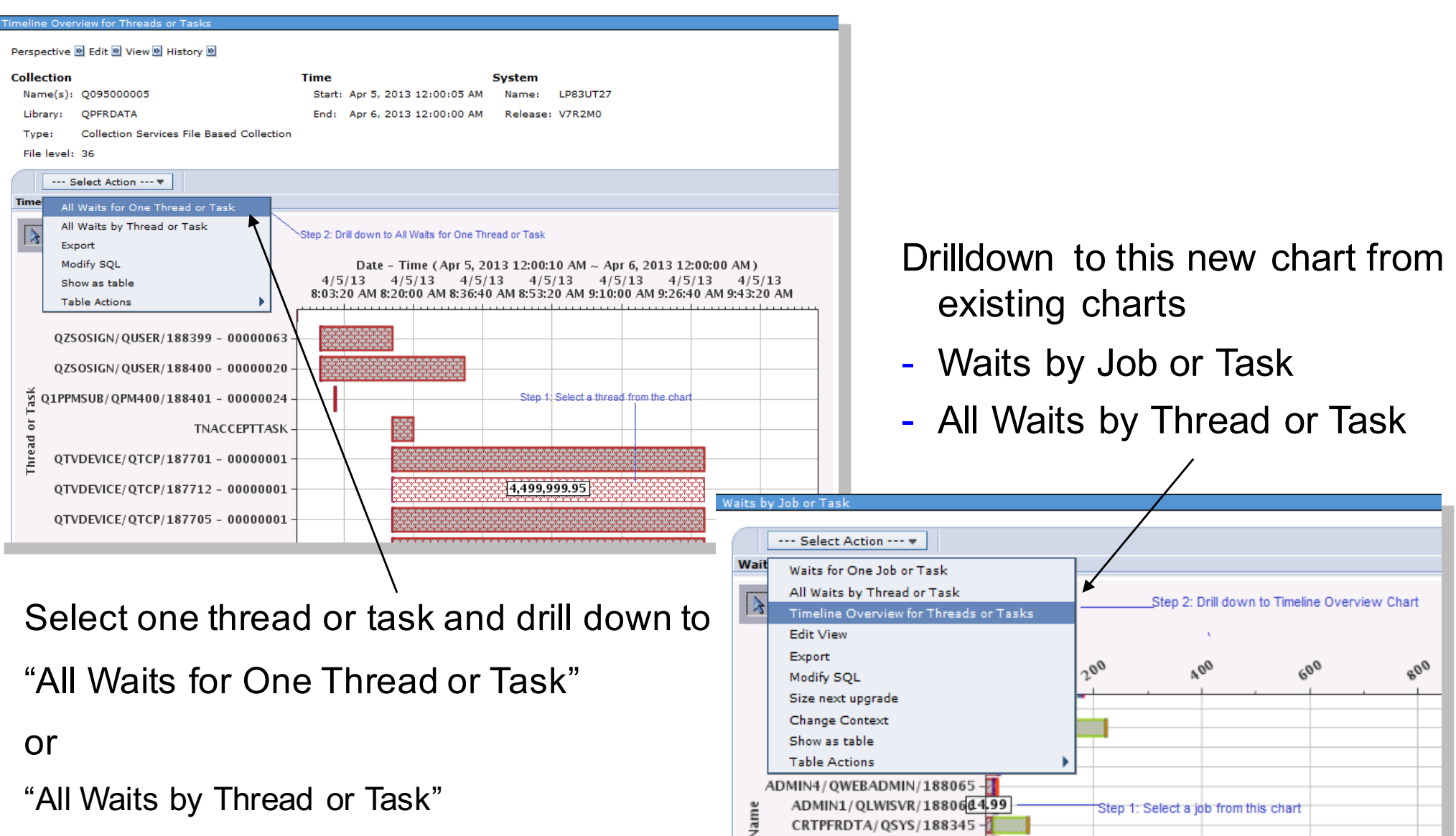

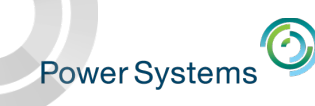

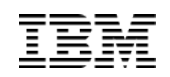

### Database Full Opens

### Full Opens are expensive resource-wise

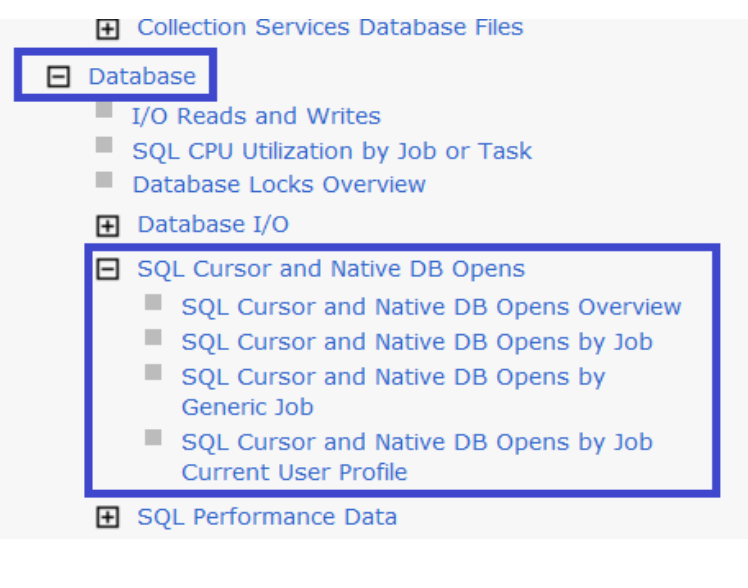

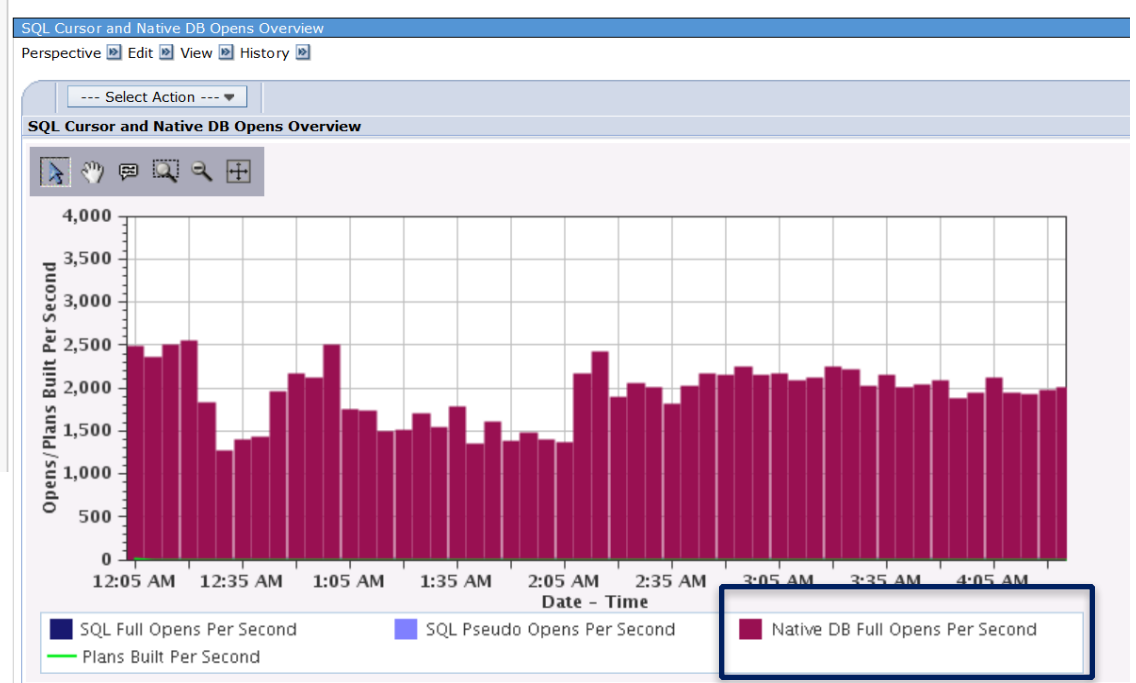

General recommendation is to keep Native Full Opens per second < 1000

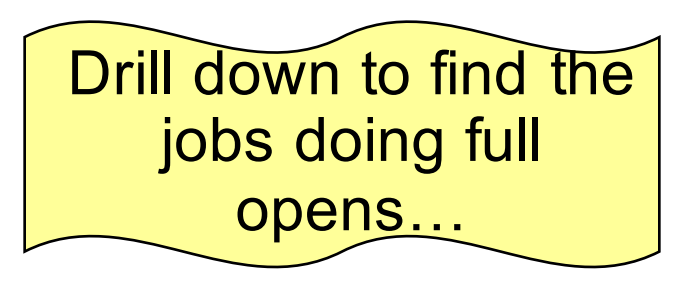

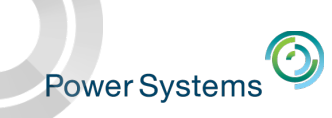

# 12X Bus Utilization

- Collection Services collects utilization data for 12X buses
	- PDI has integrated charts that show views of how resources at the **bus level** like 12X loops and PCIe cards are performing
	- Enable Performance information collection on the HMC

#### □ Physical System

- Logical Partitions Overview
- Donated Processor Time by Logical Partition
- Uncapped Processor Time Used by Logical Partition
- Virtual Shared Processor Pool Utilization
- Physical Processors Utilization by Physical Processor
- Dedicated Processors Utilization by Logical Partition
- Physical Processors Utilization by Processor **Status Overview**
- Physical Processors Utilization by Processor **Status Detail**
- Shared Memory Overview
- Full System I/O Architecture
- All 12X Loops
- All PCIe Gen2

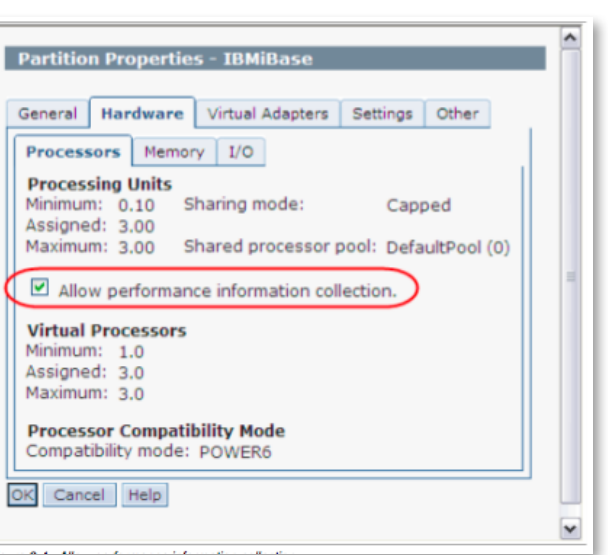

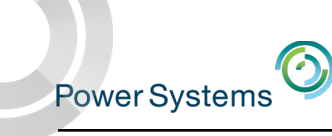

# Display Collection Services DB Files .... QAPMCONF

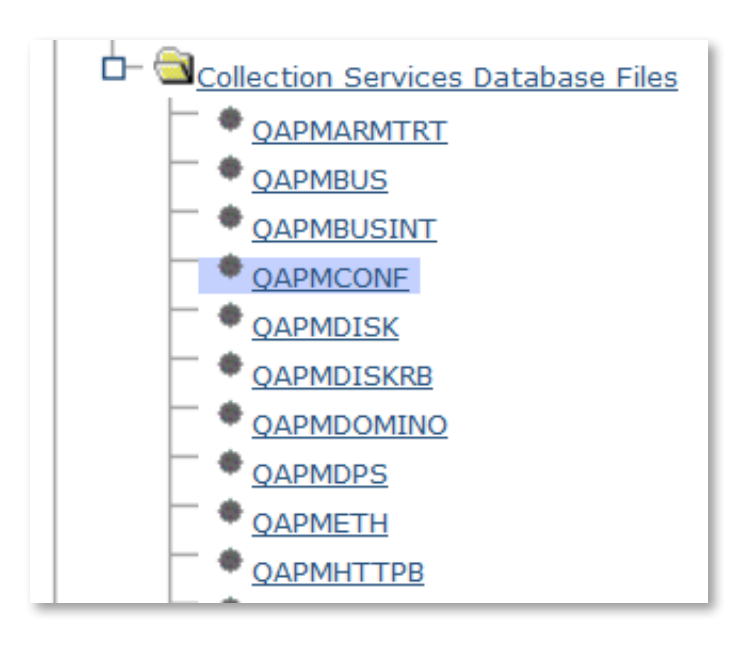

#### Perspective **D** Edit **D** View **D** History **D**

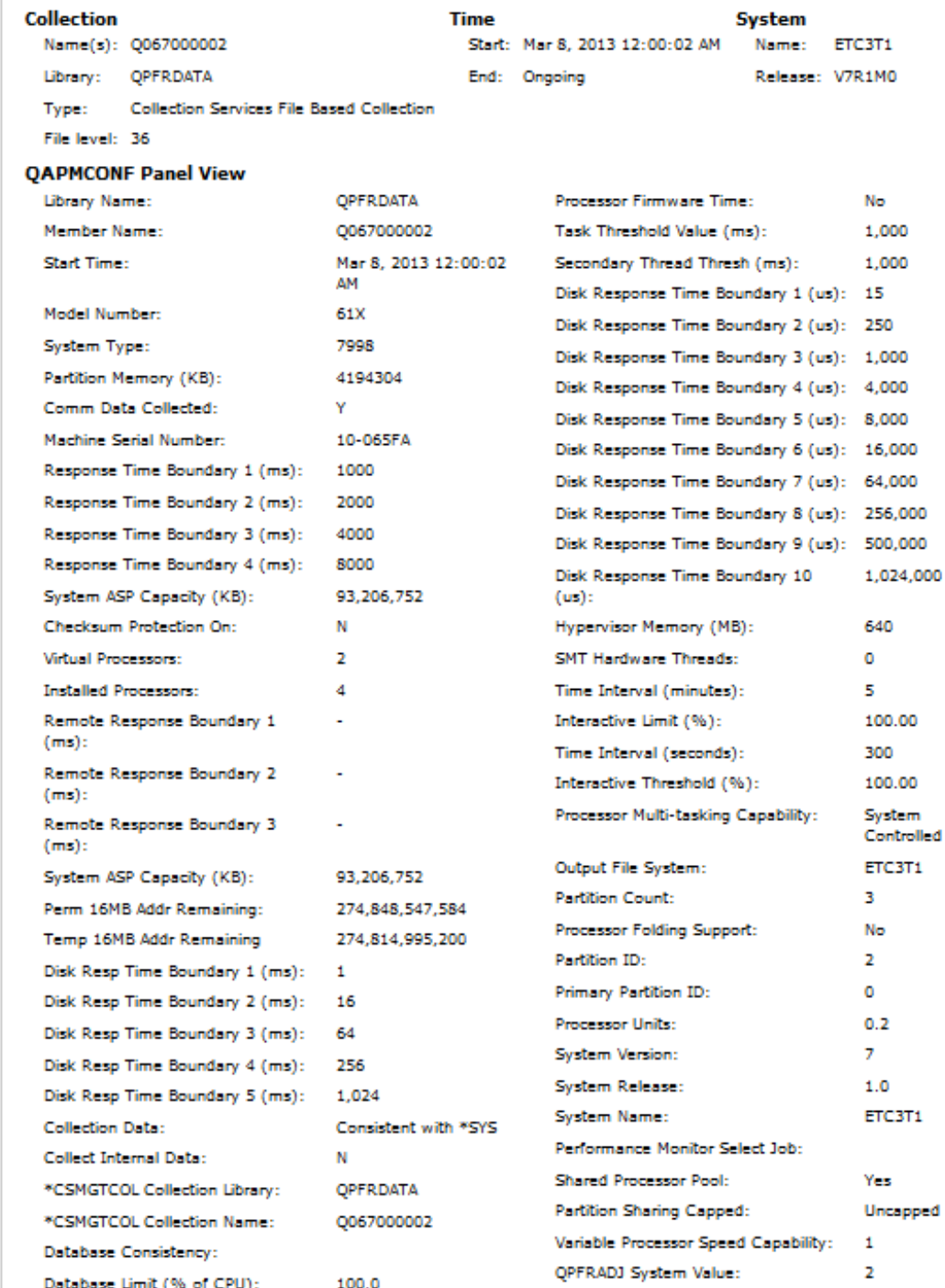

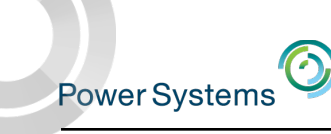

Close Message

### Considerations for Viewing Prior Release Performance data

- Performance data from earlier releases can be viewed with the Performance Data Investigator at the latest release
	- **Note**: Not all graphs and charts will be available after conversion due to changes in data content and format
- If prior release data has not been converted, you may get errors when trying to display charts **Perspective error** The specified collection is invalid.
- § Use the Convert Performance Collection (CVTPFRCOL) command
	- Supports Collection Services, Job Watcher, Disk Watcher, and Performance Explorer data
	- Data from 6.1 can be converted and viewed with PDI on 7.1 or 7.2
	- Data from 7.1 can be converted and viewed with PDI on 7.2

# Considerations for Viewing Prior Release Performance data

- Convert the performance data to the current release format (commands)
	- For Collection Services data
		- The preferred approach is to save the Management Collection object to a save file
			- SAVOBJ OBJ(MYMGTCOL) LIB(MYLIB) DEV(\*SAVF) SAVF(MYLIB/MYSAVF)
			- FTP the save file to the 7.1 or 7.2 partition
			- Use the Restore Performance Collection command (RSTPFRCOL) to restore the \*CSMGTCOL collection
			- Use the Create Performance Data (CRTPFRDTA) command to get the data into database files
				- » Create Performance Data will create the data at the current release format
			- Note: the library in which the performance data is restored into needs to be at the current release level

– For Job Watcher, Disk Watcher, or Performance Explorer collections

- o Save the performance data using the Save Performance Collection (SAVPFRCOL) command
- $\circ$  FTP the save file to the 7.1 or 7.2 partition
- o Use the Restore Performance Collection (RSTPFRCOL) command to restore the data on the 7.1 or 7.2 partition.

© 2016 IBM Co**rporation Section** 127 and 227 and 227 and 227 and 227 and 227 and 227 and 227 and 227 and 227 and 227 and 227 and 227 and 227 and 227 and 227 and 227 and 227 and 227 and 227 and 227 and 227 and 227 and 227 a o Use the Convert Performance Collection (CVTPFRCOL) command to convert the prior release

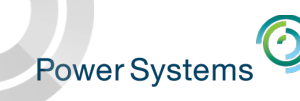

# Considerations for Viewing Prior Release Performance data

- Convert the performance data to the current release format via the GUI
	- The steps are similar to the prior slide:
		- Save the performance collection
		- FTP the save file to the desired partition
		- Restore the collection via the Collection Manager
		- Convert the collection to the current release format

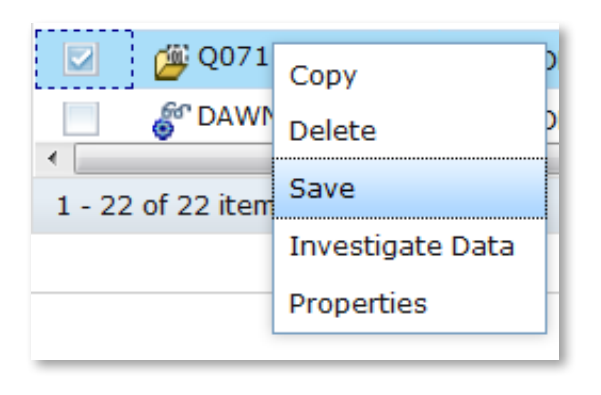

© 2016 IBM Corporation

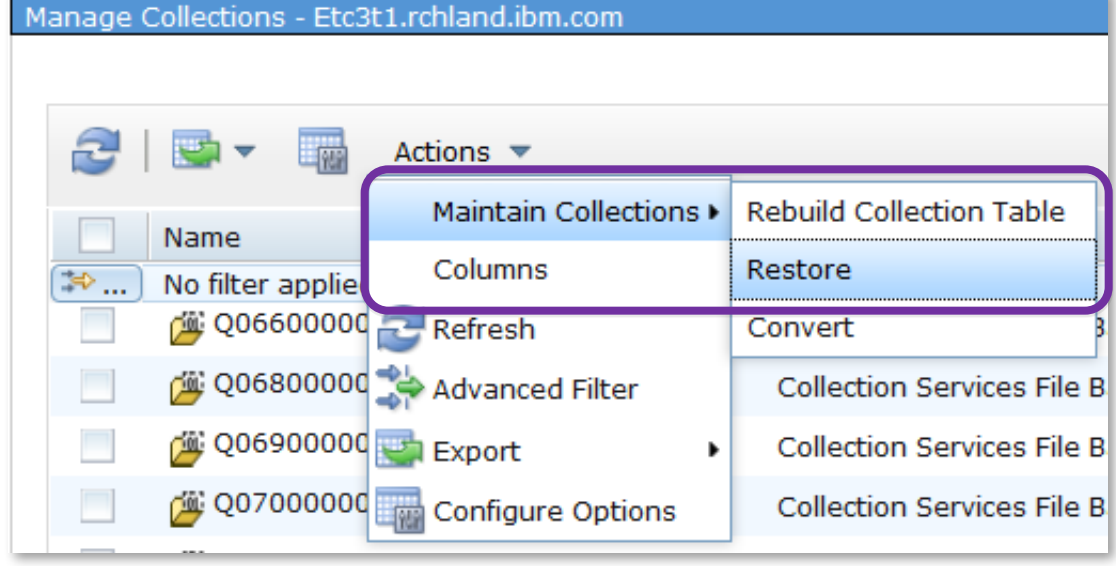

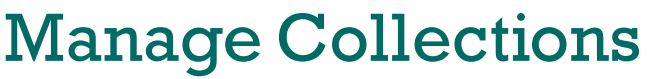

**Power Systems** 

- The Manager Collections tasks allows you to see and manage all of your performance data from one central location
- Various tasks can be launched from the **Manage Collections** task, including the Performance Data Investigator

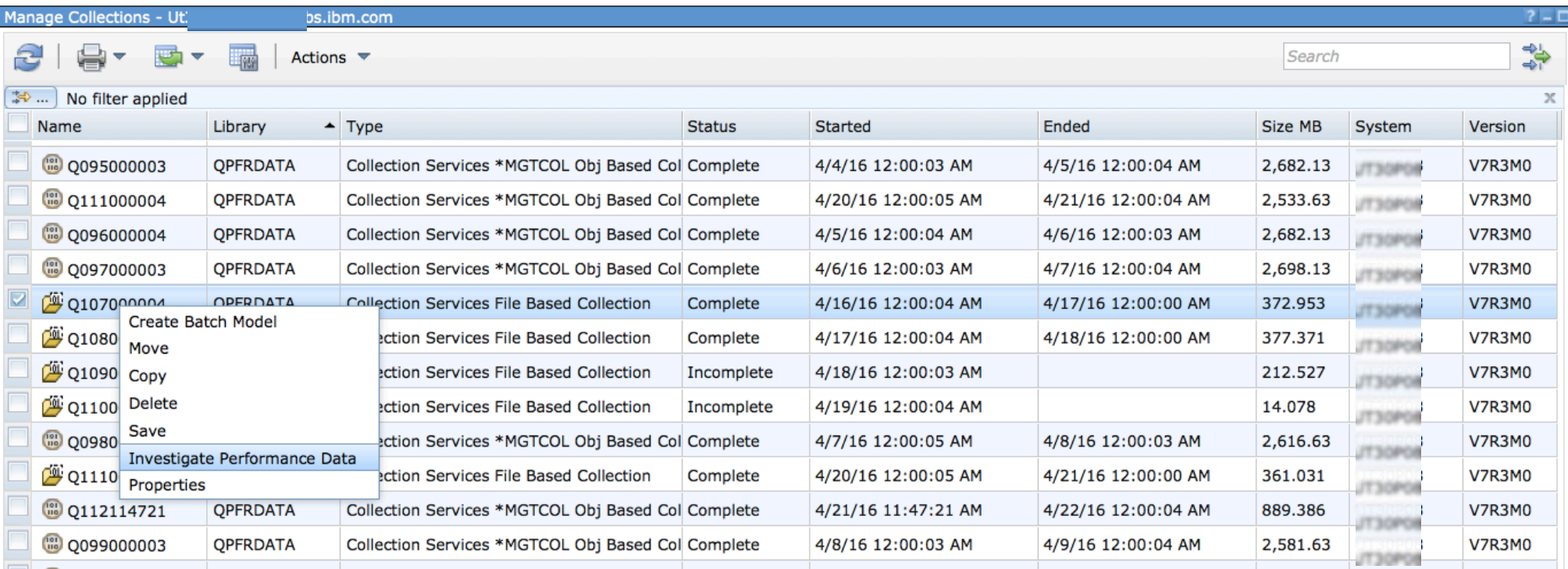

- □ Manage Collections **Batch Models** 
	- Collection Services Collections
	- Disk Watcher Collections
	- **Job Watcher Collections**

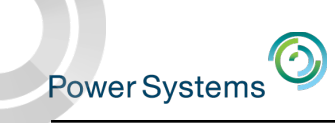

# Manage Collections

- If you restore performance data without using the Restore Performance Collection interface, collections may not display in the Manage Collections view.
- The "Rebuild Collection Table" option will rebuild the meta-data used for the Manage Collections task and then your performance data should be visible.

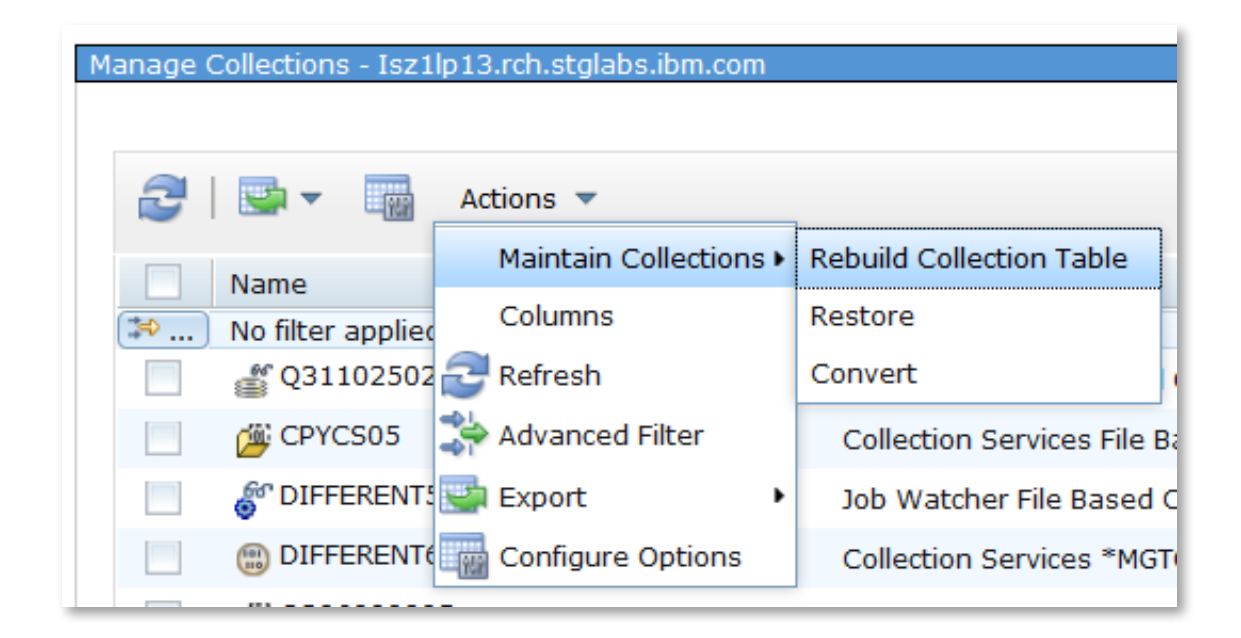

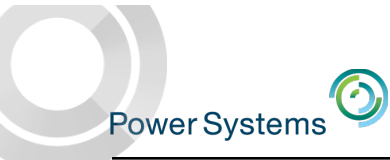

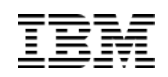

# Performance Data – Analysis

# *Performance Diagnostics with the Performance Data Investigator*

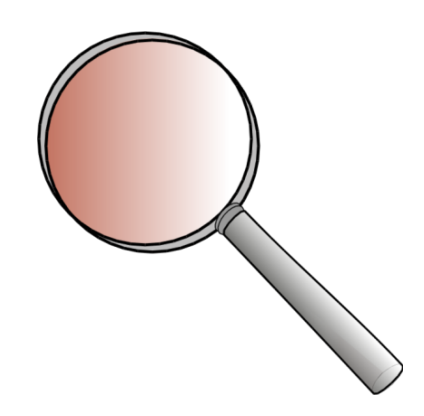

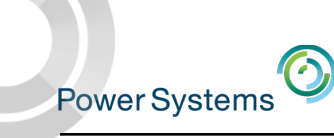

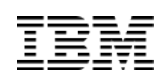

# Analyzing Performance Data Using PDI

- Now that you know all that PDI can do....
	- How do you really use it to analyze performance data?
	- There are no specific steps it all depends upon what you see in the performance data
	- If you look at your performance data on a regular basis, you will learn your "normal" pattern which makes it easier to identify something unusual
	- Experience is the best teacher

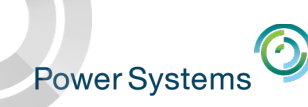

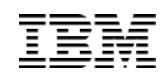

# Analyzing Performance Data Using PDI

- Start by asking questions:
	- What was the symptom of the problem?
	- Who reported the problem
	- What time did it occur?
	- How long did it last?
	- Have there been any recent changes?
		- o New or changed workload?
		- o Any application changes?
		- o Any recent hardware configuration changes?
	- What was the scope?
		- o Did it impact the entire system?
		- o Did it impact some subset of work?
			- Specific users?
- © 2016 IBM Corporation – Specific applications? 133

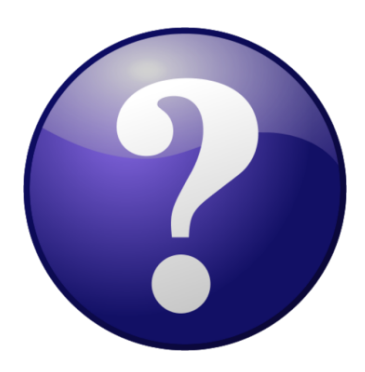

Power Systems

### CPU Utilization and Waits Overview

**CPU Utilization and Waits Overview** is an excellent starting place. Look for *interesting* points. Next steps will depend upon the answer to the prior questions, along with what you see.

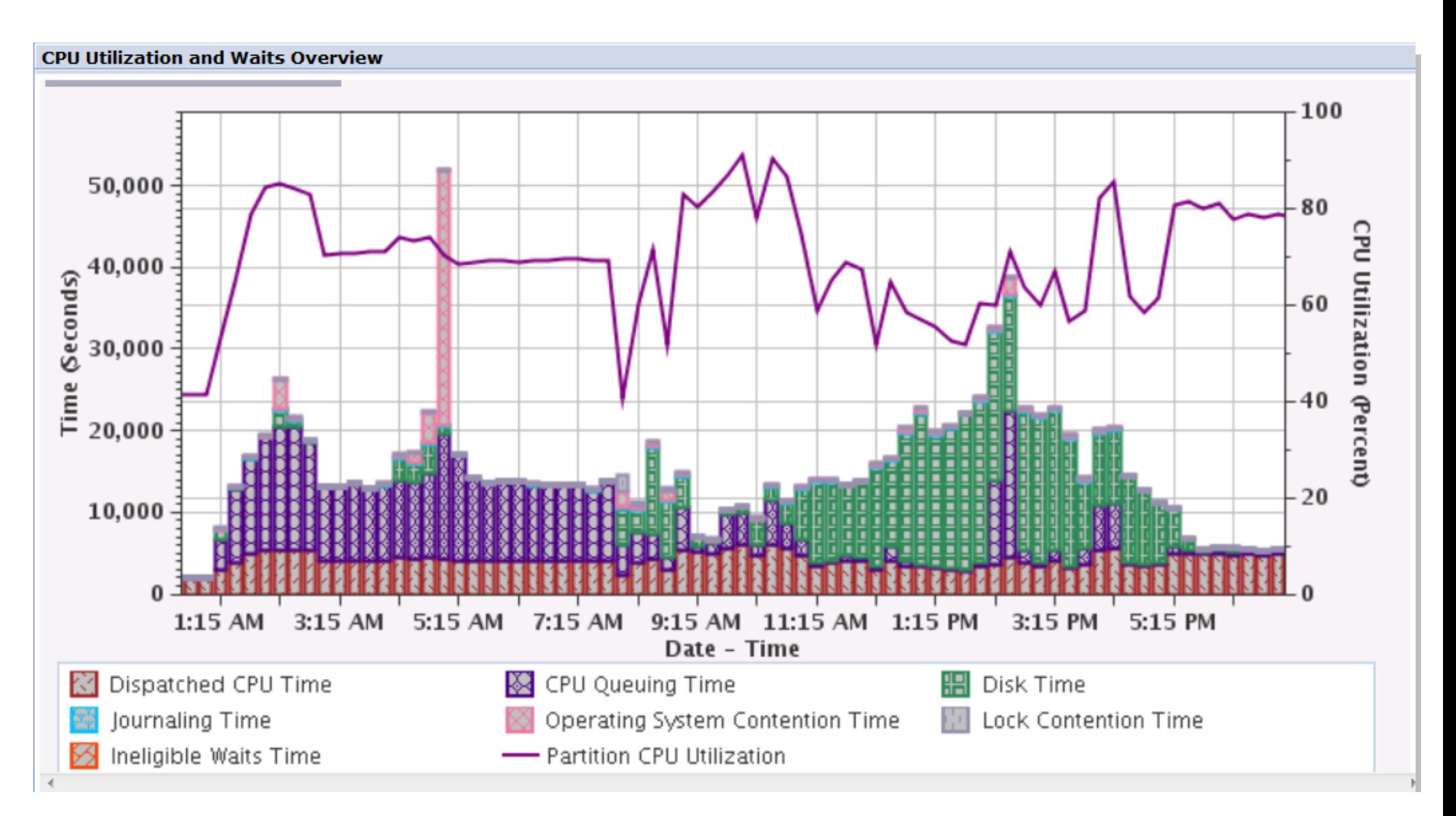

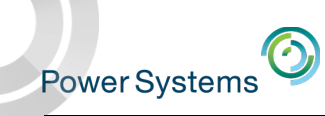

# Using PDI, you can learn how to navigate through your data

Collection Services data may not be able to resolve your problem, but it may very well help to identify areas where more detailed analysis is needed.

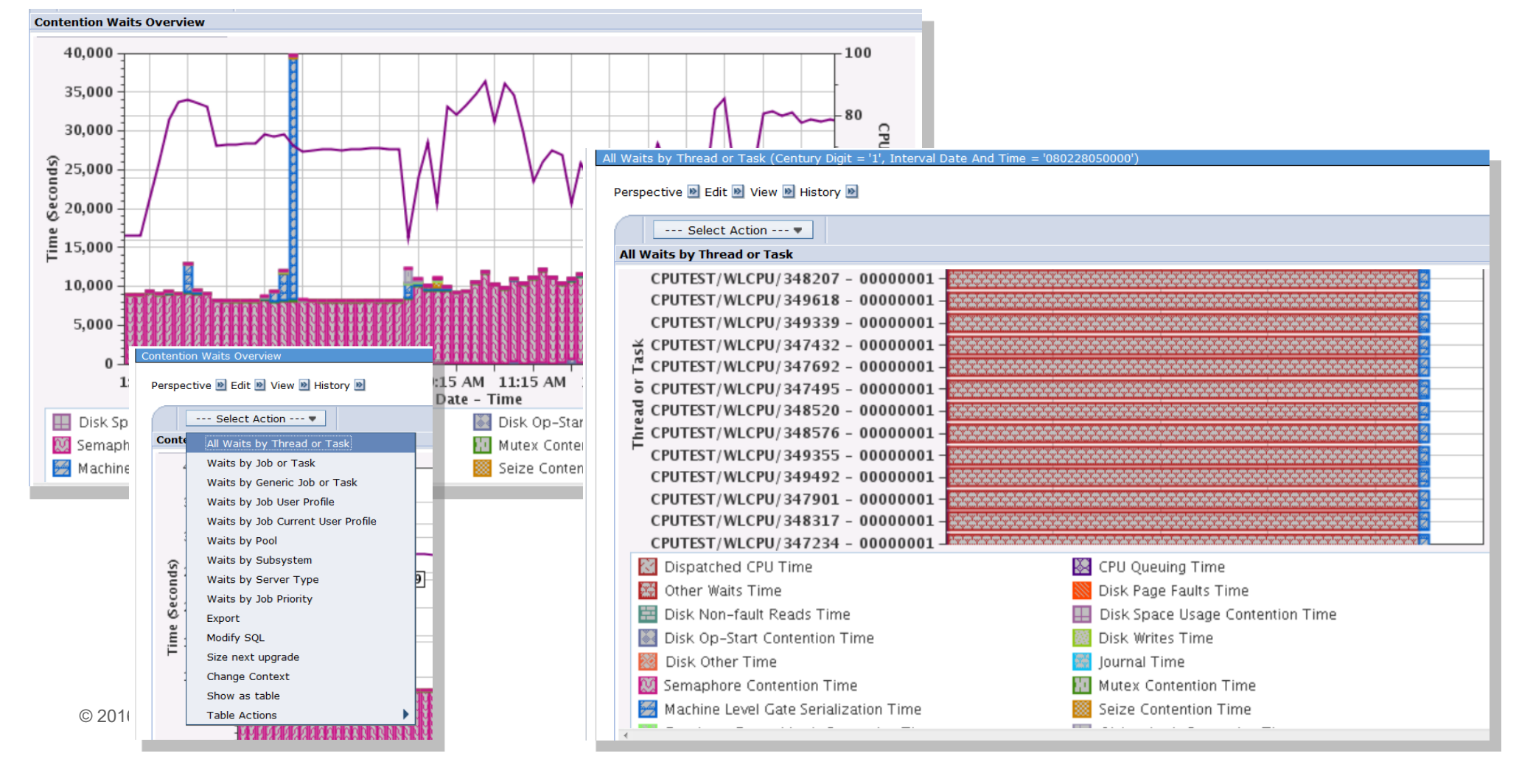

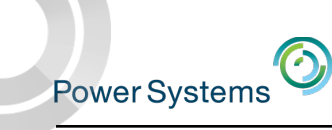

### Drill-down based upon what you see

- While no one job was causing the spike in contention, we can find out many jobs were affected during that interval.
- This is an example where Collection Services can show us something is going on, but Job Watcher data is necessary to identify the root cause.

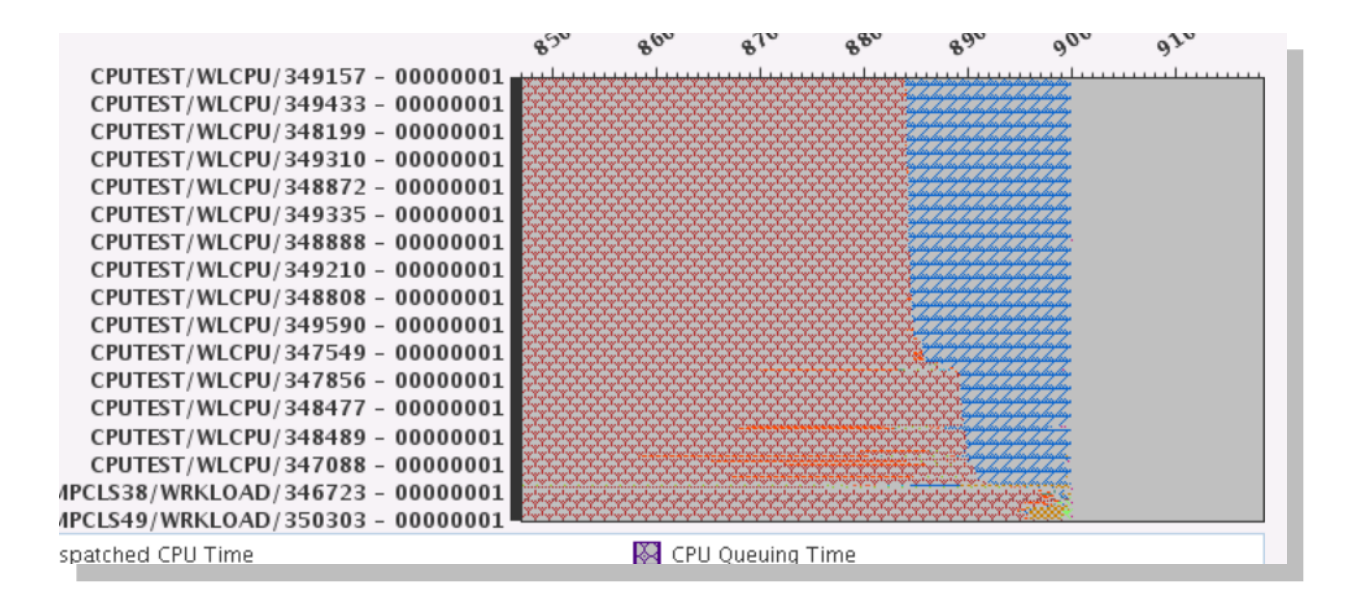

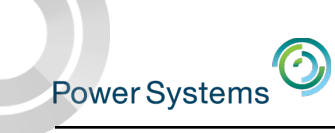

# Recommendations

- If you are not using PDI, give it a try!
	- *Remember, all partitions (even at IBM i 6.1!) can access the majority of the charts shown in this presentation – without installing/purchasing anything additional!!*
- Stay current on PTFs
- Become familiar with your system's performance "signature" it will make it easier to spot changes
- Keep baseline performance data

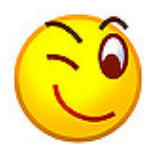

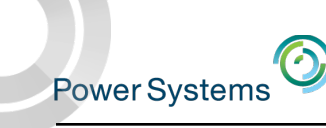

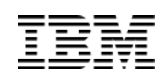

# IBM i developerWorks

- IBM i developerWorks is the web site to go to find out about
	- Latest function delivered via Technology Refreshes
	- Enhancements delivered via PTFs
	- http://www.ibm.com/developerworks/ibmi/

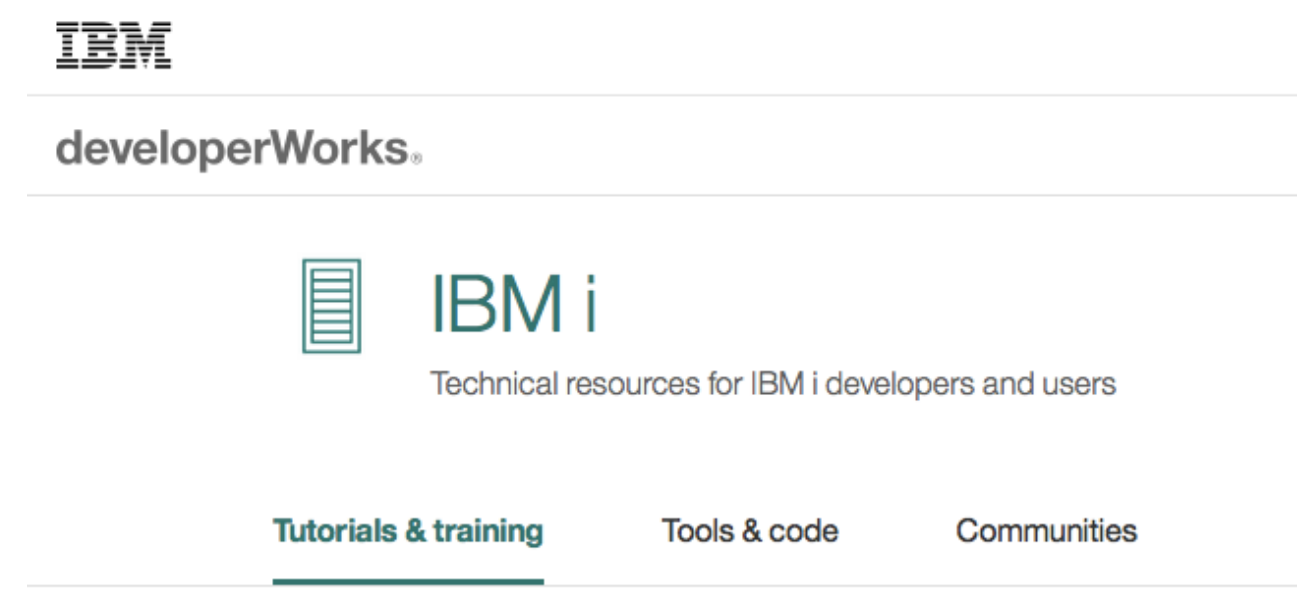

#### https://www.ibm.com/developerworks/learn/ibmi

Featured **TRM IBM** wiki developerWorks. **IBM i Technology Updates** IBM i operating system (OS) levels and related E IBM i software products are frequently enhanced via Program Temporary Fixes (PTFs). This wiki Technical resources for IBM i developers and users contains a centralized list of all enhancements for IBM i. **Tutorials & training Tools & code** Communities **Find update Performance Tools** Like | Updated today at 12:17 PM by ShaunaRollings erformance tools Page Actions -This section contains information about the most recent enhancements to IBM i Performance Tools. This topic includes Performance collection tools, the performance components of IBM Navigator for i and the Performance Tools LPP (Licensed program 57xxPT1).

Tutorials & training

**Tools & code** 

Comm

#### **Performance Data Collectors**

Collection Services, Disk Watcher, Job Watcher, and Performance Explorer are the primary performance data collection tools suppo IBM i. Other performance related tools include: Batch Model, Work with System Activity (WRKSYSACT), Dump Main Memory Informa....... (DMPMEMINF), and Analyze Command Performance (ANZCMDPFR).

#### **Performance on the Web**

The Performance components of IBM Navigator for i include the Investigate Data task which is used to start Performance Data Investigator (PDI) and the Manage Collections task used to manage performance collections. Other tasks provide access to the web-based GUI interface for Collection Services, Job Watcher and Disk Watcher.

#### Performance Tools LPP (57xxPT1)

Performance Tools is a licensed program product that contains additional performance tools. The most common is known as Performance Tools Reports. More information on this licensed program is contained in the IBM Knowledge Center - IBM Performance Tools for i.

#### **IBM i Technology Updates**

[C] 17 | Updated Oct 11, 2016 at 10:16 AM by Timmr | Tags: db2, enhancements, firmware, hard Page Actions »

IBM i operating system (OS) levels and related software products are frequently enhanced via PTFs. Prior to the existence of this wiki, IBM did not provide a single point for clients to learn about all IBM i enhancements.

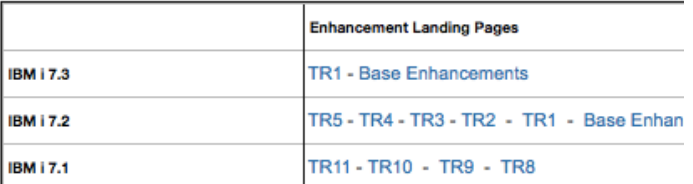

The following links take you to landing pages for various products and subjects. Each subject area contains extended details about existing and new support.

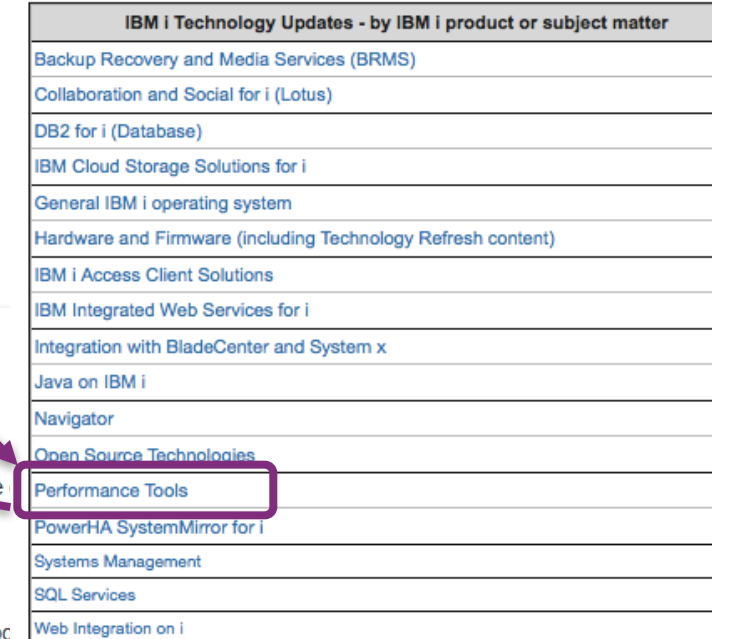

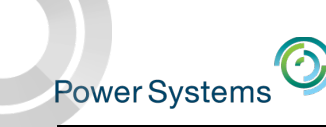

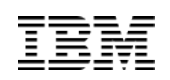

### Performance on the Web on developerWorks

#### **Getting Started:**

The main page for Performance Tools and this sub-page "Performance on the web" provide enhancement information. For specific enhancement by topic, see Enhancements and New Perspectives

The Resources sub-page contains a significant resource list. A good place to start for learning PDI is to document titled "Getting started with the Performance Data Investigator".

#### PTFs:

PTFs for these functions are part of the set of PTFs for IBM Navigator for i. They are listed in the table below, grouped by date of release. Check against the listed IBM Navigator for i PTFs.

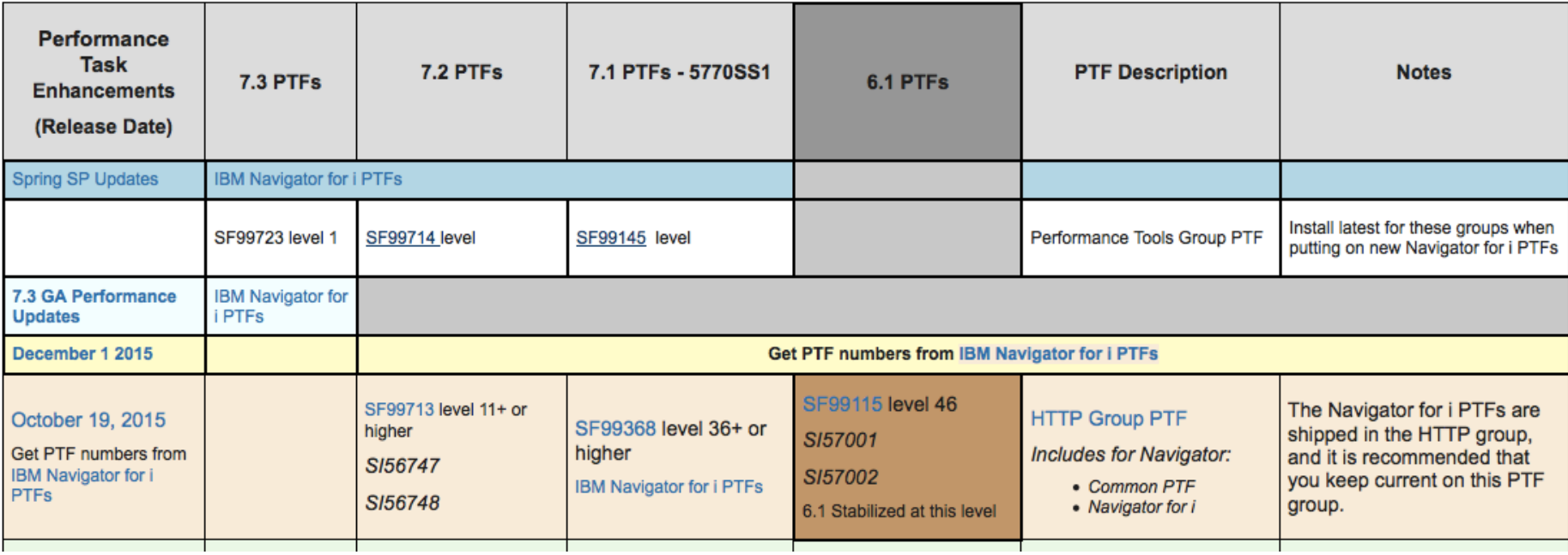

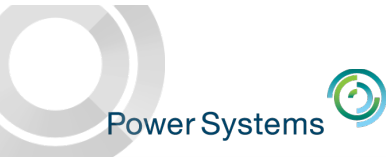

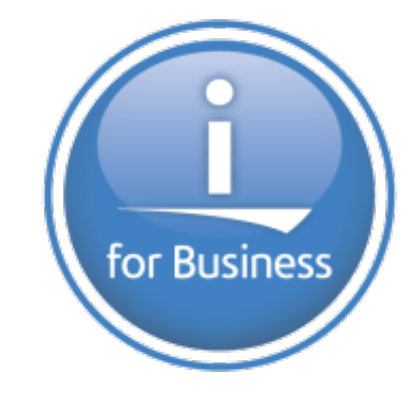

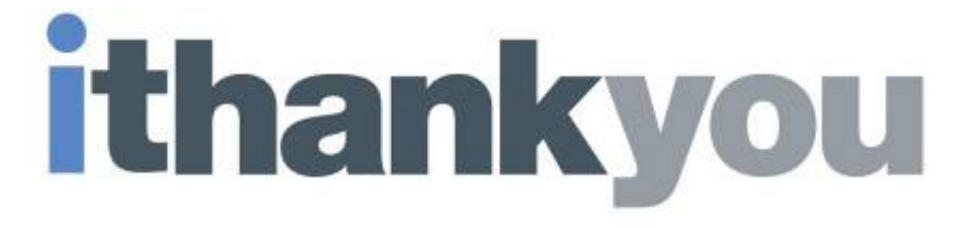

**www.ibm.com/power/i**

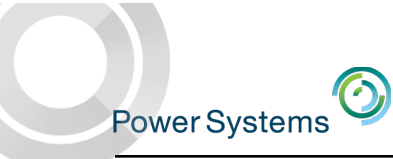

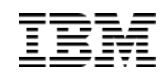

# References

# iDoctor versus Performance Data Investigator

There are two graphical interfaces for performance data analysis…which should you use?

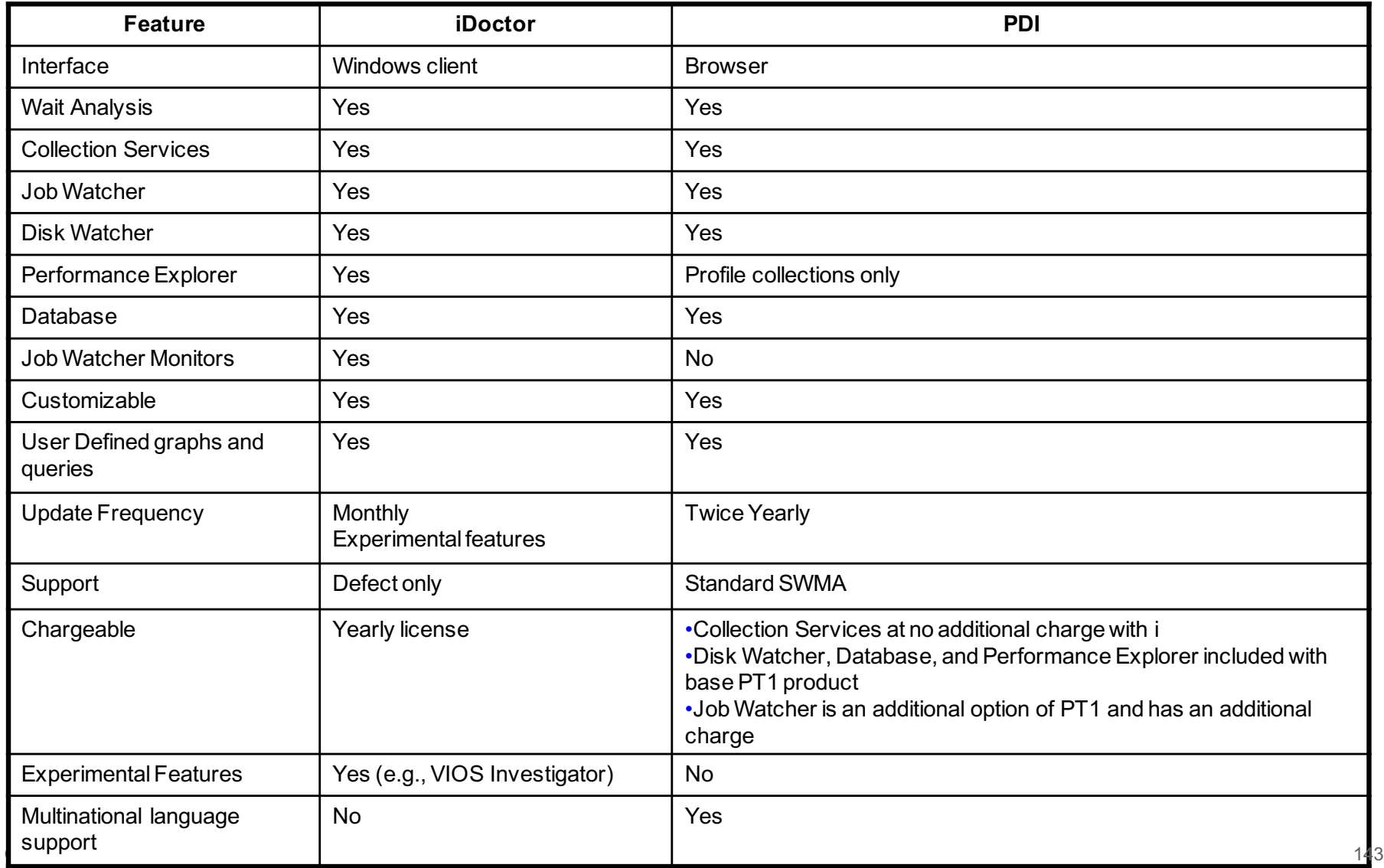

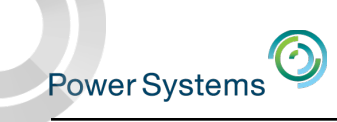

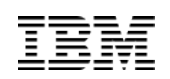

# IBM i Performance FAQ - a MUST read!

http://www.ibm.com/common/ssi/cgibin/ssialias?subtype=WH&infotype=SA&appname=STGE\_PO\_PO\_USEN&htmlfid=POW03102USEN&attachment=POW03102USEN.PDF

**IBM Power Systems Performance** 

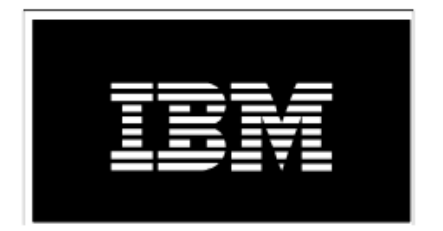

### IBM i on Power - Performance FAQ October 3, 2016
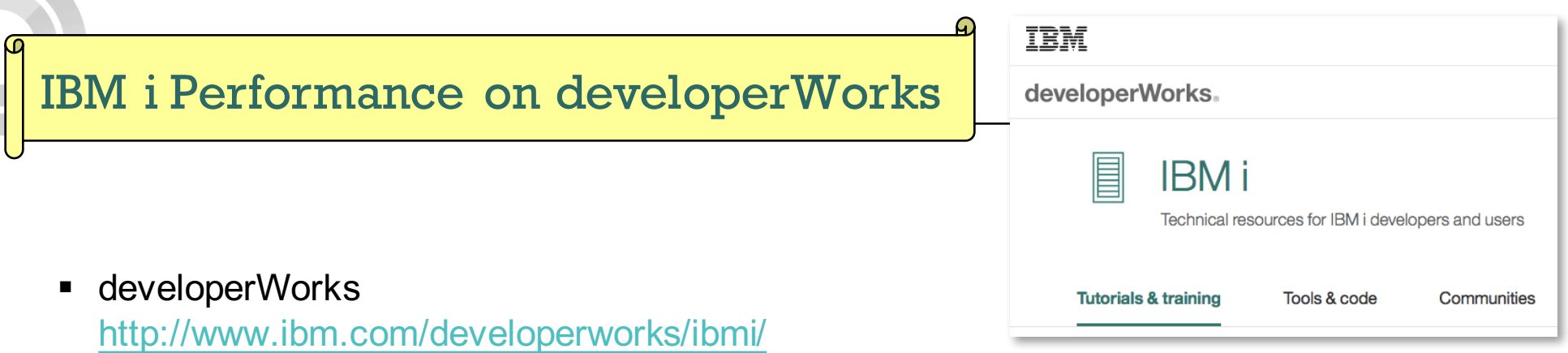

■ Performance Tools

https://www.ibm.com/developerworks/mydeveloperworks/wikis/home?lang=en#/wiki/IBM i Technology Updates/page/Performance Tools

§ Forum

https://www.ibm.com/developerworks/forums/forum.jspa?forumID=2751

- IBM i Performance Data Investigator http://www.ibm.com/developerworks/ibmi/library/i-pdi/index.html
- IBM i Performance Data Investigator Edit Perspectives http://www.ibm.com/developerworks/ibmi/library/i-pdiedit/index.html
- IBM i Wait Accounting http://www.ibm.com/developerworks/ibmi/library/i-ibmi-wait-accounting/
- How to use the Batch Model performance tool https://www.ibm.com/developerworks/ibmi/library/i-how-to-use-the-batch-model-performance-tool/

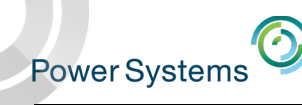

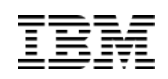

## IBM i Web Sites with Performance Information

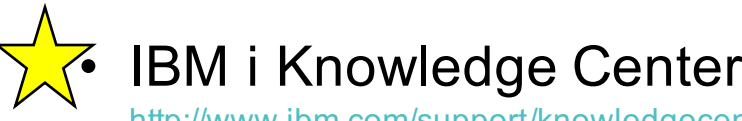

http://www.ibm.com/support/knowledgecenter/ssw\_ibm\_i/welcome

### • IBM i Performance Management

http://www-03.ibm.com/systems/power/software/i/management/#tab2

• Performance Management for Power Systems

http://www-03.ibm.com/systems/power/support/pm/index.html

- IBM Workload Estimator http://www.ibm.com/systems/support/tools/estimator
- iDoctor http://www-912.ibm.com/i\_dir/idoctor.nsf
- Job Waits Whitepaper

https://www-912.ibm.com/i\_dir/idoctor.nsf/3B3C112F7FBE774C86256F4000757A8F/\$FILE/Job\_Waits\_White\_Paper\_61\_71.pdf

# *i* Can Technical Tips for *i*

i Can http://www.ibmsystemsmag.com/Blogs/i-Can/

### For a simple list of all blogs on one page:

# "i Can" Blog of Blogs

https://www.ibm.com/developerworks/community/w ikis/home?lang=en#!/wiki/Power Systems/page/i Can Blog of Blogs

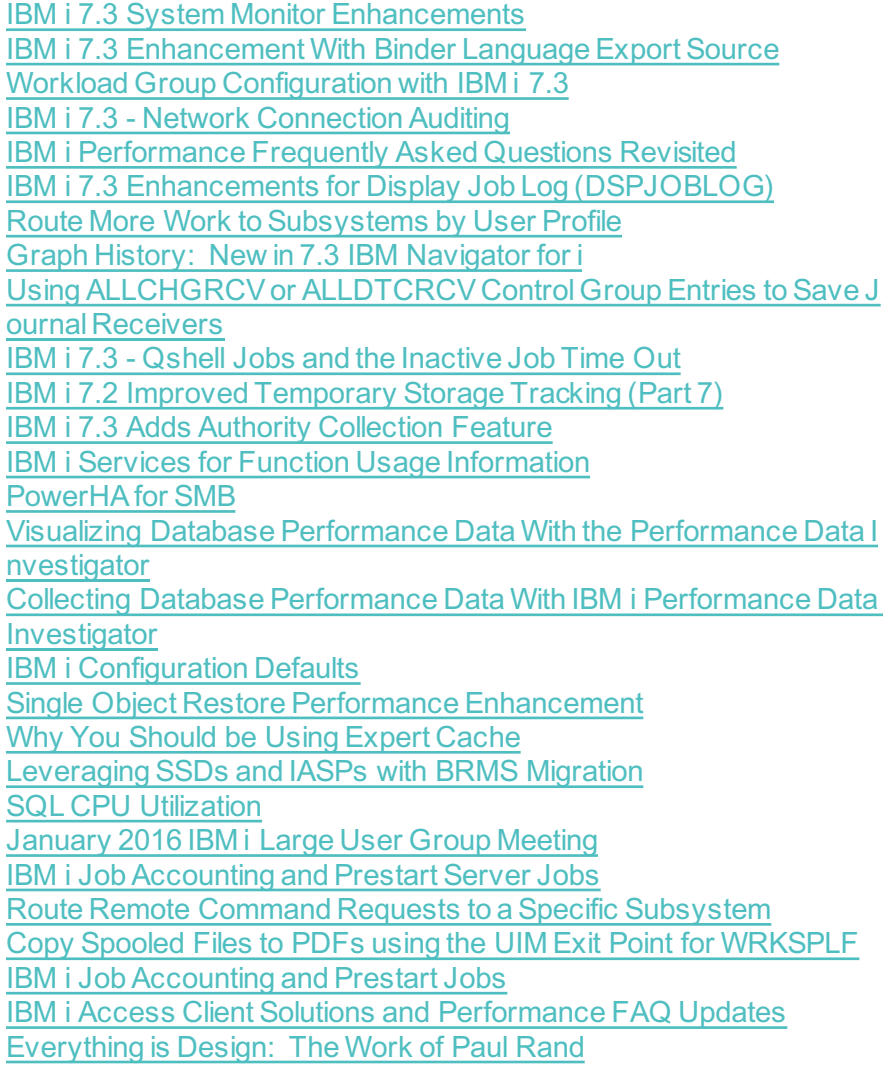

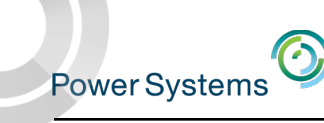

### IBM i Performance and Optimization Services

The IBM i Performance and Optimization team specializes in resolving a wide variety of performance problems. Our team of experts can help you tune your partition and applications, including:

Reducing batch processing times

Resolving SQL query and native IO performance problems

Tuning RPG, COBOL, C, and Java (including WebSphere Application Server) programs

Removing bottlenecks, resolving intermittent issues

Resolving memory leaks, temporary storage growth problems, etc.

Tuning memory pools, disk subsystems, system values, and LPAR settings for best performance

Optimizing Solid State Drive (SSD) performance

Tuning client interfaces such as ODBC, JDBC, .Net and more

Skills transfer and training for performance tools and analysis also available!

**Contact Eric Barsness at ericbar@us.ibm.com for more details.**

www.**ibm**.com/systems/services/labservices

#### *Learn the science and art of performance analysis, methodology and problem solving*

### IBM i Performance Analysis Workshop

Managing and analyzing the data can be quite complex. During this workshop, the IBM Systems Lab Services IBM i team will share useful techniques for analyzing performance data on key IBM i resources, and will cover strategies for solving performance problems. It will aid in building a future foundation of performance methodology you can apply in your environment.

#### **Overview:**

– Topics covered include:

Key performance analysis concepts

Performance tools

Performance data collectors (Job Watcher, Disk Watcher, etc.)

- Wait accounting
- Core methodology and analysis of:
	- Locks **Memory**
	- I/O subsystem
	- **CPU**
- Concept reinforcement through case studies and lab exercises
- May include discussions on theory, problem solving, prevention and best practices

#### **Workshop details:**

- Intermediate IBM i skill level
- 3 day workshop, public or private (on-site)

For public workshop availability and enrollment:

http://www-03.ibm.com/systems/power/software/i/support/workshops/performance-analysis.html

For additional information regarding private workshops, please contact Mike Gordon, STG Lab Services, at mgordo@us.ibm.com

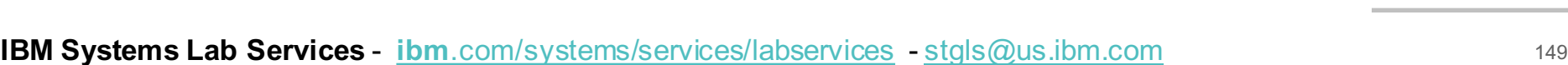

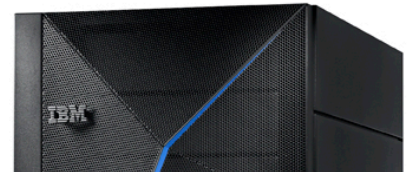

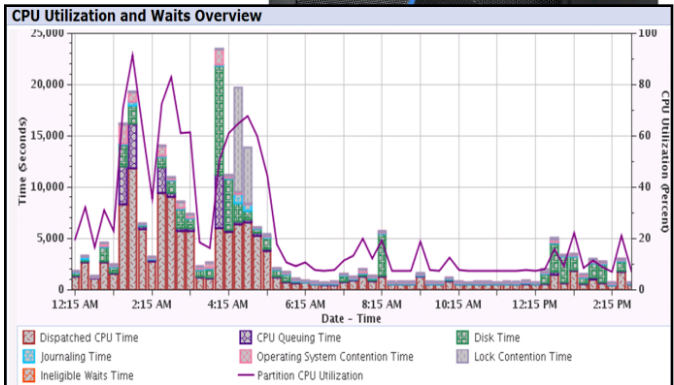

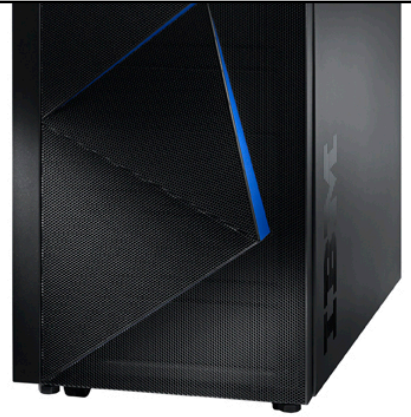

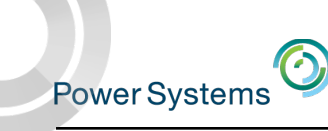

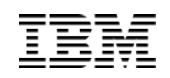

### Performance and Scalability Services

- The IBM i Performance and Scalability Services Center can provide facilities and hardware **IN ROCHESTER** to assist you in testing hardware or software changes
	- § "Traditional" benchmarks
	- Release-to-release upgrades
	- Assess and tune application and database performance
	- Stress test your system
	- Determine impact of application changes
	- Proofs of Concept (e.g. HA alternatives; SSD analysis, external storage, etc.)
	- Evaluate application scalability
	- § Capacity planning
- ... all with the availability of Lab Services IBM i experts and development personnel
- To request any of these services, submit at: http://www-03.ibm.com/systems/services/labservices/psscontact.html

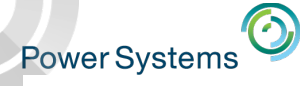

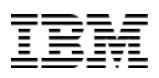

### IBM i Solid State Drive Performance Services

*Evaluate the benefits of SSD technologies with IBM i based applications*

#### Features

- Three options to best meet client needs:
	- 1. Data collection on the client system with analytical services to determine the benefit SSDs will provide. The analysis also identifies which specific objects should be stored on SSDs to optimize benefits.
	- 2. Remote access to a fixed Power IBM i configuration to load and test client workloads on both SSDs and traditional disk drives (HDDs). Assessment is made of the delta between workload performance on SSDs and HDDs.
	- 3. Hardware configured to client specifications with client workloads run on a system in the Performance and Scalability Services Center in Rochester, MN. Client has onsite access to state of the art test center. Optimal SSD configuration for current and future workload requirements is determined from analysis of workload runs.

### Typical Benefits

- § "Real data" available to assess if SSDs are for you.
- § Multiple offerings provide flexibility in the scope and depth of the analysis you choose to perform.
- With the assistance of our Lab Services experts, clients will learn how to optimize the use of SSDs to meet their processing and business requirements.

### **Contact**

To initiate these services, submit a request form at url:

http://www.ibm.com/systems/services/labservices/psscontact.html

#### **Why IBM® Rochester?**

- § **Deep skills in IBM i implementation and integration**
- § **Experience in system, database, and application performance gleaned from hundreds of engagements with clients across most industries**
- § **Ability to deliver skills transfer as part of your service engagement**

IBM, the IBM logo, and ibm.com are trademarks of IBM Corp., registered in many jurisdictions worldwide. Other product and service names might be trademarks of IBM or other companies. A current list of IBM trademarks is available on the Web at "Copyright and trademark information" at www.ibm.com/legal/copytrade.shtml.

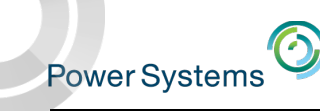

# Special notices

This document was developed for IBM offerings in the United States as of the date of publication. IBM may not make these offerings available in other countries, and the information is subject to change without notice. Consult your local IBM business contact for information on the IBM offerings available in your area.

Information in this document concerning non-IBM products was obtained from the suppliers of these products or other public sources. Questions on the capabilities of non-IBM products should be addressed to the suppliers of those products.

IBM may have patents or pending patent applications covering subject matter in this document. The furnishing of this document does not give you any license to these patents. Send license inquires, in writing, to IBM Director of Licensing, IBM Corporation, New Castle Drive, Armonk, NY 10504-1785 USA.

All statements regarding IBM future direction and intent are subject to change or withdrawal without notice, and represent goals and objectives only.

The information contained in this document has not been submitted to any formal IBM test and is provided "AS IS" with no warranties or guarantees either expressed or implied.

All examples cited or described in this document are presented as illustrations of the manner in which some IBM products can be used and the results that may be achieved. Actual environmental costs and performance characteristics will vary depending on individual client configurations and conditions.

IBM Global Financing offerings are provided through IBM Credit Corporation in the United States and other IBM subsidiaries and divisions worldwide to qualified commercial and government clients. Rates are based on a client's credit rating, financing terms, offering type, equipment type and options, and may vary by country. Other restrictions may apply. Rates and offerings are subject to change, extension or withdrawal without notice.

IBM is not responsible for printing errors in this document that result in pricing or information inaccuracies.

All prices shown are IBM's United States suggested list prices and are subject to change without notice; reseller prices may vary.

IBM hardware products are manufactured from new parts, or new and serviceable used parts. Regardless, our warranty terms apply.

Any performance data contained in this document was determined in a controlled environment. Actual results may vary significantly and are dependent on many factors including system hardware configuration and software design and configuration. Some measurements quoted in this document may have been made on development-level systems. There is no guarantee these measurements will be the same on generallyavailable systems. Some measurements quoted in this document may have been estimated through extrapolation. Users of this document should verify the applicable data for their specific environment.

Revised September 26, 2006

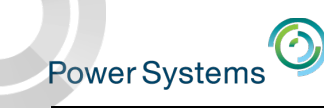

### Special notices (cont.)

IBM, the IBM logo, ibm.com AIX, AIX (logo), AIX 6 (logo), AS/400, Active Memory, BladeCenter, Blue Gene, CacheFlow, ClusterProven, DB2, ESCON, i5/OS, i5/OS (logo), IBM Business Partner (logo), IntelliStation, LoadLeveler, Lotus, Lotus Notes, Notes, Operating System/400, OS/400, PartnerLink, PartnerWorld, PowerPC, pSeries, Rational, RISC System/6000, RS/6000, THINK, Tivoli, Tivoli (logo), Tivoli Management Environment, WebSphere, xSeries, z/OS, zSeries, AIX 5L, Chiphopper, Chipkill, Cloudscape, DB2 Universal Database, DS4000, DS6000, DS8000, EnergyScale, Enterprise Workload Manager, General Purpose File System, , GPFS, HACMP, HACMP/6000, HASM, IBM Systems Director Active Energy Manager, iSeries, Micro-Partitioning, POWER, PowerExecutive, PowerVM, PowerVM (logo), PowerHA, Power Architecture, Power Everywhere, Power Family, POWER Hypervisor, Power Systems, Power Systems (logo), Power Systems Software,Power Systems Software (logo), POWER2, POWER3, POWER4, POWER4+, POWER5, POWER5+, POWER6, POWER7, pureScale, System i, System p, System p5, System Storage, System z, Tivoli Enterprise, TME 10, TurboCore, Workload Partitions Manager and X-Architecture are trademarks or registered trademarks of International Business Machines Corporation in the United States, other countries, or both. If these and other IBM trademarked terms are marked on their first occurrence in this information with a trademark symbol (®) or ™), these symbols indicate U.S. registered or common law trademarks owned by IBM at the time this information was published. Such trademarks may also be registered or common law trademarks in other countries. A current list of IBM trademarks is available on the Web at "Copyright and trademark information" at www.ibm.com/legal/copytrade.shtml

The Power Architecture and Power.org wordmarks and the Power and Power.org logos and related marks are trademarks and service marks licensed by Power.org. UNIX is a registered trademark of The Open Group in the United States, other countries or both.

Linux is a registered trademark of Linus Torvalds in the United States, other countries or both.

Microsoft, Windows and the Windows logo are registered trademarks of Microsoft Corporation in the United States, other countries or both.

Intel, Itanium, Pentium are registered trademarks and Xeon is a trademark of Intel Corporation or its subsidiaries in the United States, other countries or both.

AMD Opteron is a trademark of Advanced Micro Devices, Inc.

Java and all Java-based trademarks and logos are trademarks of Sun Microsystems, Inc. in the United States, other countries or both.

TPC-C and TPC-H are trademarks of the Transaction Performance Processing Council (TPPC).

SPECint, SPECfp, SPECjbb, SPECweb, SPECjAppServer, SPEC OMP, SPECviewperf, SPECapc, SPEChpc, SPECjvm, SPECmail, SPECimap and SPECsfs are trademarks of the Standard Performance Evaluation Corp (SPEC).

NetBench is a registered trademark of Ziff Davis Media in the United States, other countries or both.

AltiVec is a trademark of Freescale Semiconductor, Inc.

Cell Broadband Engine is a trademark of Sony Computer Entertainment Inc.

InfiniBand, InfiniBand Trade Association and the InfiniBand design marks are trademarks and/or service marks of the InfiniBand Trade Association. Other company, product and service names may be trademarks or service marks of others.

Revised February 9, 2010